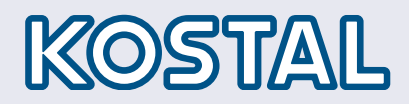

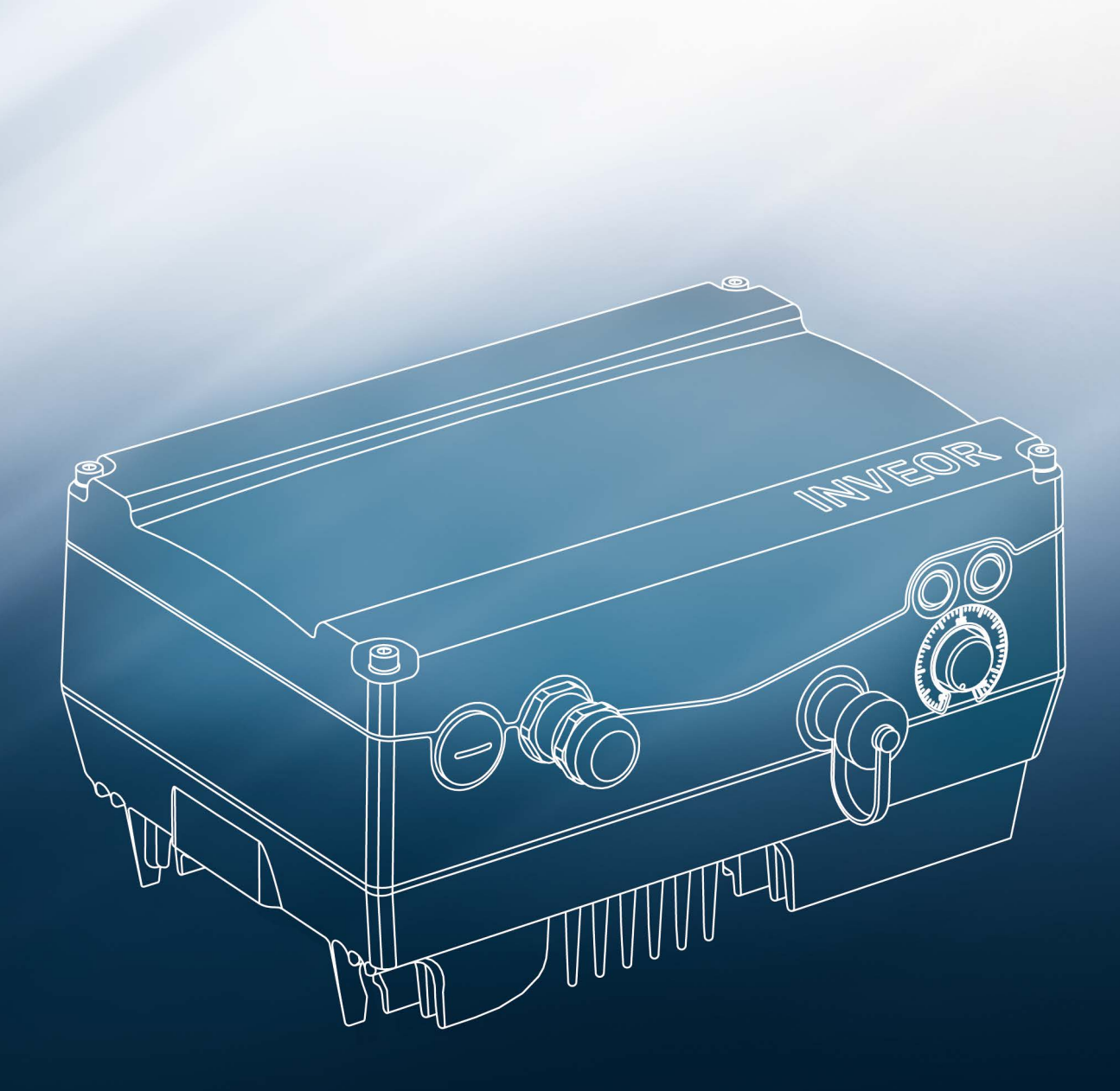

Smart connections.

Operating manual INVEOR M Drive Controller

### Legal notice

KOSTAL Industrie Elektrik GmbH An der Bellmerei 10 58513 Lüdenscheid Germany Tel. +49 (0)2351 16-0 Fax + 49 (0)2351 16-2400 [info-industrie@kostal.com](mailto:info-industrie@kostal.com)

Register Court Iserlohn HRB 3924

### Exclusion of liability

All names, trademarks, product names or other designations used in this manual may be legally protected even if not indicated as such (e.g. as a trademark). KOSTAL assumes no liability for their free usage.

The illustrations and texts have been compiled with great care.

However, the possibility of errors cannot be ruled out. The compilation is made without any guarantee.

### General note on gender equality

KOSTAL is aware of how language impacts on gender equality and always make an effort to reflect this in documentation. Nevertheless, for the sake of readability we are unable to use non-gender-specific terms throughout and use the masculine form instead.

#### © 2023 KOSTAL Industrie Elektrik GmbH

All rights reserved by KOSTAL, including those of reproduction by photocopy and storage in electronic media. Commercial use or distribution of the texts, displayed models, diagrams and photographs appearing in this product is not permitted. This manual may not be reproduced, stored, transmitted or translated in any form or by means of any medium - in whole or in part - without prior written permission.

### **Contents**

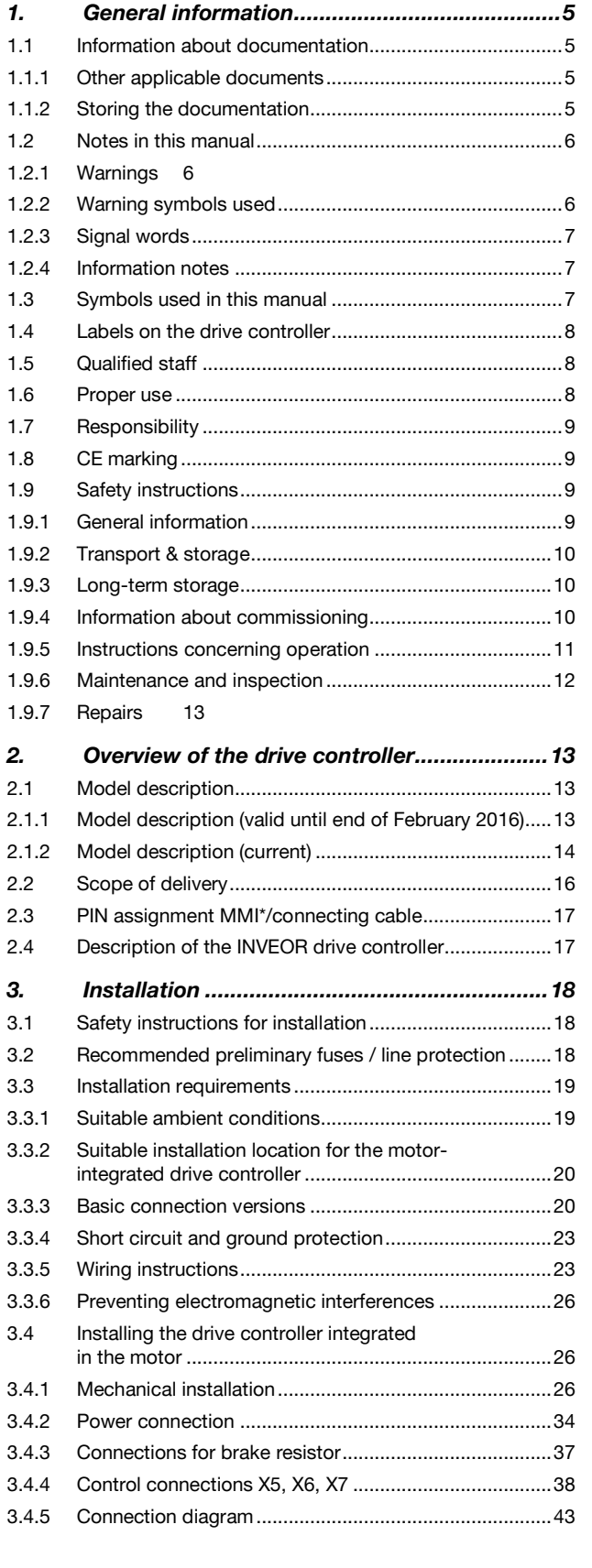

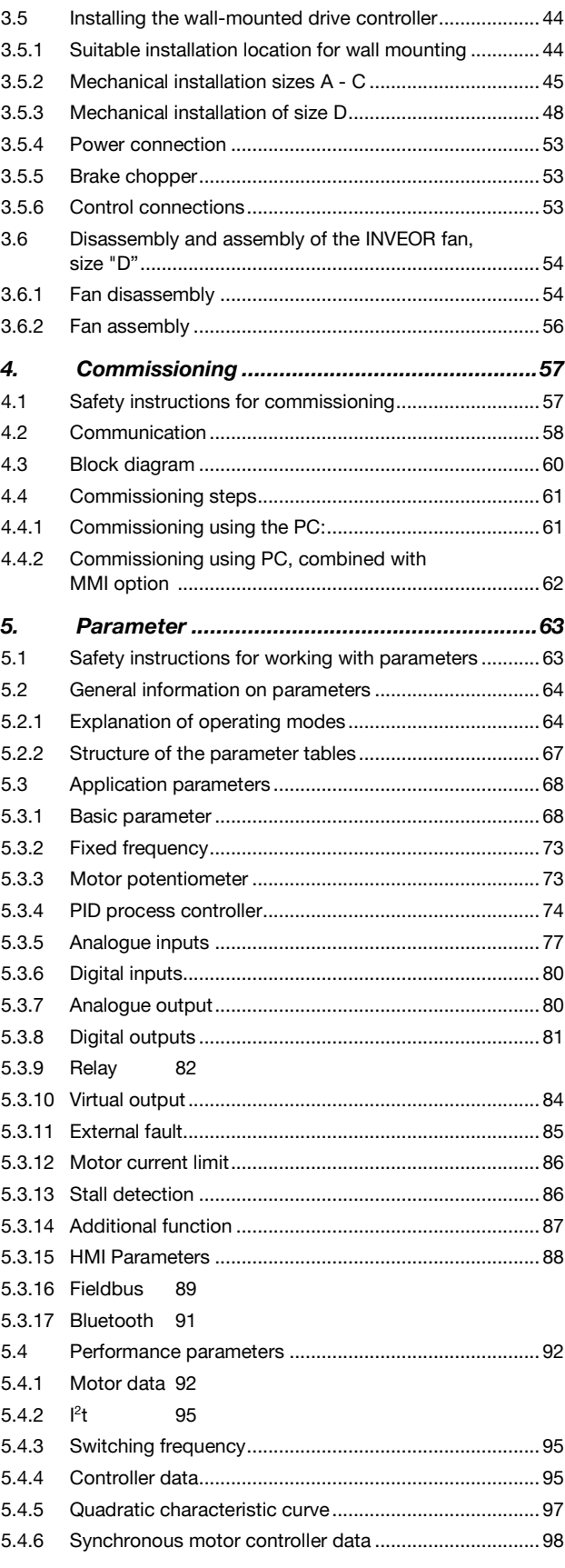

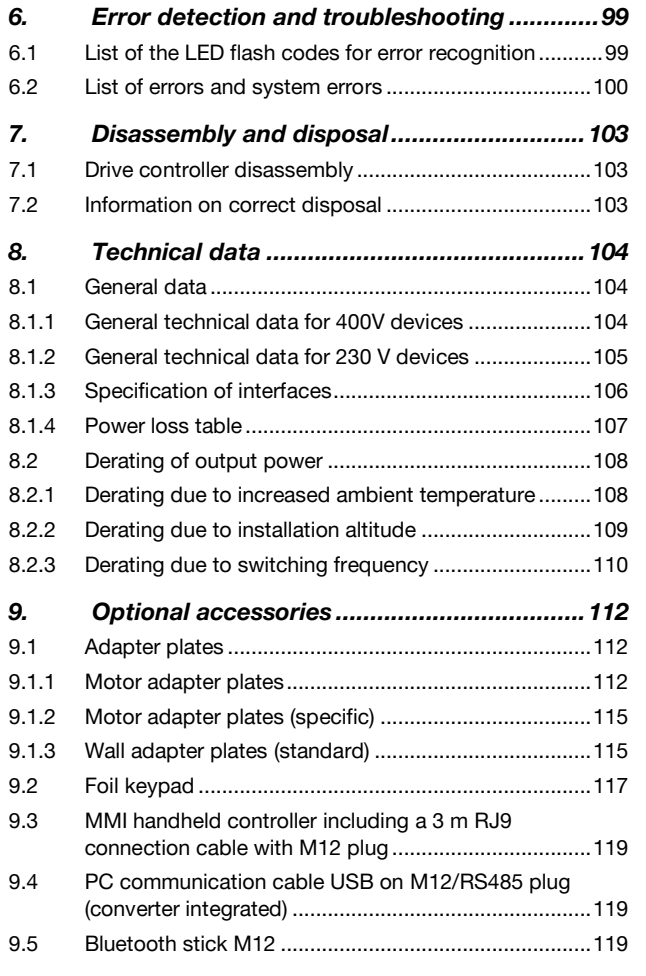

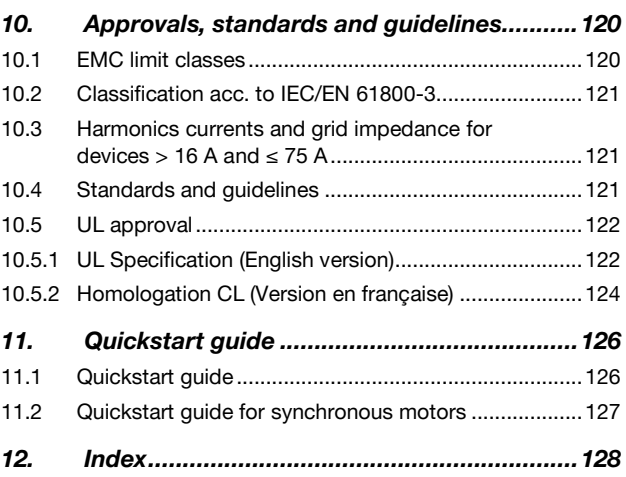

## <span id="page-4-0"></span>2 3 4 5 6 7 8 9 [1](#page-4-4)0 11 1[2](#page-12-1)

## <span id="page-4-4"></span>1. General information

Thank you for choosing an INVEOR drive controller from KOSTAL Industrie Elektrik GmbH!

Our INVEOR drive controller platform is designed to be universally usable with all common motor types.

If you have any technical questions, please call our central service hotline:

Tel.: +49 (0)2331 80 40-848 Monday to Friday: 7 am to 5 pm (UTC/GMT +1) Fax: +49 (0)2331 80 40-602

E-mail: [INVEOR-service@kostal.com](mailto:INVEOR-service@kostal.com) [Drives@kostal.com](mailto:Drives@kostal.com)

Website address www.kostal-industrie-elektrik.com

## <span id="page-4-1"></span>1.1 Information about documentation

The following information explains how to navigate through the documentation.

Read this manual carefully in its entirety. It contains important information for operating the INVEOR.

We assume no liability for any damage resulting from nonobservance of this manual.

This manual is an integral part of the product and applies exclusively to the INVEOR from KOSTAL Industrie Elektrik GmbH.

Provide the operator of the system with this manual so it is available when needed.

### <span id="page-4-2"></span>1.1.1 Other applicable documents

This refers to all manuals that describe how to operate the drive controller system and any other manuals for the equipment used. Download the 3D files (.stp) for INVEOR and adapter plates from

<https://www.kostal-drives-technology.com/download>

A description of parameters is available for download [\(https://www.kostal-drives-technology.com/download\)](https://www.kostal-drives-technology.com/download) for parameterising the drive controller. In the download, you will find all the information required for correct parameterisation.

## <span id="page-4-3"></span>1.1.2 Storing the documentation

Store this operating manual and all other applicable documents carefully so they are available when needed.

<span id="page-5-0"></span>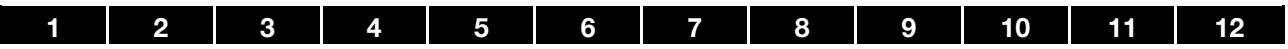

## 1.2 Notes in this manual

### <span id="page-5-1"></span>1.2.1 Warnings

The warnings refer to life-threatening dangers. Serious injuries possibly resulting in death may occur.

Each warning consists of the following elements:

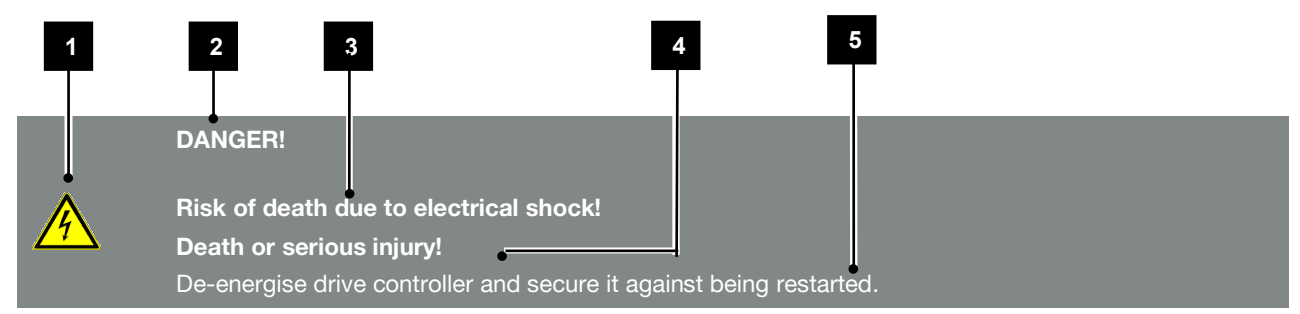

### Fig. 1: Structure of the warnings

Warning symbol

2 Signal word

- 3 Type of danger and its source
- 4 Possible consequence(s) of failure to comply

5 Corrective actions

### <span id="page-5-2"></span>1.2.2 Warning symbols used

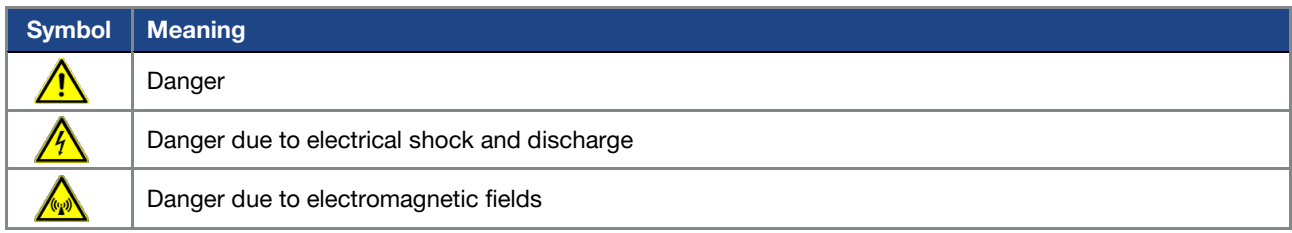

## <span id="page-6-0"></span>[1](#page-4-4) [2](#page-12-1) [3](#page-17-0) [4](#page-56-0) [5](#page-62-0) [6](#page-98-0) [7](#page-102-0) [8](#page-103-0) [9](#page-111-0) [10](#page-119-0) [11](#page-125-0) [12](#page-127-0)

### 1.2.3 Signal words

Signal words are used to identify the severity of the danger.

### DANGER

Indicates a direct hazard with a high level of risk, which, if not avoided, will result in death or serious injury.

#### WARNING

Indicates a hazard with a moderate level of risk, which, if not avoided, will result in death or serious injury.

### CAUTION

Indicates a hazard with a low level of risk, which, if not avoided, may result in minor or slight injury or property damage.

### <span id="page-6-1"></span>1.2.4 Information notes

Information notes contain important instructions for the installation and problem-free operation of the drive controller. These must be followed at all times. The information notes also point out that failure to observe can result in damage to property or financial damages.

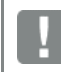

### IMPORTANT INFORMATION

The drive controller may only be assembled, operated, maintained and installed by trained and qualified staff.

Fig. 2: Example of an information note

Symbols within the information notes

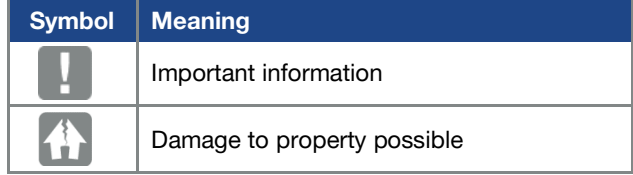

#### Other notes

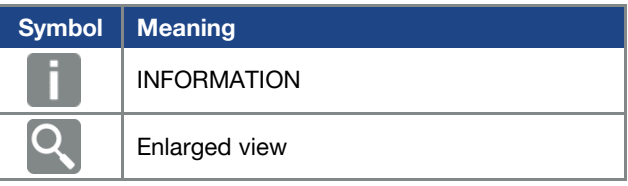

## <span id="page-6-2"></span>1.3 Symbols used in this manual

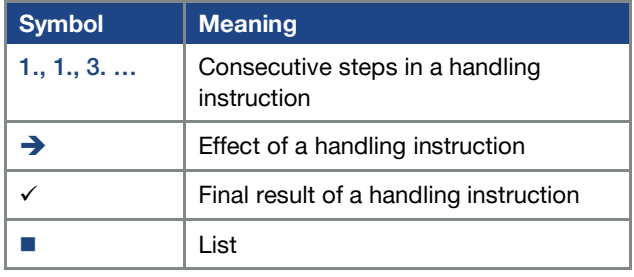

Fig. 3: Symbols and icons used

### Ab b re via tions us e d

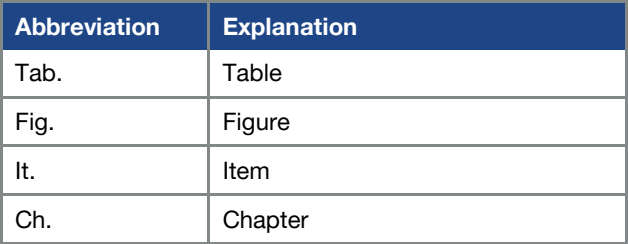

<span id="page-7-0"></span>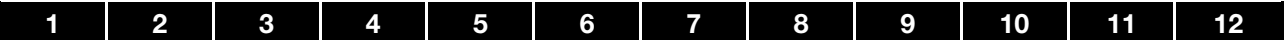

## 1.4 Labels on the drive controller

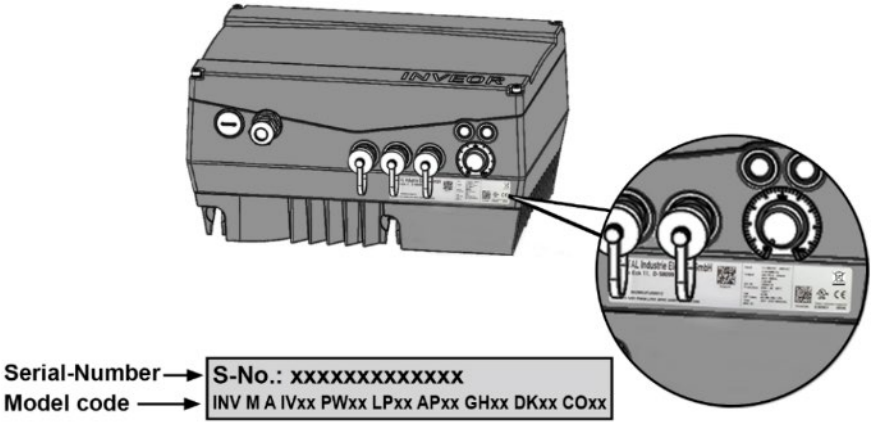

Fig. 4: Labels on the drive controller

Signs and labels are affixed to the drive controller. These may not be altered or removed.

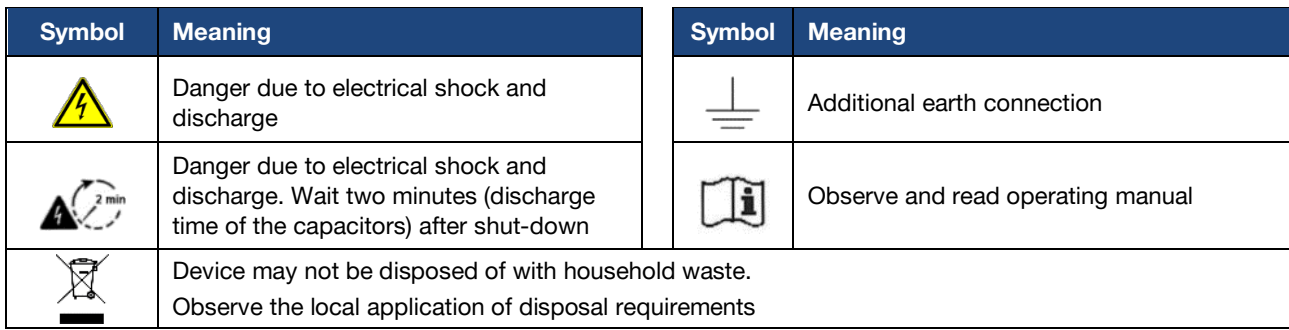

## <span id="page-7-1"></span>1.5 Qualified staff

In the context of this operating manual, qualified staff refers to electronics specialists who are familiar with the installation, assembly, commissioning and operation of the drive controller and the dangers involved, and whose specialist training and knowledge of relevant standards and regulations provide them with the necessary abilities.

## <span id="page-7-2"></span>1.6 Proper use

If the device is installed in a machine, drive controllers may not be commissioned (i.e. intended operation may not begin) until it has been determined that the machine complies with the regulations of EC Directive 2006/42/EC (Machinery Directive); DIN EN 60204-1; VDE 0113-1 must be observed.

Commissioning (i.e. beginning intended operation) is only permitted if the EMC Directive (2014/30/EU) is complied with.

The harmonised standards of DIN EN 50178; VDE 0160 must be applied for this drive controller along with DIN EN 61439-1/DIN EN 61439-2; VDE 0660-600.

This drive controller may not be operated in areas where there is a danger of explosion!

Repairs may only be performed by authorised repair bodies.

Independent and unauthorised intervention may result in death, injury or property damage.

The warranty provided by KOSTAL will be invalidated in such cases.

### IMPORTANT INFORMATION

- External mechanical loads on the housing are not permitted!
- Using drive controllers in equipment that is not fixed is considered as an exceptional environmental condition and is only permitted if allowed by the standards and guidelines applicable on site.

## <span id="page-8-0"></span>[1](#page-4-4) [2](#page-12-1) [3](#page-17-0) [4](#page-56-0) [5](#page-62-0) [6](#page-98-0) [7](#page-102-0) [8](#page-103-0) [9](#page-111-0) [10](#page-119-0) [11](#page-125-0) [12](#page-127-0)

## 1.7 Responsibility

As a basic principle, electronic devices are not fail-safe. The operator and/or the contractor setting up the machine or system is responsible for ensuring that the drive switches to a safe state if the device fails.

The "Electrical equipment of machines" section in DIN EN 60204-1; VDE 0113-1, "Safety of machinery" describes the safety requirements for electrical control units. These are provided for the safety of people and machines and must be observed in order to retain the functional capability of the machine or system.

An emergency stop feature does not have to result in the voltage supply to the drive being switched off. To avoid dangerous situations, it may be useful for individual drives to remain operational or for specific safety procedures to be initiated.

The effectiveness of emergency stop measures is evaluated by means of a risk assessment for the machine or system and its electrical equipment, and is determined by selecting a circuit category according to DIN EN 13849 "Safety of machinery – Safety-related parts of control systems".

## <span id="page-8-1"></span>1.8 CE marking

The drive controllers fulfil the basic requirements of the EU Declaration of Conformity (se[e https://www.kostal](https://www.kostal-drives-technology.com/download)[drives-technology.com/download](https://www.kostal-drives-technology.com/download) )

## <span id="page-8-2"></span>1.9 Safety instructions

The following warnings, precautionary measures and information are provided for your safety and serve to prevent damage to the drive controller and the components connected to it.

This chapter contains warnings and information that are generally applicable when handling drive controllers. They are split into general information, transport & storage and dismantling & disposal.

Specific warnings and comments that apply to specific activities can be found at the start of the appropriate chapters and are repeated or added to at various critical points in these chapters.

Please read this information carefully as it is provided for your personal safety and will also prolong the life of the drive controller and connected devices.

### <span id="page-8-3"></span>1.9.1 General information

### IMPORTANT INFORMATION

• Carefully read this operating manual and the warning signs affixed to the drive controller before installation and commissioning. Make sure that all warning signs on the drive controller are legible; replace any missing or damaged signs.

They contain important information on the installation and operation of the drive controller. In particular, note the information in the "Important information" chapter.

KOSTAL Industrie Elektrik GmbH assumes no liability for damages arising from the nonobservance of this operating manual.

- This operating manual is an integral part of the product. It applies exclusively to the drive controller from KOSTAL Industrie Elektrik GmbH. Keep the operating manual close to the drive controller so it is easily accessible to all users.
- The drive controller can only be operated safely if the required environmental conditions listed in the "Suitable environmental conditions" chapter are met.

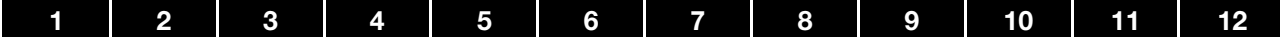

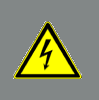

#### DANGER!

Risk of death due to electrical shock! Death or serious injury!

De-energise drive controller and secure it against being restarted.

## DANGER!

### Risk of death due to electrical shock! Death or serious injury!

Always ground the device in accordance with DIN EN 61140; VDE 0140, NEC and other relevant standards.

The drive controller must be grounded with the motor according to relevant regulations. Non-compliance may result in death or serious injury.

If spring elements are not used when assembling the adapter plate, there must be an extra connection between the motor and drive controller to produce a correct protective conductor connection.

#### DANGER!

Risk of death due to revolving mechanical parts!

Death or serious injury! De-energise drive controller and secure it against being restarted.

## DANGER!

Risk of death due to fire or electrical shock!

Death or serious injury!

Always use the drive controller as intended. Do not modify the drive controller. Only use spare parts and accessories sold or recommended by the manufacturer. During assembly, ensure a sufficient distance from neighbouring parts.

## CAUTION!

Risk of burns from hot surfaces! Serious burns to the skin from hot surfaces!

Allow the drive controller's cooling elements to cool sufficiently.

#### <span id="page-9-0"></span>1.9.2 Transport & storage

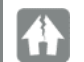

## DAMAGE TO PROPERTY POSSIBLE

Risk of damage to drive controller!

Risk of damage to drive controller from improper transport, storage, installation and assembly!

In general, transport the drive controller correctly in its original packaging on a pallet.

Always store the drive controller properly.

Only allow qualified staff to undertake installation and assembly.

### <span id="page-9-1"></span>1.9.3 Long-term storage

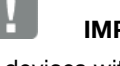

### IMPORTANT INFORMATION

If devices with a single-phase feed-in have been in storage for more than 2 years, the following regeneration process is required before installation / use under the nominal conditions:

 $\blacksquare$  The drive controller must be connected to supply voltage (+/- 3 %) for 30 minutes without the device being loaded. This applies to the motor connection as well as possible consumers and connections to the application.

 Perform this process once before commissioning. In all cases, observe the general requirements for storing drive controllers!

### <span id="page-9-2"></span>1.9.4 Information about commissioning

### DANGER!

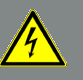

Risk of death due to electrical shock! Death or serious injury!

De-energise drive controller and secure it against being restarted.

The following terminals may lead to dangerous currents even when the motor is not running:

- Supply terminals X1: L1, L2, L3
- Motor connection terminals X2: U, V, W
- Connecting terminals X6, X7: Relay contacts for relays 1 and 2
- **PTC terminals T1/ T2**

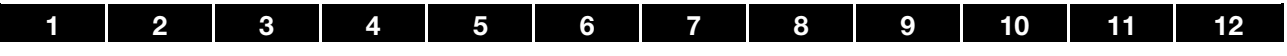

#### IMPORTANT INFORMATION

- **Danal Divide** Only use mains connections with hardwiring.
- Ground the drive controller in accordance with DIN EN 61140; VDE 0140-1.
- $\blacksquare$  The INVEOR may have touch currents of  $> 3.5$  mA. In accordance with DIN EN 61800-5-1, an extra protective grounding conductor of the same crosssection as the original protective grounding conductor should therefore be fitted. A second protective grounding conductor can be connected under the mains supply (position marked with a ground symbol) on the outside of the device. A M6 x 12 screw (4.0 Nm torque) suitable for this connection is provided with
- the adapter plate.  $\blacksquare$  If three-phase frequency inverters are used, the use of conventional type A FI protection switches RCDs (residual current-operated protective devices) are not permissible as protection against direct or indirect contact.
	- According to DIN VDE 0160 and EN 50178, the FI protection switch must be universal current sensitive (RCD type B).

#### IMPORTANT INFORMATION

- If different voltages are used (e.g.  $+24$  V/230 V), crossing cable runs are not permitted under any circumstances. The operator must also ensure compliance with the applicable regulations (e.g. double or reinforced insulation acc. to DIN EN 61800-5-1).
- The drive controller contains components susceptible to electrical discharge. These may be destroyed through improper handling. Therefore, precautionary measures against electrostatic charges must be taken when work is performed on these components.

#### <span id="page-10-0"></span>1.9.5 Instructions concerning operation

### DANGER!

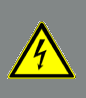

Risk of death due to electrical shock! Death or serious injury!

De-energise the drive controller, determine that it is voltage-free and secure it against being restarted.

### DANGER!

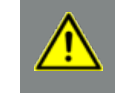

Risk of death due to revolving mechanical parts! Death or serious injury!

De-energise drive controller and secure it against being restarted.

## IMPORTANT INFORMATION

Observe the following instructions during operation:

- The drive controller runs at high voltages.
- When electrical devices are operated, some of their parts are always subject to dangerous voltage.
- Emergency stop equipment according to DIN EN 60204-1; VDE 0113-1:2007-06 must function in all the control device's operating modes. Resetting the emergency stop equipment may not result in uncontrolled or undefined restarting.
- $\blacksquare$  In order to ensure safe disconnection from the mains, the mains cable has to be fully disconnected from the drive controller in a synchronous manner.
- A pause of at least 1 to 2 mins must be observed between consecutive mains activations for devices with a single-phase feed and for size D (11 to 22 kW).
- A pause of at least 3 sec. must be observed between consecutive grid connections for devices with three-phase feed-in in sizes A - C (0.55 to 7.5 kW).
- Certain parameter settings may result in the drive controller restarting automatically after the supply voltage has failed.

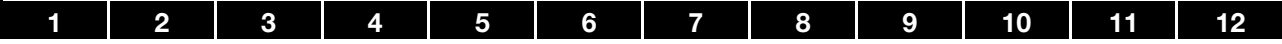

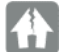

### DAMAGE TO PROPERTY POSSIBLE

If the information is not observed, the drive controller could be damaged and destroyed during subsequent commissioning.

Observe the following instructions during operation:

- The motor parameters, especially the  $l<sup>2</sup>$ t settings, have to be configured properly to provide proper motor overload protection.
- $\blacksquare$  The drive controller has internal motor overload protection. See parameters 33.010 and 33.011. I 2t is ON by default. Motor overload protection can also be ensured via an external PTC.
- The drive controller must not be used as "Emergency stop equipment" (see DIN EN 60204-1; VDE 0113-1:2007-06).

### <span id="page-11-0"></span>1.9.6 Maintenance and inspection

The drive controllers may only be maintained and inspected by electricians with recognised training. Unless explicitly described in this operating manual, changes to hardware and software may only be undertaken by KOSTAL experts or persons authorised by KOSTAL.

### Cleaning the drive controllers

Drive controllers are maintenance-free if operated as intended. If the air contains dust, the cooling fins of the motor and drive controller have to be cleaned regularly. If devices are fitted with integrated fans (optional for size C, standard for size D), we would recommend cleaning with compressed air.

Measurement of insulation resistance on control part

An insulation test on the control card's input terminals is not permitted.

Measurement of insulation resistance on control part

An insulation test on the control card's input terminals is not permitted.

Measurement of insulation resistance on power part

The power part of an INVEOR is tested with 2.02 kV in the course of series testing.

Should the insulation resistance have to be measured during a system test, this can be done under the following conditions:

- an insulation test can be undertaken for the power part alone,
- to avoid excessively high voltages, all the INVEOR's connection cables must be disconnected before testing,
- a 500 V DC insulation tester should be used.

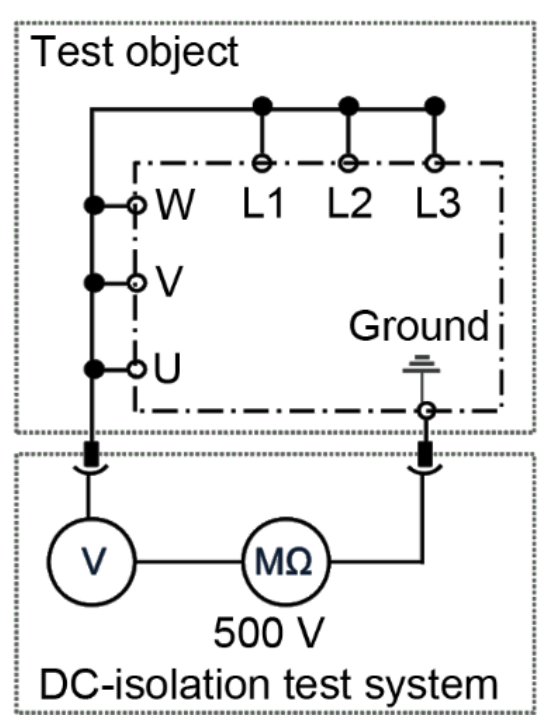

Fig. 5: Insulation test on the power board

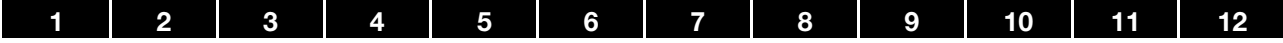

### Pressure test on an INVEOR

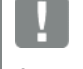

IMPORTANT INFORMATION

A pressure test is not permitted on a standard INVEOR.

## <span id="page-12-0"></span>1.9.7 Repairs

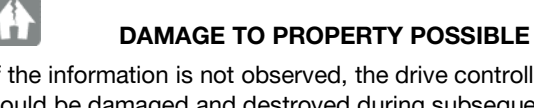

If the information is not observed, the drive controller could be damaged and destroyed during subsequent commissioning.

 $\blacksquare$  Repairs to the drive controller may only be performed by the KOSTAL Service department.

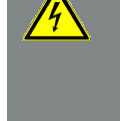

Risk of death due to electrical shock! Death or serious injury!

DANGER!

De-energise the drive controller, determine that it is voltage-free and secure it against being restarted.

Danger due to electrical shock and discharge. Wait two minutes (discharge time of the capacitors) after shut-down.

# <span id="page-12-1"></span>2. Overview of the drive controller

<span id="page-12-2"></span>This chapter contains information on the scope of delivery for the drive controller and the function description.

## 2.1 Model description

## <span id="page-12-3"></span>2.1.1 Model description (valid until end of February 2016)

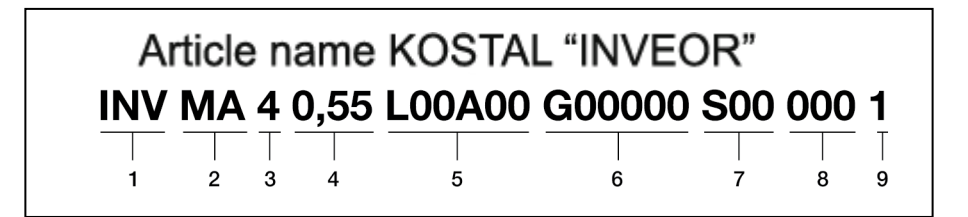

Fig. 6: Item description

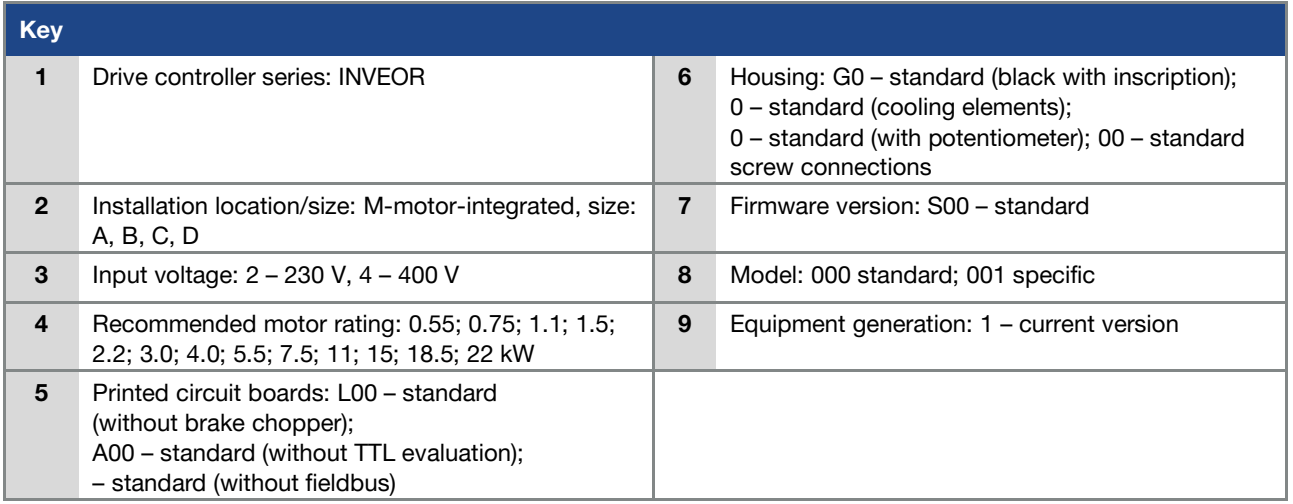

<span id="page-13-0"></span>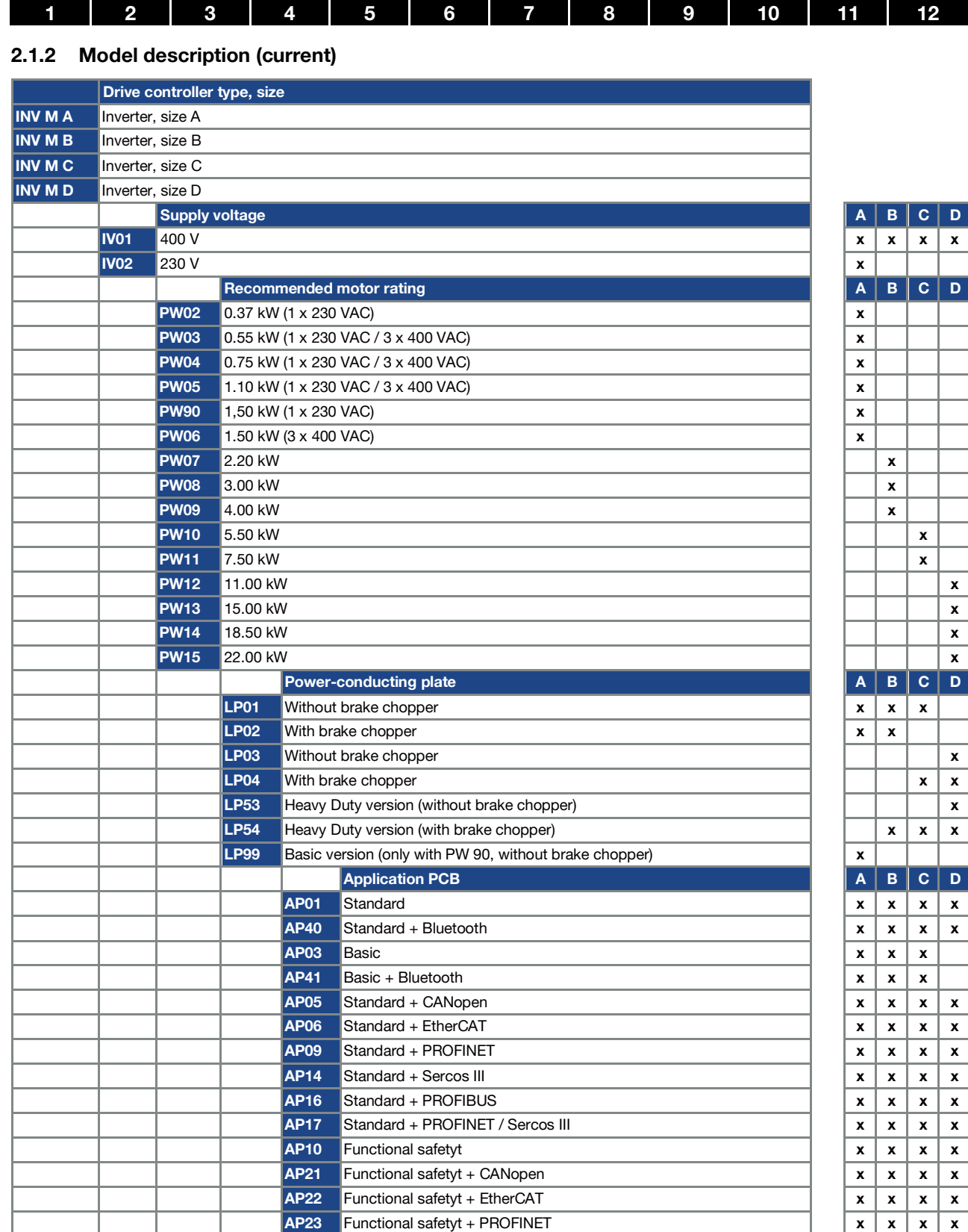

Continues on next page

 $\overline{INV}$  Mx  $\overline{IVxx}$  PWxx  $\overline{LPxx}$ 

AP24 Functional safetyt + Sercos III<br>
AP25 Functional safetyt + PROFIBUS x x x x x x x AP25 Functional safetyt + PROFIBUS x x x x

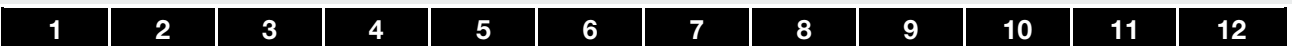

### Continues

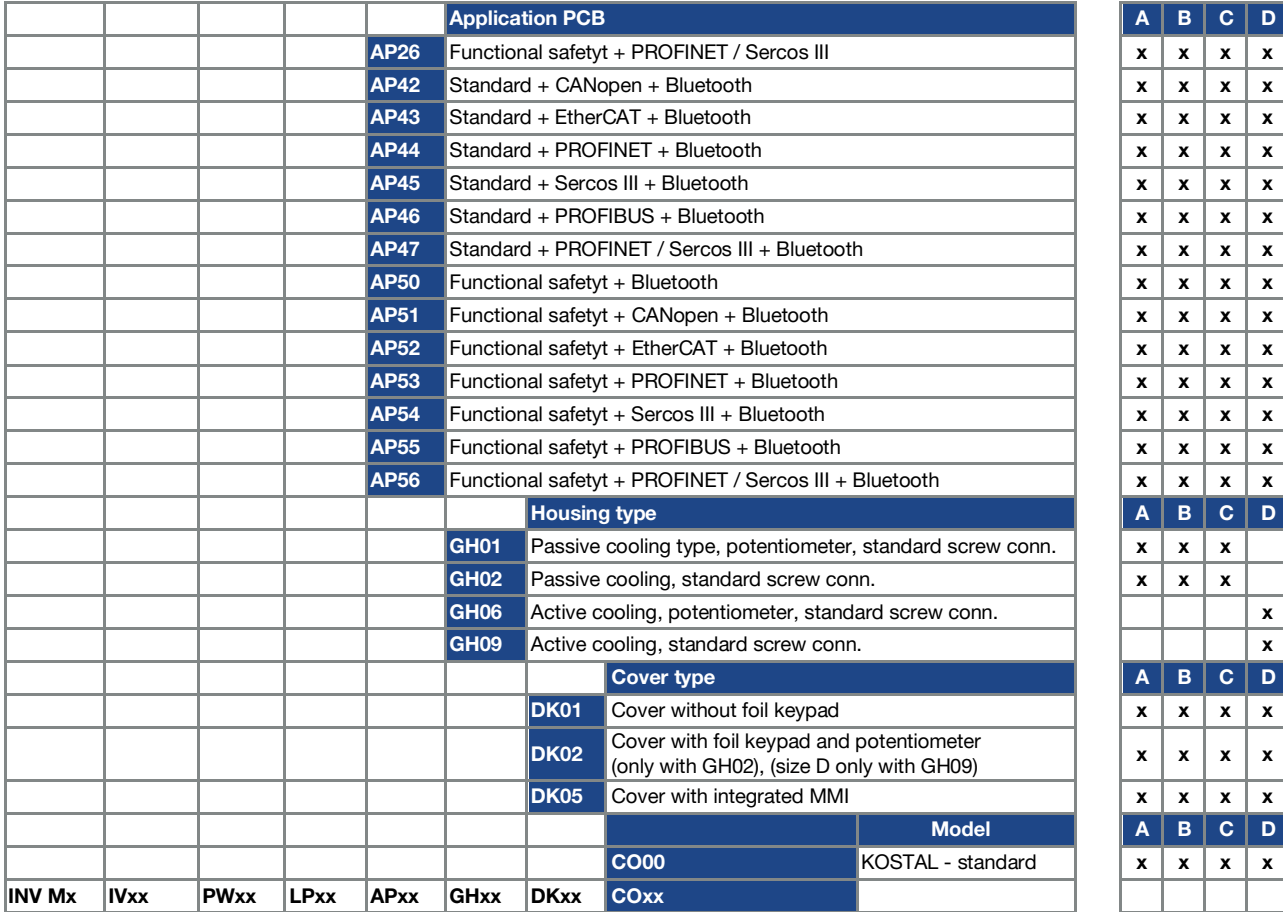

<span id="page-15-0"></span>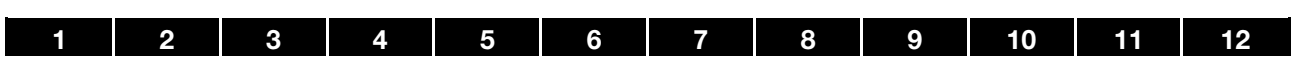

## 2.2 Scope of delivery

Compare the scope of delivery of your product with that provided below.

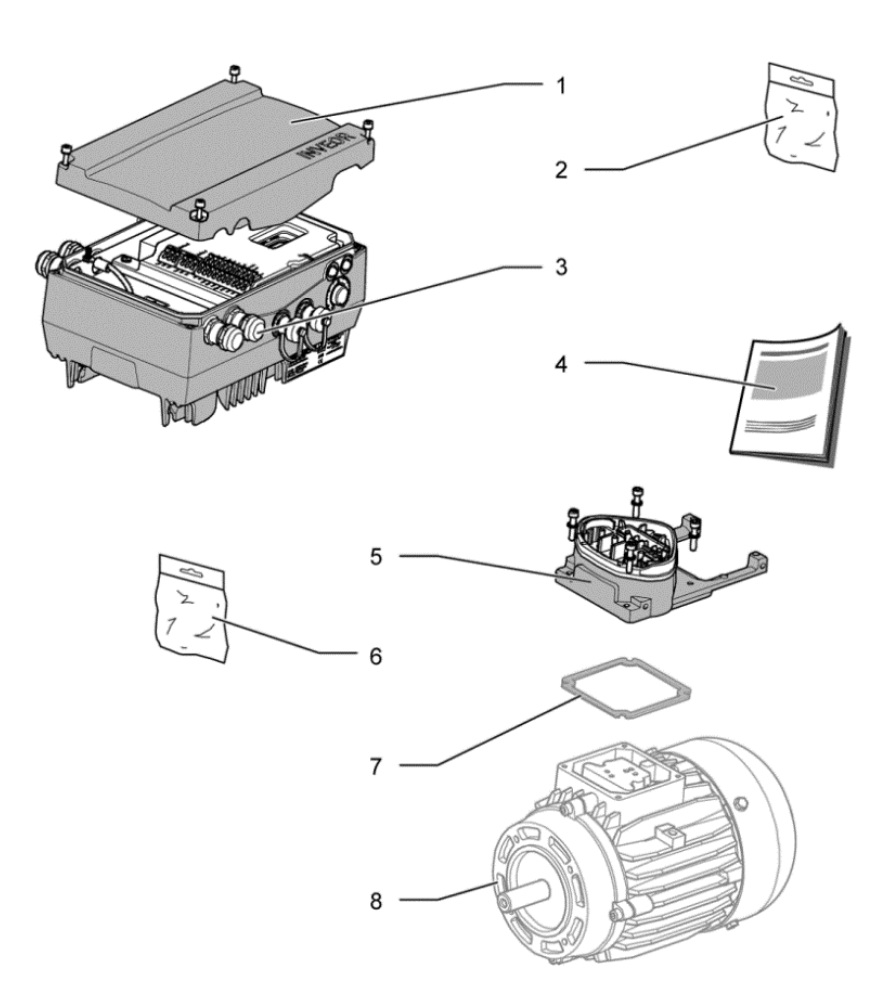

Fig. 7: Scope of delivery

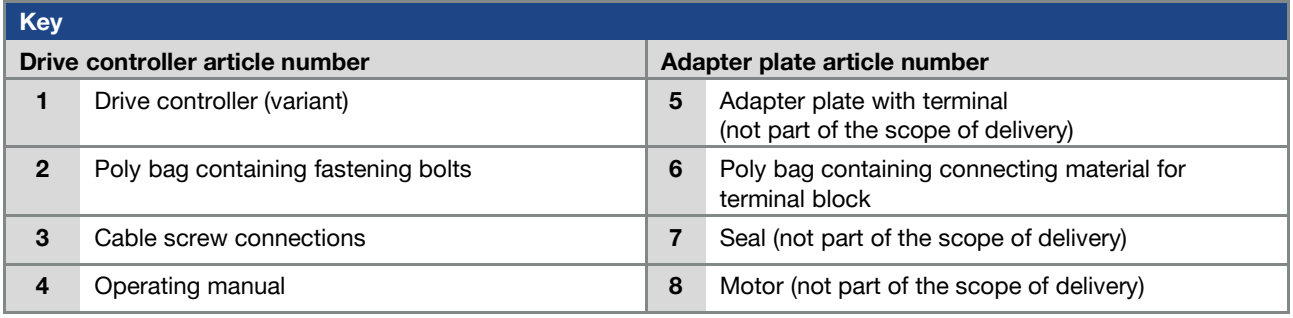

<span id="page-16-0"></span>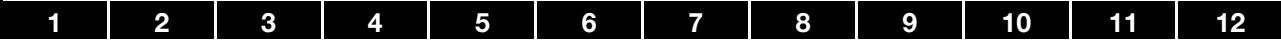

## 2.3 PIN assignment MMI\*/connecting cable

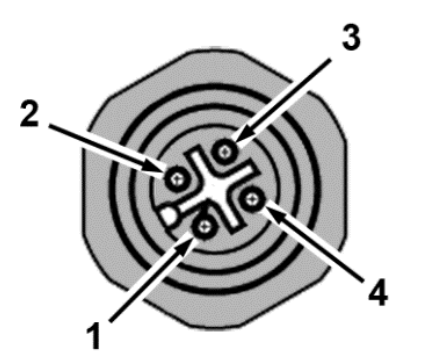

Fig. 8: M12 plug PIN assignment Description: Round plug (plug)

4-pin M12 A-coded

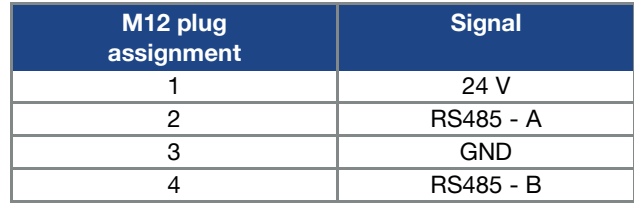

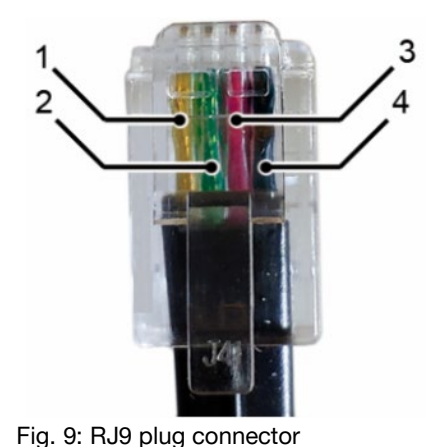

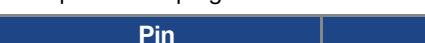

Description: RJ9 plug connector

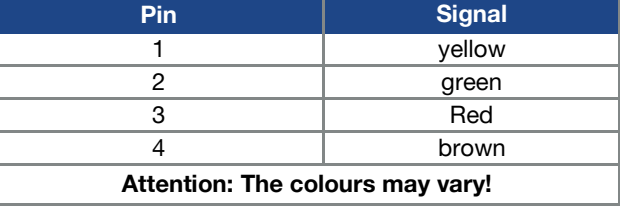

## <span id="page-16-1"></span>2.4 Description of the INVEOR drive controller

The INVEOR drive controller is a device for the speed control of three-phase AC motors.

The drive controller can be integrated in the motor (with the standard adapter plate) or fitted close to the motor (with the wall installation adapter plate).

The permitted ambient temperatures specified in the technical data refer to operation at nominal load. In many cases, higher temperatures may be permitted after a detailed technical analysis. These have to be approved by KOSTAL on a case-by-case basis.

\* Man-machine interface

<span id="page-17-0"></span>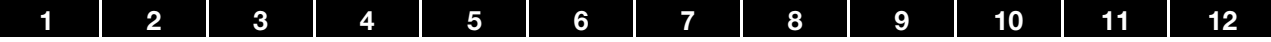

## 3. Installation

## <span id="page-17-1"></span>3.1 Safety instructions for installation

### DANGER!

Risk of death due to revolving mechanical parts!

#### Death or serious injury!

De-energise the drive controller, wait until the motor has come to a standstill, determine that it is voltage-free and secure it against being restarted.

Only allow appropriately qualified staff to install the drive controller.

Only use staff who are trained in mounting, installation, commissioning and handling.

Always ground the device in accordance with DIN EN 61140; VDE 0140, NEC and other relevant standards.

The drive controller must be grounded with the motor according to relevant regulations. Noncompliance may result in death or serious injury.

If spring elements are not used when assembling the adapter plate, there must be an extra connection between the motor and drive controller to produce a correct protective conductor connection

Unused open cable ends in the motor terminal box must be insulated.

Use suitable line circuit breakers with the prescribed nominal current between the mains and drive controller.

Mains connections must be hardwired.

## <span id="page-17-2"></span>3.2 Recommended preliminary fuses / line protection

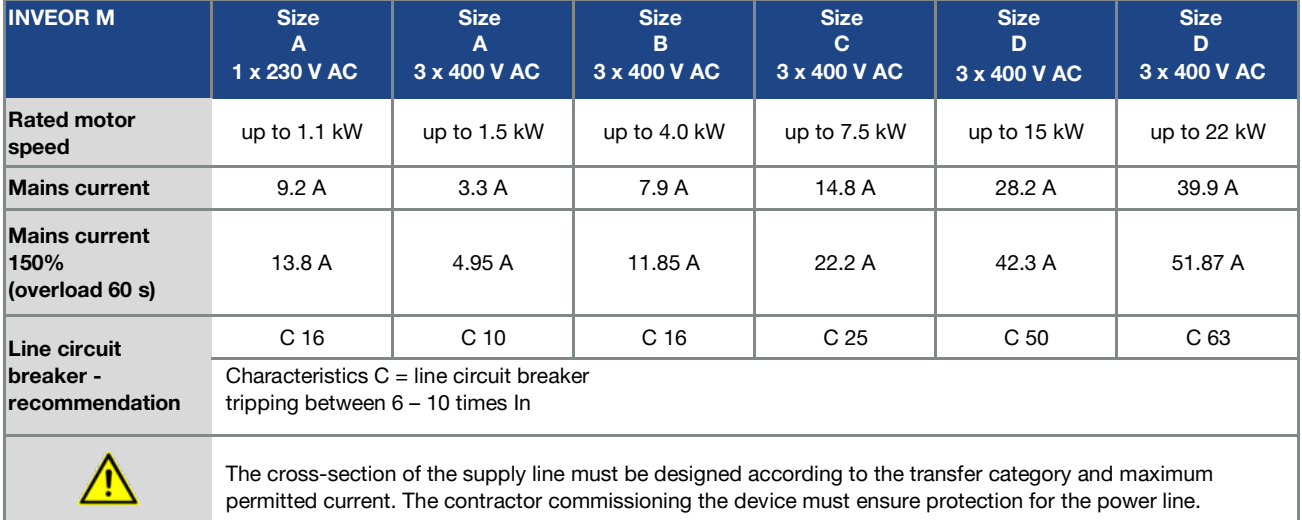

<span id="page-18-0"></span>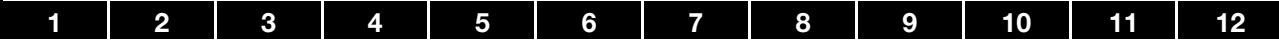

## 3.3 Installation requirements

### <span id="page-18-1"></span>3.3.1 Suitable ambient conditions

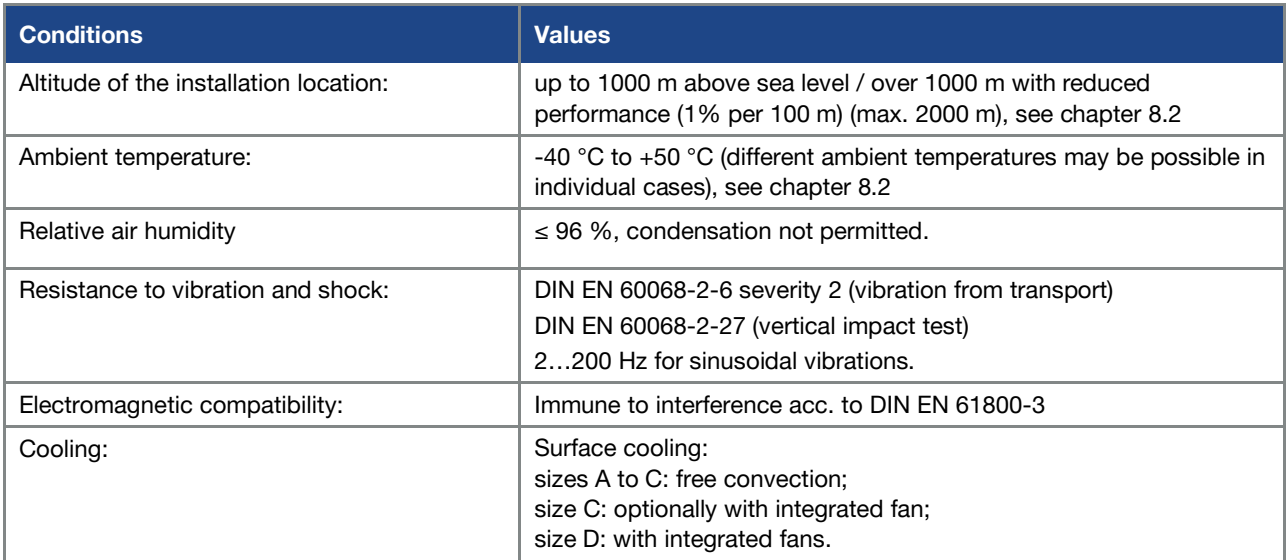

Tab. 1: Ambient conditions

- **Ensure that the housing type (protection class) is suitable for the operating environment:** 
	- Ensure that the seal between the motor and the adapter plate is inserted correctly.
	- All unused cable screw connections must be sealed.
	- Check that the cover of the drive controller is closed and bolted down tightly.
	- Size A C (4 x M4 x 28) 2 Nm,
	- Size D (4 x M6 x 28) 4 Nm.

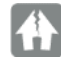

### DAMAGE TO PROPERTY POSSIBLE

Failure to comply with the information may result in damage to the drive controller!

When attaching a cover with integrated foil keypad, be absolutely sure that the flat ribbon cable is not pinched.

Although the drive controller can, in principle, be painted later on, the user must nevertheless check the material compatibility of the intended paint.

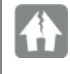

### DAMAGE TO PROPERTY POSSIBLE

Failure to comply with this requirement may eventually result in the loss of the protection class (particularly in respect to seals and fibre-optic elements).

The INVEOR is supplied in black RAL 9005 (black) as standard.

Disassembling the circuit boards (even for the purpose of painting the housing sections) renders the warranty void!

Mounting points and sealing surfaces must be kept free of paint for purposes of EMC and grounding!

<span id="page-19-0"></span>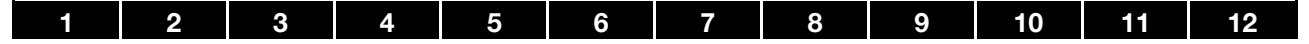

### 3.3.2 Suitable installation location for the motor-integrated drive controller

Ensure that the motor with a motor-integrated drive controller is only installed and operated if aligned as shown in the following diagram.

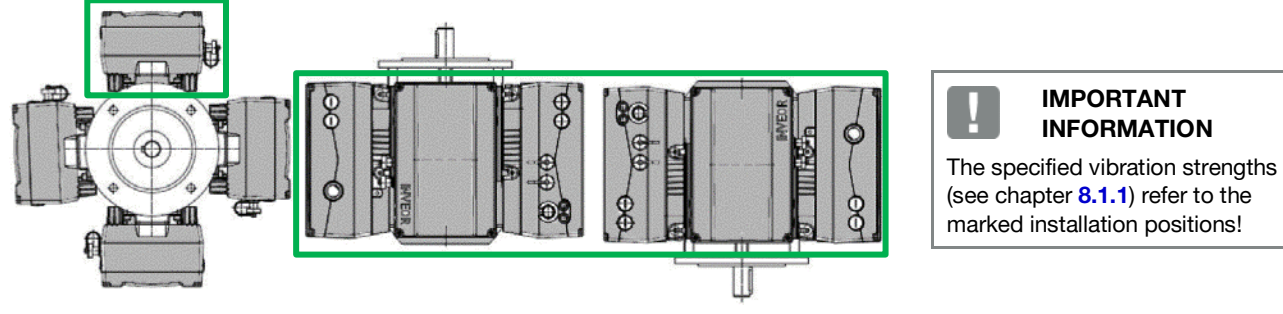

Fig. 10: Motor installation location/permitted alignments

## IMPORTANT INFORMATION

Ensure that no condensate from the motor can enter the drive controller during and after installation.

### <span id="page-19-1"></span>3.3.3 Basic connection versions

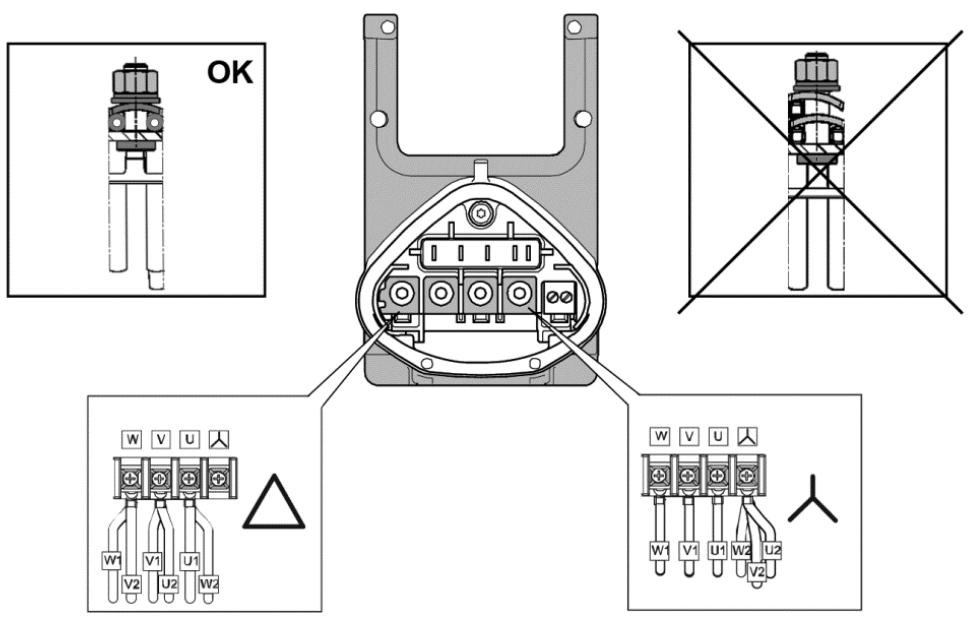

Fig. 11: Star or triangle connection for drive controllers integrated in the motor

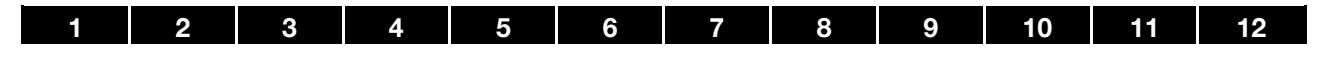

## Tria ngle c o nne c tion va ria nt

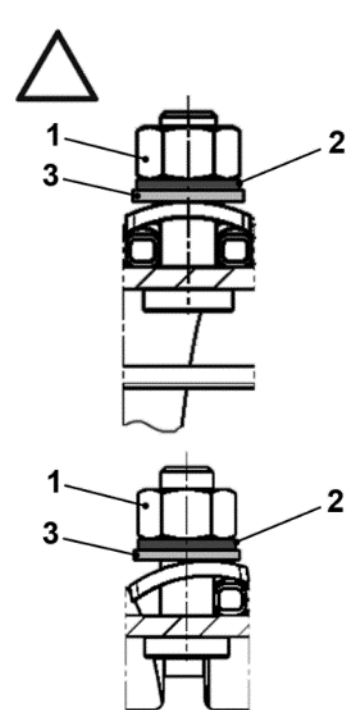

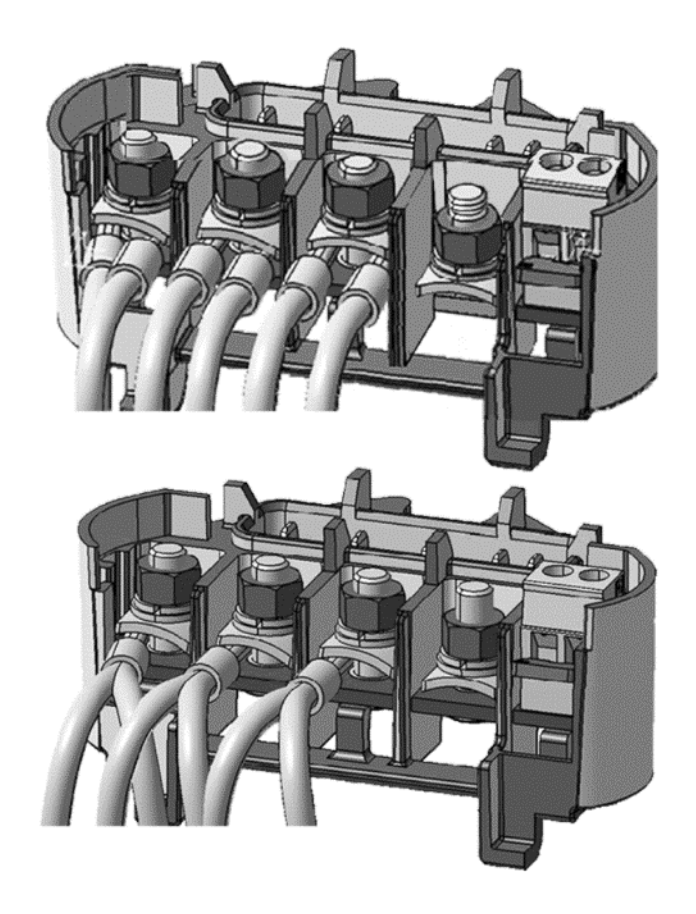

- 1. Nut  $M_A = 5$  Nm 3. Plain washer<br>2. Circlip
- **Circlip**

### DANGER!

 $\eta$ 

Risk of death due to electrical shock! Death or serious injury!

De-energise the drive controller, determine that it is voltage-free and secure it against being restarted.

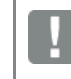

### IMPORTANT INFORMATION

Regularly check that the nuts (1) are secure!

## [1](#page-4-4) [2](#page-12-1) [3](#page-17-0) [4](#page-56-0) [5](#page-62-0) [6](#page-98-0) [7](#page-102-0) [8](#page-103-0) [9](#page-111-0) [10](#page-119-0) [11](#page-125-0) [12](#page-127-0)

### Star connection variant

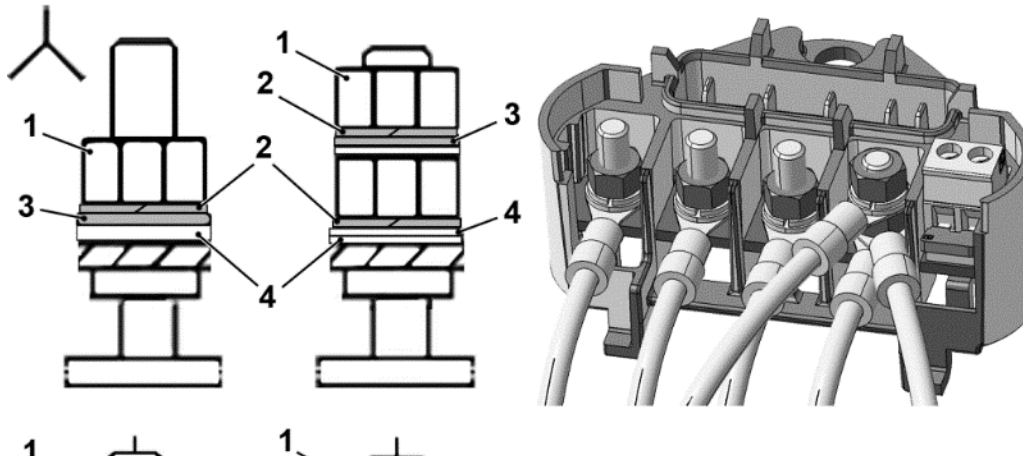

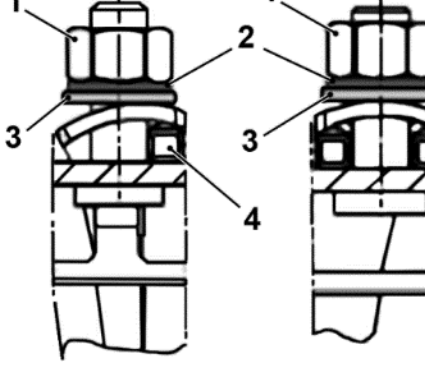

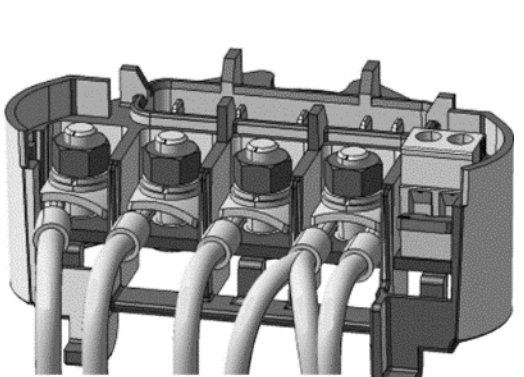

- 1. Nut  $M_A = 5$  Nm 3. Plain washer
- 2. Circlip 4. Cable shoe
- -

### DANGER!

Risk of death due to electrical shock! Death or serious injury!

De-energise the drive controller, determine that it is voltage-free and secure it against being restarted.

Unused open cable ends in the motor connection box must be insulated.

# **ff**

### DAMAGE TO PROPERTY POSSIBLE

Risk of damage to the drive controller.

Correct phase assignment must be observed when connecting the drive controller,

otherwise the motor may be overloaded.

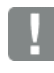

 $\frac{\eta}{\eta}$ 

### IMPORTANT INFORMATION

Regularly check that the nuts (1) are secure!

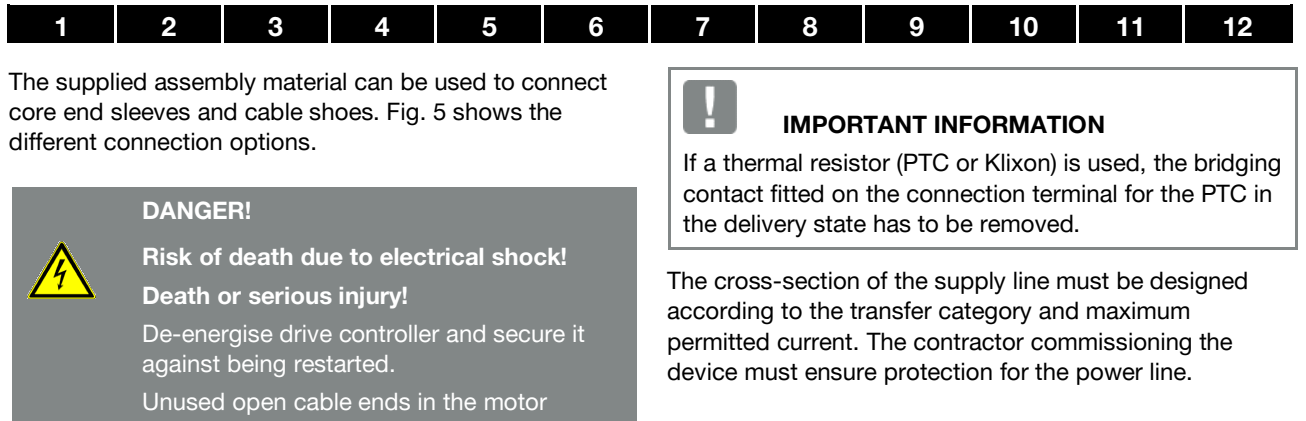

## <span id="page-22-0"></span>3.3.4 Short circuit and ground protection

terminal box must be insulated.

<span id="page-22-1"></span>The drive controller contains an internal short circuit and ground protection.

### 3.3.5 Wiring instructions

The control connections of the application card are located inside the drive controller. The configuration may vary depending on the version.

Control terminals (sizes  $A - D$ )

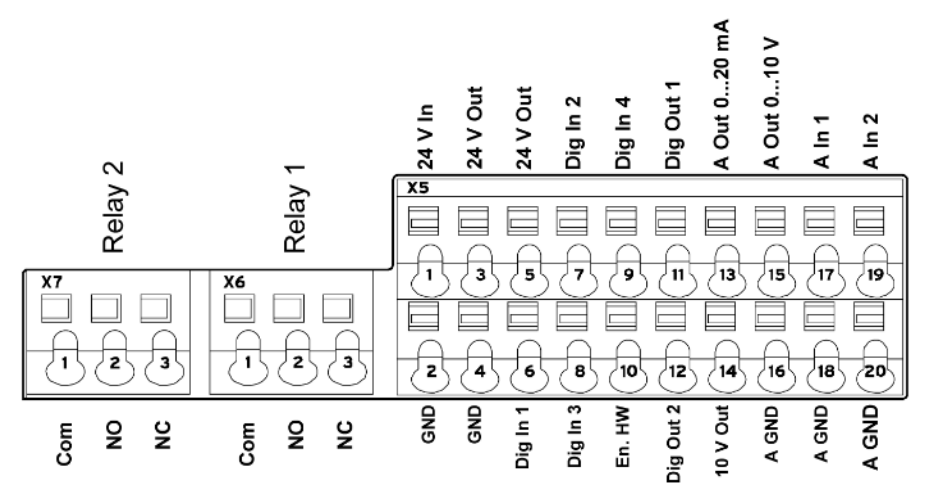

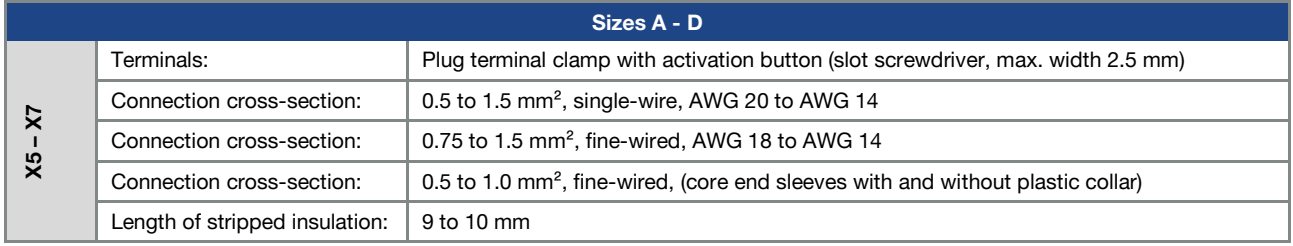

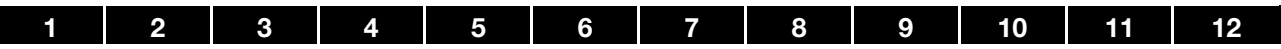

## Power connections (sizes  $A - C$ )

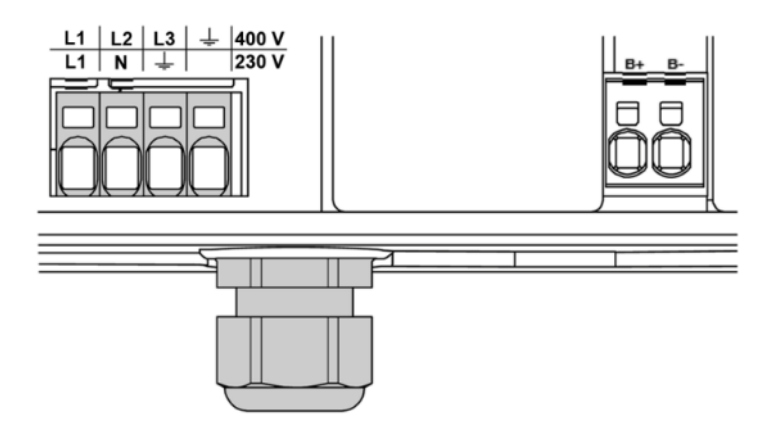

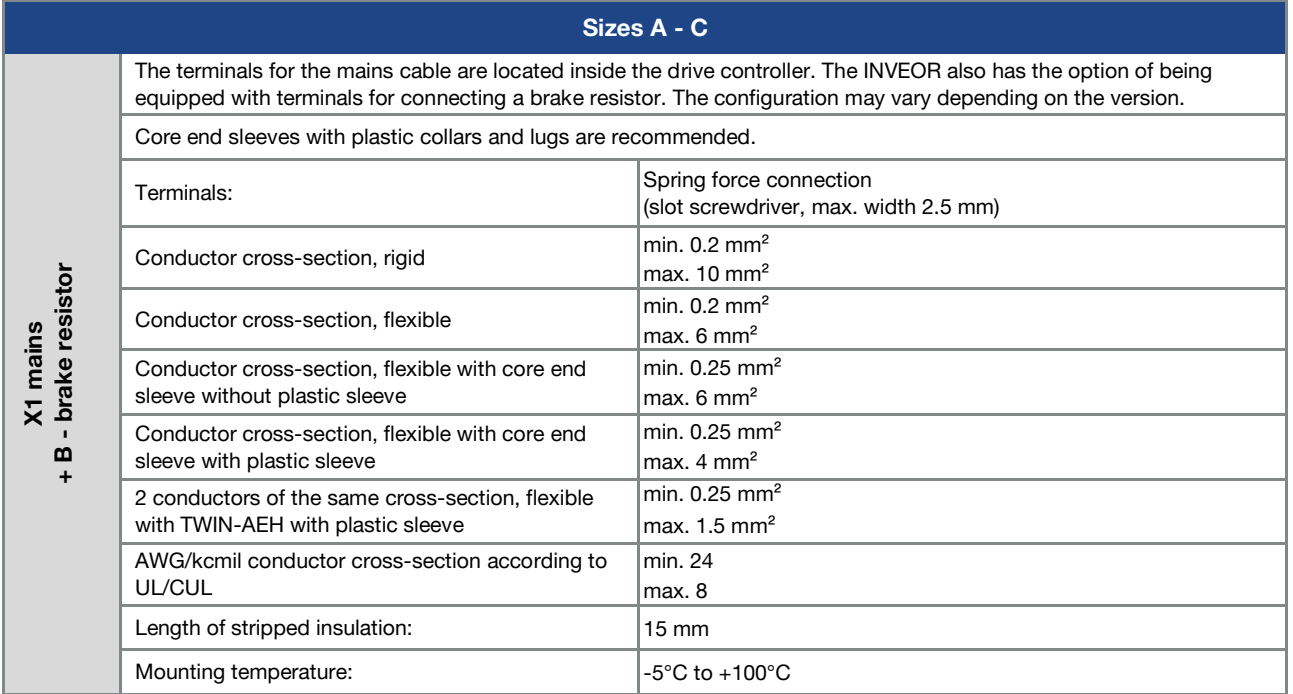

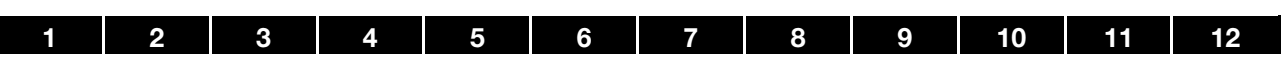

## Power connections (size D)

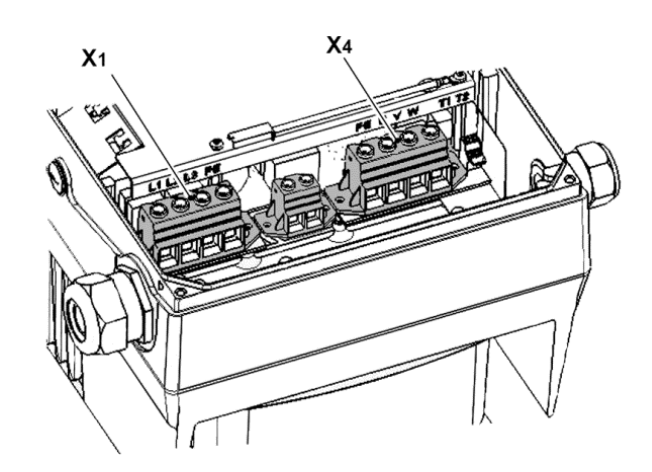

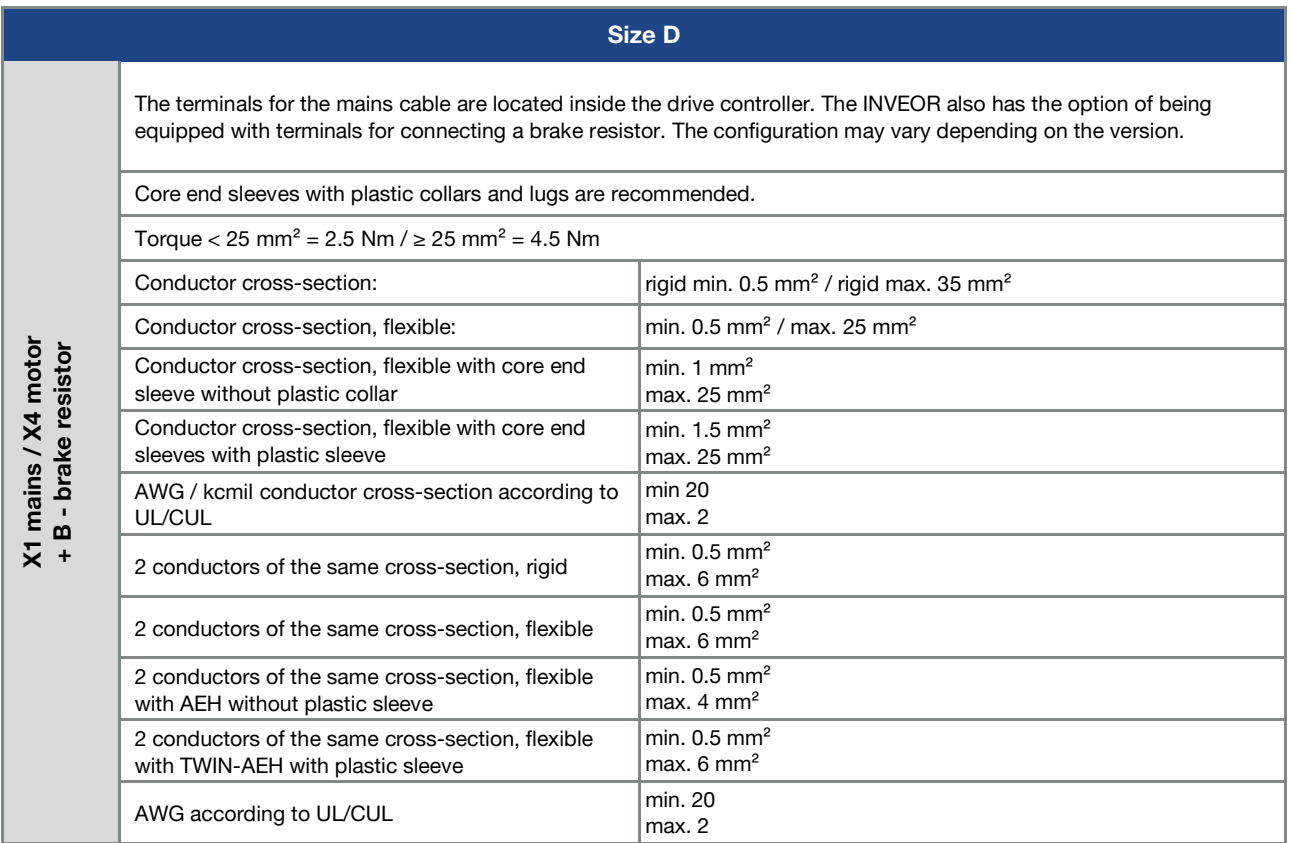

<span id="page-25-0"></span>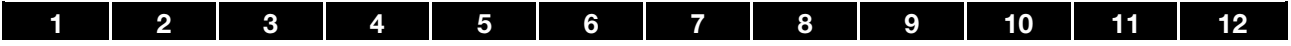

### 3.3.6 Preventing electromagnetic interferences

To ensure immunity to interference, be sure that control lines run separately from grid and motor cables. Where possible use shielded lines for analogue control circuits. At the line end, the shielding should be fitted with great care. The use of EMC cable screw connections is recommended for this purpose. These are not part of the scope of delivery.

Ensure that no parasitic currents (compensating currents etc.) can flow via an analogue control cable's shielding.

Route the control lines as far away as possible from the power lines. Under certain circumstances, separate power ducts should be used.

If lines do cross, an angle of 90° should be observed as far as possible.

Upstream switch elements, such as protector switches and brake coils or circuit elements that are operated via the outputs of the drive controller have to be interferencesuppressed.

RC circuits are suitable as AC voltage protector switches, while free-wheeling diodes or varistors are usually used as DC voltage protector switches. These interference suppression devices are attached directly to the protector switch coils.

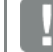

#### IMPORTANT INFORMATION

Where possible, the power for a mechanical brake should be supplied in a separate cable.

Power connections between the drive controller and motor should always be shielded or reinforced, and the shielding must have large-scale grounding at both ends! The use of EMC cable screw connections is recommended. These are not part of the scope of delivery.

Wiring suitable for EMC must be ensured.

## <span id="page-25-1"></span>3.4 Installing the drive controller integrated in the motor

### <span id="page-25-2"></span>3.4.1 Mechanical installation

Mechanical installation of sizes  $A - C$ 

## DANGER!

Risk of death due to electrical shock! Death or serious injury! De-energise the drive controller, determine that it is voltage-free and secure it against being restarted.

Proceed as follows to mechanically install the drive controller:

- 1. Open the standard motor connection box.
- 2. Disconnect the wires from the connection terminals. Memorise or write down the connection sequence.
- 3. Remove the motor terminal block if necessary.
- 4. Remove the connection housing's retaining bolts and take the housing off. Be careful not to damage the seal.

### In s ta lla tio n

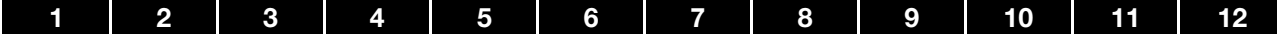

Continuation

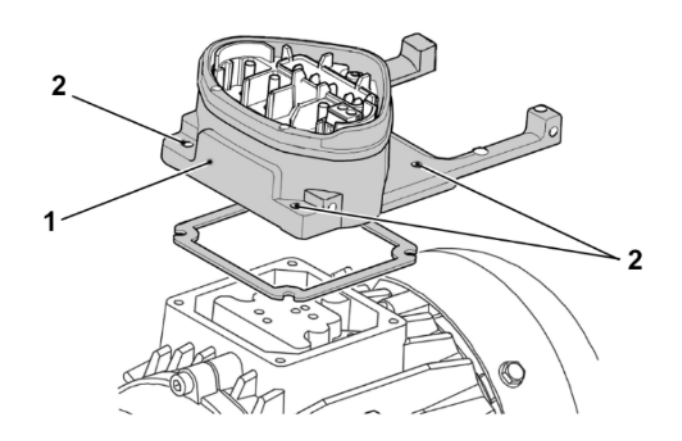

Fig. 12: Assembly sequence: Connection box – adapter plate (sizes A - C)

### INFORMATION

The standard adapter plate is a plate the underside of which is not reworked; i.e. no holes have been produced yet. You can order individually modified adapter plates from KOSTAL for selected motors.

5. Modify the adapter plate (1) by producing the necessary holes (2) for mounting on the motor.

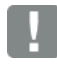

### IMPORTANT INFORMATION

The commissioning technician is responsible for protection class compliance when sealing the adapter plate on the motor.

When installing the adapter plate, he or she should ensure that water is prevented from entering the system via the screw fastenings.

Appropriate measures should be taken to seal the threads of the screw connections.

If you have any questions, please ask your KOSTAL contact.

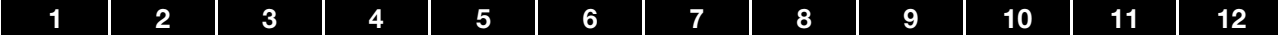

Continuation

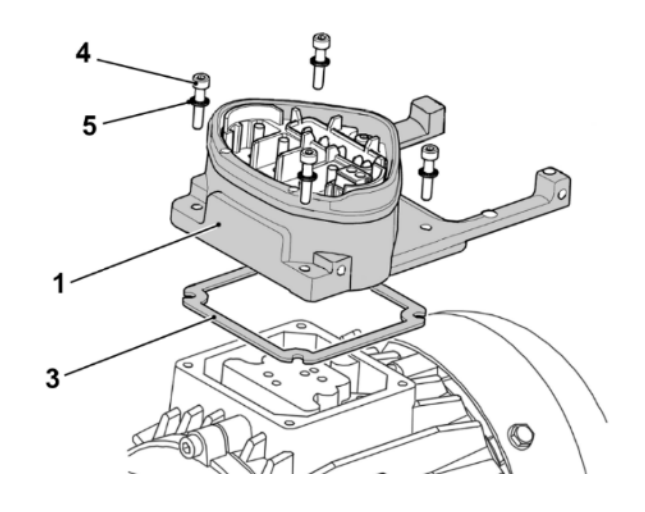

- 6. Fit the seal (3).
- 7. Lead the motor connection line past the connection terminal and through the adapter plate (1) and screw down to the motor with the four retaining bolts (4) and the four spring elements (torque: 2.0 Nm).

### DANGER!

Risk of death due to electrical shock! Death or serious injury!

The drive controller must be grounded with the motor according to relevant regulations. Non-compliance may result in death or serious injury.

If spring elements (5) are not used when assembling the adapter plate, there must be an extra connection between the motor and drive controller to produce a correct protective conductor connection.

#### IMPORTANT INFORMATION

When mounting the adapter plates, ensure that all four screws, including the spring elements, are tightened to the necessary torque (2 Nm)!

All contact points must be free of dirt/paint because otherwise a correct protective conductor connection is not ensured!

8. Attach the motor wires in the correct circuit, see also Fig. 11 (torque: 5.0 Nm). We would recommend using insulated M5 annular cable sockets with a connection cross-section of 4 to  $6 \text{ mm}^2$ .

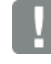

#### IMPORTANT INFORMATION

When installing the motor wires, ensure that all bolts on the terminal board are fitted with the nuts provided even if the star point is not connected!

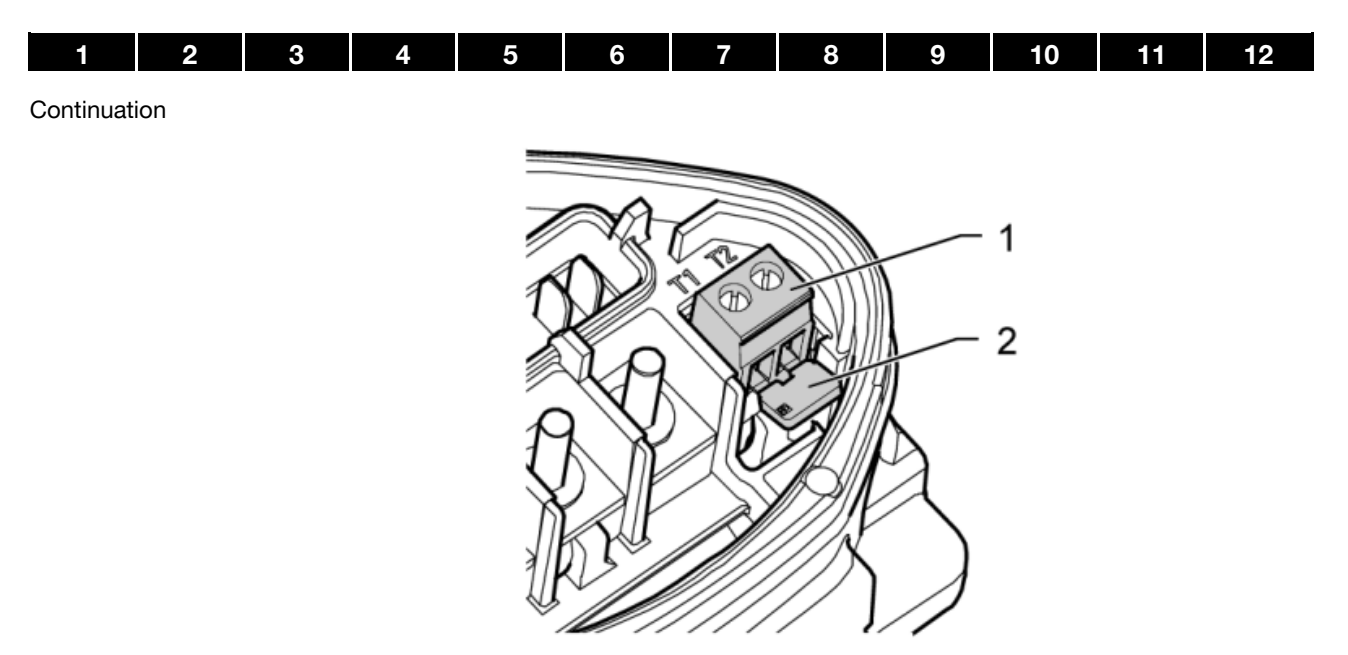

Fig. 13: Bridging contact

9. If present, wire the connection cables of the motor PTC/Klixon to the T1 and T2 terminals (1) (torque: 0.6 Nm).

## IMPORTANT INFORMATION

During assembly, ensure that the connection cable is not crushed!

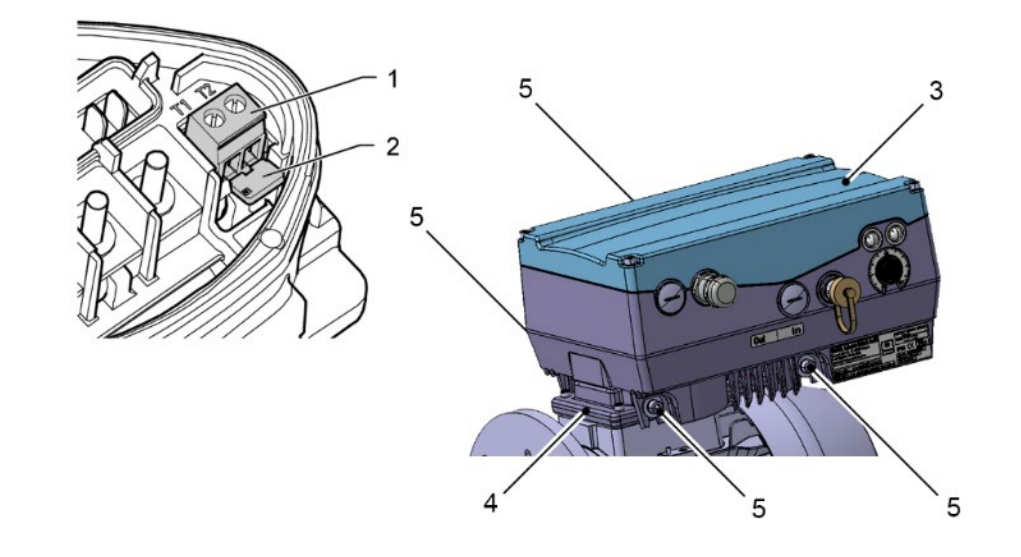

### IMPORTANT INFORMATION

If the motor is fitted with a temperature sensor, this is connected to the T1 and T2 terminals (1). Remove the bridging contact (2) inserted for delivery for this purpose. When the bridge is in place, the temperature of the motor is not monitored! Only motor PTCs corresponding to DIN 44081/44082 may be connected!

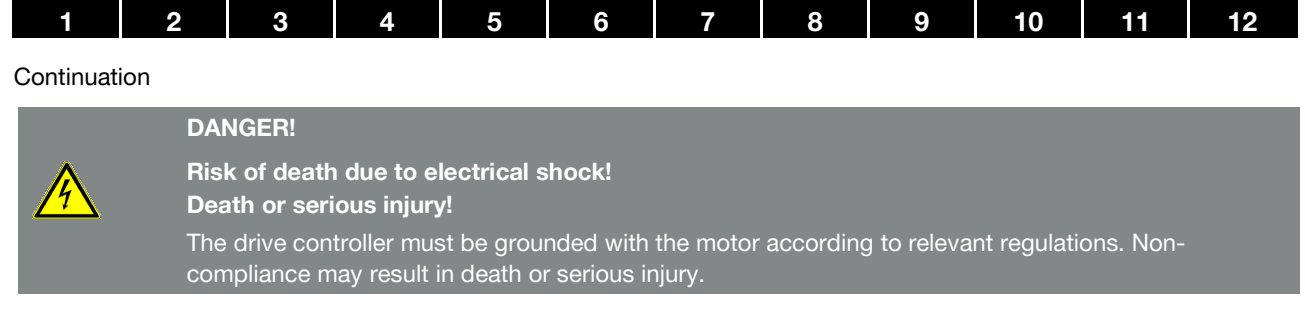

### 10. Plug the drive controller (3) onto the adapter plate (4) and secure uniformly using the four lateral bolts (5) (sizes A – C) (torque: 4.0 Nm).

## Me chanical installation of size D

DANGER!

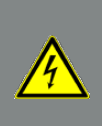

Risk of death due to electrical shock! Death or serious injury! De-energise the drive controller, determine that it is voltage-free and secure it against being restarted.

Proceed as follows to mechanically install the drive controller:

- 1. Open the standard motor connection box.
- 2. Remove the connection housing's retaining bolts and lift off the housing.

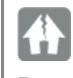

## DAMAGE TO PROPERTY POSSIBLE

Be careful not to damage the seal.

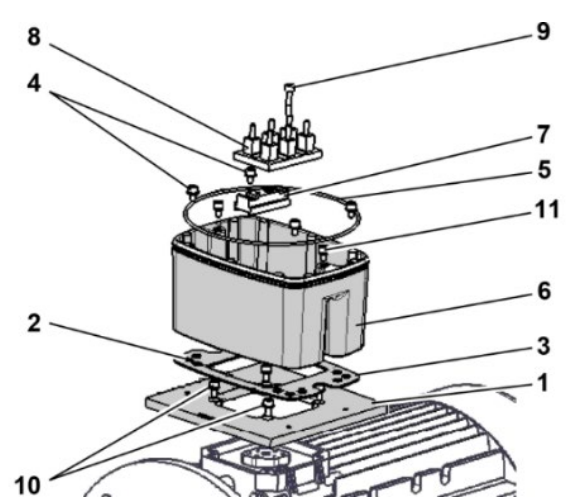

Fig. 14 Assembly sequence: Connection box – adapter plate, size D

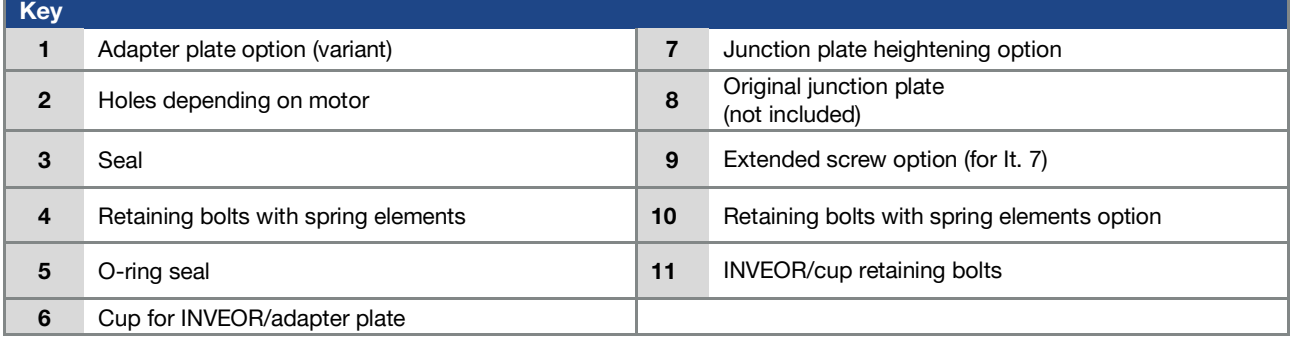

### In s ta lla tio n

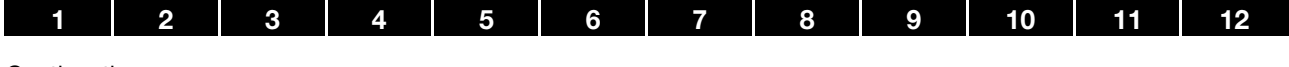

### Continuation

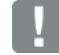

### IMPORTANT INFORMATION

The standard adapter plate is a plate the underside of which is not reworked; i.e. no holes have been produced yet. You can order individually modified adapter plates from KOSTAL for selected motors.

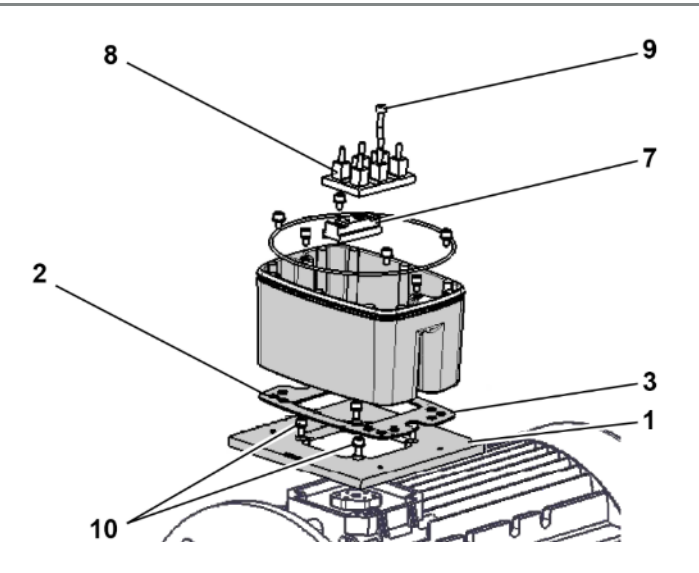

3. Modify the adapter plate (1) by producing the necessary holes (2) for mounting on the motor.

## IMPORTANT INFORMATION

Correct sealing between the adapter plate and motor is of vital importance to compliance with the protection class. When installing the adapter plate, he or she should ensure that water is prevented from entering the system via the screw fastenings.

Appropriate measures should be taken to seal the threads of the screw connections.

The commissioning technician alone is responsible for this.

If you have any questions, please ask your KOSTAL contact.

- 4. Fit the seal (3).
- 5. Screw the adapter plate (1) on to the motor with the four retaining bolts (10) and four spring elements (torques: M4 to 2.4 Nm, M5 to 5.0 Nm, M6 to 8.5 Nm).

### IMPORTANT INFORMATION

When mounting the adapter plate (1), ensure that all four retaining bolts (10), including the spring elements, are tightened to the necessary torque!

All contact points must be free of dirt/paint because otherwise a correct protective conductor connection is not ensured!

6. Secure the original junction plate (8), if necessary using the optional junction plate heightening part (7) and the optional extended screws (9), on the motor.

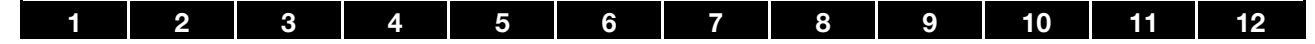

Continuation

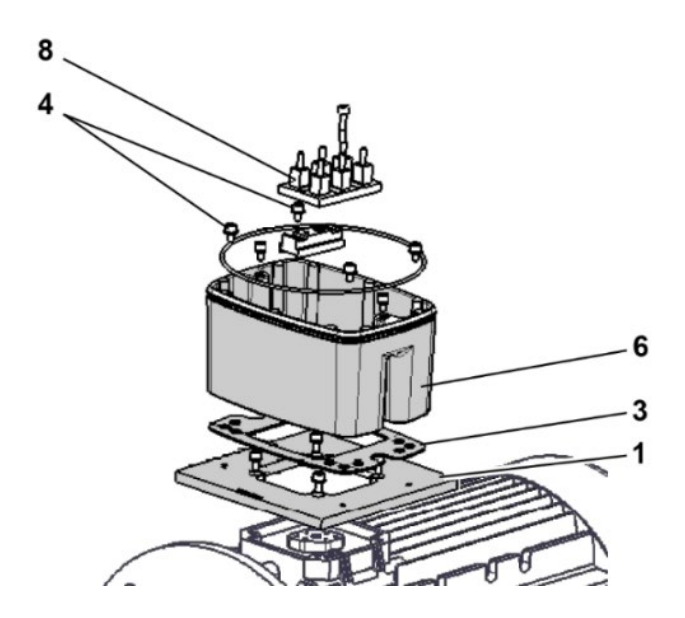

7. Connect the four lines (PE, U, V, W) of the corresponding cross-section (depending on rating of INVEOR used) to the original junction plate (8).

### INFORMATION

The connecting lines (approx. 30 cm) needed to wire the motor junction plate/INVEOR are not included in the scope of supply!

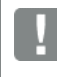

### IMPORTANT INFORMATION

Please ensure that the seal (3) sits perfectly!

8. Screw the cup (6) to the adapter plate (1) with four retaining bolts (4) incl. the spring elements (torque: 8.5 Nm).

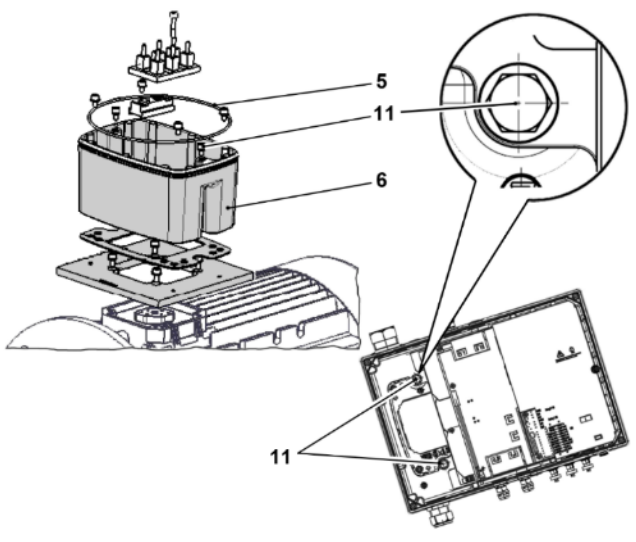

9. Guide the four lines (PE, U, V, W) through the cup (6) of the INVEOR.

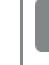

#### IMPORTANT INFORMATION

Please ensure that the O-ring seal (5) sits perfectly!

10. Carefully attach the drive controller to the cup (6) and secure uniformly with two M8 screws (11) (torque: max. 25.0 Nm).

### In s ta lla tio n

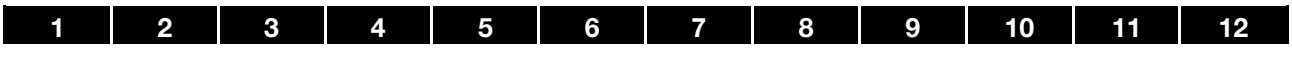

Continuation

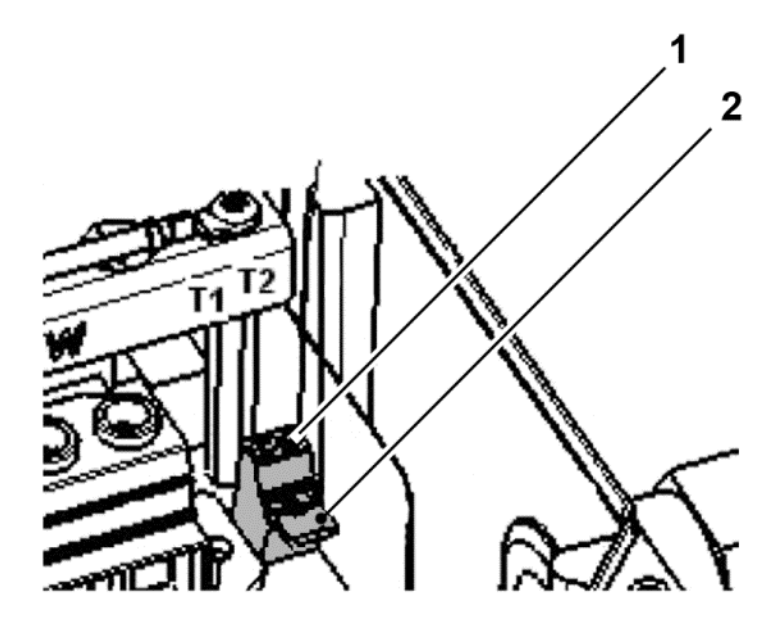

Fig. 15: Bridging contact

### IMPORTANT INFORMATION

During assembly, ensure that the connection cable is not crushed!

11. If present, wire the connection cable of the motor PTC/Klixon to the T1 and T2 terminals (1) (torque: 0.6 Nm).

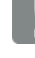

### IMPORTANT INFORMATION

If the motor is fitted with a temperature sensor, this is connected to the T1 and T2 terminals (1).

Remove the bridging contact (2) inserted for delivery for this purpose.

When the bridge is in place, the temperature of the motor is not monitored!

<span id="page-33-0"></span>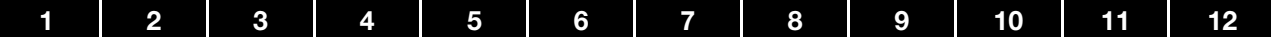

### 3.4.2 Power connection

### Power connection for sizes A - C

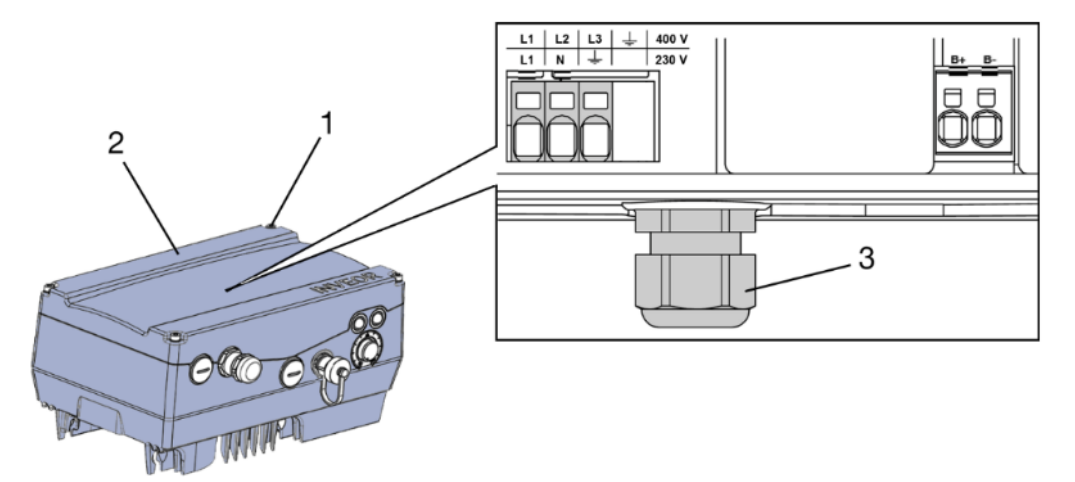

Fig. 16: Power connection sizes A - C

### IMPORTANT INFORMATION

When connecting a brake resistor to an optional brake chopper, cables with shielding and double insulation must be used!

### DANGER!

Risk of death due to electrical shock!

Death or serious injury!

De-energise the drive controller, wait until the motor has come to a standstill, determine that it is voltagefree and secure it against being restarted.

- 1. Unscrew the four screws (1) from the drive controller's housing cover (2) and then take it off.
- 2. Guide the mains connection cable through the cable glands (3).

Continues on next page

/4

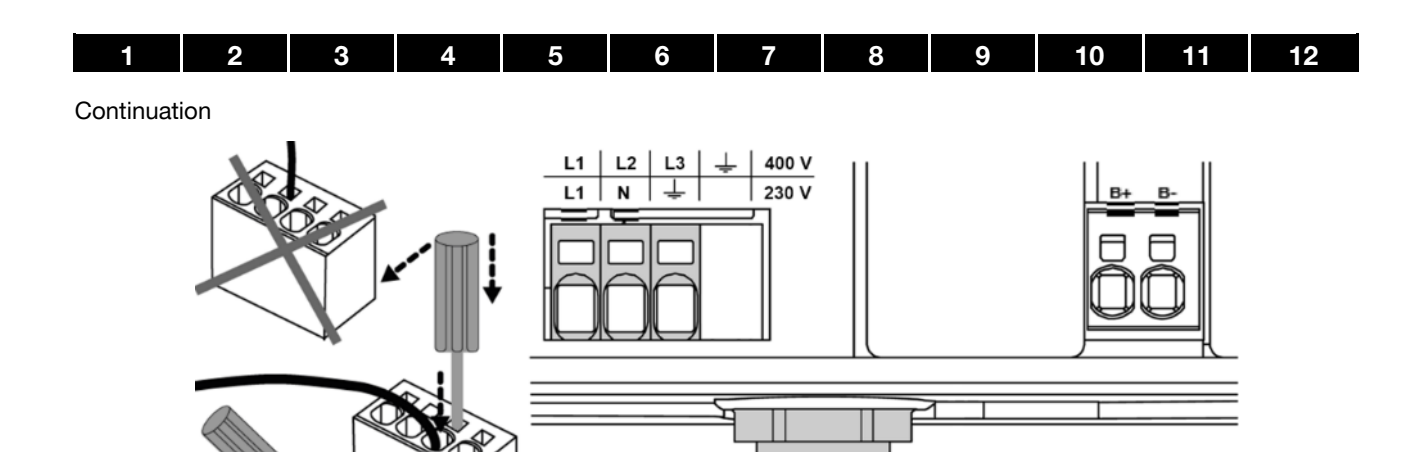

3. Connect the cables with the terminals as follows:

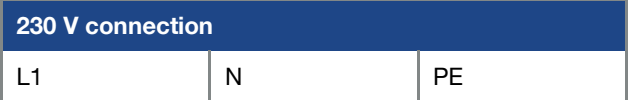

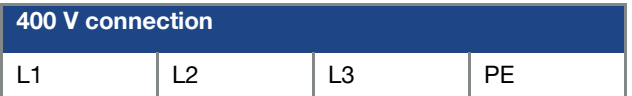

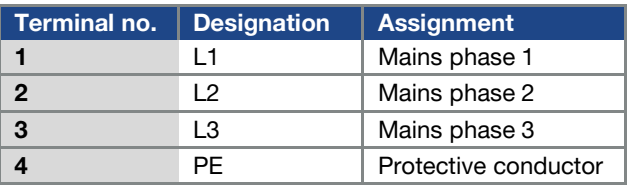

Tab. 2: 3 x 400 VAC terminal assignment X1

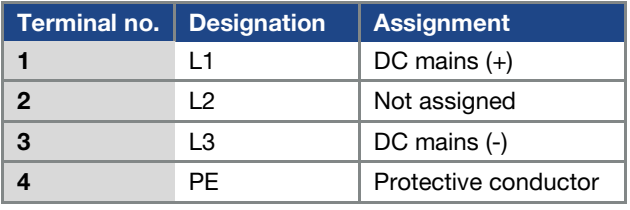

Tab. 3: DC feed 565 V terminal assignment X1

| Terminal no. | Designation   Assignment |                      |
|--------------|--------------------------|----------------------|
|              |                          | Mains phase 1        |
|              | N                        | Neutral wire         |
|              |                          | Protective conductor |

Tab. 4: 1 x 230 VAC terminal assignment X1

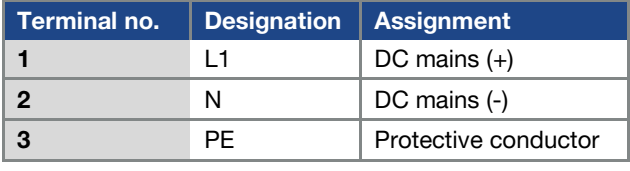

Tab. 5: DC feed 325 V terminal assignment X1

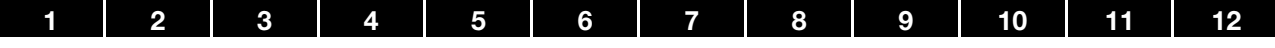

## Continuation

### Power connection for size D

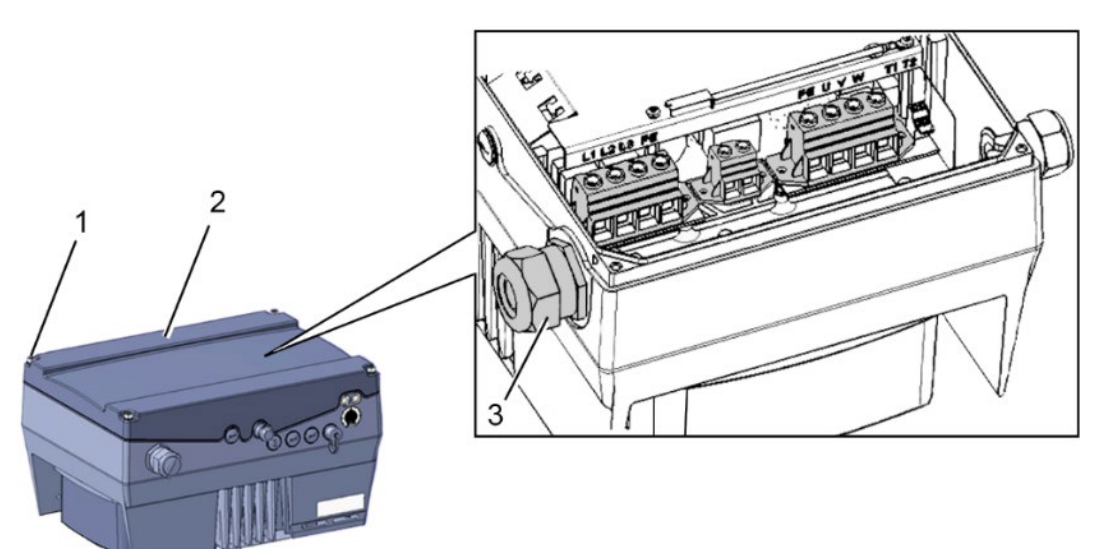

Fig. 17: Power connection for size D

### IMPORTANT INFORMATION

When connecting a brake resistor to an optional braking module, cables with shielding and double insulation must be used!

## DANGER!

Risk of death due to electrical shock! Death or serious injury!

De-energise the drive controller, wait until the motor has come to a standstill, determine that it is voltage-free and secure it against being restarted.

- 1. Unscrew the four screws (1) from the drive controller's housing cover (2) and then take it off.
- 2. Guide the mains connection cable through the cable glands (3).

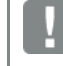

#### IMPORTANT INFORMATION

The cable screw connection provides strain relief, and the PE connection cable must be connected in a leading fashion (considerably longer).
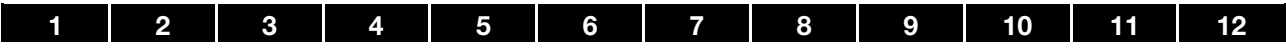

Continuation

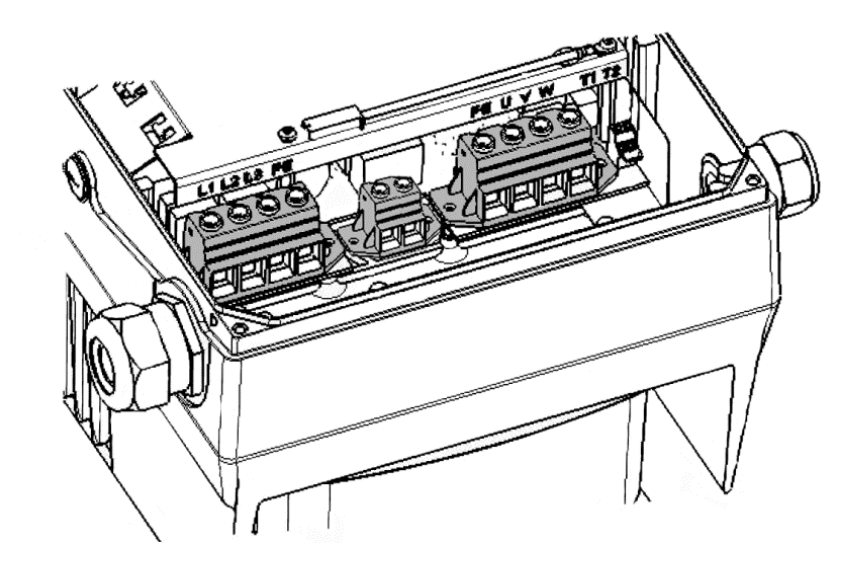

3. Connect the cables with the terminals as follows:

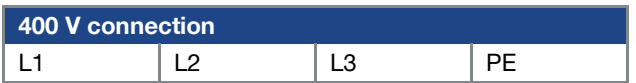

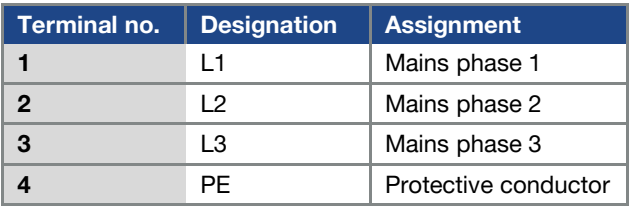

Tab. 6: 3 x 400 VAC terminal assignment X1

The protective conductor must be connected to the "PE" contact.

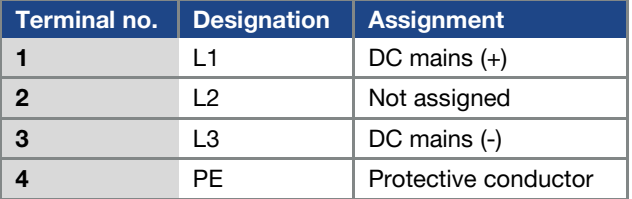

Tab. 7: DC feed 565 V terminal assignment X1

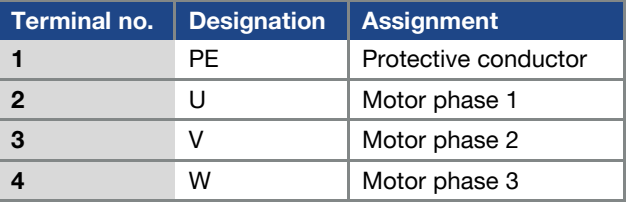

Tab. 8: Motor connection assignment X4

#### 3.4.3 Connections for brake resistor

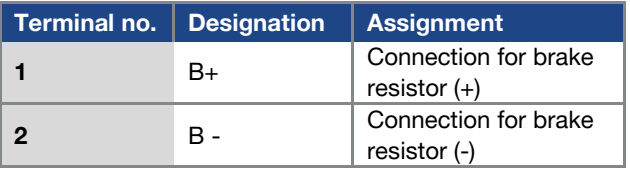

Tab. 9 Optional terminal assignment for brake chopper

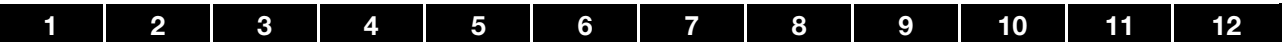

#### 3.4.4 Control connections X5, X6, X7

#### Control connections of the standard application board

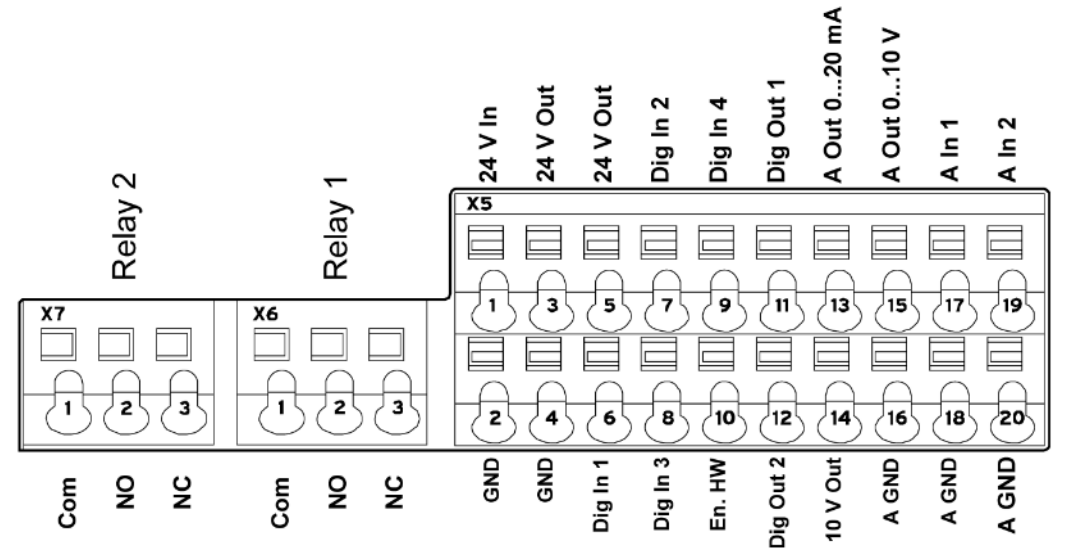

Fig. 18: Control connections of the standard application board

#### IMPORTANT INFORMATION

Danger of external signals being coupled in. Use only shielded control line!

- 1. Guide the required control cable into the housing through the cable screw connections.
- 2. Connect the control cables according to the figure and/or table. Use shielded control cables.

3. Place the cover on the housing of the drive controller and bolt it tight to the following torque.

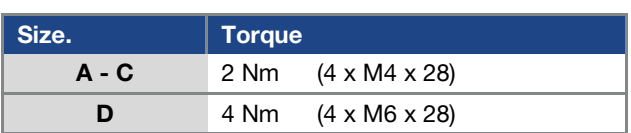

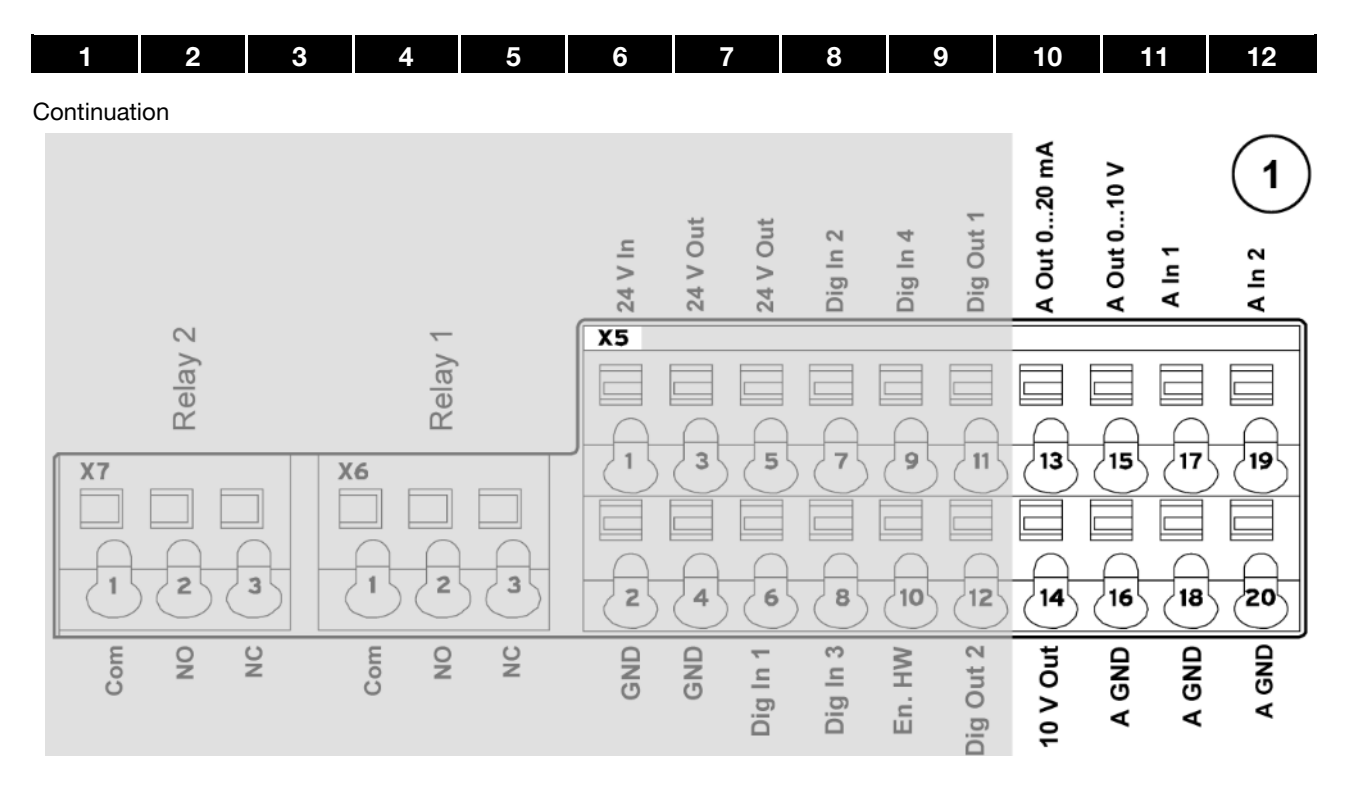

#### (see also [3.4.5](#page-42-0) connection diagram)

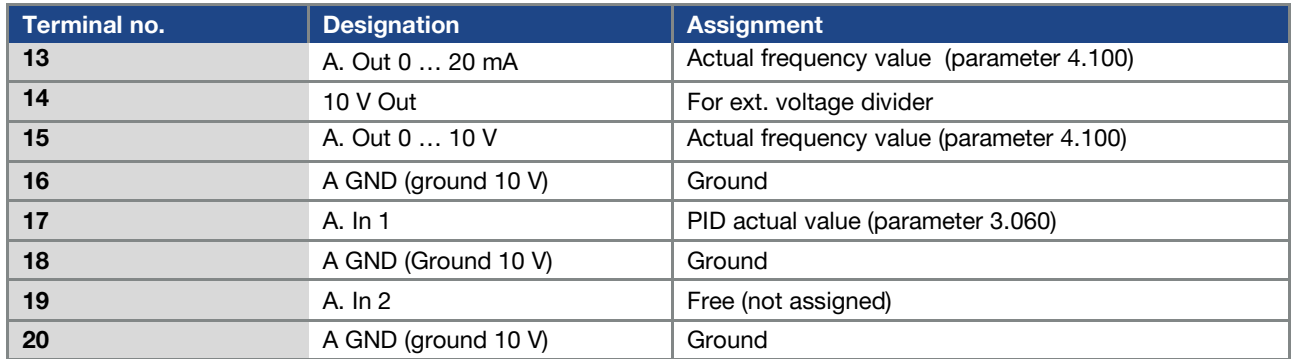

Tab. 10: Terminal assignment X5 of the standard application board

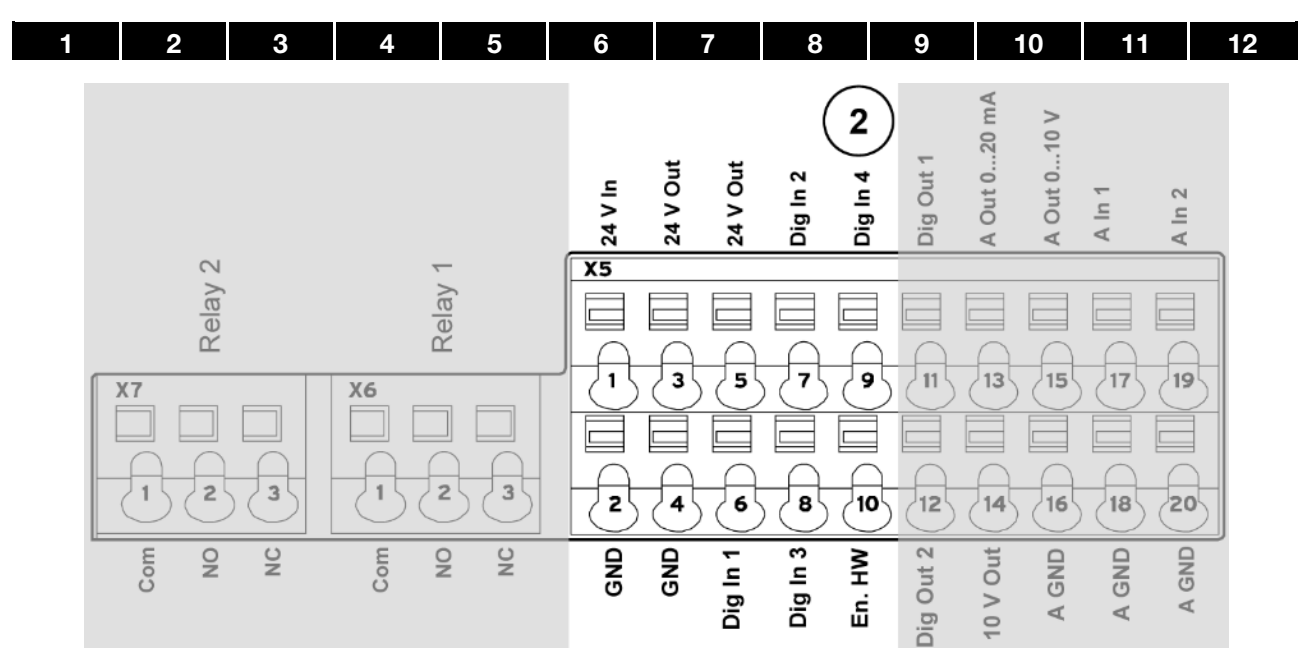

(see also [3.4.5](#page-42-0) connection diagram)

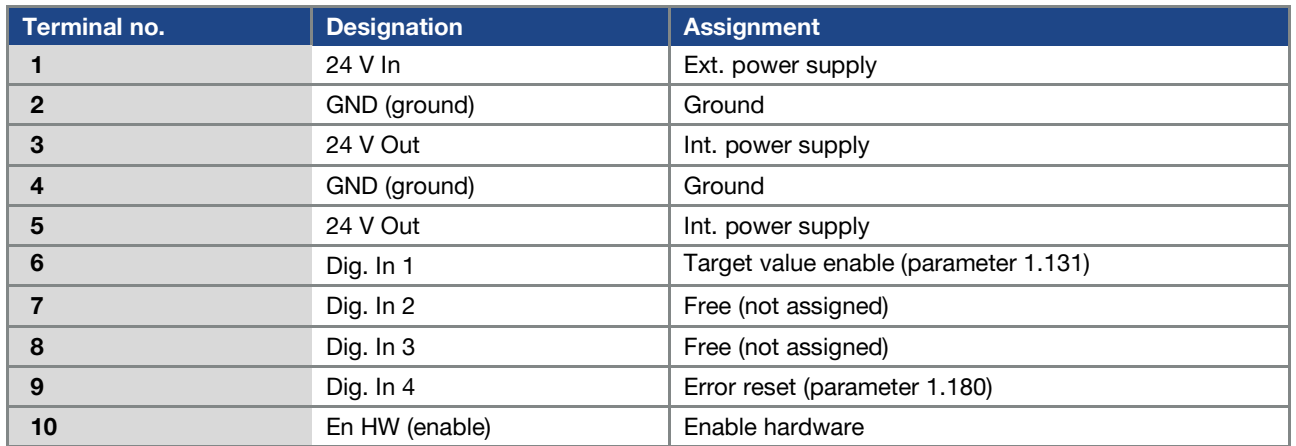

In s ta lla tio n

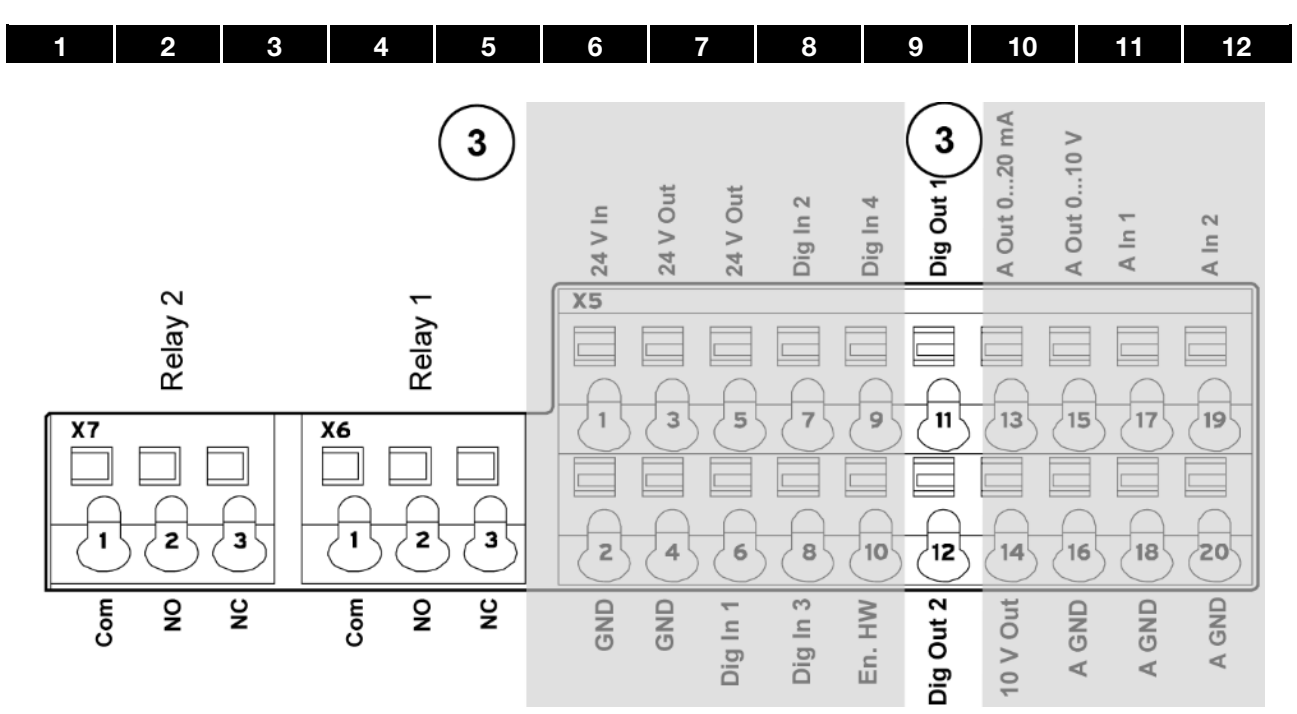

(see also [3.4.5](#page-42-0) connection diagram)

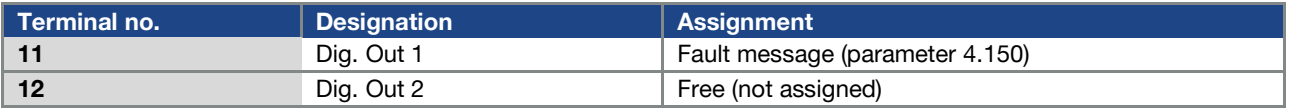

#### X6 relay 1

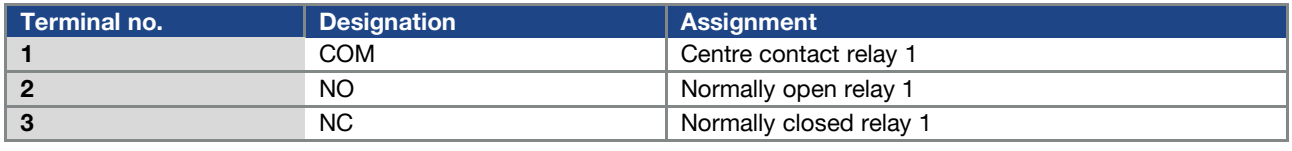

Tab. 11: Terminal assignment X6 (relay 1)

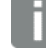

#### INFORMATION

In the factory setting, relay 1 is programmed as "relay error" (parameter 4.190).

#### X7 relay

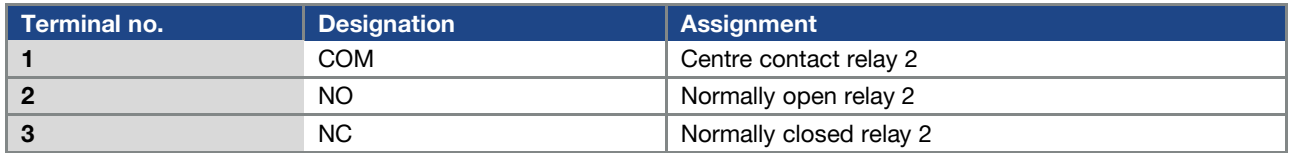

Tab. 12: Terminal assignment X7 (relay 2)

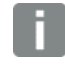

#### INFORMATION

In the factory setting, "no function" is assigned to relay 2 (parameter 4.210).

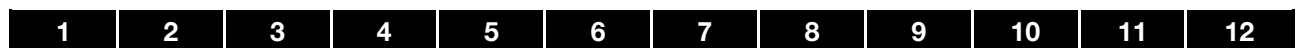

Control connections of the basic application board

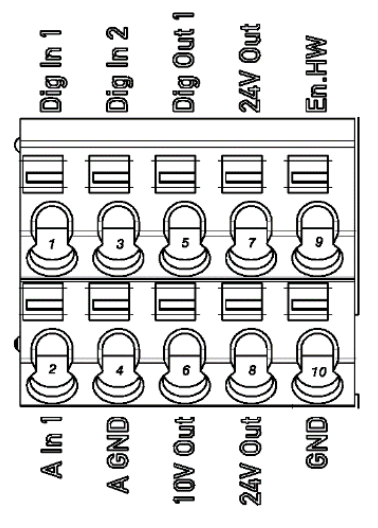

Fig. 19: Control connections of the basic application board

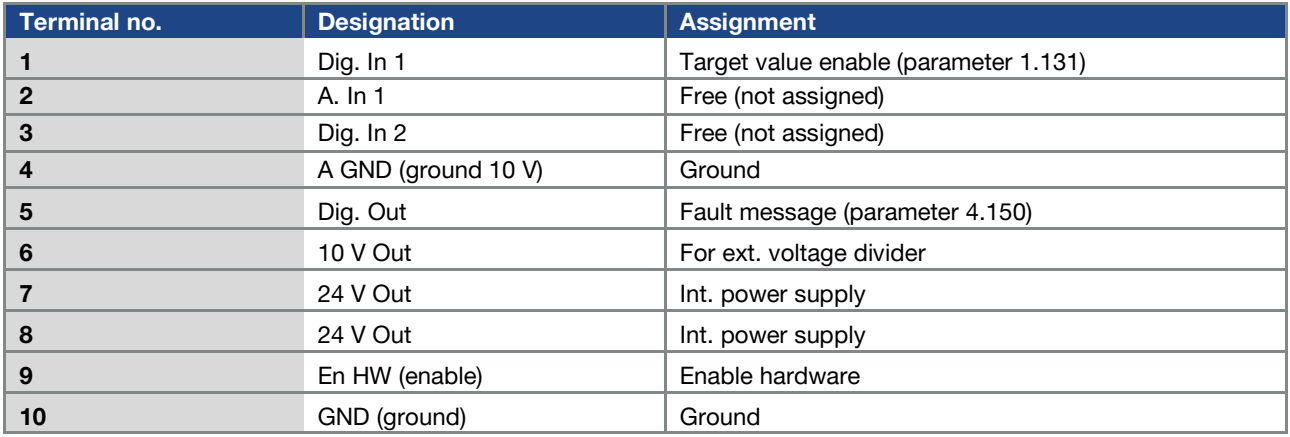

<span id="page-42-0"></span>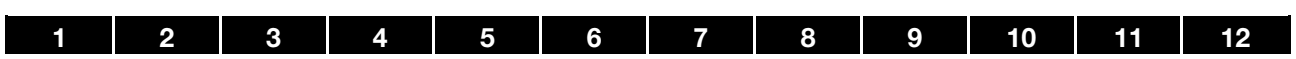

#### 3.4.5 Connection diagram

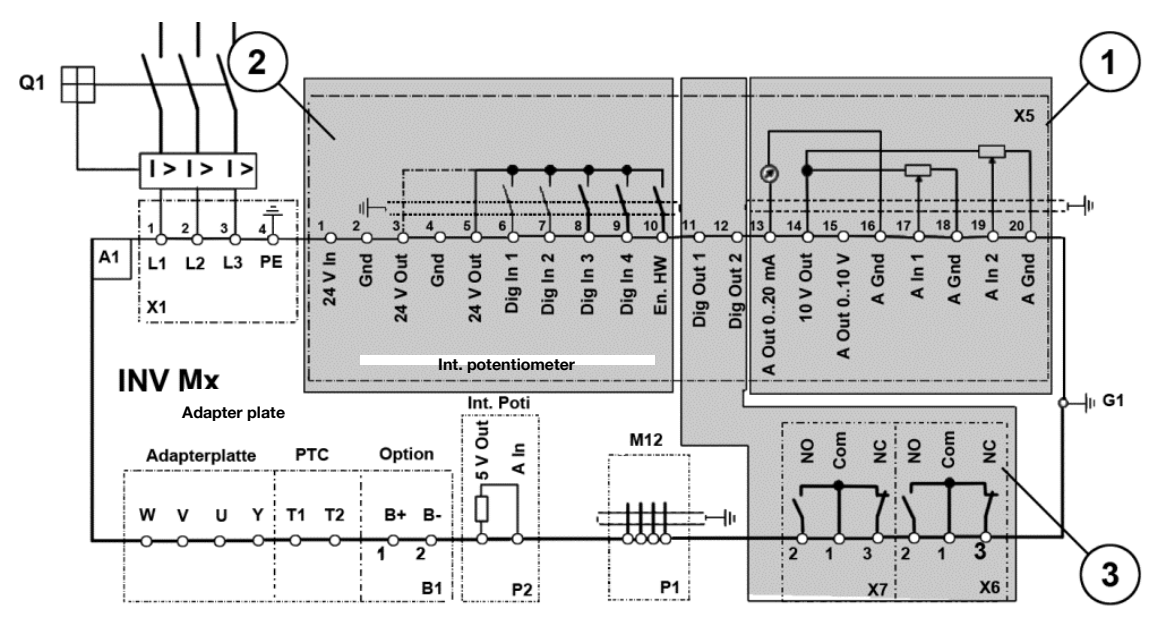

Fig. 20: Control connections

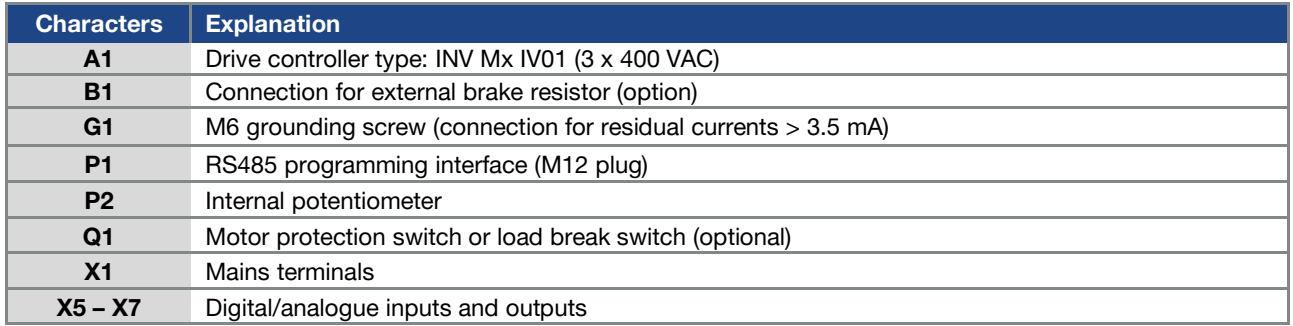

The drive controller is ready once a 3 x 400 VAC mains supply has been activated (on terminals L1 to L3) or a 565 V DC mains supply has been activated (on terminals L1 and L3).

The drive controller can also be started up by connecting an external 24 V voltage.

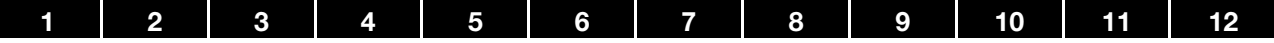

#### 3.5 Installing the wall-mounted drive controller

#### 3.5.1 Suitable installation location for wall mounting

Ensure that the installation location for an INVEOR wall mounting meets the following conditions:

- The drive controller has to be mounted on an even and fixed surface.
- $\blacksquare$  The drive controller may only be mounted on non-inflammable bases.
- There must be clearance of 200 mm around the drive controller to ensure free convection.

The following figure shows the assembly dimensions and the free spaces required for installing the drive controller.

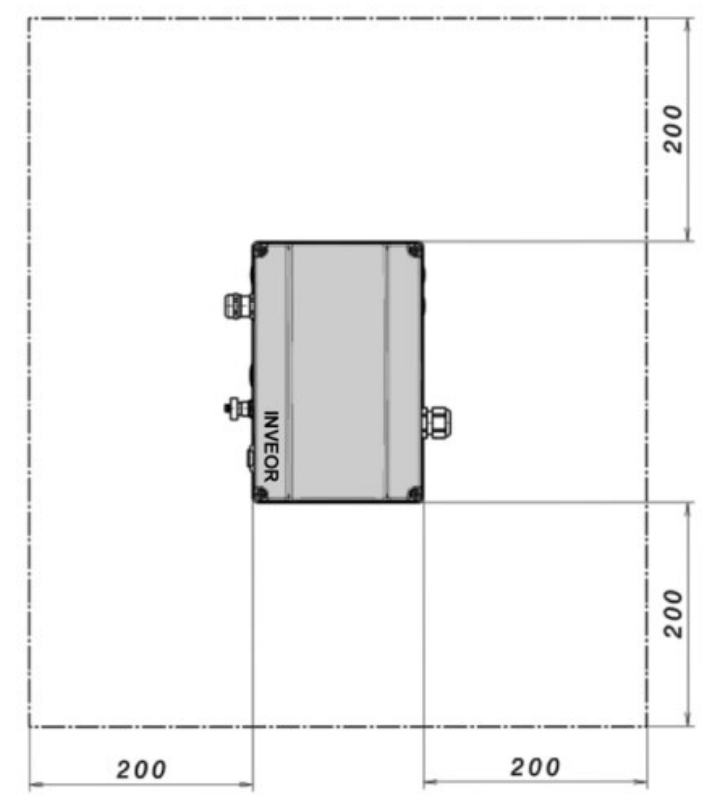

Fig. 21: Minimum clearances

For the "wall mounting" version, the following maximum line lengths are permissible between motor and INVEOR

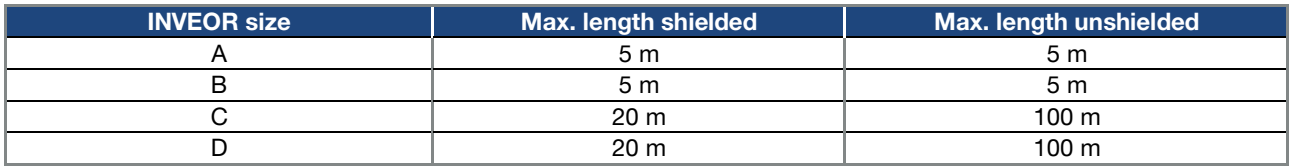

(For exceptions, see chapter 1.2 EMC Limit Classes)

#### IMPORTANT INFORMATION

Only use shielded cables with the appropriate cross-section. Establish a PE connection beneath the terminal board of the wall mounting!

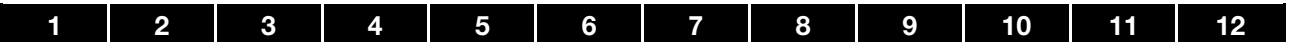

#### 3.5.2 Mechanical installation sizes A - C

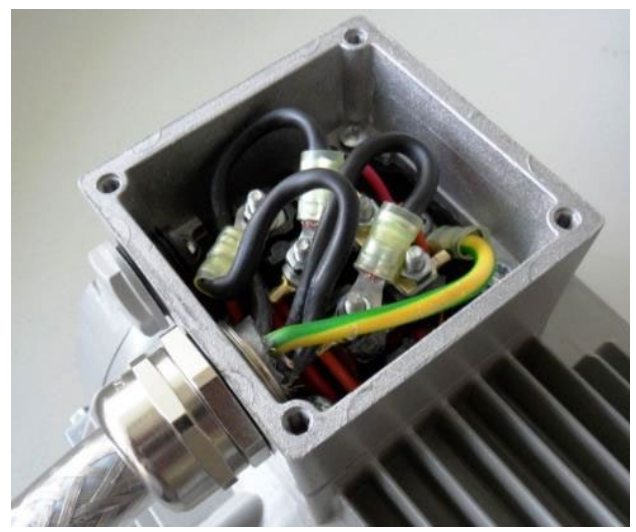

Fig. 22: Wiring on the motor connection box

1. Open the motor connection box.

#### IMPORTANT INFORMATION

Depending on the required motor voltage, the star or triangle connection must be made in the motor connection box!

- 2. Use suitable EMC screw connections to attach the shielded motor cables to the motor connection boxes! Ensure that the shielding contact is in order (large surface)!
- 3. Connect the prescribed PE connection in the motor connection box!
- 4. Close the motor connection box.

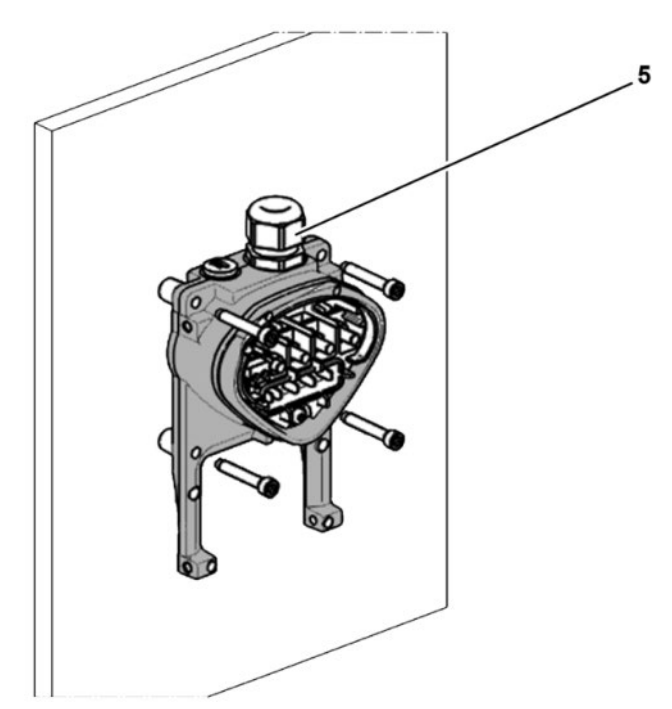

Fig. 23: Fastening the adapter plate to the wall

#### IMPORTANT INFORMATION

The drive controller may not be installed without an adapter plate!

- $\blacksquare$  Find a position that meets the required ambient conditions described in the "[Installation](#page-18-0)  [requirements](#page-18-0)" section.
- $\blacksquare$  To achieve optimum self-convection of the drive controller, ensure that the (EMC) screw connection (5) is facing upwards during installation.
- If there is no additional ventilation for the INVEOR (optional for size C), only vertical installation is permitted.

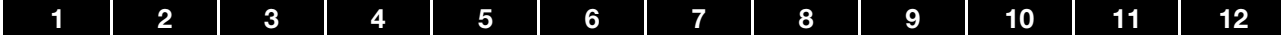

#### Continuation

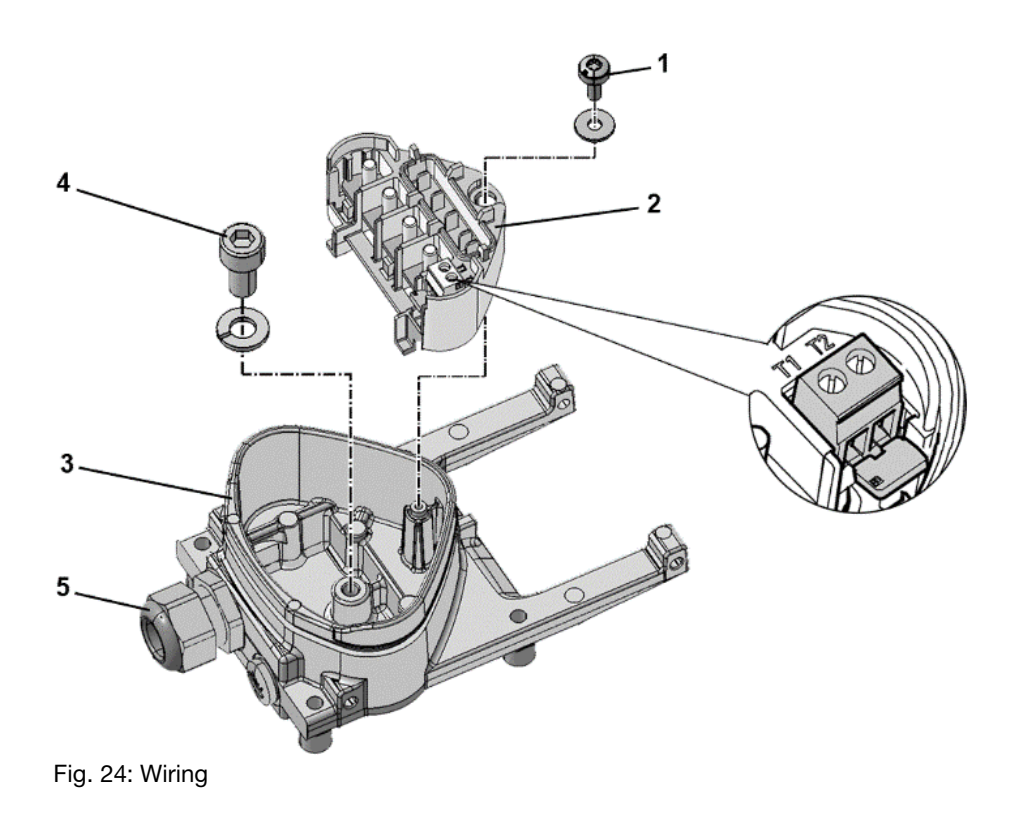

- 1. Release the screw (1) to remove the contact plate (2) from the adapter plate  $(3)$ . The  $(M6 \times 12)$  PE connection (4) is underneath the contact plate.
- 2. Guide the connection cable from the motor to the adapter plate (3) through the integrated EMC screw connection (5).
- 3. This PE connection (torque: 4.0 Nm) must be made to the same ground potential as the motor. The crosssection of the equipotential bonding line must correspond to at least the cross-section of the power cable.

#### DANGER!

Risk of death due to electrical shock! Death or serious injury!

The drive controller must be grounded with the motor according to relevant regulations. The PE connection between the motor and drive controller should be established using the hexagon socket screw (4) and the spring ring included in the scope of supply for the adapter plate (3).

- 4. Refit the contact plate (2) in the adapter plate (3).
- 5. Fasten the contact plate (2) using the screw (1) (torque: 1.2 Nm).

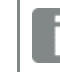

#### INFORMATION

After fastening the contact plate (2), ensure that it is mounted floating.

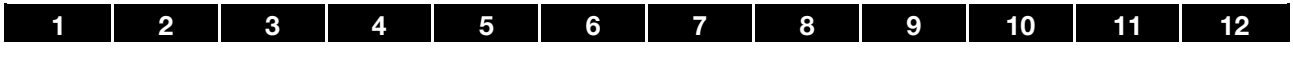

Continuation

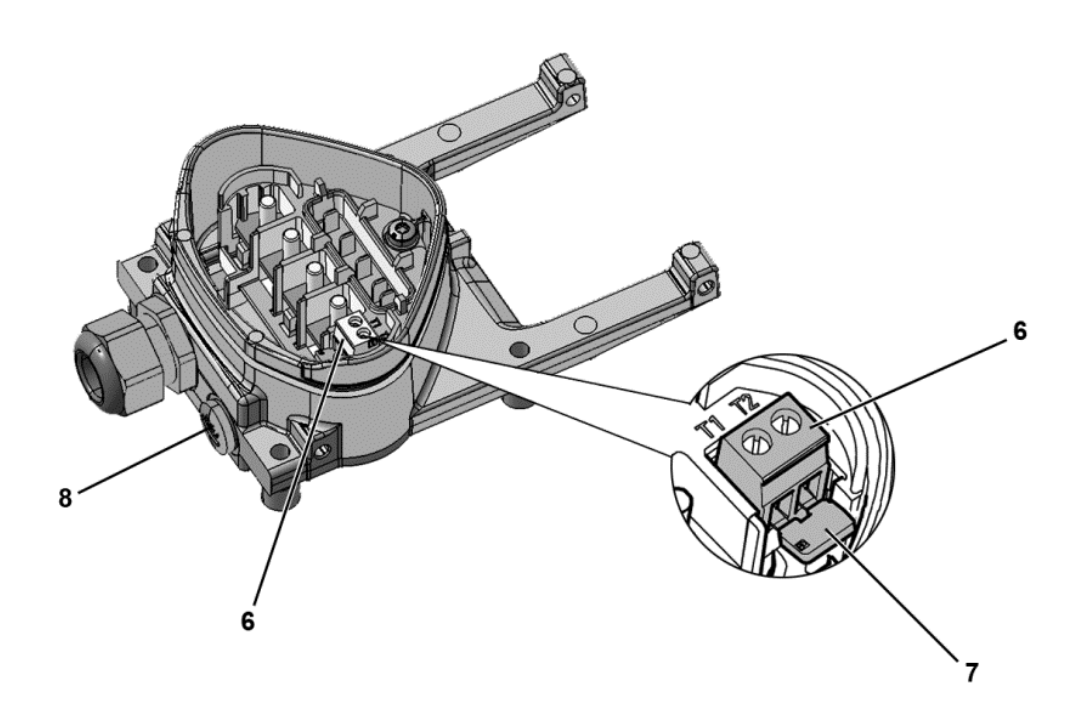

6. Wire the motor cable to contacts U, V, W (and the star point in some cases) in the connection terminal, as described in the "[Basic connection versions](#page-19-0)" chapter.

Use cable shoes (M5) to do this.

7. Before connecting an existing motor PTC to the T1 and T2 terminals (6), remove the pre-assembled short-circuit bridge (7).

#### DANGER!

Risk of death due to electrical shock! Death or serious injury! The motor PTC is energised once the INVEOR is connected, therefore it must be connected using a separate insulated motor lead. Only motor PTCs corresponding to DIN 44081/44082 may be connected!

Replace the dummy screw (8) with a suitable standard screw connection and guide both ends to T1 and T2 (6).

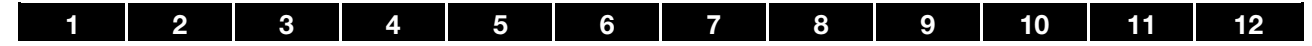

#### Continuation

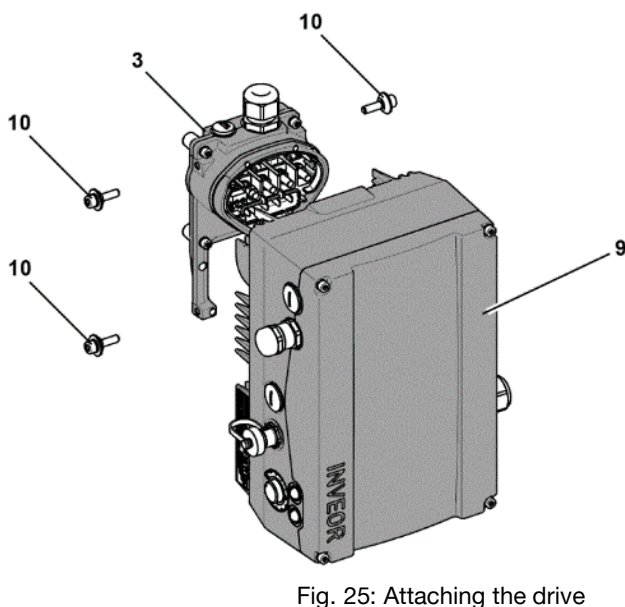

controller

- 8. Position the drive controller (9) on the adapter plate (3) so that the collar of the adapter dips into the opening on the floor of the cooling element.
- 9. Fasten the drive controller (9) to the adapter plate (3) with the help of the screws (10) provided (torque: 4.0 Nm).

3.5.3 Mechanical installation of size D

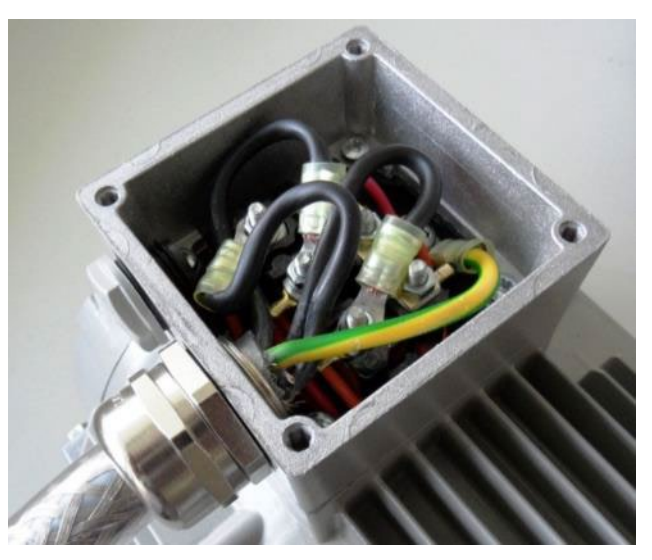

1. Open the motor connection box.

#### IMPORTANT INFORMATION

Depending on the required motor voltage, the star or triangle connection must be made in the motor connection box!

2. Use suitable EMC screw connections to attach the shielded motor cables to the motor connection boxes! Ensure that the shielding contact is in order (large

surface)!

- 3. Connect the prescribed PE connection in the motor connection box!
- 4. Close the motor connection box.

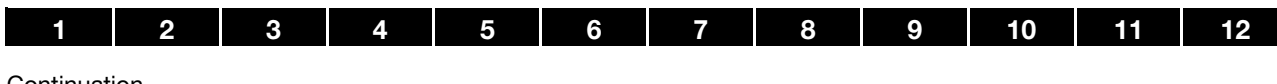

Continuation

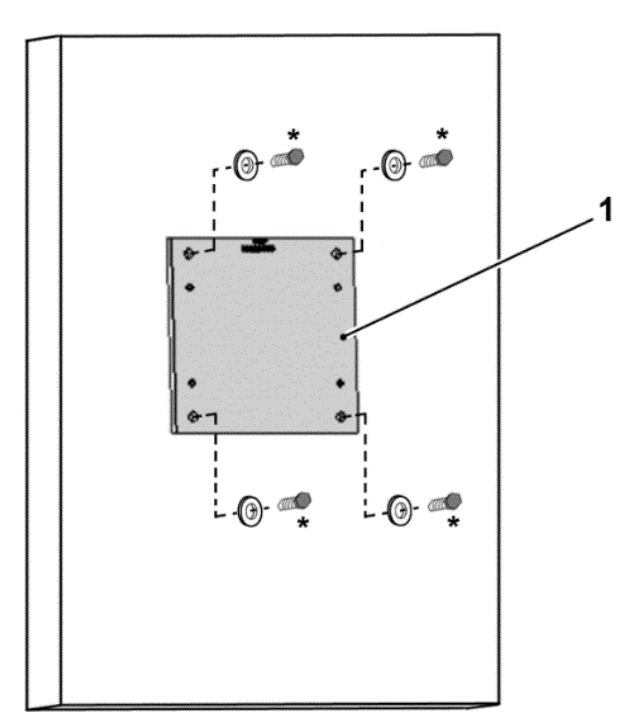

Fig. 26: Fastening adapter plate size D to the wall

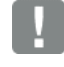

## IMPORTANT INFORMATION

IMPORTANT INFORMATION

The drive controller may not be installed without an adapter plate (1)!

- $\blacksquare$  Find a position that meets the required ambient conditions described in the ["Installation](#page-18-0)  [requirements"](#page-18-0) section.
- 5. Mount the adapter plate (1) on the wall with four screws\*.
- \* The screws are not part of the scope of delivery.

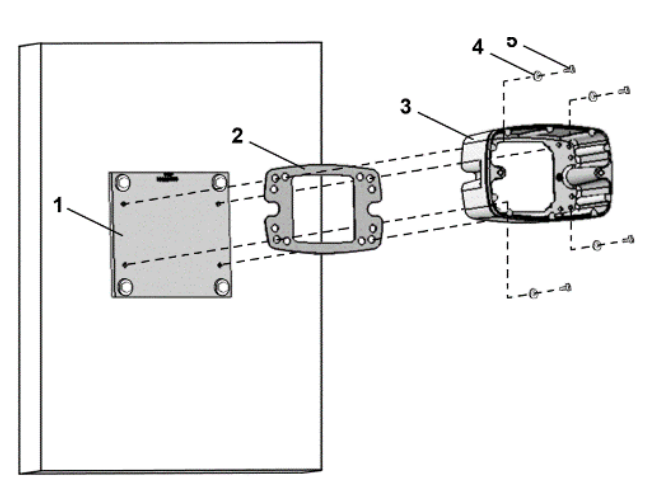

Fig. 27: Fastening the size D cup to the adapter plate

6. Mount seal (2), along with cup (3), to the adapter plate (1).

Use the retaining bolts (5) and spring elements (4) provided (torque 8.5 Nm).

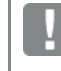

#### IMPORTANT INFORMATION

Please ensure that the seal (2) sits perfectly!

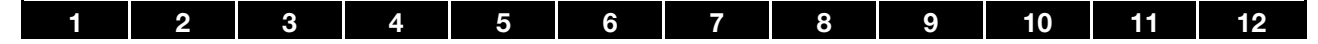

#### Continuation

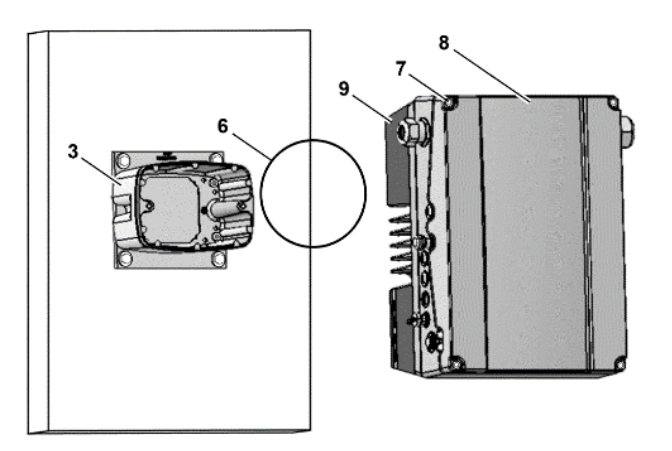

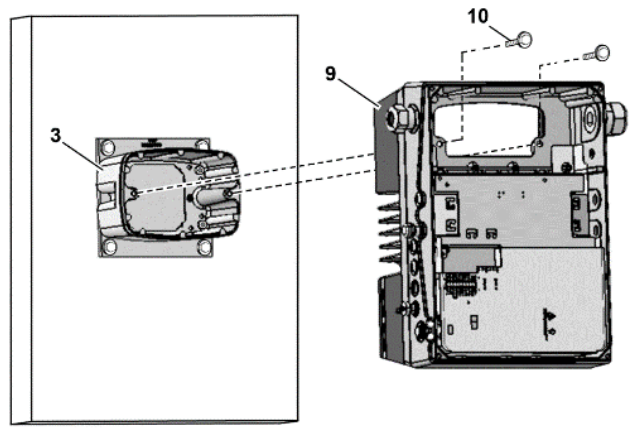

Fig. 28: Inserting O-ring seal size D

7. Insert the O-ring seal (6) in the groove of the cup (3).

#### IMPORTANT INFORMATION

Please ensure that the O-ring seal (6) sits perfectly!

- 8. Unscrew the four screws (7) from the cover (8) of the drive controller (9).
- 9. Take off the cover (8).
- Fig. 29: Fastening drive controller to size D cup
- 10. Carefully place the drive controller (9) onto the cup (3).
- 11. Screw down both parts uniformly with the two M8 screws (10) (torque: max. 25 Nm).

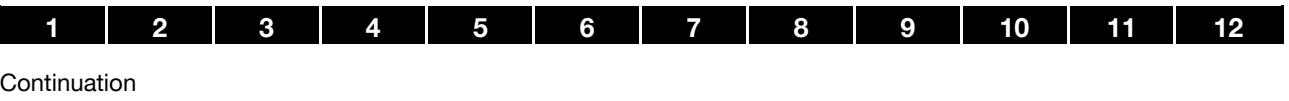

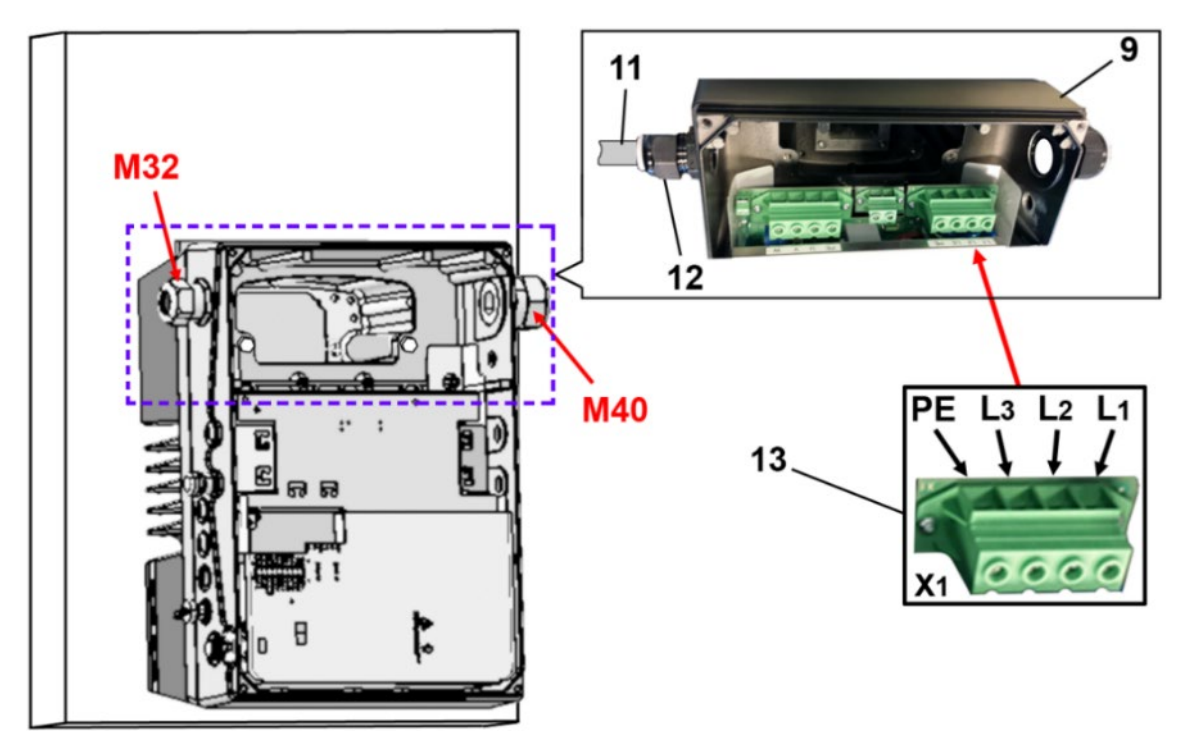

Fig. 30: Mains connection size D

12. Guide mains connection cable (11) through cable screw connection (12) [M32] into drive controller (9).

#### IMPORTANT INFORMATION

The cable screw connection provides strain relief, and the PE connection cable must be connected in a leading fashion (considerably longer).

13. Connect the cables with the terminals [X1] (13) as follows:

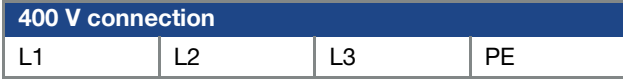

The protective conductor must be connected to the "PE" contact.

| Terminal no. | <b>Designation</b> | <b>Assignment</b>    |
|--------------|--------------------|----------------------|
|              |                    | Mains phase 1        |
|              | ່າ                 | Mains phase 2        |
|              | LЗ                 | Mains phase 3        |
|              | Ρ⊢                 | Protective conductor |

Tab. 13: 3~ 400 V terminal assignment X1

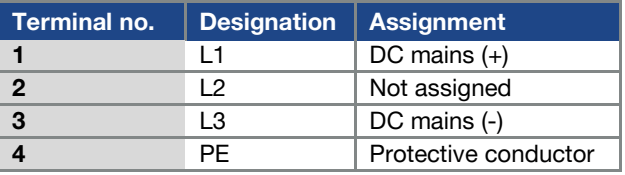

Tab. 14: DC feed 565 V terminal assignment X1

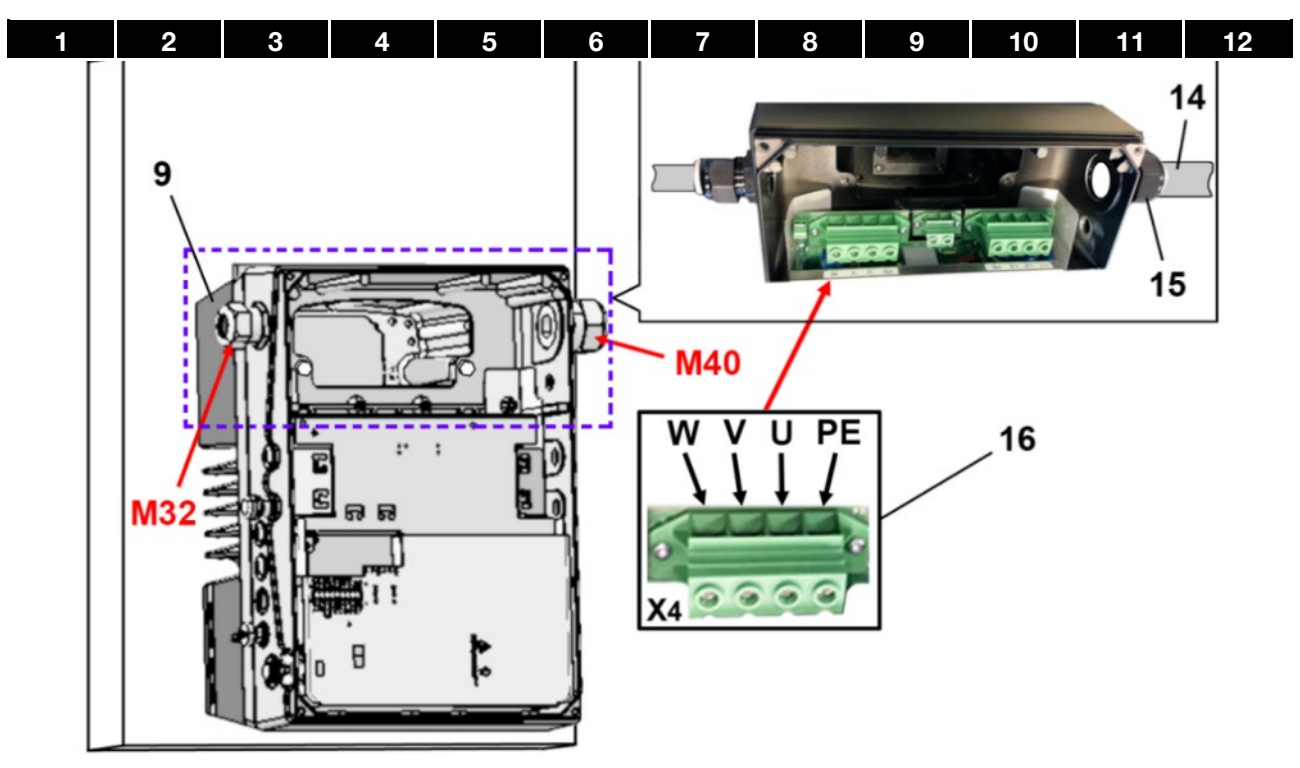

Fig. 31: Motor connection size D

14. Guide motor connection cable (14) through cable screw connection (15) [M40] into drive controller (9).

#### IMPORTANT INFORMATION

The cable screw connection provides strain relief, and the PE connection cable must be connected in a leading fashion (considerably longer).

15. Connect the cables with the terminals [X4] (16) as follows:

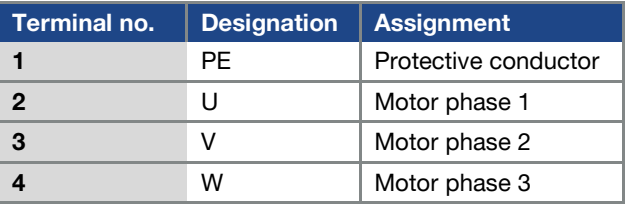

Tab. 15: Motor connection assignment X4

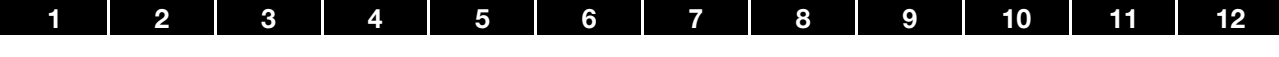

Continuation

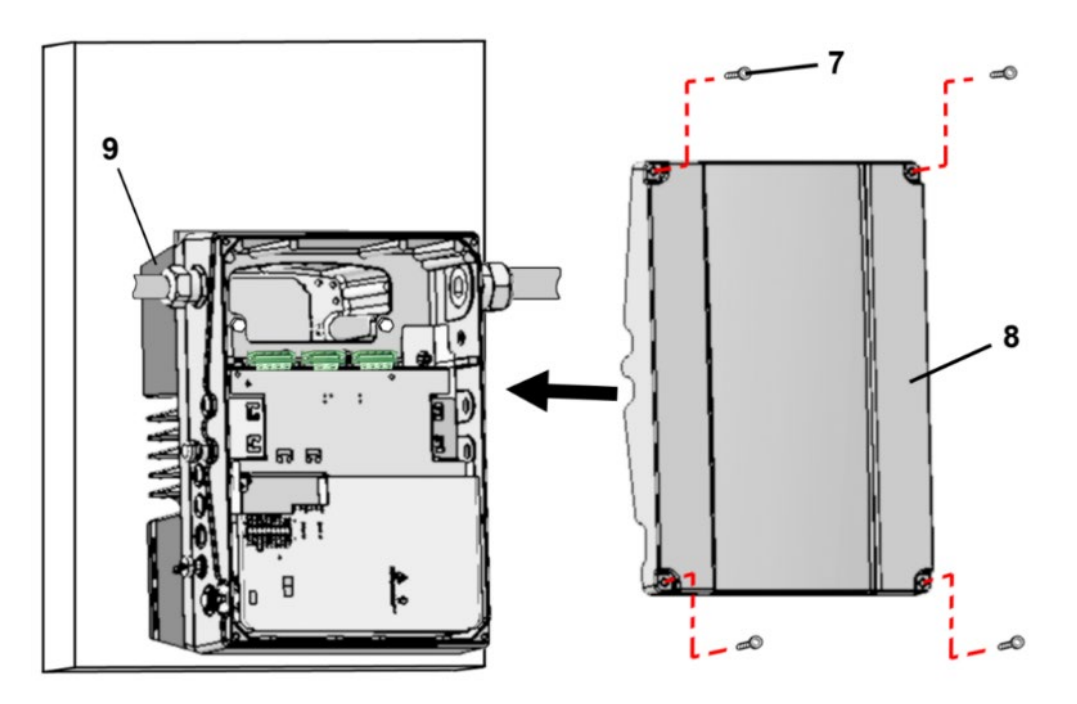

Fig. 32: Closing housing size D

- 16. Place cover (8) on housing of drive controller (9).
- 17. Screw down both parts with the four screws (7) (torque 4 Nm).

#### 3.5.4 Power connection

The power connections should be designed as described in section [3.4](#page-25-0) ff. "[Installing the drive controller](#page-25-0) [integrated in the motor"](#page-25-0).

#### 3.5.5 Brake chopper

The brake connections should be designed as described in sectio[n 3.4.](#page-25-0) 3 ff. "Connections for brake resistor".

#### 3.5.6 Control connections

The control connections should be designed as described in sectio[n 3.4](#page-25-0) ff. "[Installing the drive controller](#page-25-0) [integrated in the motor"](#page-25-0).

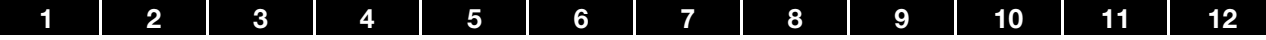

#### 3.6 Disassembly and assembly of the INVEOR fan, size "D"

Below you will find a description of how to replace the size "D" fan on the INVEOR. For your own safety, be sure to observe the safety notices and information provided.

#### DANGER!

Risk of death due to fire or electrical shock!

Death or serious injury!

De-energise the drive controller, wait until the motor has come to a standstill, determine that it is voltagefree and secure it against being restarted.

Only allow appropriately qualified staff to undertake disassembly and assembly.

Only use staff who are trained in mounting, installation, commissioning and handling.

Always ground the device in accordance with DIN EN 61140; VDE 0140, NEC and other relevant standards.

#### 3.6.1 Fan disassembly

# DANGER!

Risk of death due to electrical shock!

Death or serious injury!

De-energise the drive controller, wait until the motor has come to a standstill, determine that it is voltage-free and secure it against being restarted.

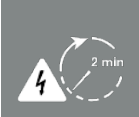

Danger due to electrical shock and discharge. Wait two minutes (discharge time of the capacitors) after shut-down.

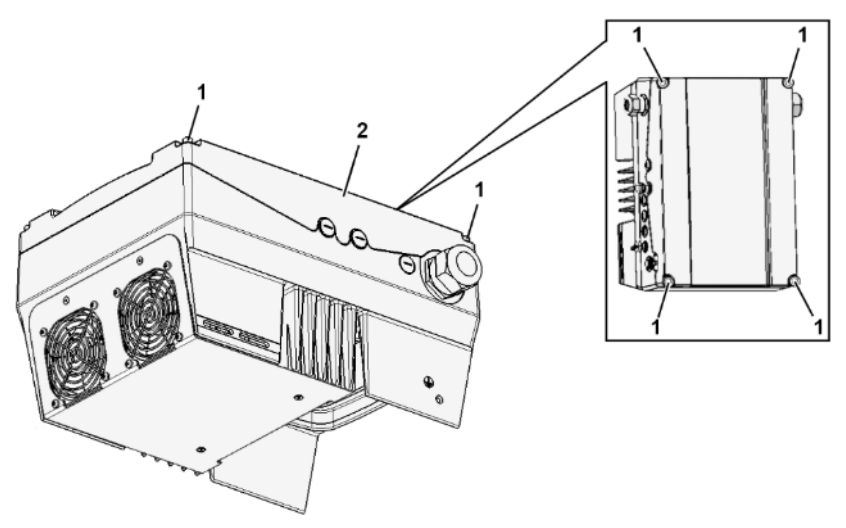

Fig. 33: Disassembly of fan, size D

- 1. Unscrew the four screws (1) from the cover (2) of the drive controller.
- 2. Take off the cover (2) of the drive controller.

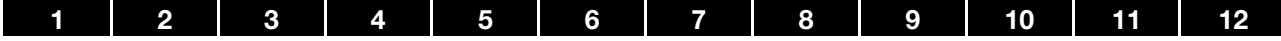

#### Continuation

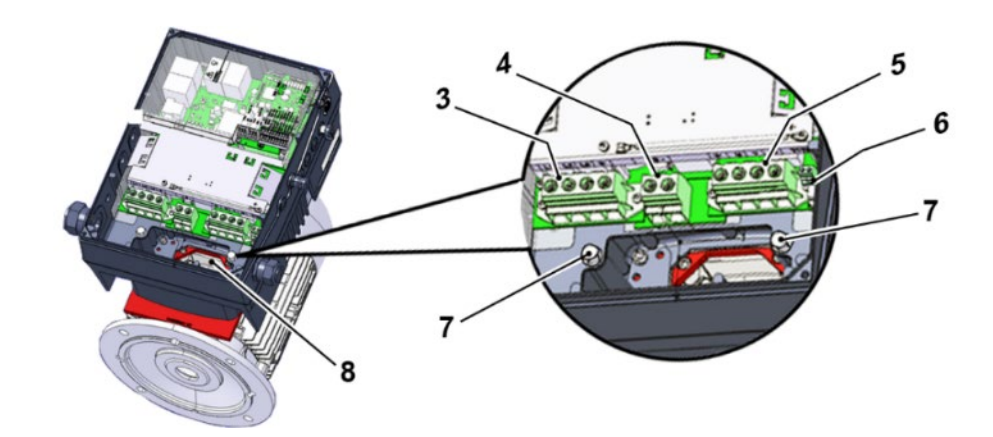

#### DANGER!

Risk of death due to electrical shock! Death or serious injury! De-energise the drive controller, wait until the motor has come to a standstill, determine that it is voltagefree and secure it against being restarted.

- 3. Disconnect the wires from the following connections:
	- (3) "Mains terminal [X1]",
	- (4) "Brake resistor [X2] (optional)",
	- (5) "Motor terminal [X4]",
	- (6) "Motor PTC/Klixon [X11]".
- 4. Unscrew both screws (7).
- 5. Carefully lift the drive controller off the cup (8) and place on a clean, level surface.

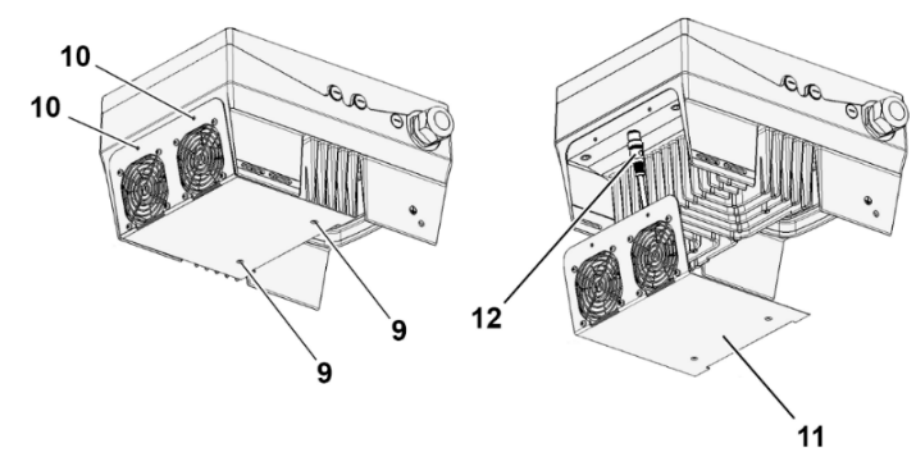

Fig. 34: Disassembly/assembly of fan, size D

- 6. Unscrews the screws (9) and (10).
- 7. Carefully release fan unit (11) from drive controller.
- 8. Disconnect the M12 plug (12).

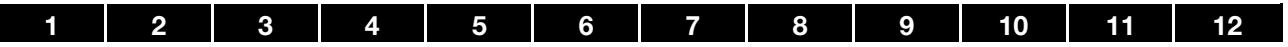

#### 3.6.2 Fan assembly

- 1. Plug M12 plug (12) of new fan unit (11) onto socket on drive controller.
- 2. Insert new fan unit (11) in drive controller and screw together with screws (9) and (10).

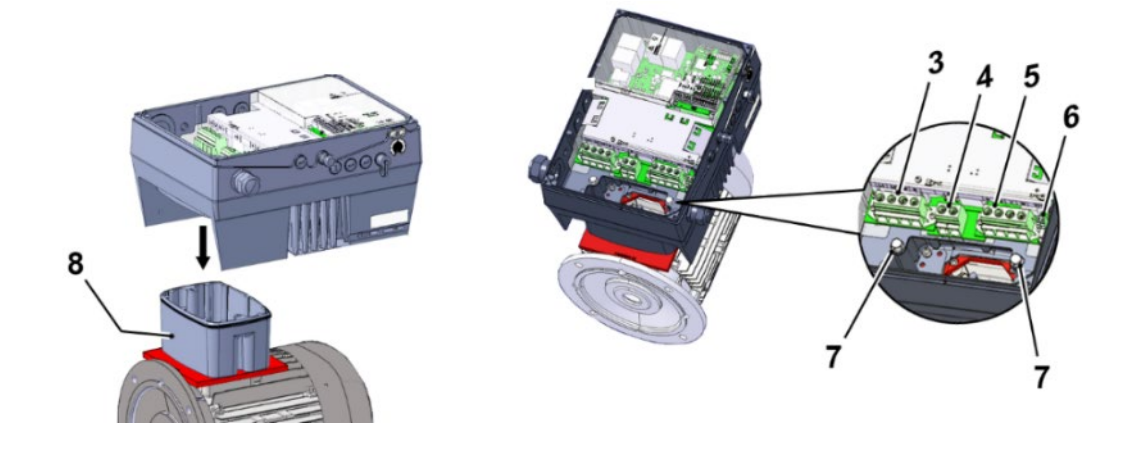

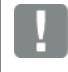

#### IMPORTANT INFORMATION

When placing the drive controller on the cup (8), ensure that seal (13) sits perfectly!

3. Carefully attach the drive controller to the cup (8) and secure uniformly with both M8 screws (7) (torque: max. 25.0 Nm).

#### DANGER!

Risk of death due to electrical shock!

Death or serious injury!

De-energise the drive controller, wait until the motor has come to a standstill, determine that it is voltagefree and secure it against being restarted.

- 4. Connect all cables to the following connections:
	- (3) "Mains terminal [X1]" (see chapter 3.3.2 "Power connection/size D")
	- (4) "Brake resistor [X2] (optional)" (see chapter 3.3.3)
	- (5) "Motor terminal [X4]" (see chapter 3.3.2 "Power connection/size D")
	- (6) "Motor PTC/Klixon [X11]" (optional)

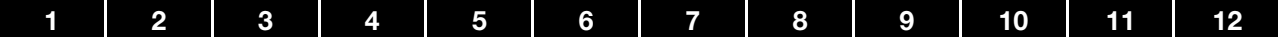

Continuation

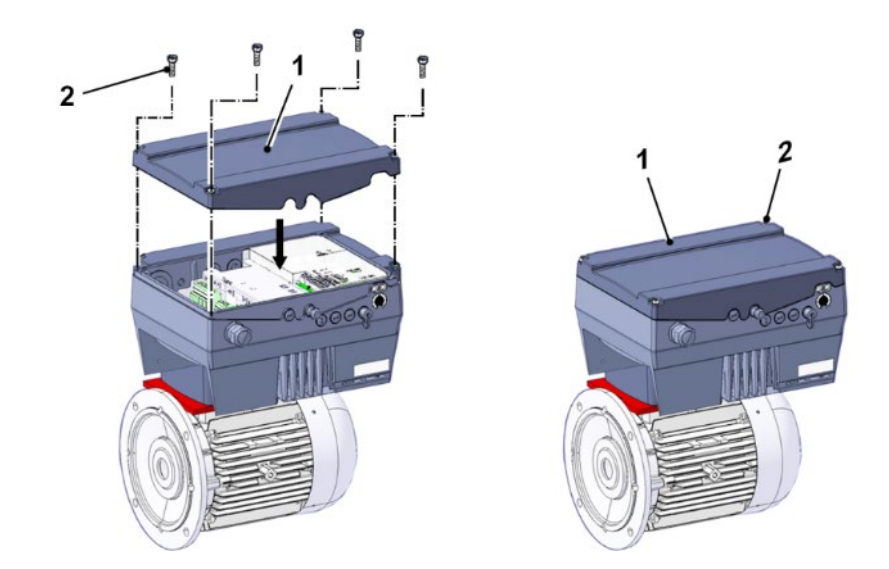

- 5. Place cover (1) on housing of drive controller.
- 6. Screw down both parts with the four screws (2) (torque: 4 Nm).

## <span id="page-56-0"></span>4. Commissioning

#### 4.1 Safety instructions for commissioning

#### DAMAGE TO PROPERTY POSSIBLE

If the information is not observed, the drive controller could be damaged and destroyed during subsequent commissioning.

Commissioning may only be performed by qualified staff. Safety precautions and warnings must always be observed.

#### DANGER!

#### Risk of death due to electrical shock!

Death or serious injury!

Be sure that the power supply provides the correct voltage and is designed for the required current.

Use suitable circuit breakers with the prescribed nominal current between the mains and drive controller. Use suitable fuses with appropriate current values between the mains and drive controller (see technical data).

The drive controller must be grounded with the motor according to relevant regulations. Non-compliance may result in serious injury.

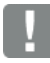

i ù i

#### IMPORTANT INFORMATION

The use of a mains choke or operation on the transformer can influence the control! This influence can lead to the error messages "Overcurrent" or "DC link overvoltage"!

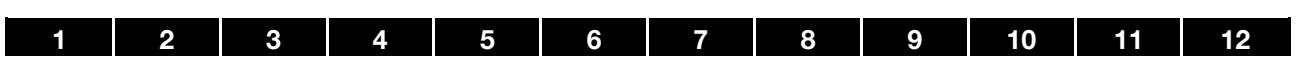

### 4.2 Communication

The drive controller can be commissioned in the following ways:

using the INVERTERpc PC software

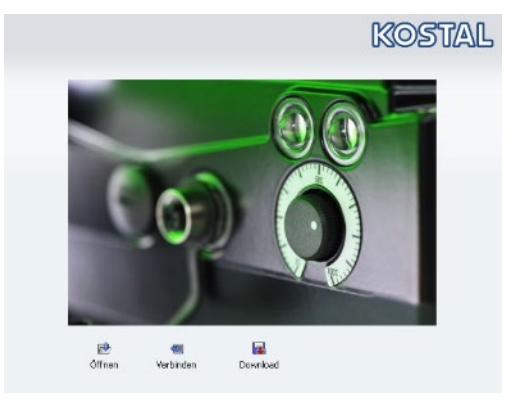

Fig. 35: PC software – start screen

using the INVEOR MMI handheld controller\*

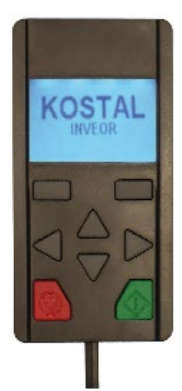

Fig. 36: MMI handheld controller

**using the MMI\*** in the cover (option)

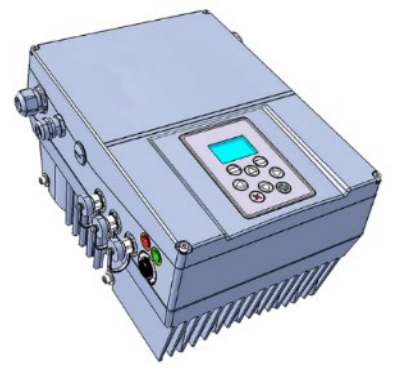

Fig. 37: MMI option

Continues on next page

\* Man-machine interface

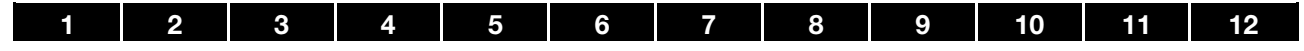

#### Continuation

using Bluetooth (option)

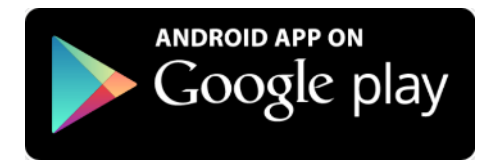

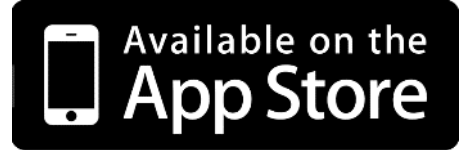

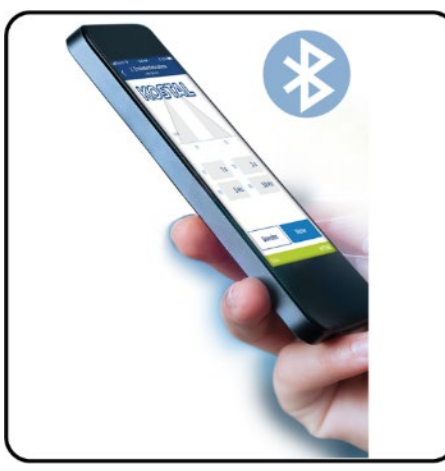

Fig. 38: INVERTERapp

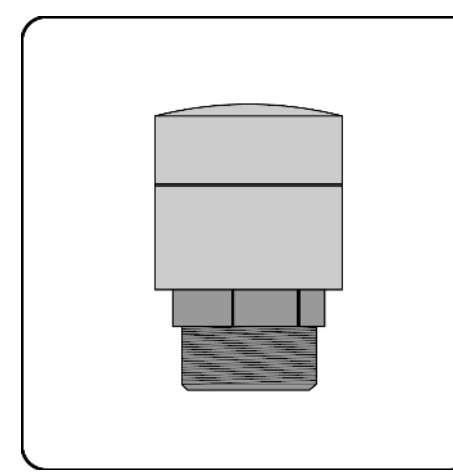

Fig. 39: Bluetooth module M16 Fig. 39: Bluetooth stick M12 Fig. 40: Bluetooth stick M12 (fitted permanently ex factory) (fitted permanently ex factory)

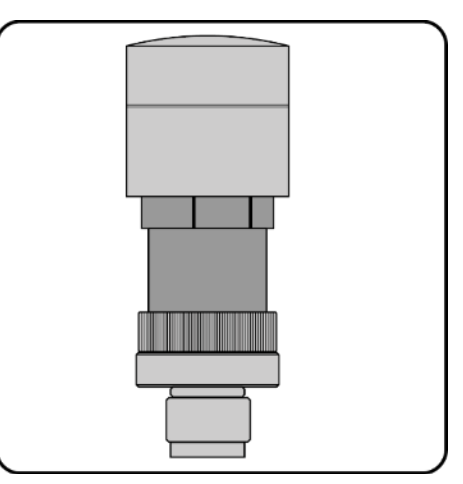

#### **NOTE**

If using the Bluetooth stick, the password is fixed as 000000.

<span id="page-59-0"></span>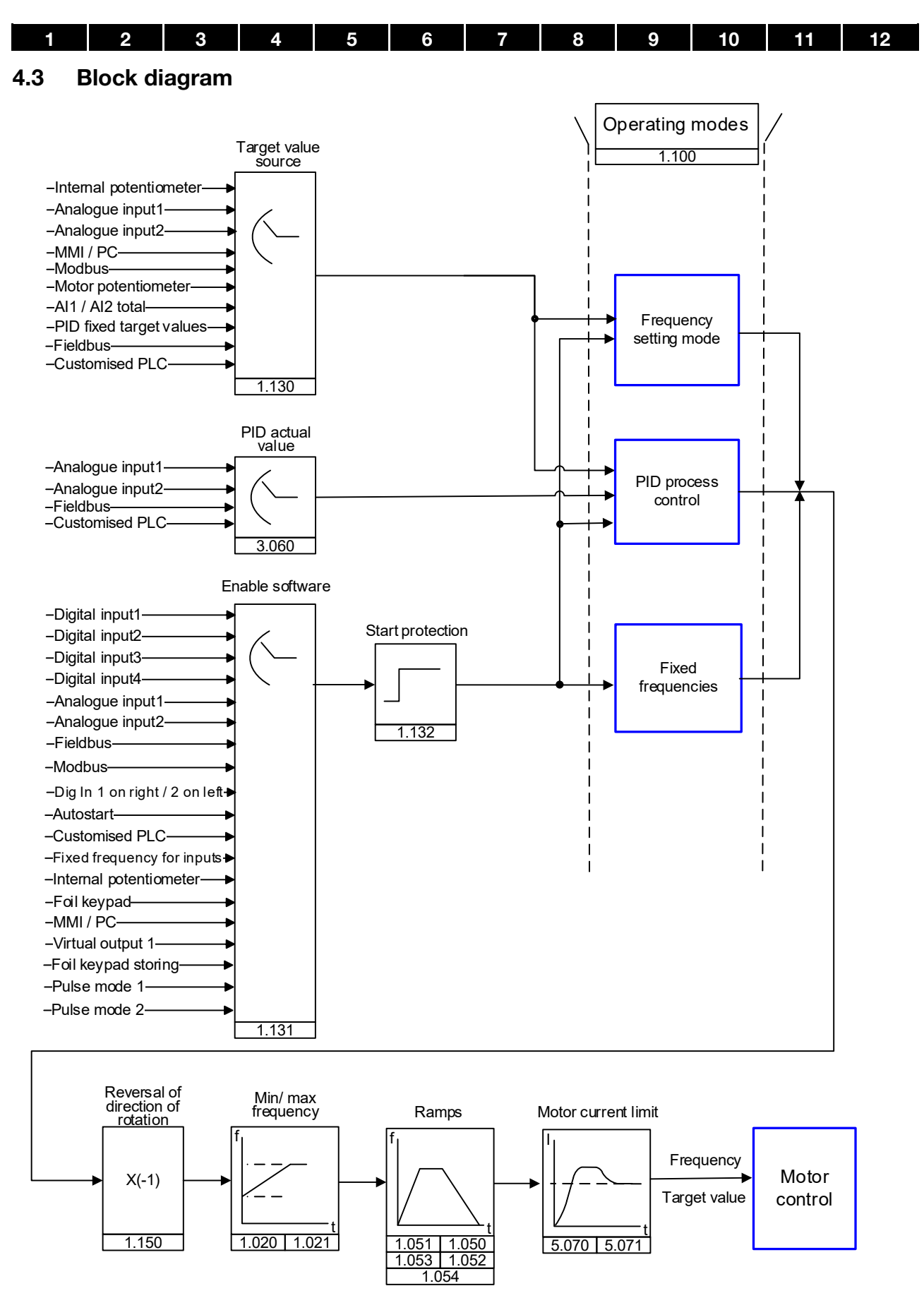

Fig. 41: General structure of target value generation

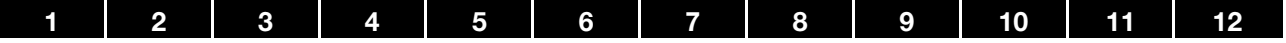

#### 4.4 Commissioning steps

#### INFORMATION

Parameterisation is possible prior to device installation!

Parameterisation can be performed before the drive controller is installed in the motor.

The drive control has a 24 V low-voltage input for this purpose, which can supply the electric system without requiring mains power.

The commissioning can be performed using a PC communication cable USB at M12 plug with integrated interface converter RS485/RS232 (part no. 10023950) or using the INVEOR handheld controller MMI with connection cable RJ9 at M12 plug (part no. 10004768).

#### 4.4.1 Commissioning using the PC:

- 1. Install the INVERTERpc software (you can obtain programming software from KOSTAL free of charge). Operating system required: Windows XP or Windows 7 [32 / 64 bit]).
- We recommend undertaking the installation process as an administrator.
- 2. Connect the PC to the M12 plug M1 with the optional connection cable.
- 3. Load or determine the motor data record (parameters 33.031 to 33.050); it may be necessary to optimise the speed control (parameters 34.090 to 34.091).
- 4. Perform the application settings (ramps, inputs, outputs, target values etc.).
- 5. Optional: Define an access level (1 MMI, 2 user, 3 manufacturer).

See Fig. of block diagram in chapter

[Quickstart](#page-125-0) guide [4.3](#page-59-0)

In order to ensure an ideal operating structure for the PC software, the parameters are classified into different access levels.

The following levels exist:

- 1. handheld controller: the drive controller is programmed using the handheld controller.
- 2. user: the basic parameters can be programmed into the drive controller using the PC software.
- 3. Manufacturer: an extended selection of parameters can be programmed into the drive controller using the PC software.

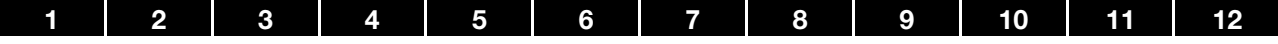

#### 4.4.2 Commissioning using PC, combined with MMI option

1. Install the INVERTERpc software (you can obtain programming software from KOSTAL free of charge). Operating system required: Windows XP or Windows 7 [32 / 64 bit]).

We recommend undertaking the installation process as an administrator.

2. Connect the PC to the M12 plug M1 with the optional connection cable.

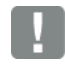

#### IMPORTANT INFORMATION

After the power on the drive controller has been switched on, the diagnosis interface (M12 PC/MMI) is initially inactive.

To activate this interface, the "MMI option" has to be put into standby mode.

To do this, simultaneously press buttons (1) and (2) for approx. 1.5 sec.

"Standby" appears in the MMI display and internal communication is interrupted for 25 sec.

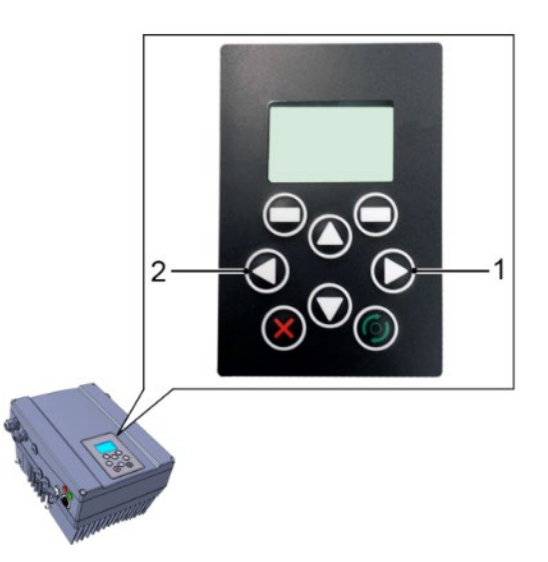

If communication for the INVERTERpc tool is established within 25 sec., the "MMI option" remains in standby mode. Data can now be exchanged with the PC and/or an external MMI.

If communication is aborted or cannot be established within 25 sec., the "MMI option" switches from standby mode to normal mode.

Turning the display  $180^\circ$ 

Depending on how the INVEOR is installed within the system, the display may have to be turned 180°.

You can turn the display 180° using parameter 5.200

by setting the parameter value to "1"

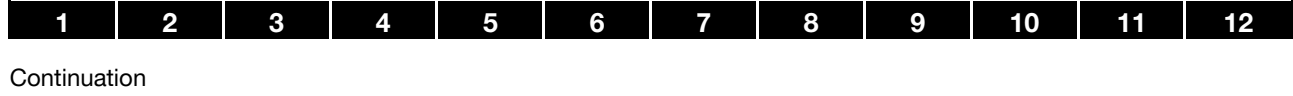

## h INFORMATION

The display is only turned 180° once the "Disconnect" button has been pressed in the "INVERTERpc tool".

Alternatively, the display can also be turned 180° in "normal mode". To do this, simultaneously press buttons (3) and (4) for approx. 1.5 sec. The display and functional button assignment are turned 180°.

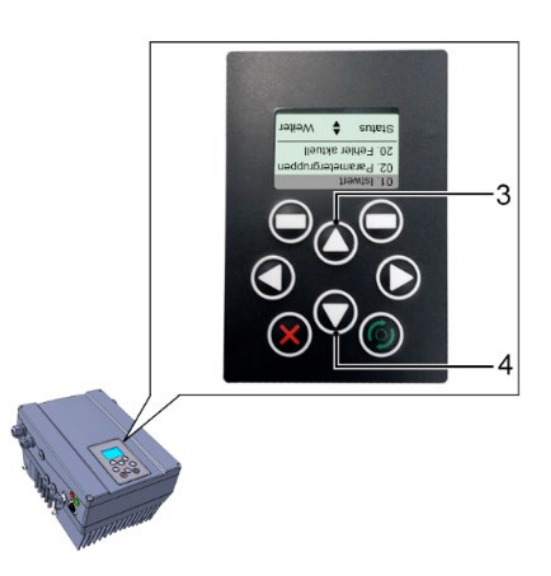

## <span id="page-62-0"></span>5. Parameter

This chapter contains the following:

- **n** an introduction to the parameters
- **a** an overview of the most important commissioning and operation parameters

### 5.1 Safety instructions for working with parameters

#### DANGER!

Risk of death due to restarting motors!

Death or serious injury!

Non-observance may result in death, serious injury or damage.

Certain parameter settings and changing parameter settings during operation may result in the INVEOR drive controller restarting automatically after the supply voltage has failed, or in undesirable changes in the operating behaviour.

### INFORMATION

If parameters are changed while the device is in operation, it may take a few seconds for the effect to become noticeable.

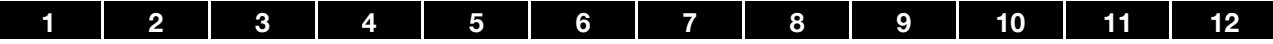

#### 5.2 General information on parameters

#### 5.2.1 Explanation of operating modes

The operating mode is the instance in which the target value is generated.

In the case of frequency setting mode, this is a simple conversion of the raw input target value into a rotation speed target value. In the case of PID process control, the target value and actual value are compared and the system then regulates to a specific process variable.

#### Frequency setting mode:

The target values from the "target value source" (1.130) are rescaled into frequency target values.

0 % is the "minimum frequency" (1.020).

100 % is the "maximum frequency" (1.021).

The target value's plus or minus sign is the decisive factor in rescaling.

#### PID process control:

The target value for the PID process controller is read in percentage steps as in the "frequency setting mode". 100 % corresponds to the working range of the connected sensor, which is read in via the actual value input (selected by the "PID actual value").

Depending on the control difference, a rotation speed value is output to the control output with the help of the amplification factors for the proportional gain (3.050), integral gain (3.051) and derivative gain (3.052).

In order to prevent the integral share from increasing infinitely in the case of uncontrollable control differences, this value is limited to a specific set value (corresponding to the "maximum frequency" (1.021)).

#### P ID inve rte d :

The PID actual value can be inverted using parameter 3.061. The actual value is imported inversely, i.e. 0 V…10 V correspond internally to 100%…0%.

Please note that the target value must also be defined inversely.

#### An e xa mp le :

A sensor with an analogue output signal (0 V…10 V) is to operate as the source of the actual value (at AIx). At an output variable of 7 V (70 %), this is to be regulated inversely. The internal actual value then corresponds to 100% – 70% = 30%.

In other words, the target value to be specified is 30 %.

#### PID process controller operating mode

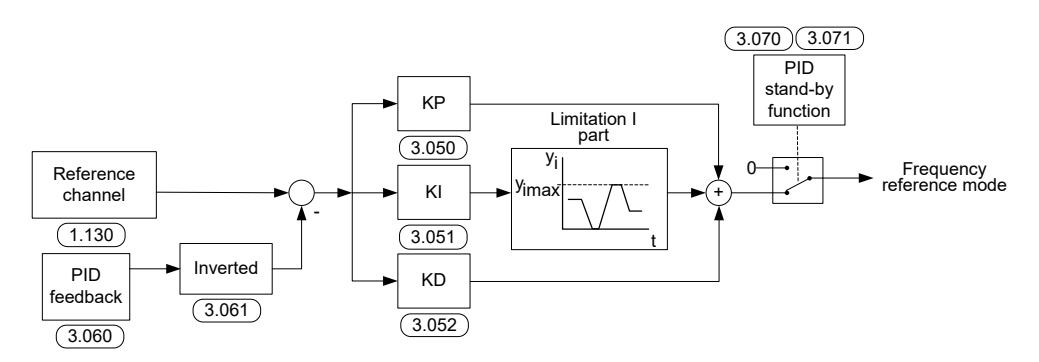

Fig. 42: PID process control

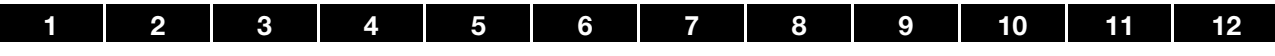

Stand-by function in PID process control

This function can provide energy savings in applications such as booster stations where PID process control is used to control to a specific process value and the pump has to run at a "minimum frequency" (1.020).

As the drive controller can reduce the rotation speed of the pump in normal operation when the process variable is reducing, but it can never fall below the "minimum frequency" (1.020), this provides an opportunity for stopping the motor if it is running during a waiting time, the "PID stand-by time" (3.070) with the "minimum frequency" (1.020).

Once the actual value deviates from the target value by the set % value, the "PID stand-by hysteresis" (3.071), the control (the motor) is started again.

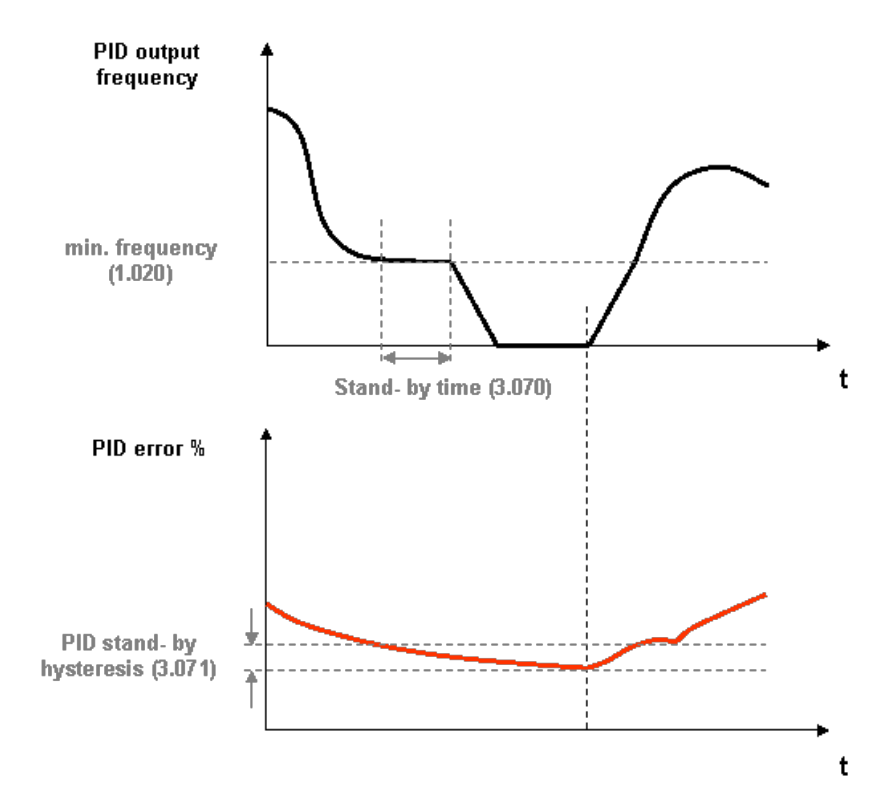

Fig. 43: Stand-by function in PID process control

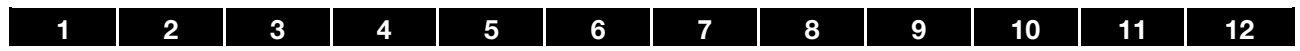

#### Fixed frequency

This operating mode controls the drive controller with up to 7 fixed target values.

These are selected under parameter 2.050, where you can select how many fixed frequencies are to be used.

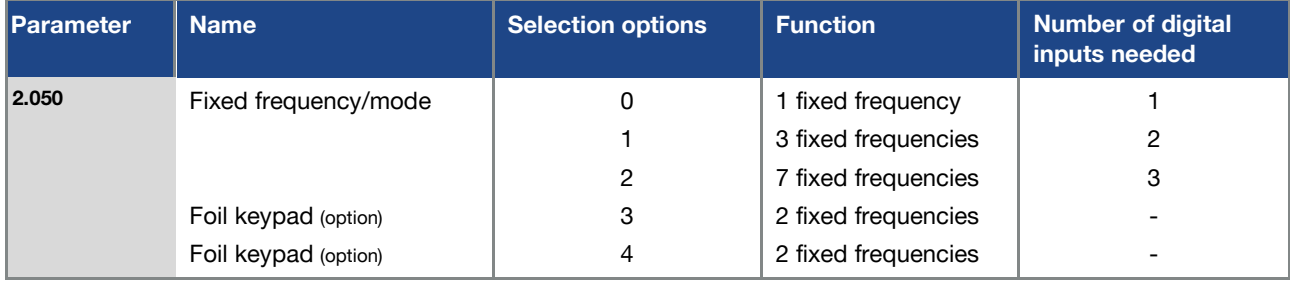

Depending on the number of fixed frequencies required, up to 3 digital inputs are permanently assigned in the table.

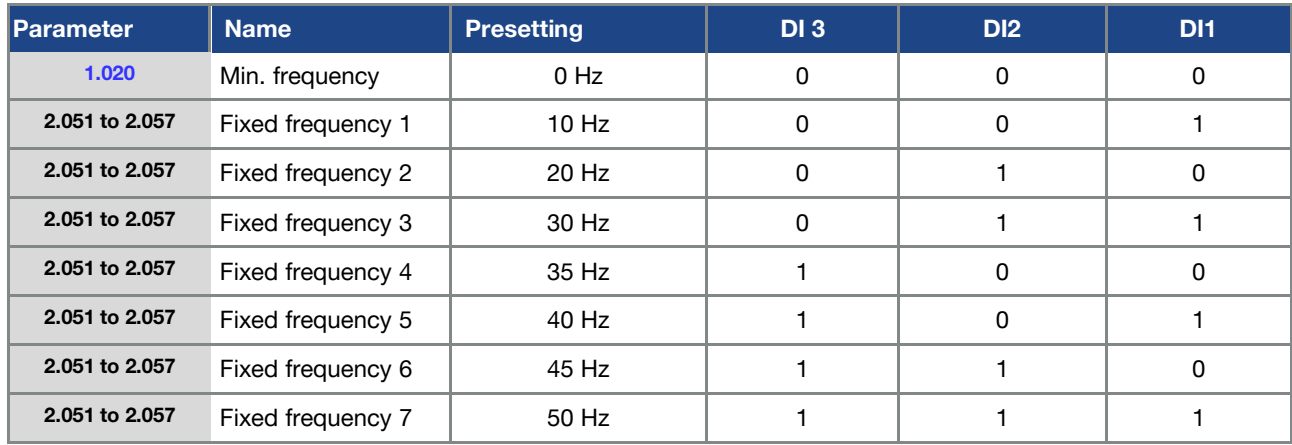

Tab. 16: Logic table for fixed frequencies

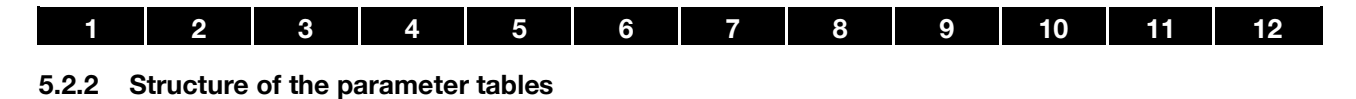

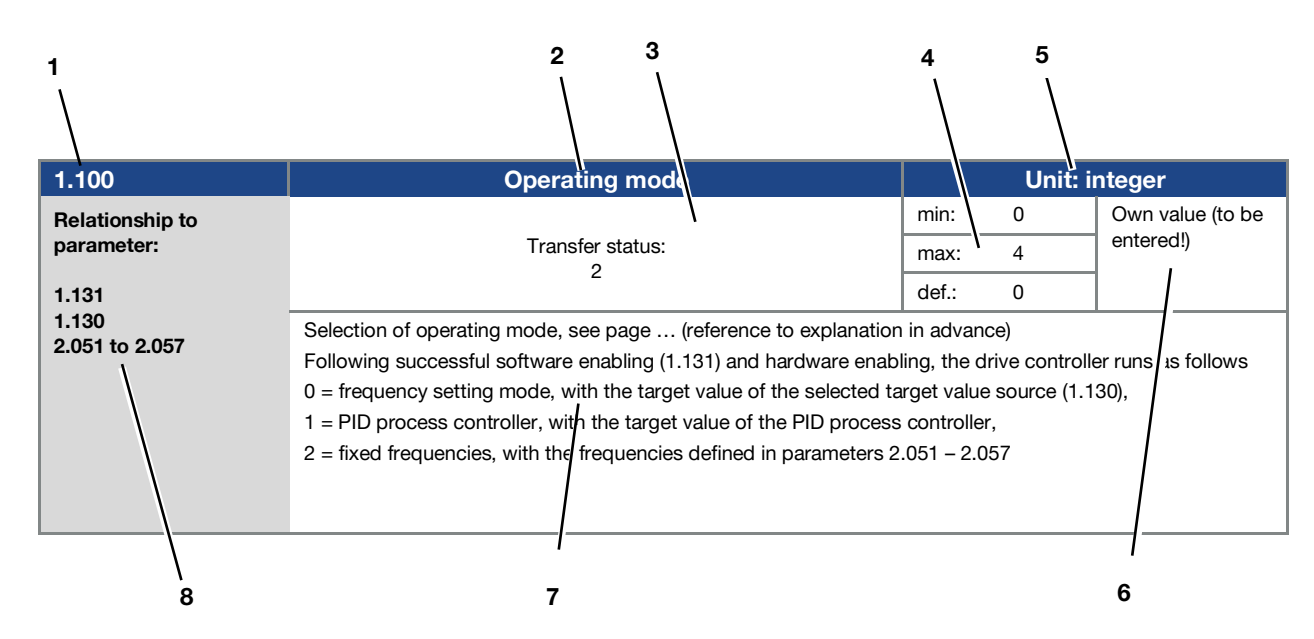

Fig. 44 Example of a parameter table

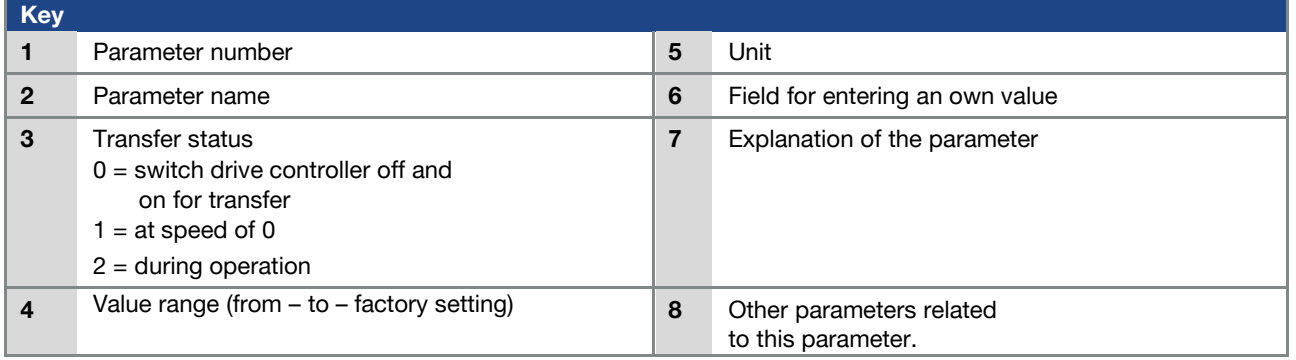

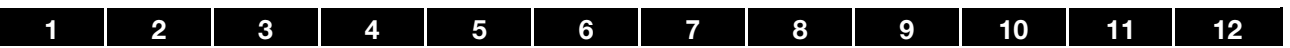

## 5.3 Application parameters

## 5.3.1 Basic parameter

<span id="page-67-0"></span>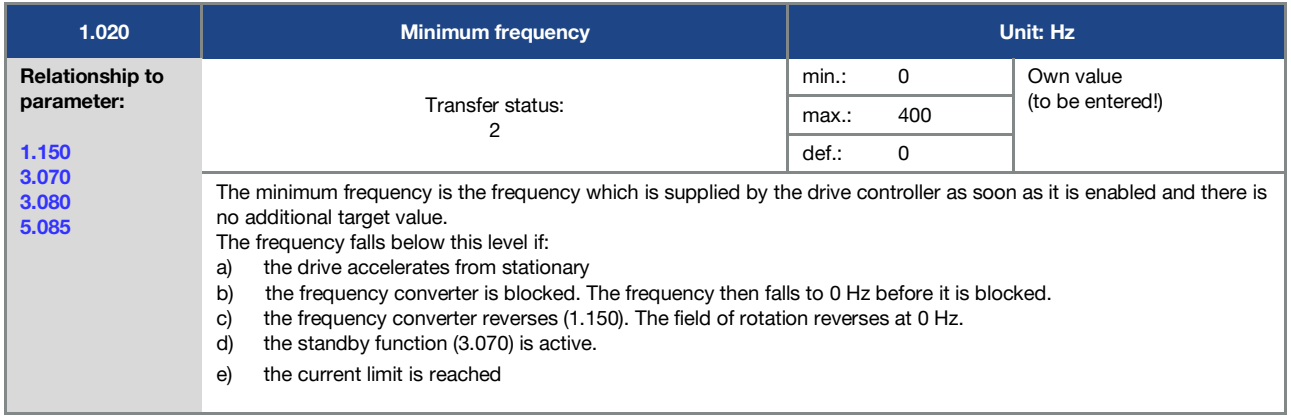

<span id="page-67-3"></span>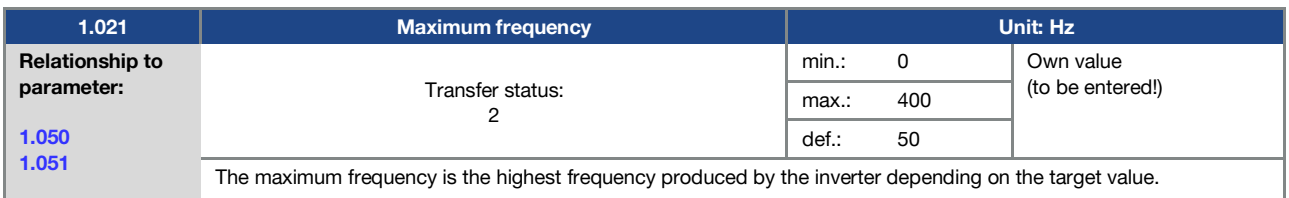

<span id="page-67-1"></span>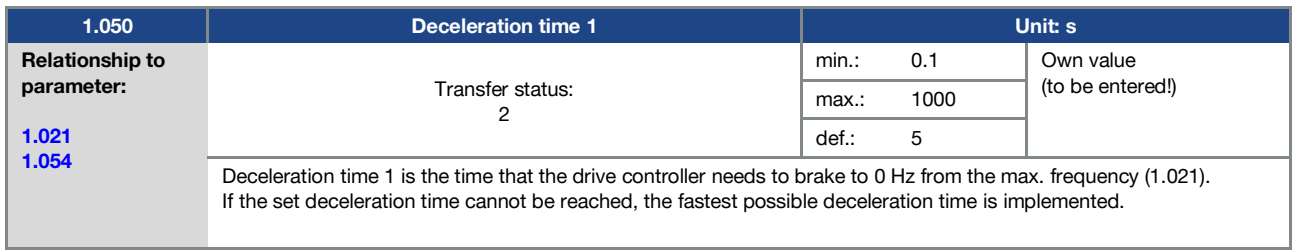

<span id="page-67-2"></span>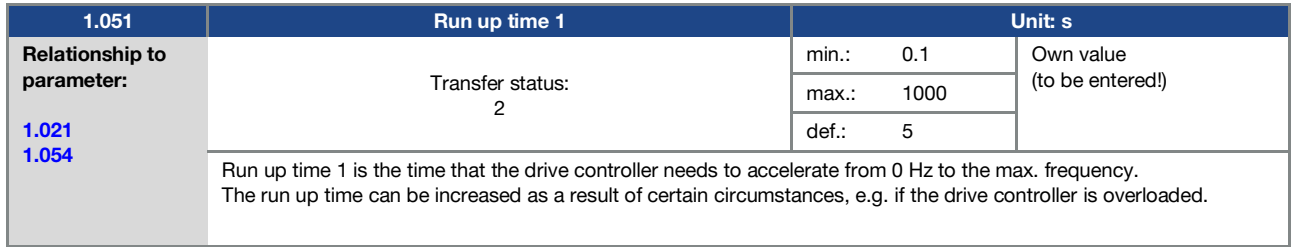

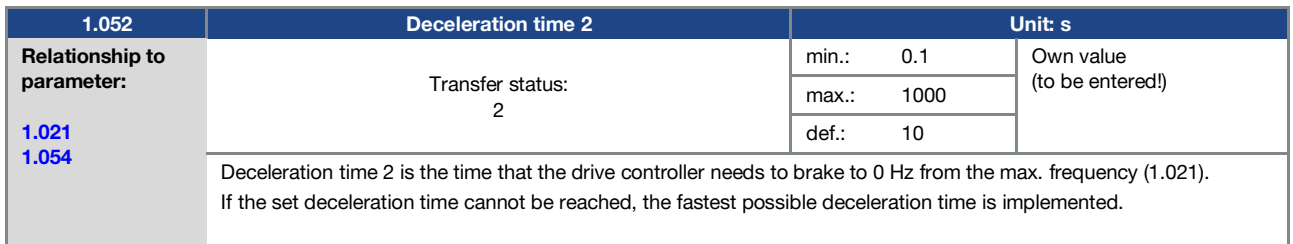

÷.

 $\overline{\phantom{a}}$ 

 $\overline{a}$ 

--

<span id="page-68-1"></span>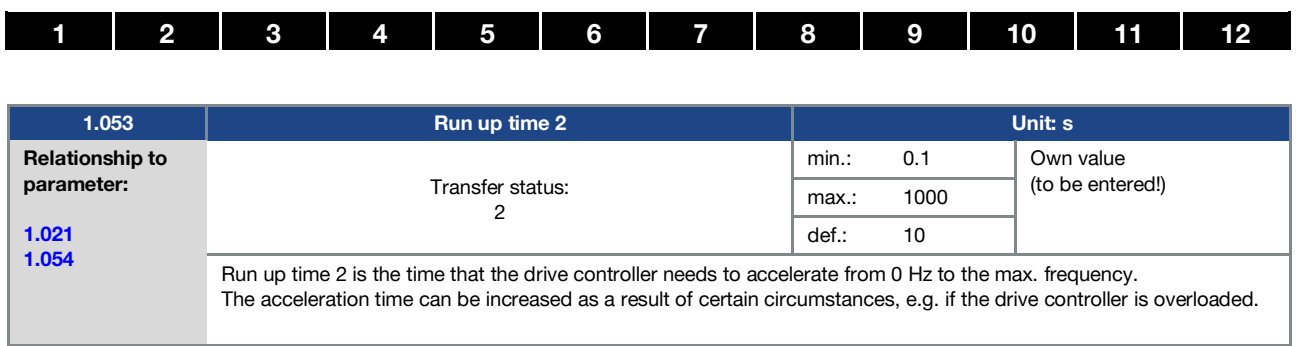

- -

--

- -

<u>and</u>

- -

<span id="page-68-0"></span>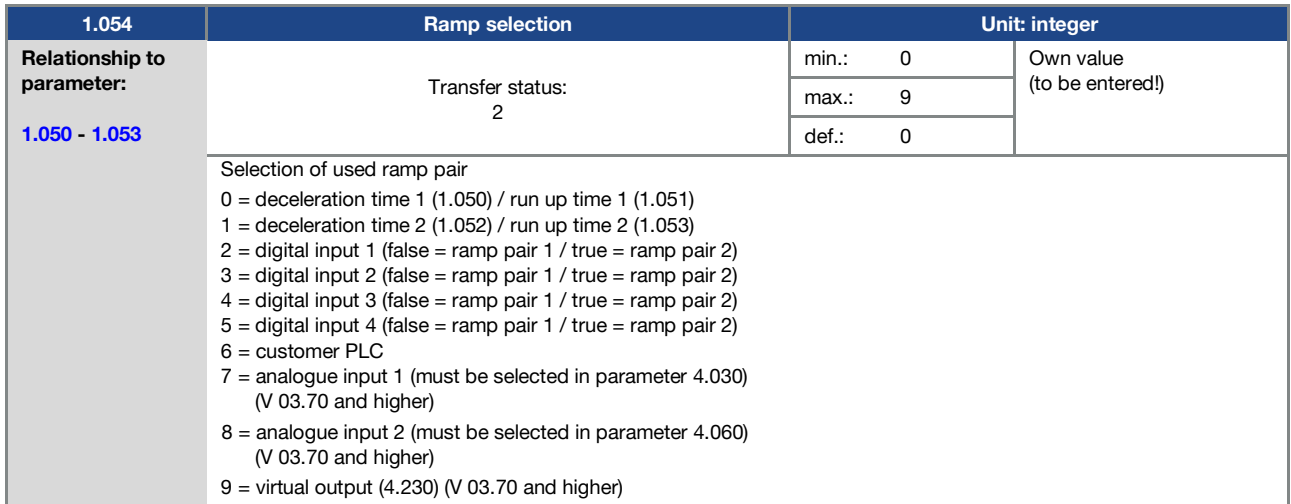

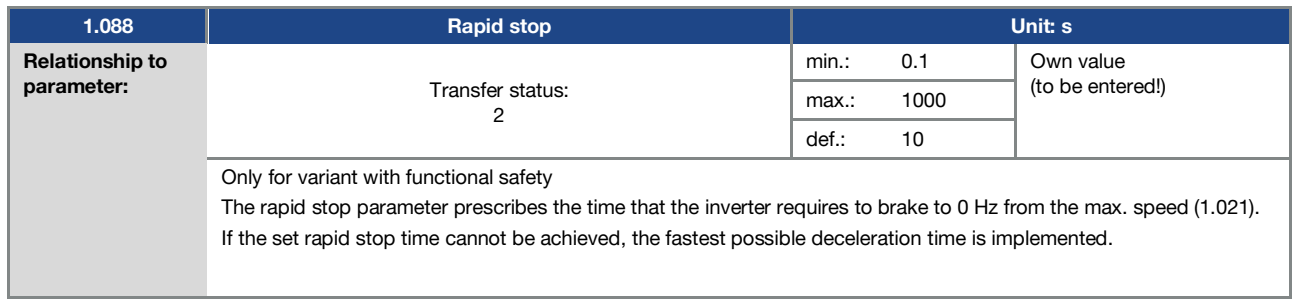

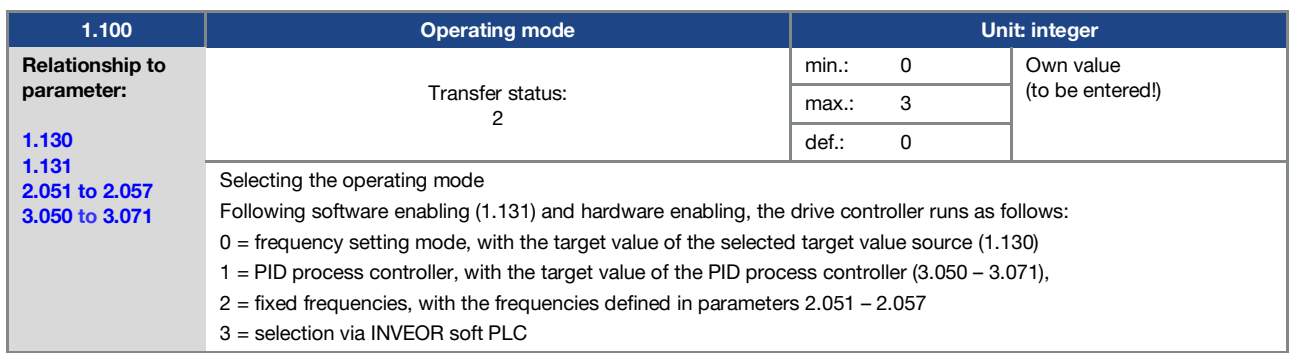

m.

m.

 $\blacksquare$ 

<span id="page-69-0"></span>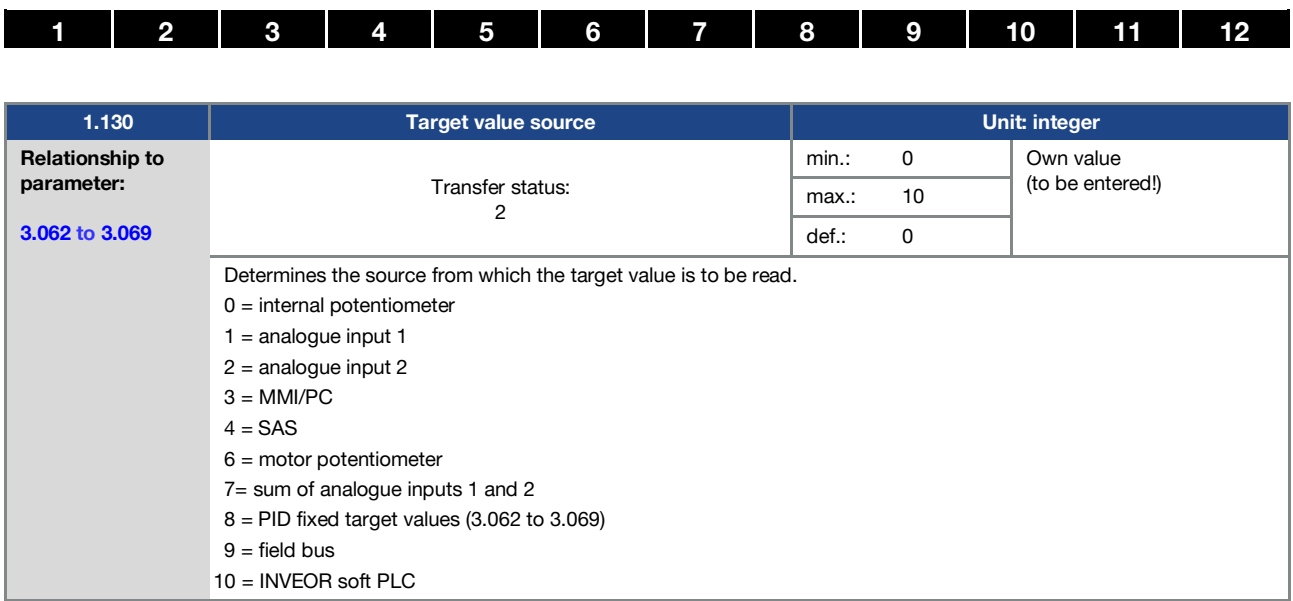

m.

m.

n.

<span id="page-69-1"></span>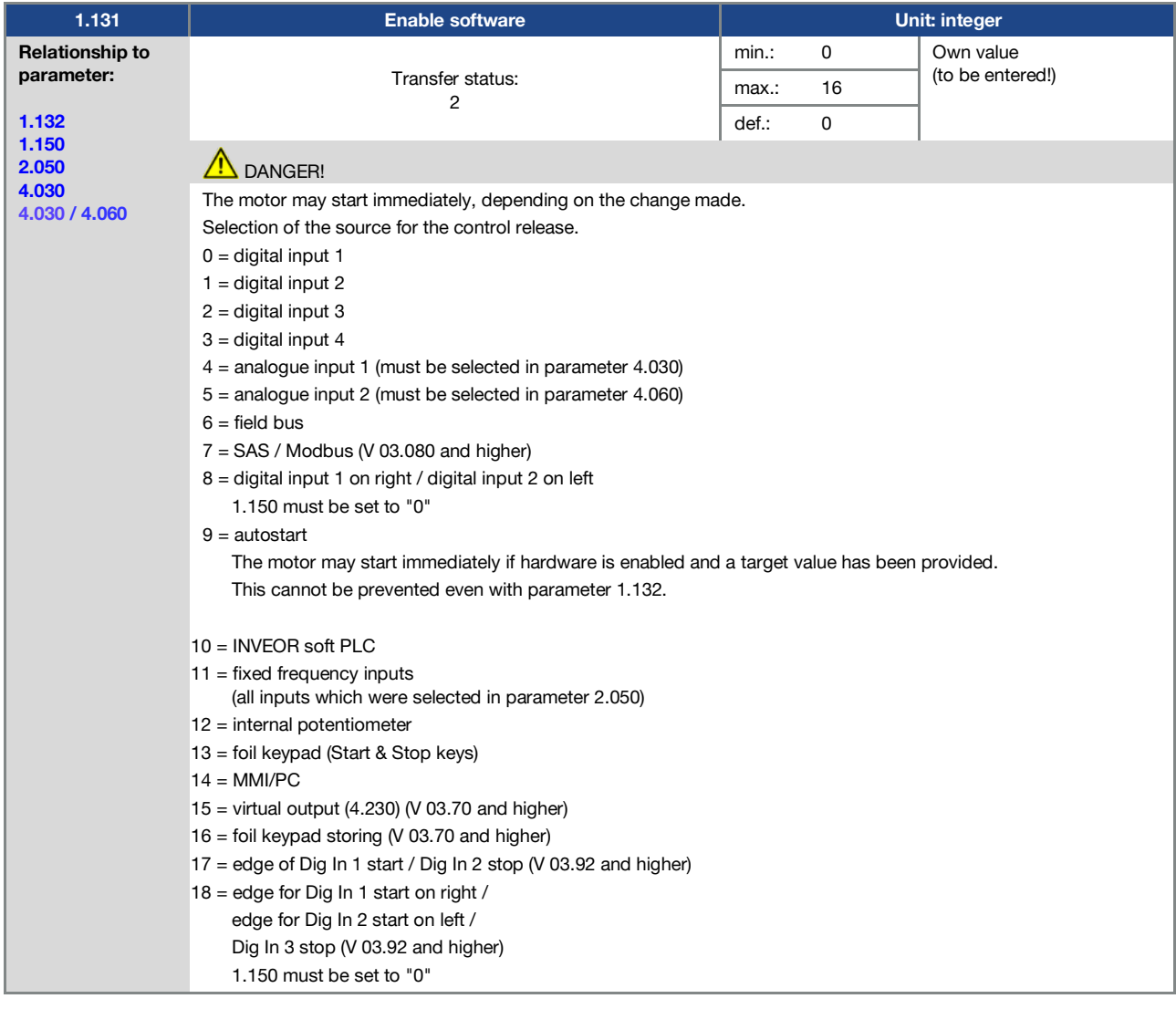

 $\overline{\phantom{a}}$ 

÷.

۵.

 $\blacksquare$ 

<span id="page-70-1"></span>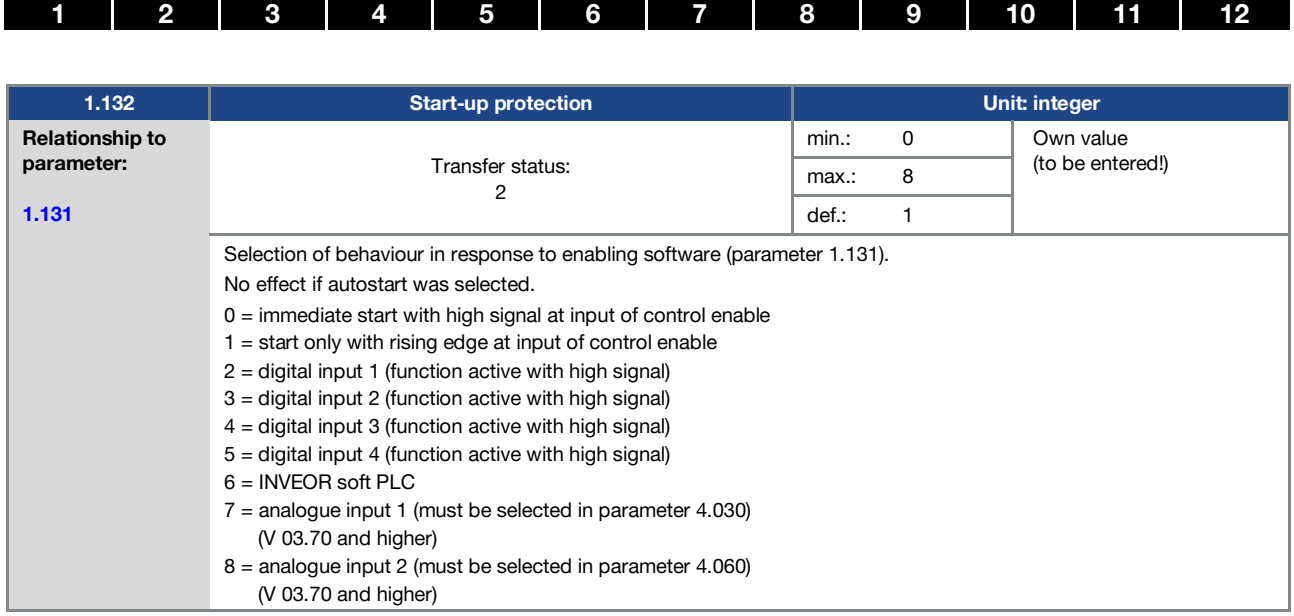

<span id="page-70-0"></span>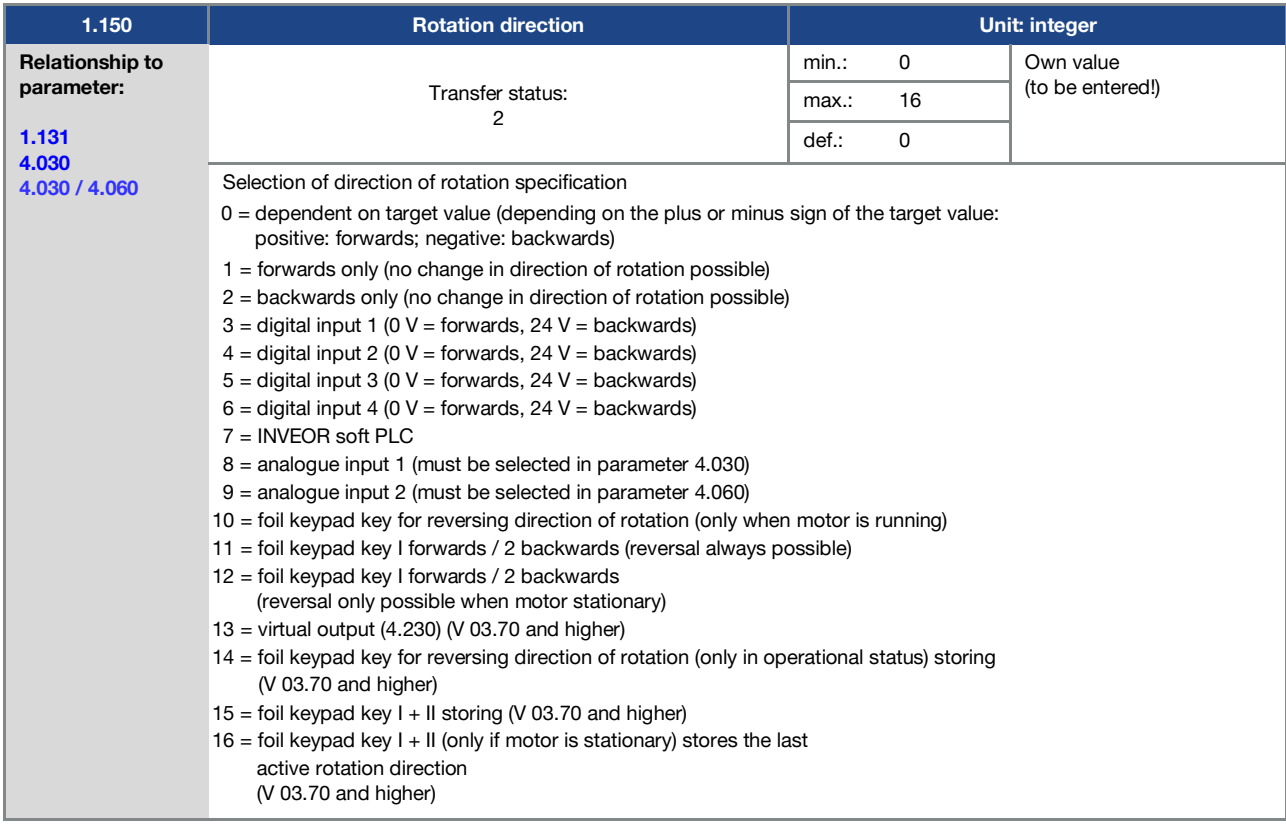

<span id="page-71-2"></span>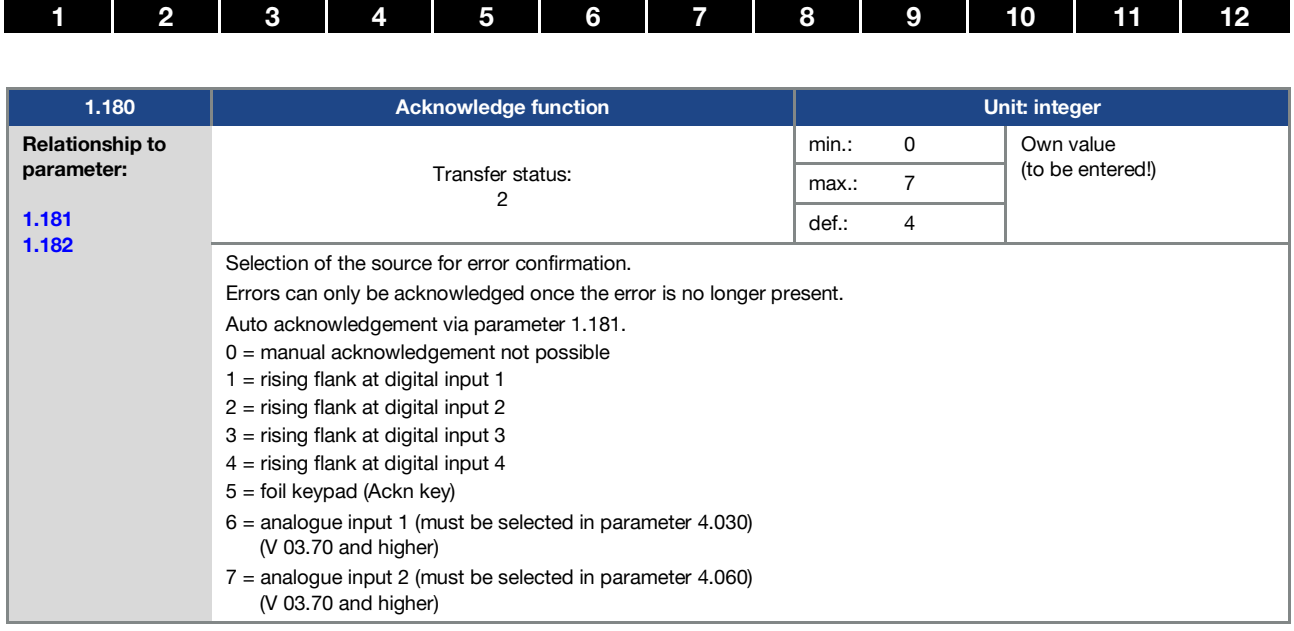

<span id="page-71-0"></span>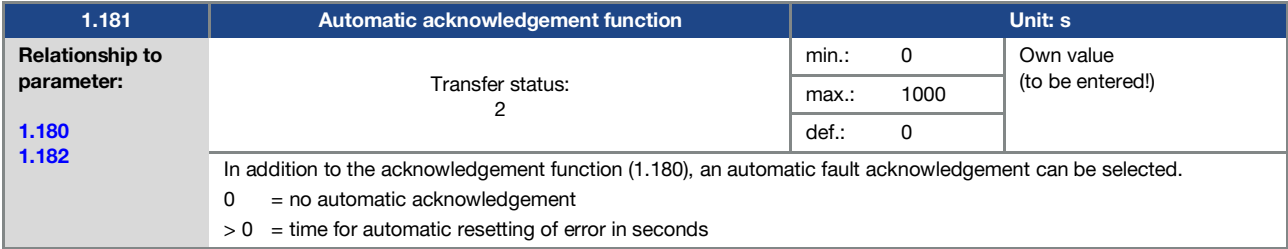

<span id="page-71-1"></span>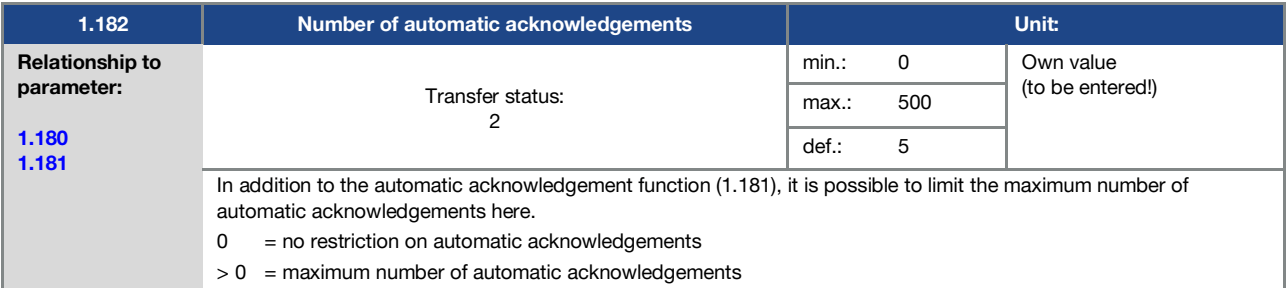

### INFORMATION

#### INFORMATION

ĩ

The internal counter for automatic acknowledgements already undertaken is reset if the motor is operated for the "maximum number of acknowledgements x auto acknowledgement time" period without any errors occurring (motor current  $> 0.2$  A).

#### Example of resetting the auto acknowledgement counter

max. number of acknowledgements $= 8$ 

auto acknowledgement time =  $20 \text{ sfc.}$  8 x 20 sec. = 160 sec.

After 160 sec. of motor operation without errors, the internal counter for "auto acknowledgements" undertaken is reset to "0".

In this example, 8 "auto acknowledgements" were accepted.

If an error occurs within the 160 sec., "error 22" is triggered on the 9th acknowledgement attempt.

This error has to be acknowledged manually by switching off the mains.
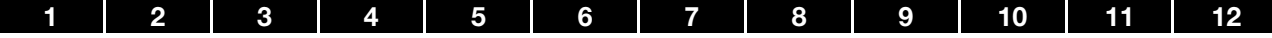

### 5.3.2 Fixed frequency

This mode has to be selected in parameter 1.100, see also the section on selecting the operating mode.

<span id="page-72-1"></span>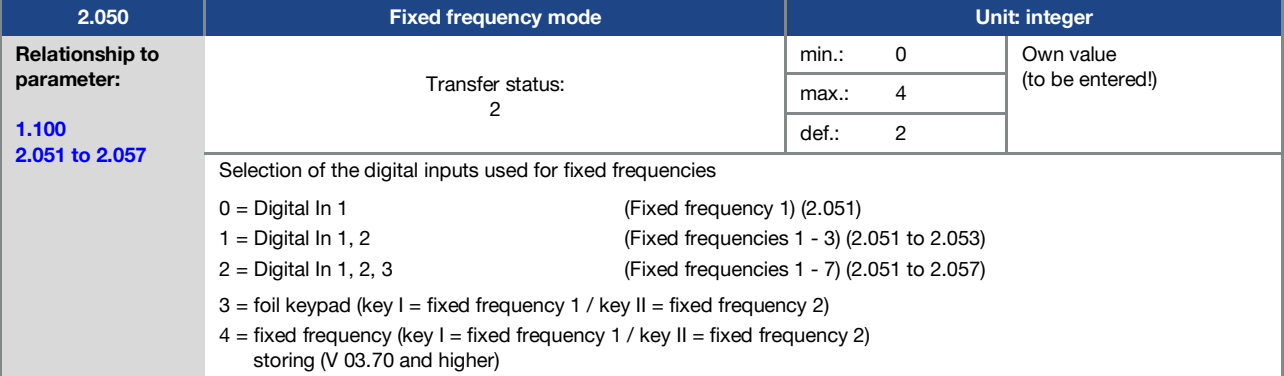

<span id="page-72-0"></span>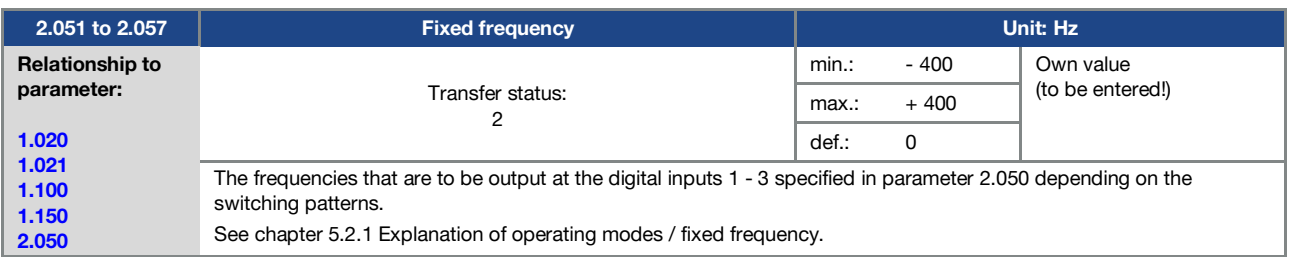

### 5.3.3 Motor potentiometer

This mode must be selected in parameter 1.130.

The function can be used as a target value source for frequency mode and for the PID process controller.

The motor potentiometer can be used to gradually increase / decrease the target value (PID/frequency). Use parameters 2.150 to 2.154 for this purpose.

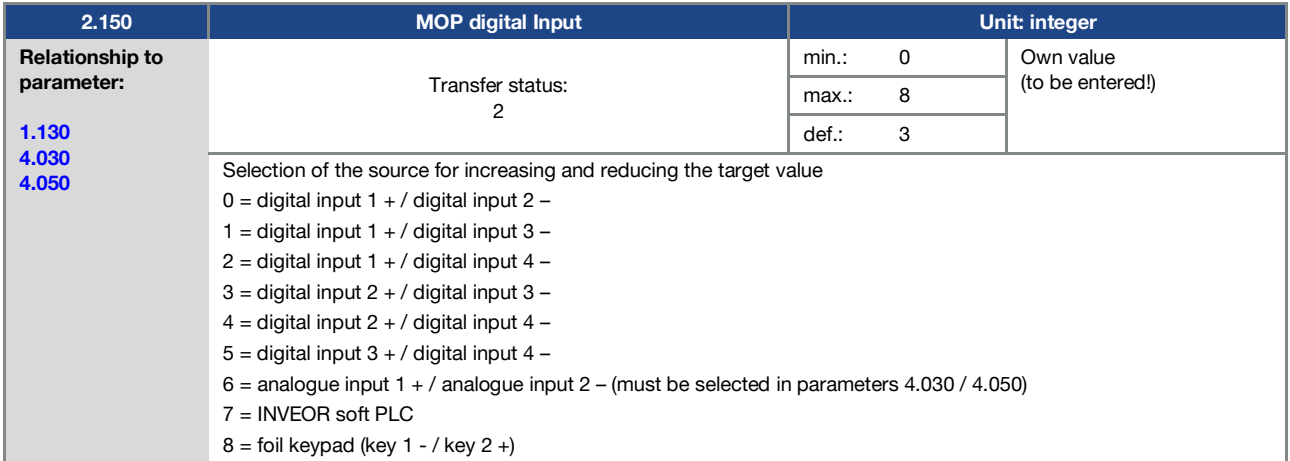

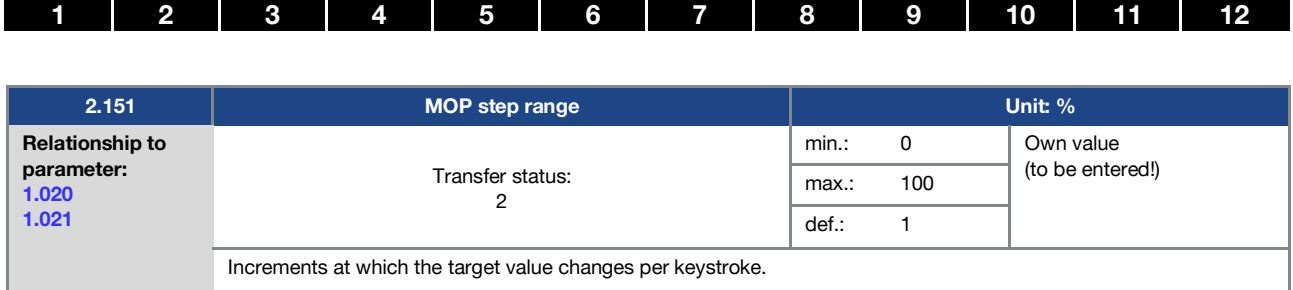

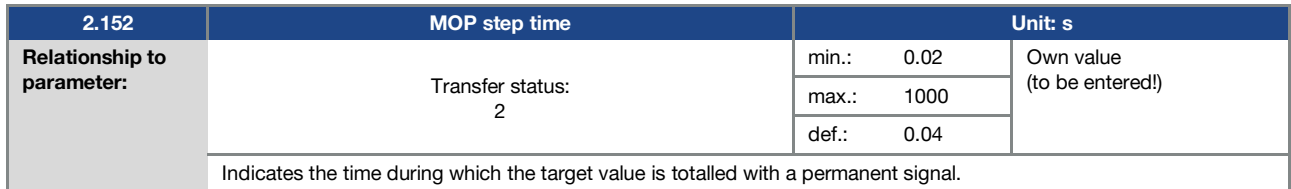

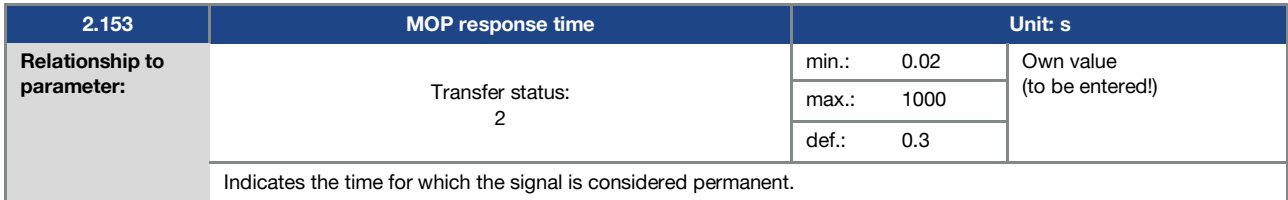

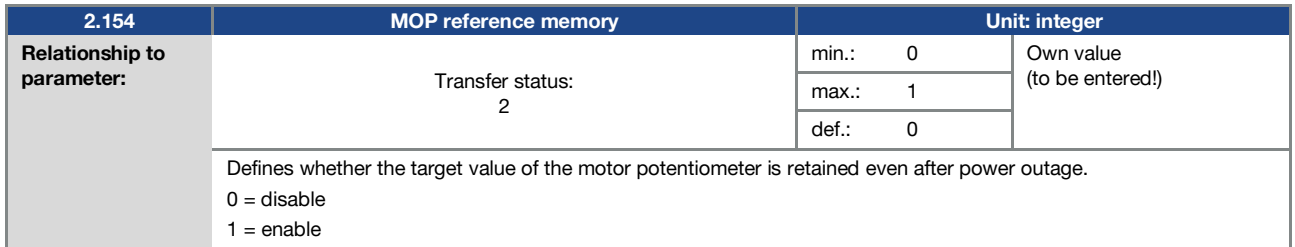

### 5.3.4 PID process controller

This mode must be selected in parameter 1.100, the target value source must be selected in parameter 1.130, see also chapter 5.2.1 Explanation of operating modes / fixed frequency.

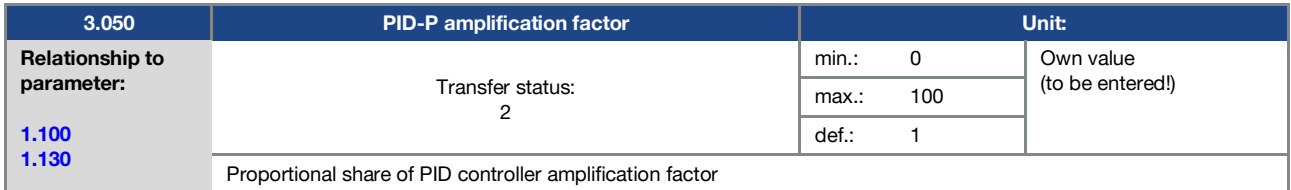

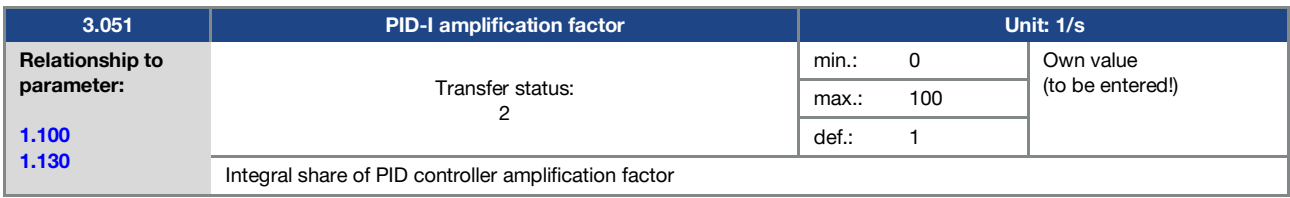

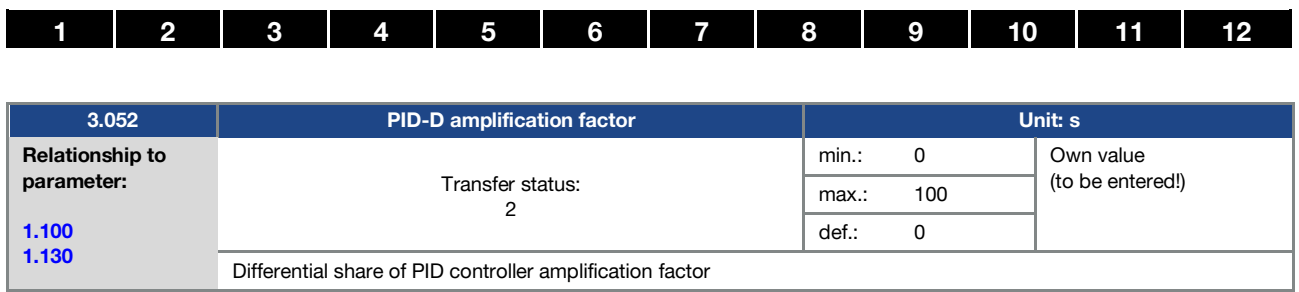

۳.

a.

[1.130](#page-69-0) Differential share of PID controller amplification factor

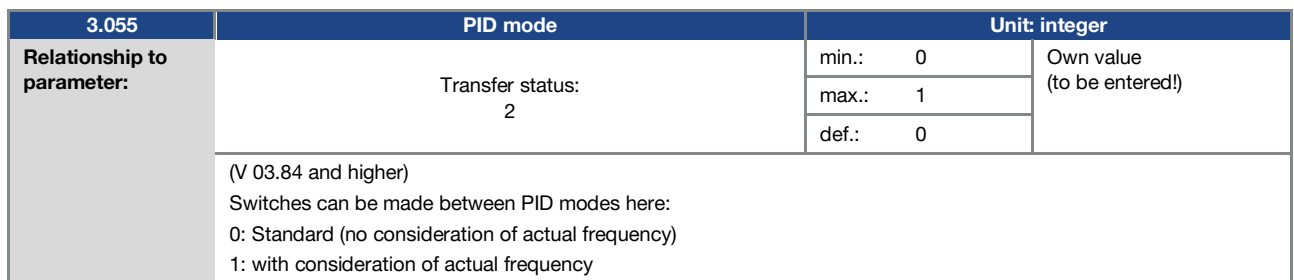

<span id="page-74-1"></span>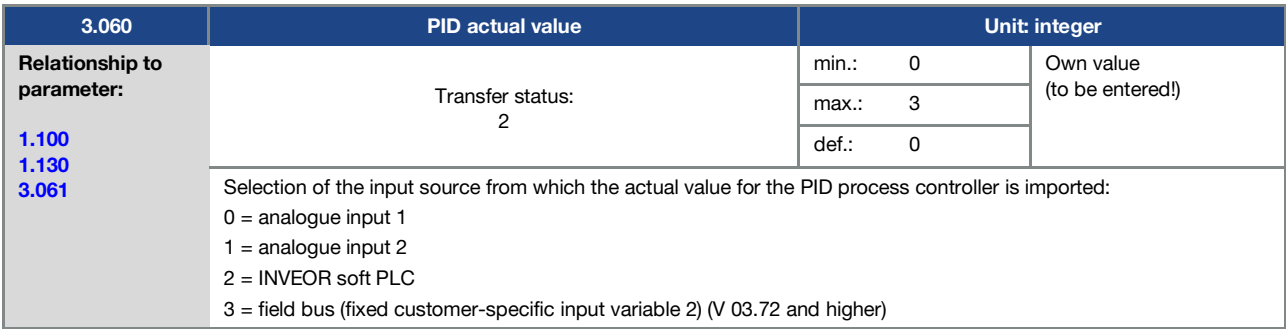

<span id="page-74-0"></span>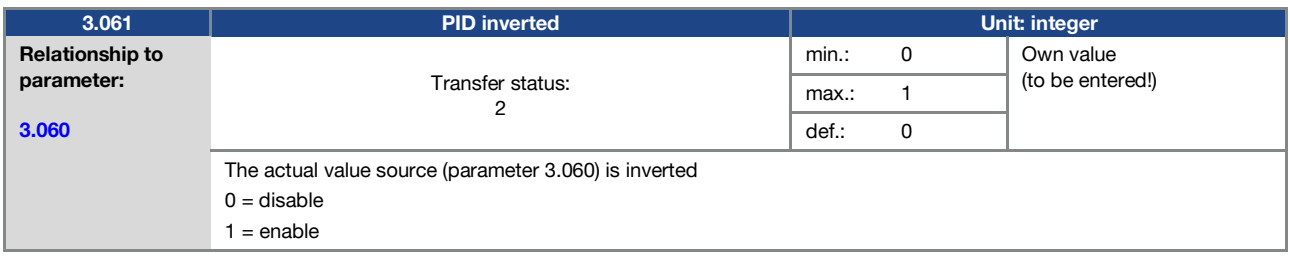

<span id="page-74-2"></span>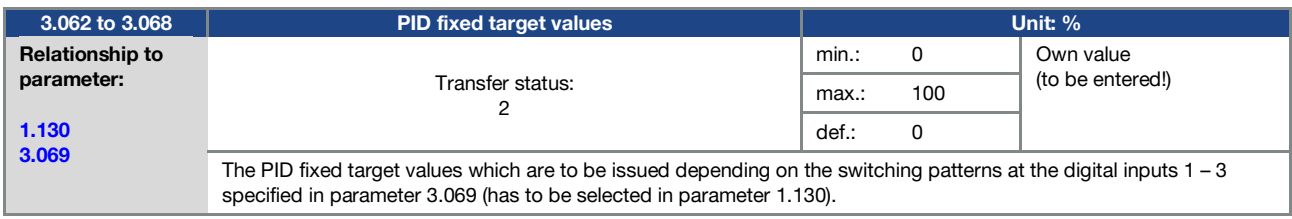

<span id="page-75-0"></span>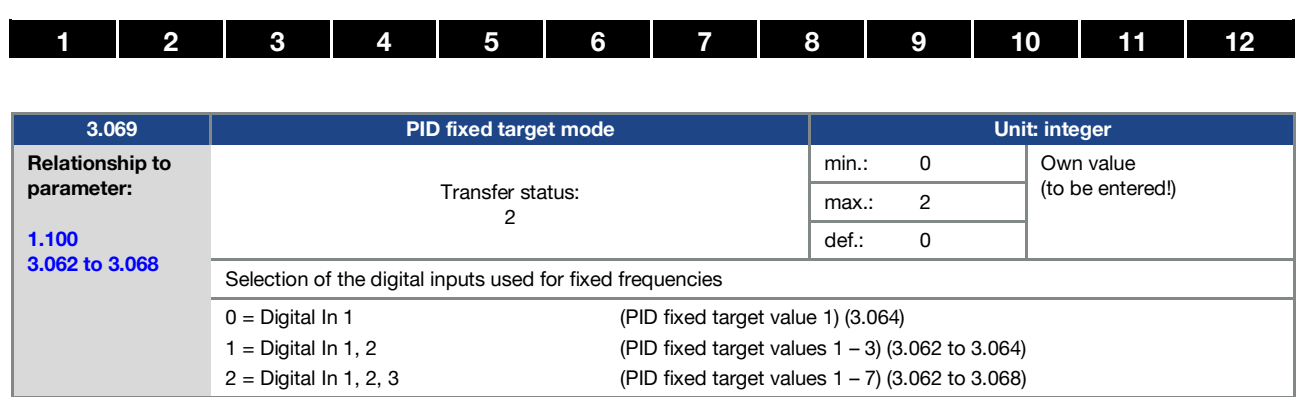

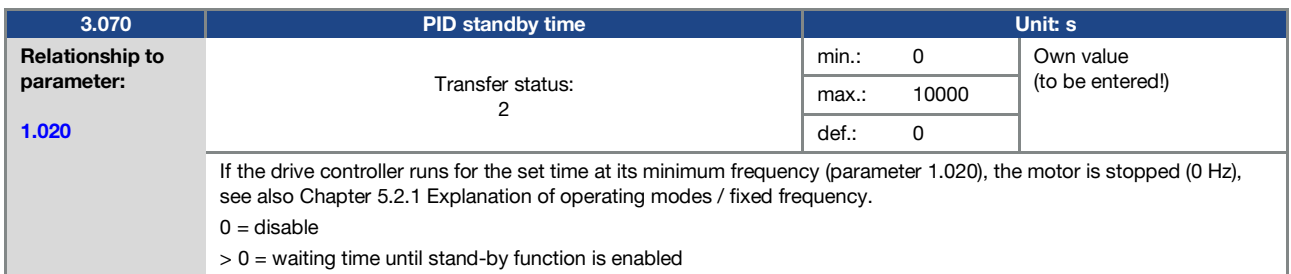

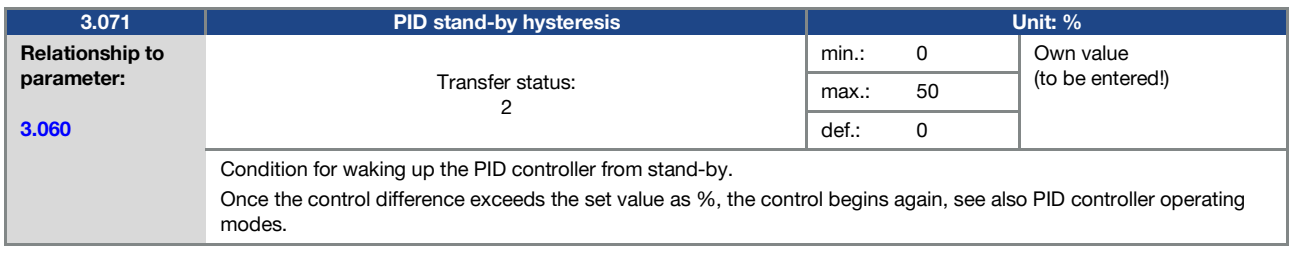

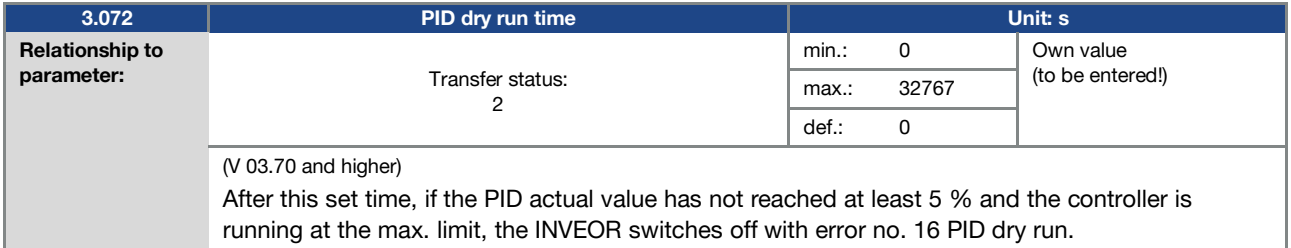

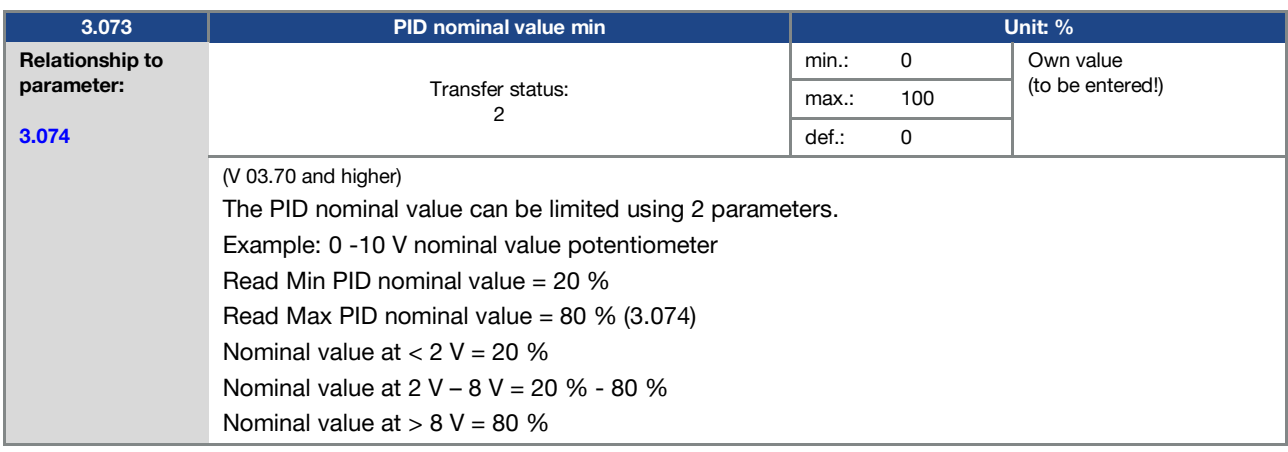

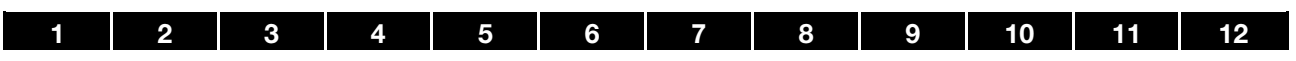

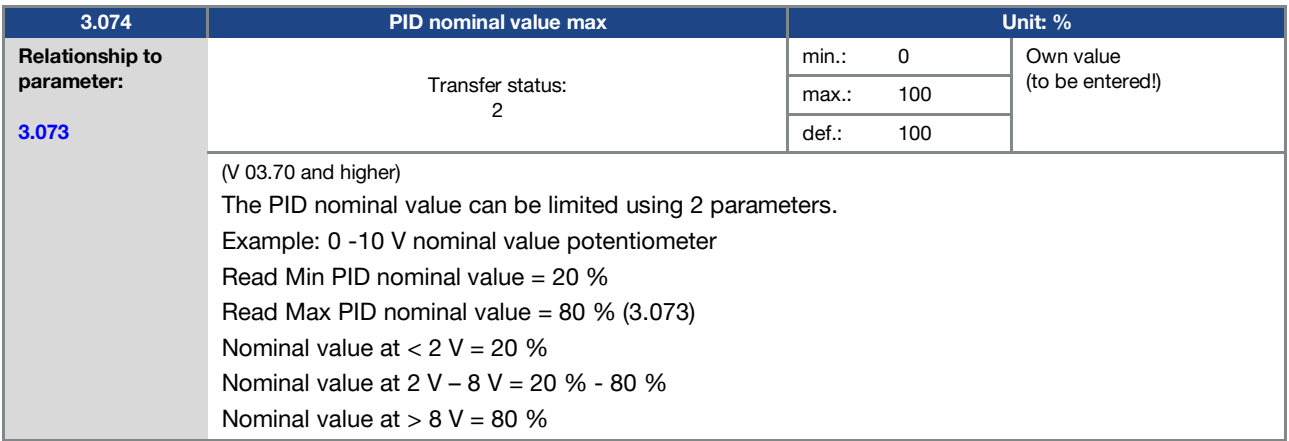

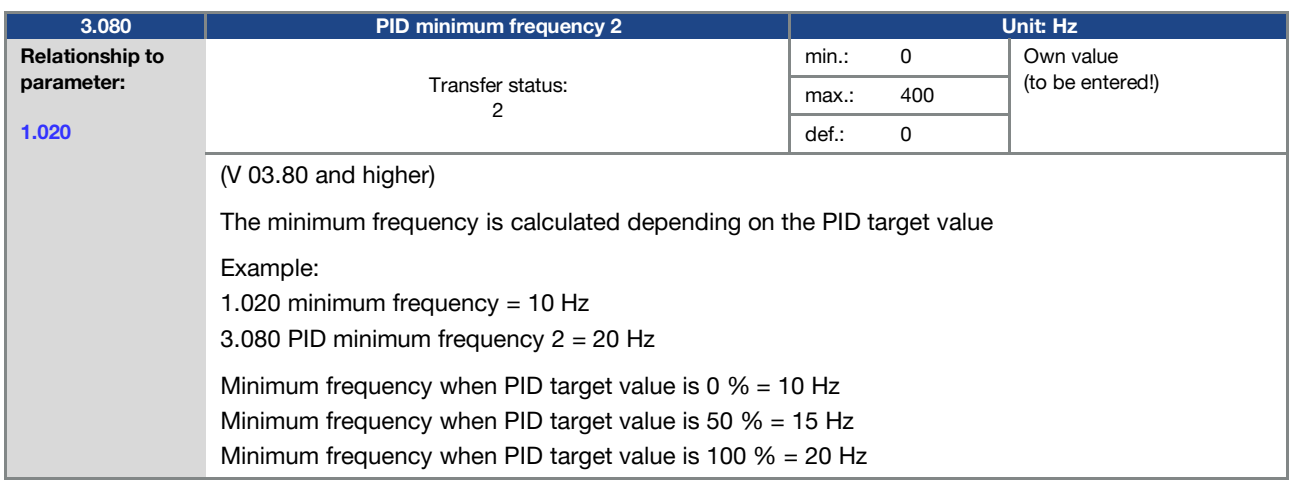

# 5.3.5 Analogue inputs

For analogue inputs 1 and 2 (Alx display Al1/Al2)

<span id="page-76-0"></span>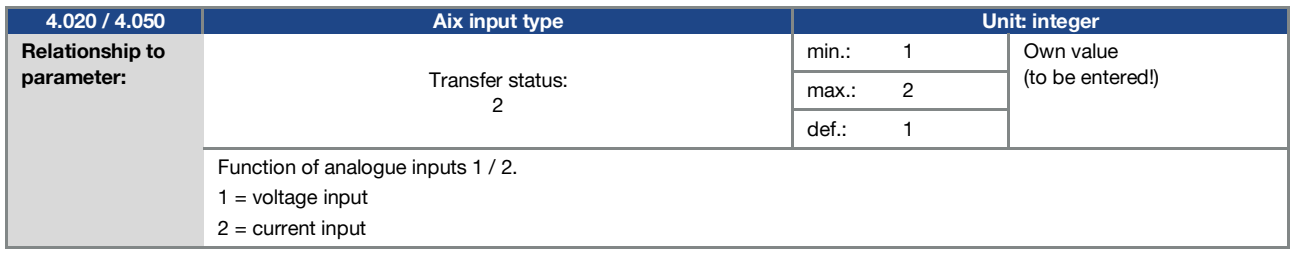

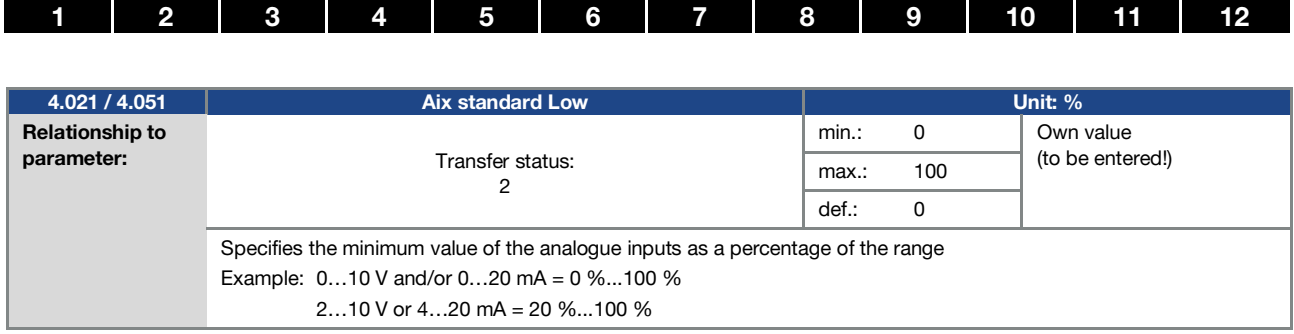

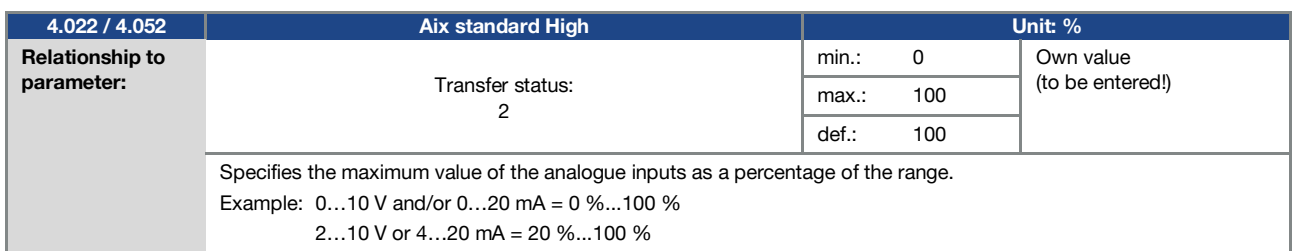

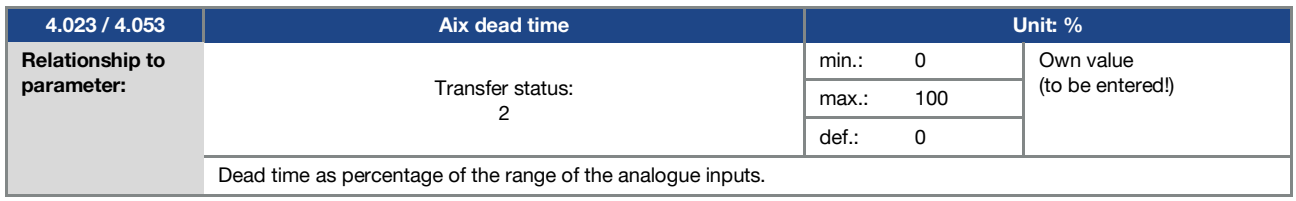

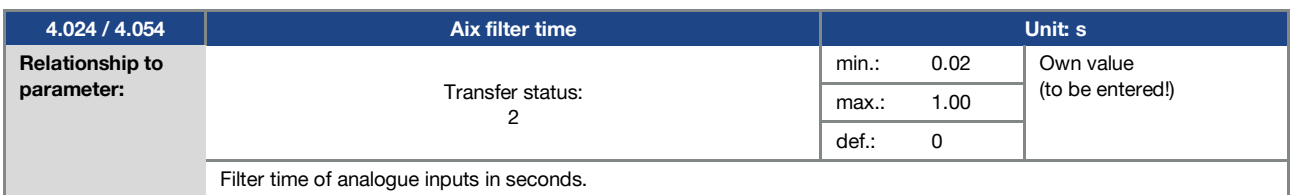

<span id="page-77-0"></span>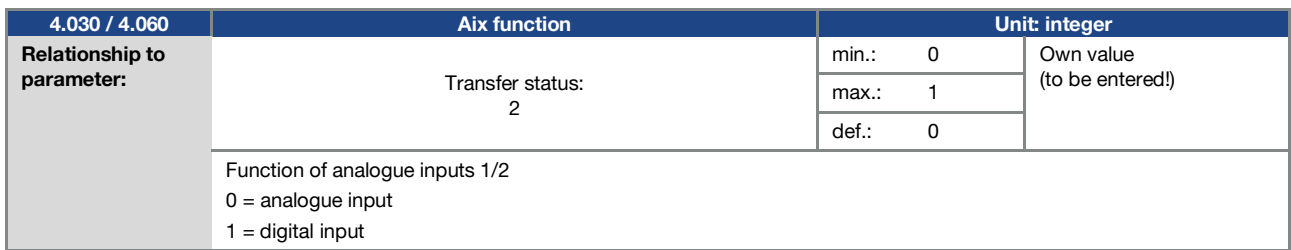

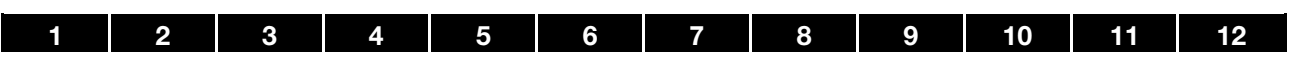

<span id="page-78-2"></span>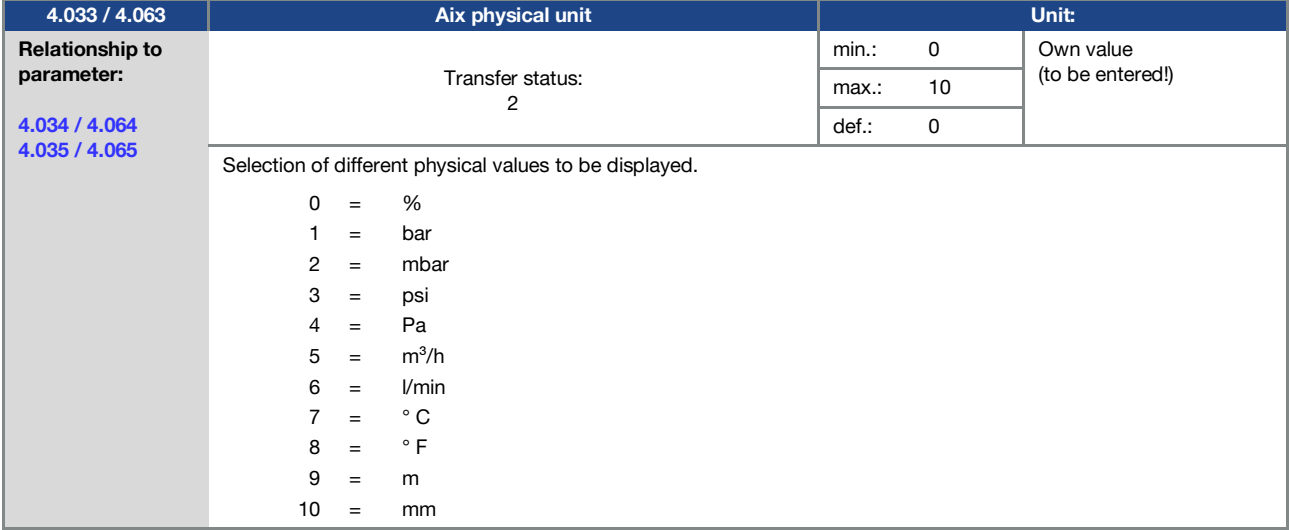

<span id="page-78-0"></span>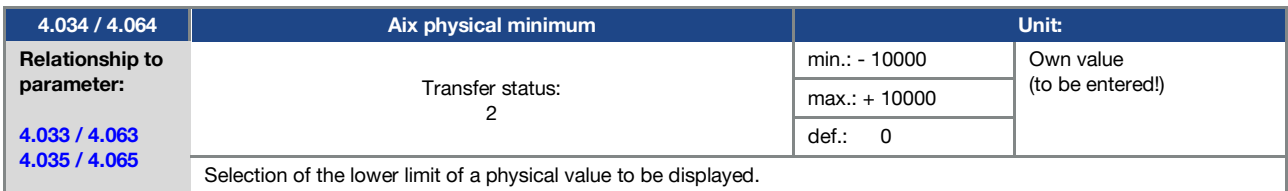

<span id="page-78-1"></span>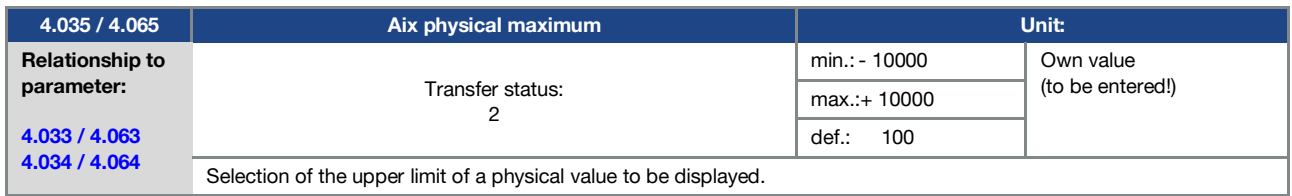

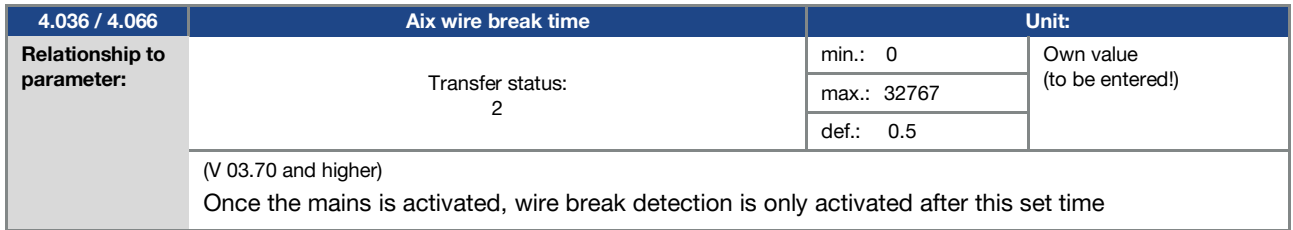

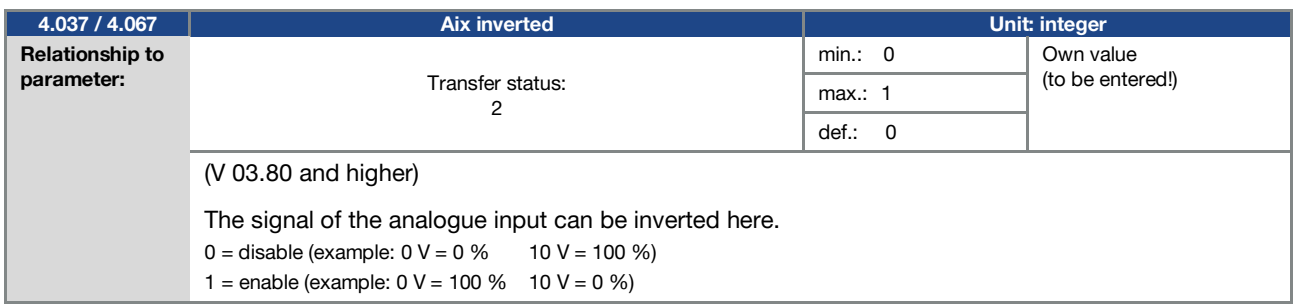

<span id="page-79-2"></span>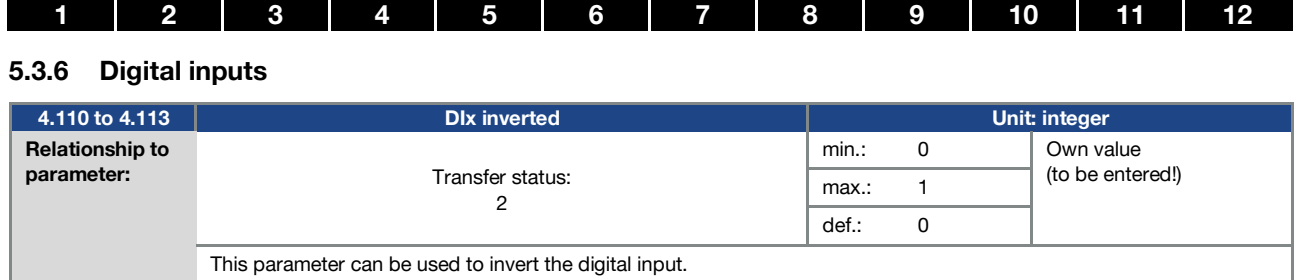

# 5.3.7 Analogue output

 $0 =$  disable  $1 =$ enable

<span id="page-79-1"></span>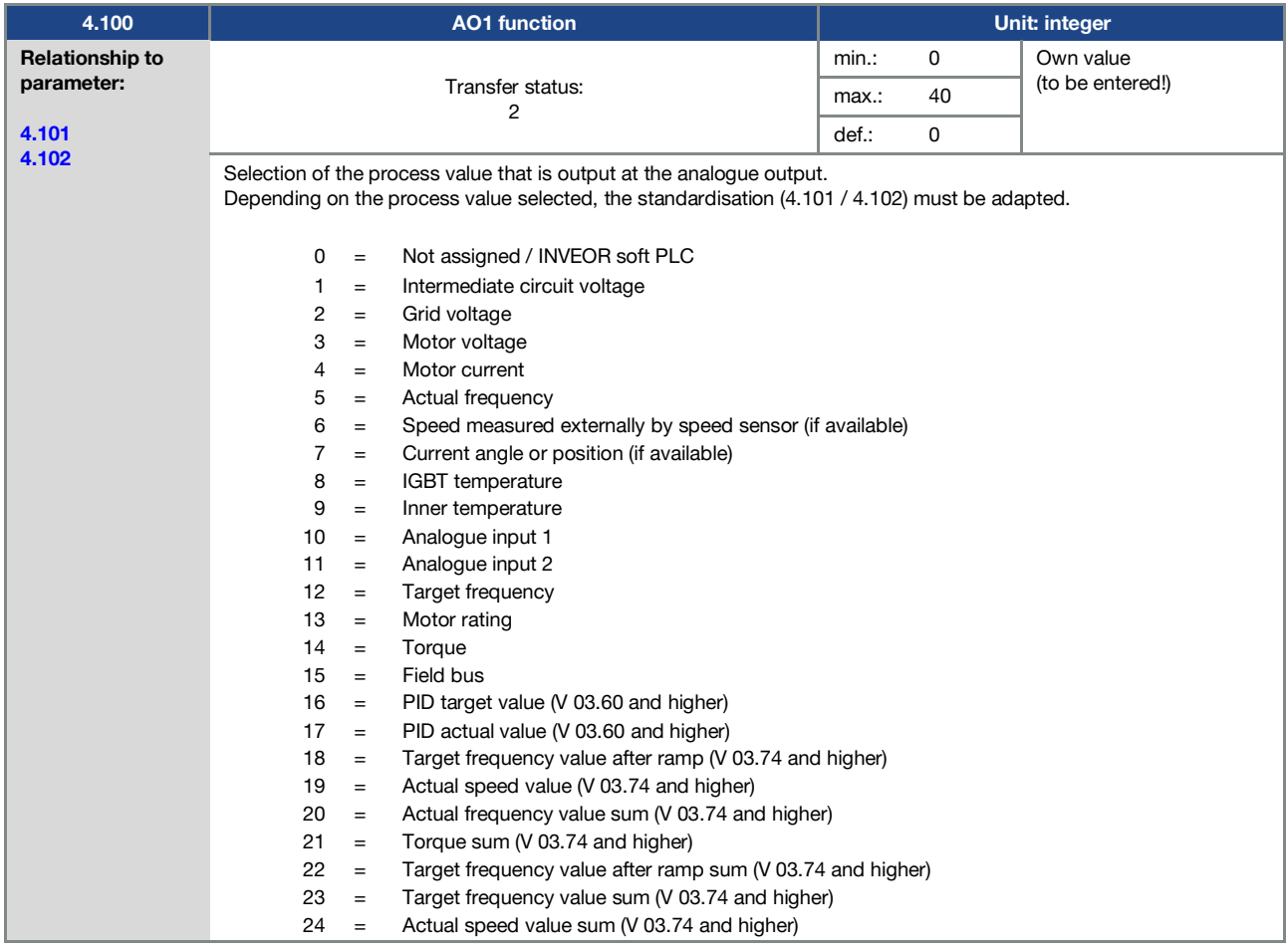

<span id="page-79-0"></span>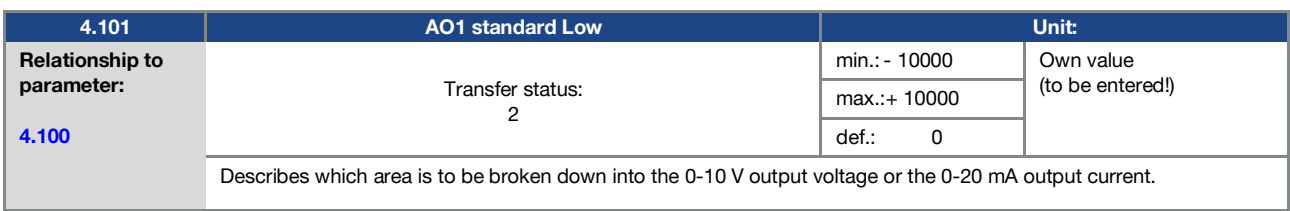

<span id="page-80-0"></span>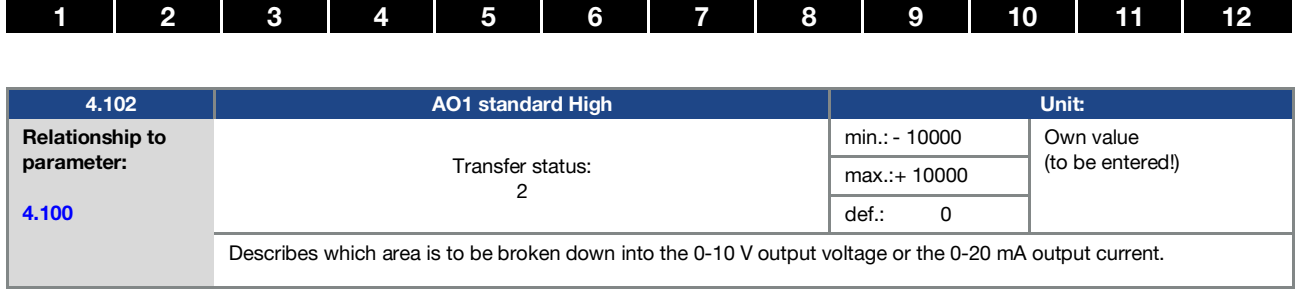

# 5.3.8 Digital outputs

For digital outputs 1 and 2 (Dox display DO1 / DO2)

<span id="page-80-2"></span><span id="page-80-1"></span>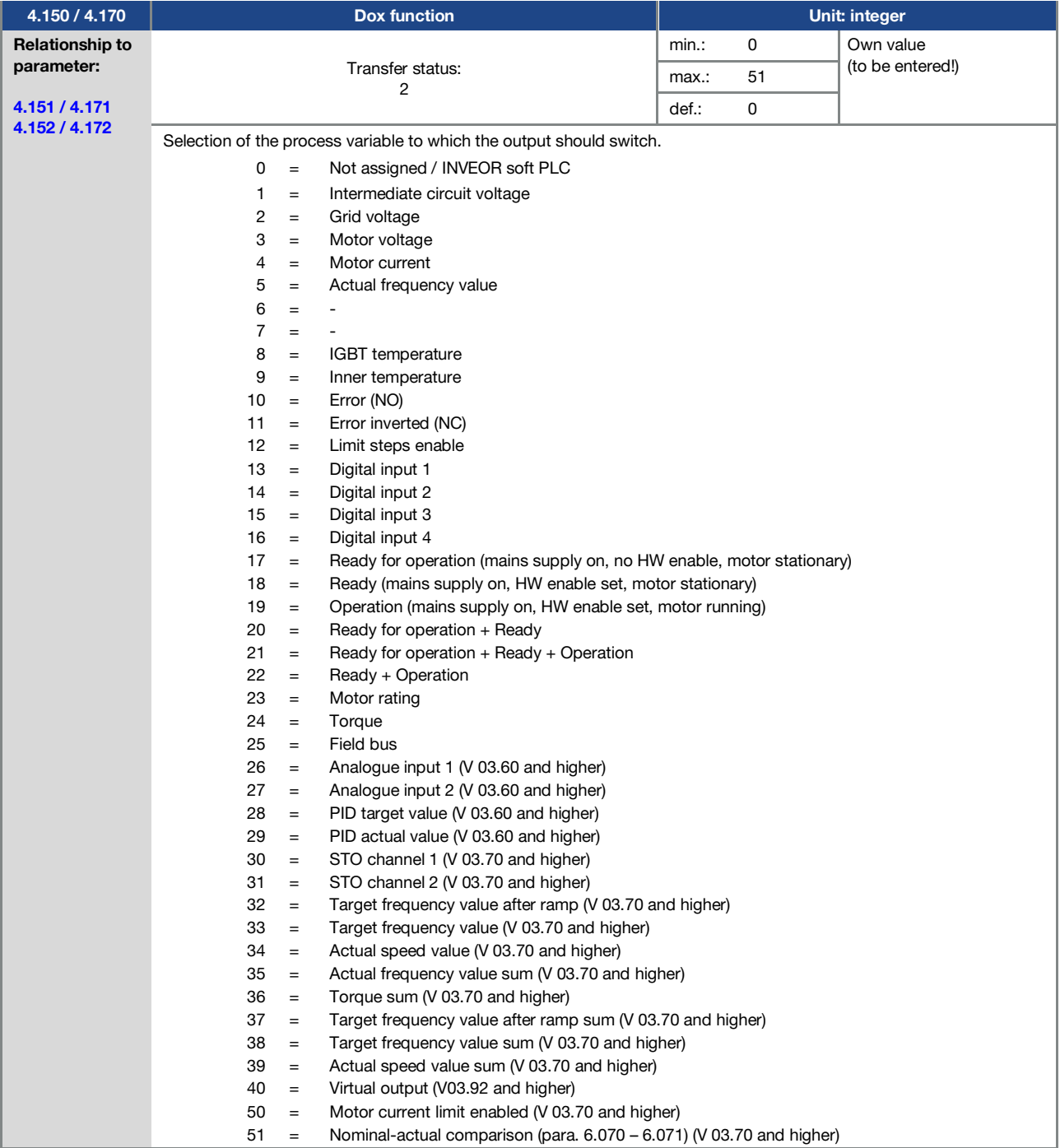

<span id="page-81-0"></span>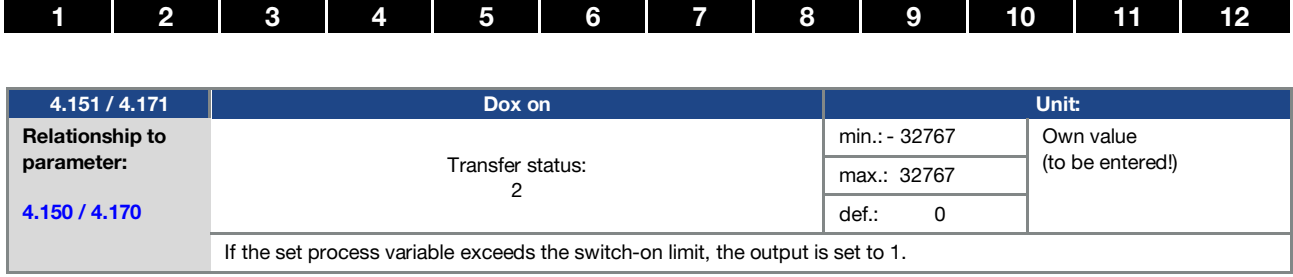

<span id="page-81-1"></span>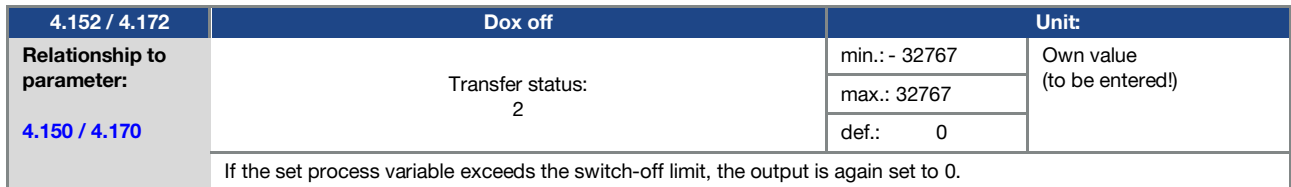

# 5.3.9 Relay

For relays 1 and 2 (rel. X – display rel. 1/ rel. 2)

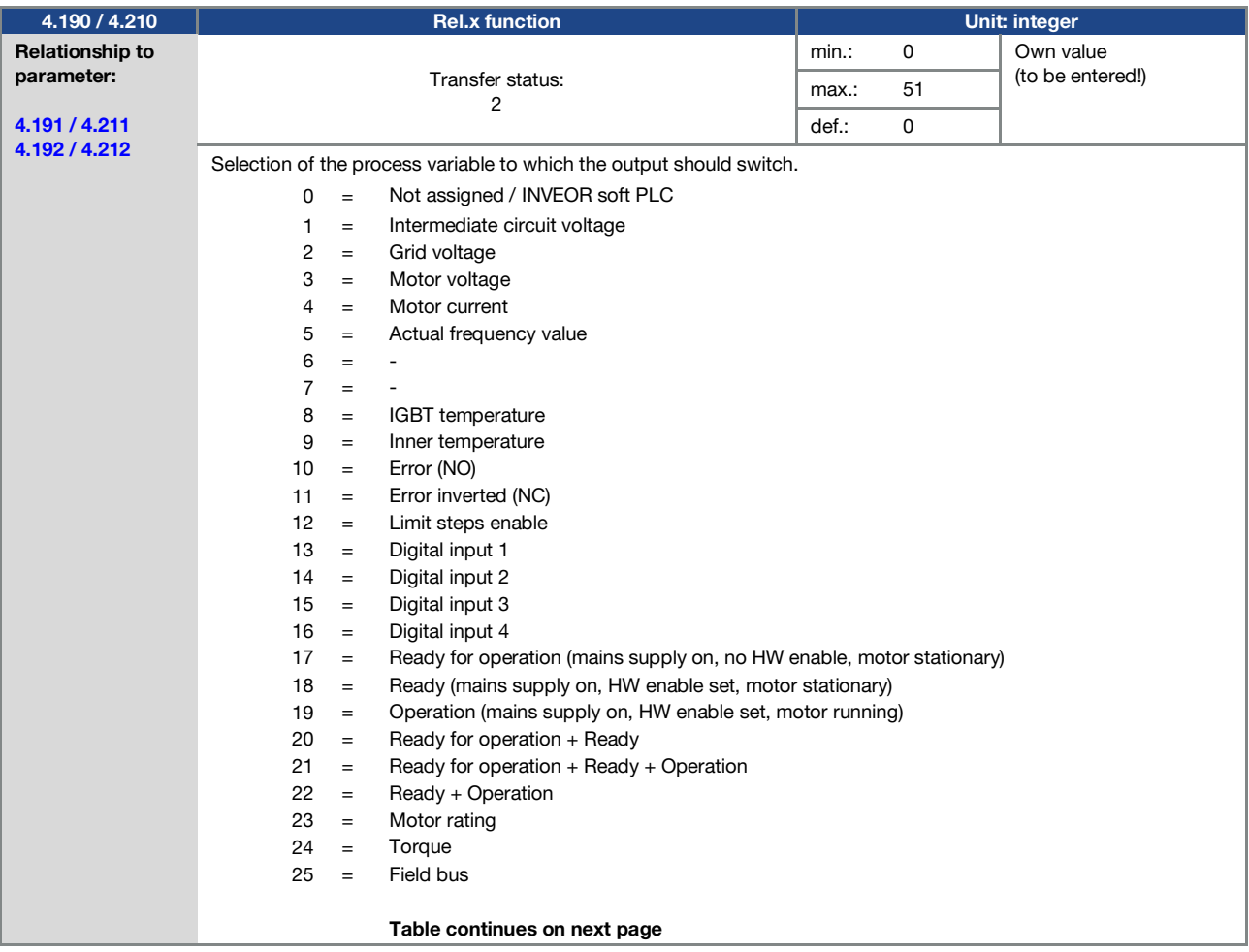

<span id="page-82-2"></span>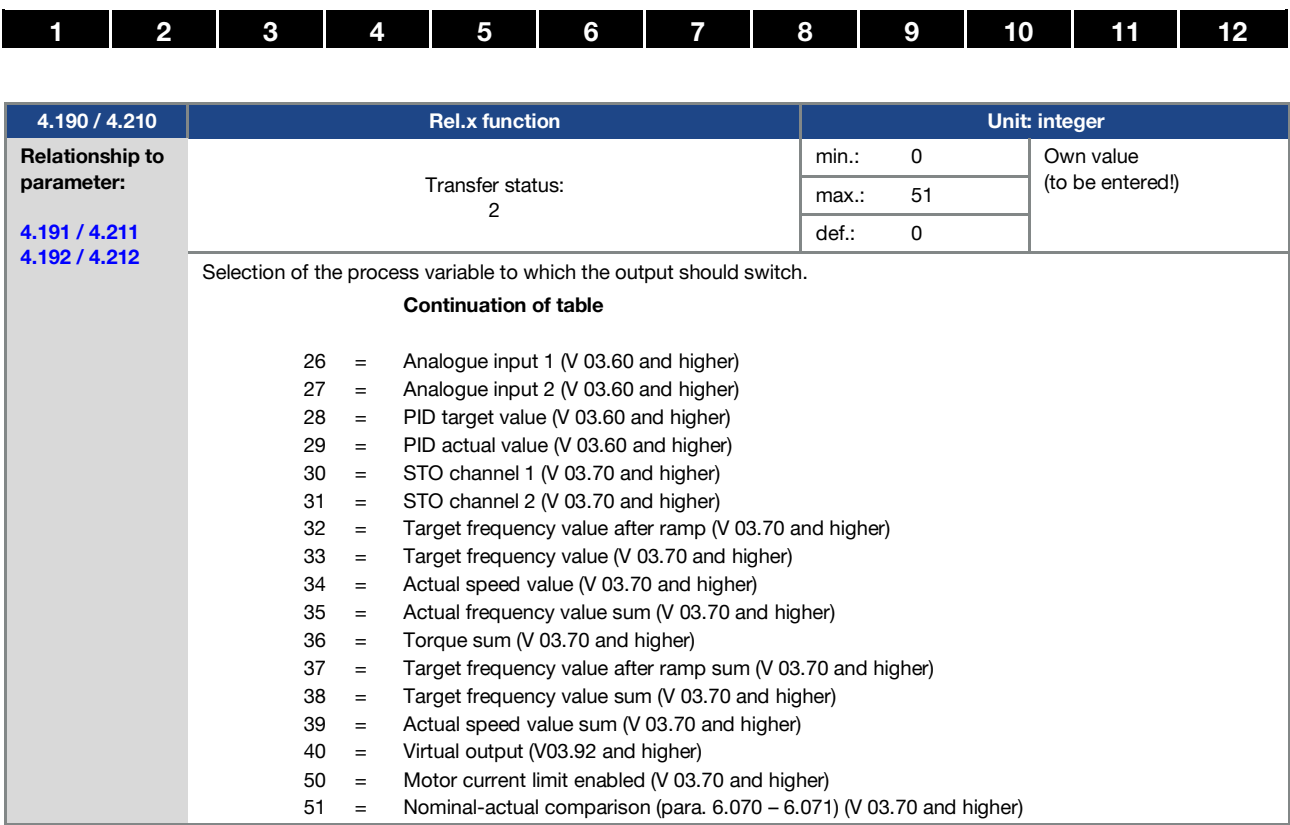

m.

m.

<span id="page-82-0"></span>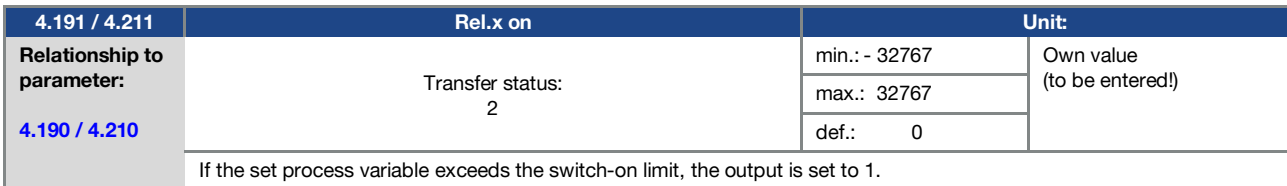

<span id="page-82-1"></span>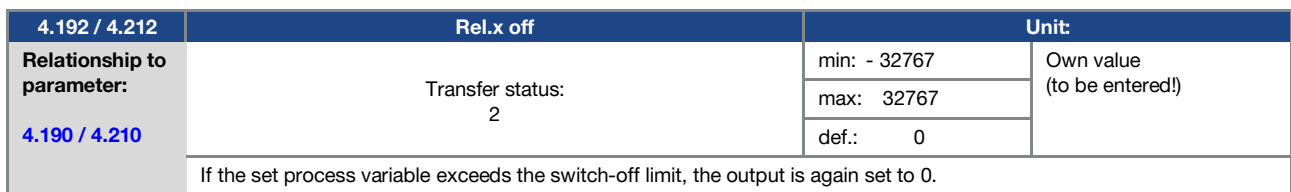

<span id="page-82-4"></span>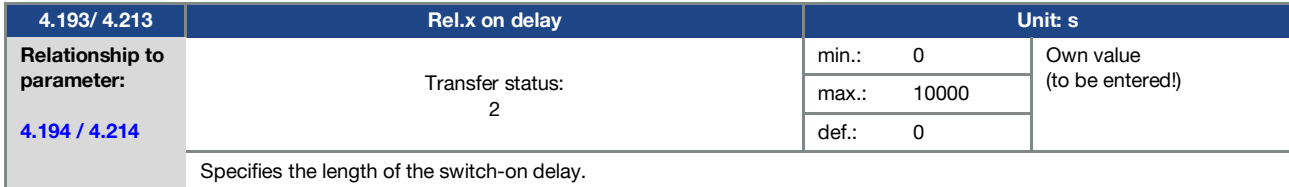

<span id="page-82-3"></span>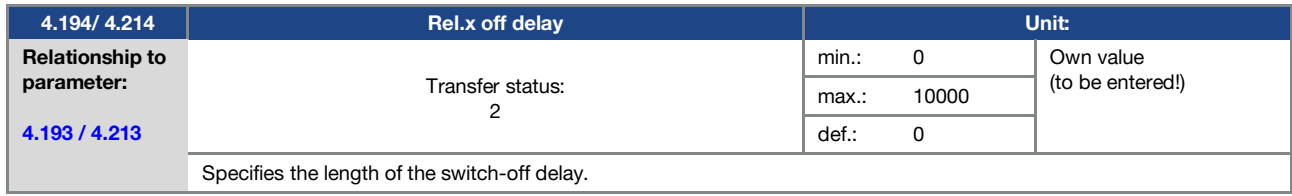

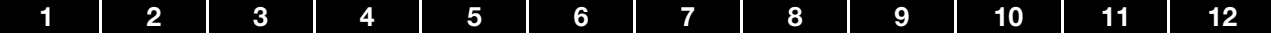

# 5.3.10 Virtual output

The virtual output can be parameterised like a relay and is available as an option with the following parameters: 1.131 Software enable / 1.150 Direction of rotation / 1.054 Ramp selection /

5.090 Parameter set change / 5.010 + 5.011 External error 1 + 2

<span id="page-83-0"></span>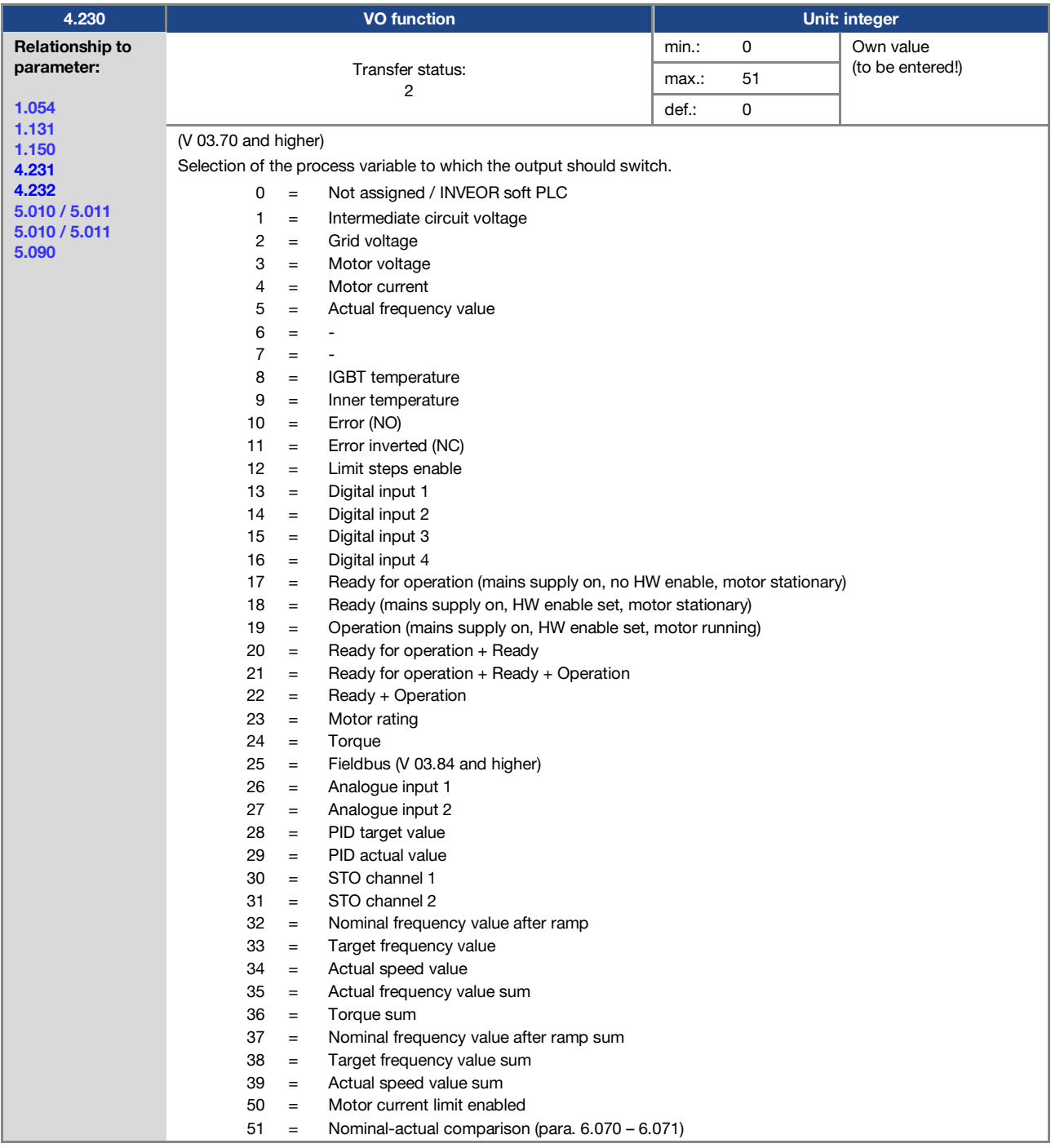

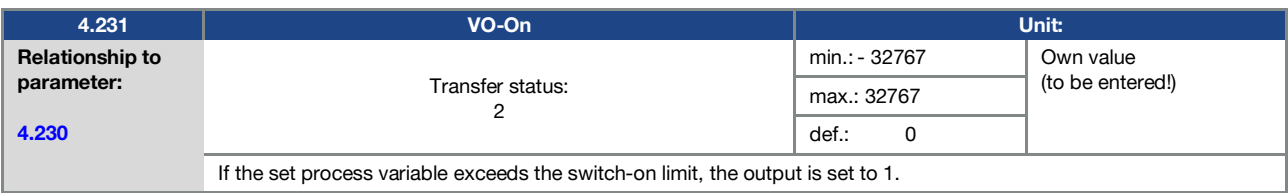

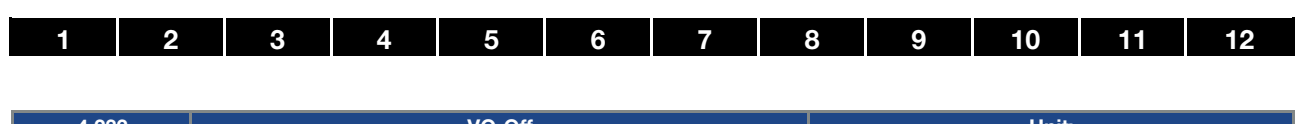

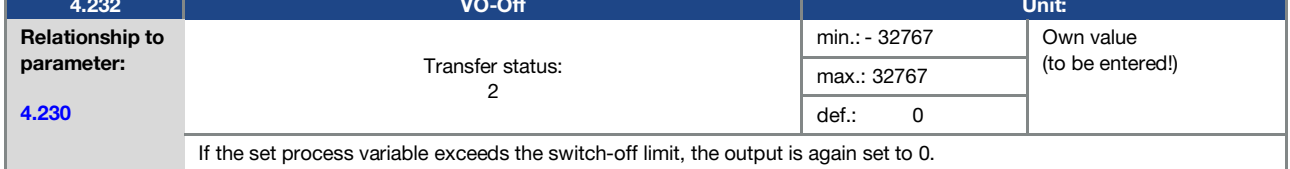

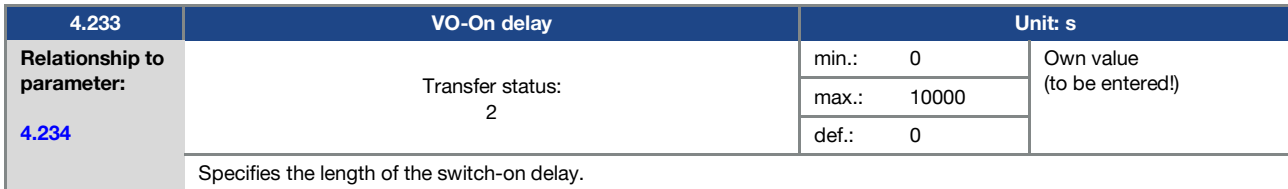

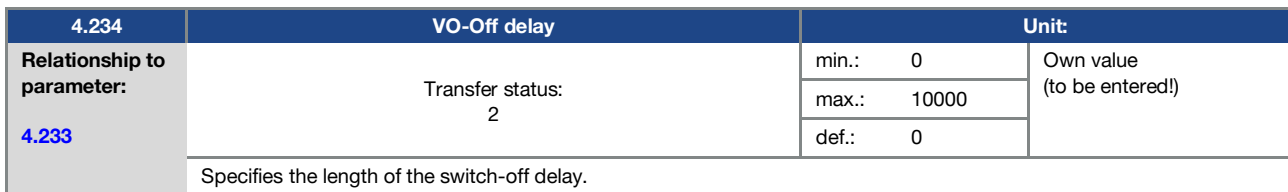

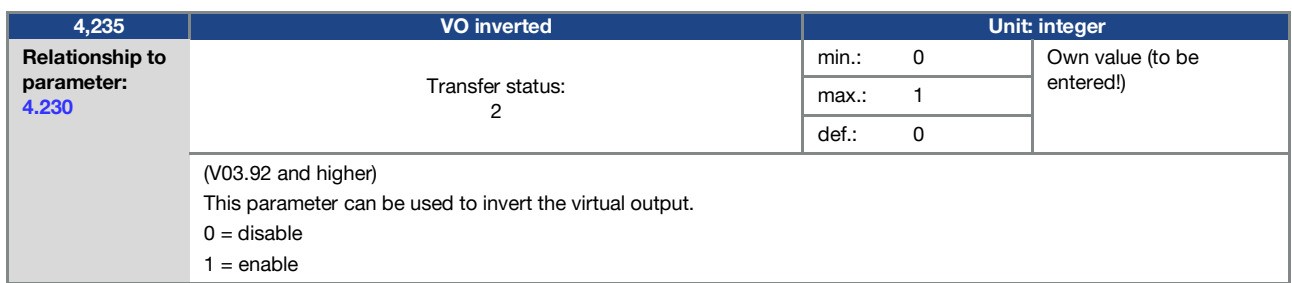

## 5.3.11 External fault

<span id="page-84-0"></span>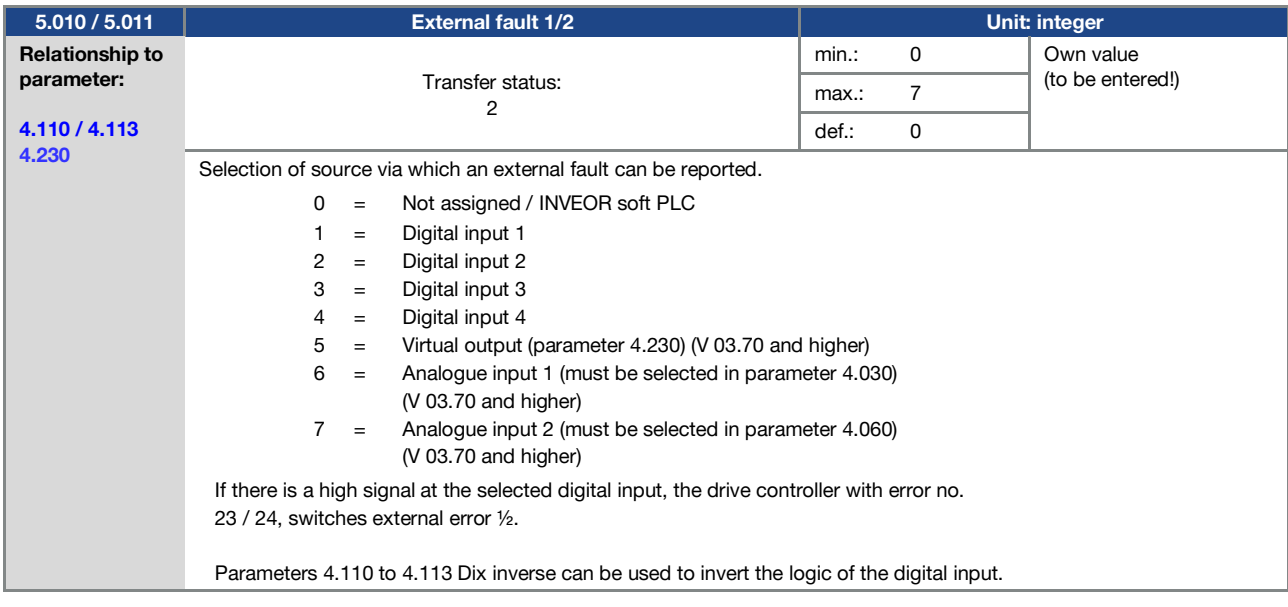

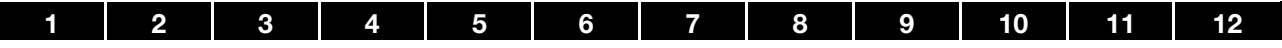

### 5.3.12 Motor current limit

This function limits the motor current to a parameterised maximum value after a parameterised current-time zone has been reached.

This motor current limit is monitored at application level and thereby limits with relatively low dynamics. This has to be taken into consideration when selecting this function.

The maximum value is determined using the "motor current limit as %" parameter (5.070).

This is stated as a percentage and relates to the nominal motor current specified in the "motor current" type plate data (33.031).

The maximum current-time zone is calculated from the product of the "motor current limit in s" parameter (5.071) and the fixed overcurrent of 50% of the required motor current limit.

As soon as this current-time zone is exceeded, the motor current is restricted to the limit value by reducing the speed. If the output current of the drive controller exceeds the motor current (parameter 33.031) multiplied by the set limit as % (parameter 5.070) for the set time (parameter 5.071), the output current of the drive controller is limited permanently to the parametrised value.

The entire function can be deactivated by setting the "motor current limit as %" parameter (5.070) to zero.

<span id="page-85-1"></span>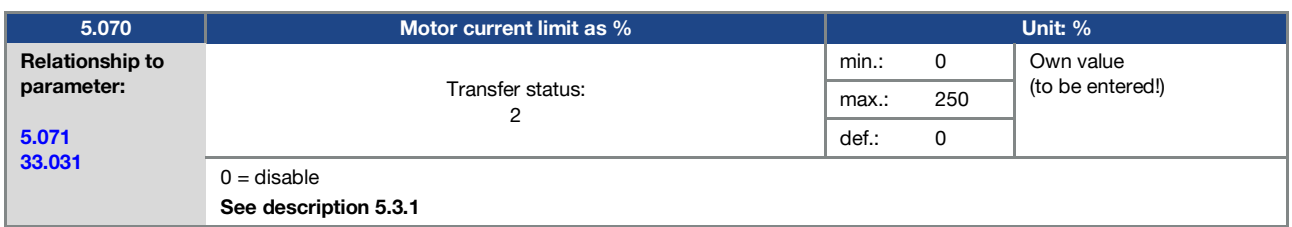

<span id="page-85-0"></span>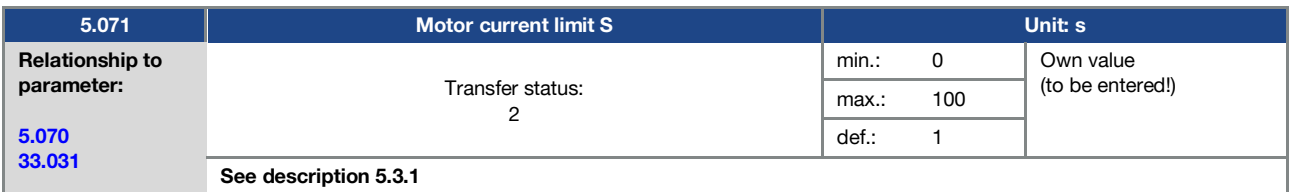

<span id="page-85-3"></span>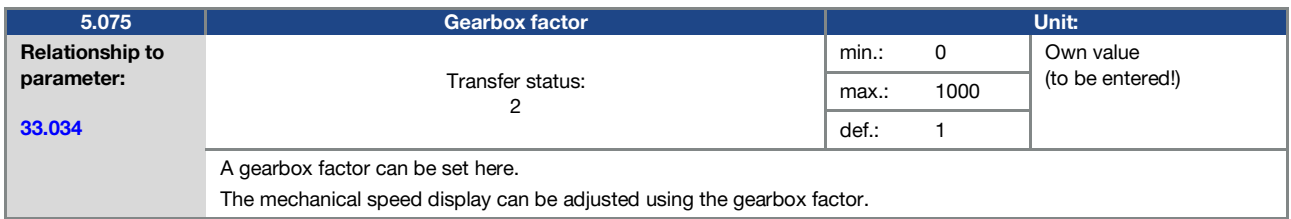

# 5.3.13 Stall detection

<span id="page-85-2"></span>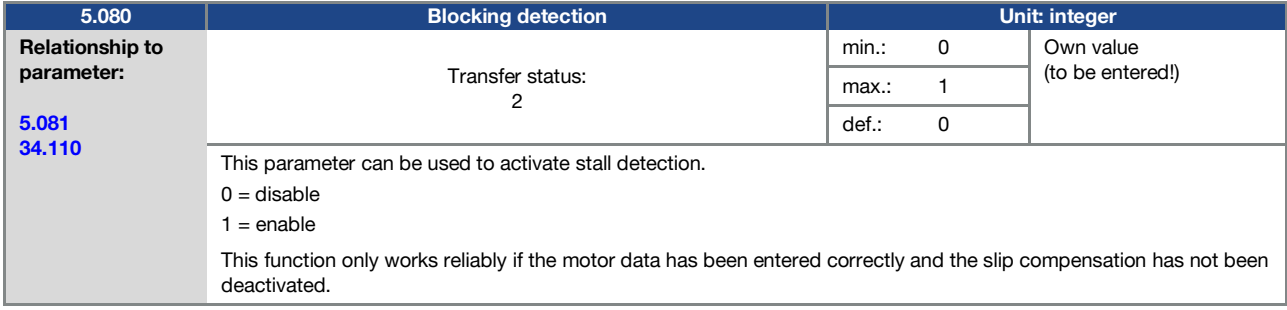

۵.

<span id="page-86-0"></span>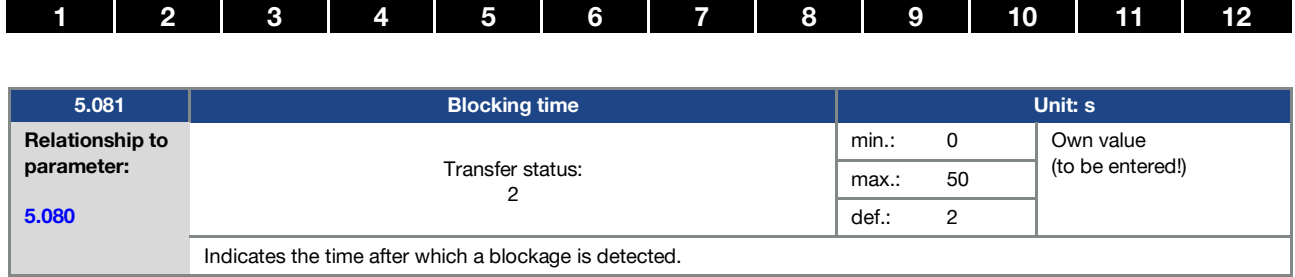

### 5.3.14 Additional function

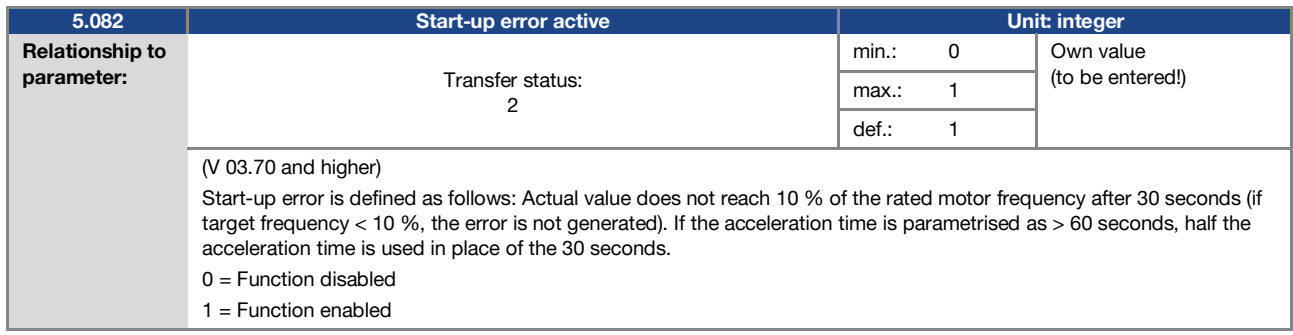

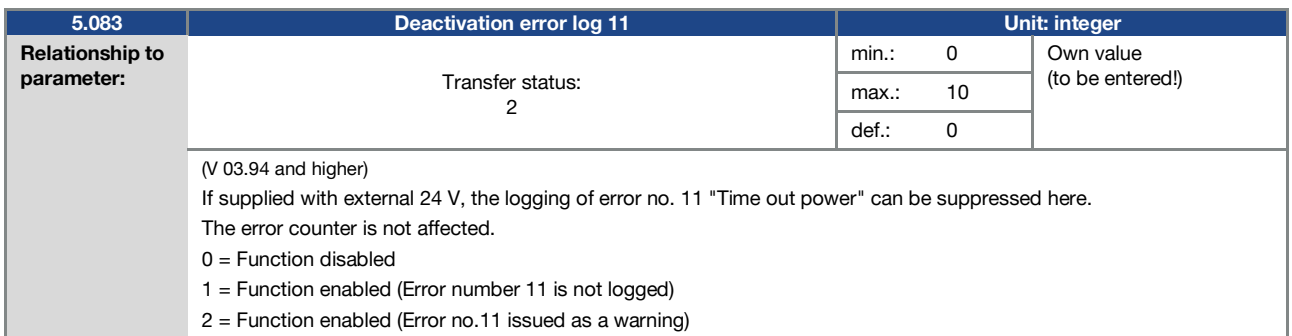

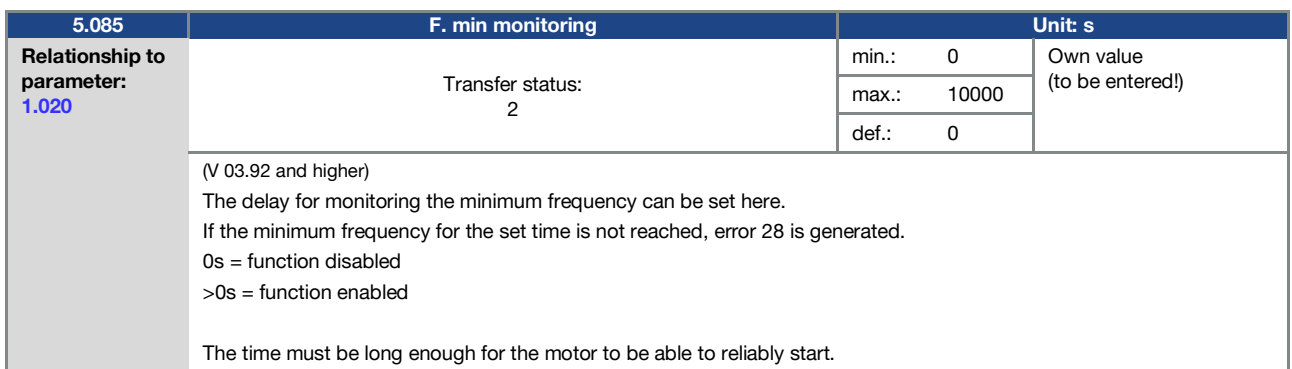

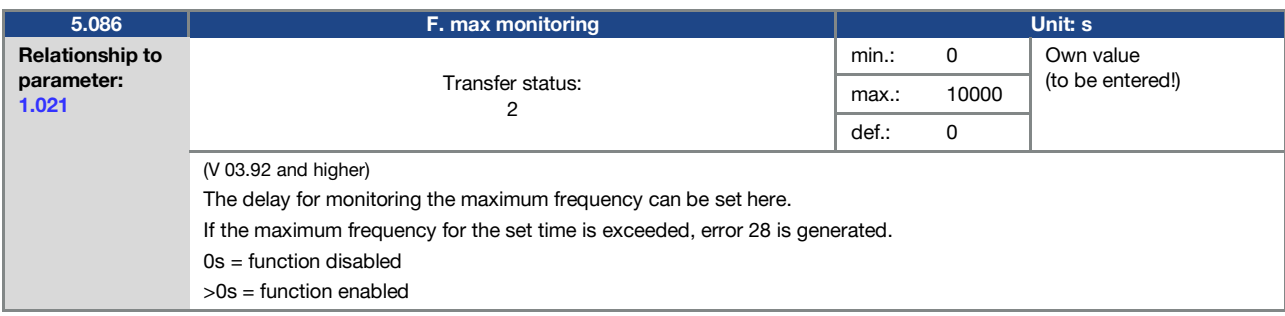

÷.

÷.

÷.

<span id="page-87-0"></span>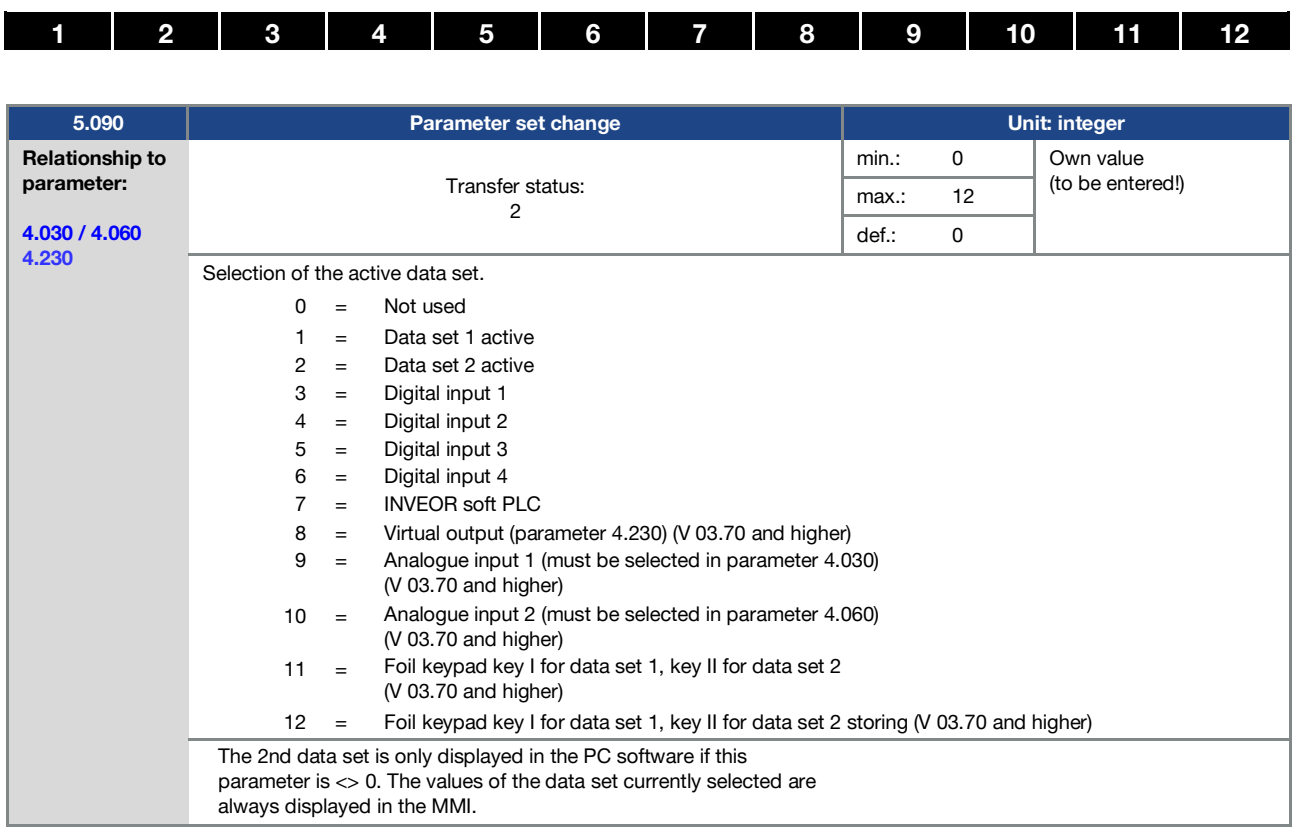

۳.

### 5.3.15 HMI Parameters

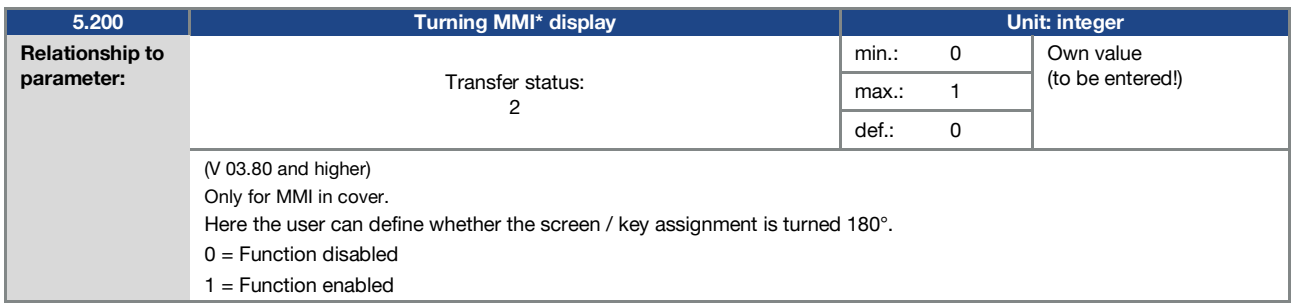

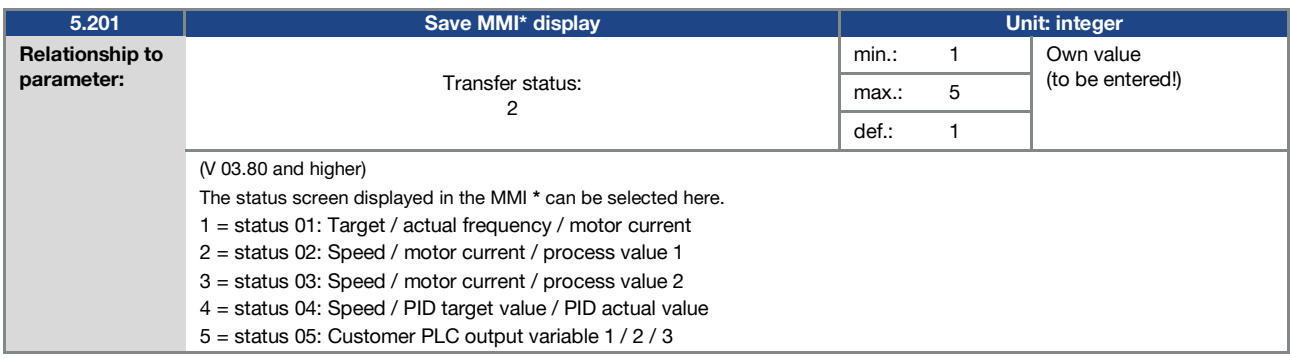

#### \* Man-machine interface

 $\overline{\phantom{a}}$ 

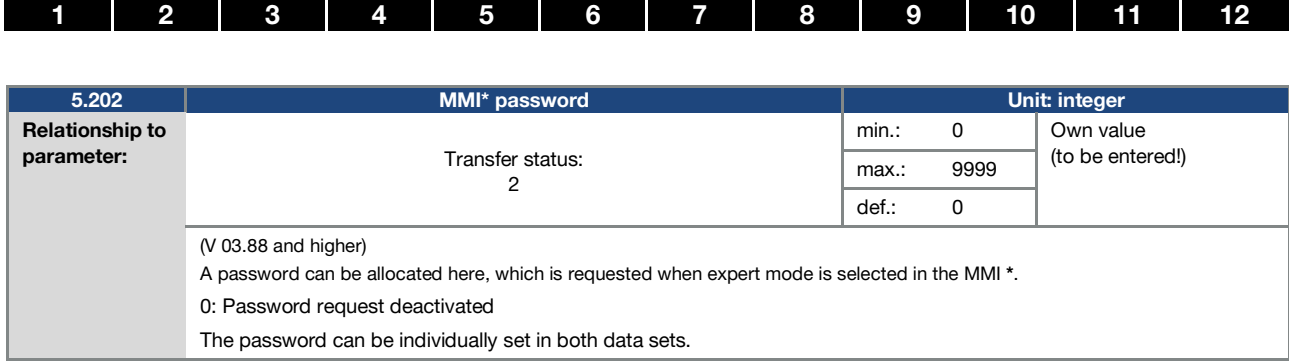

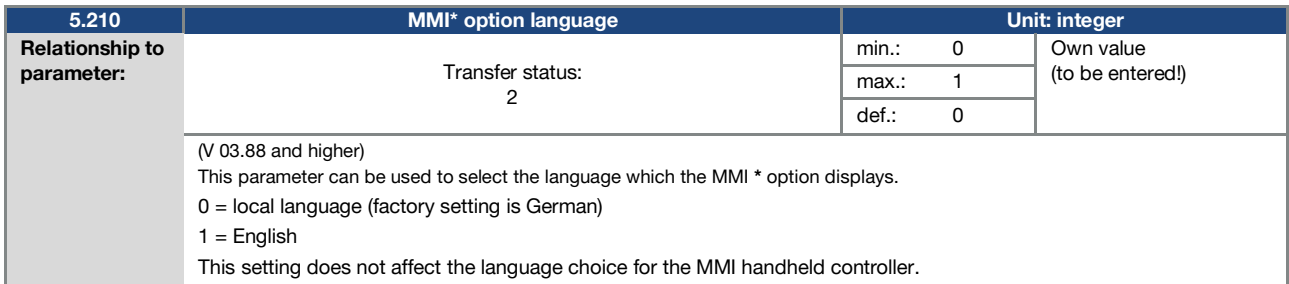

# 5.3.16 Fieldbus

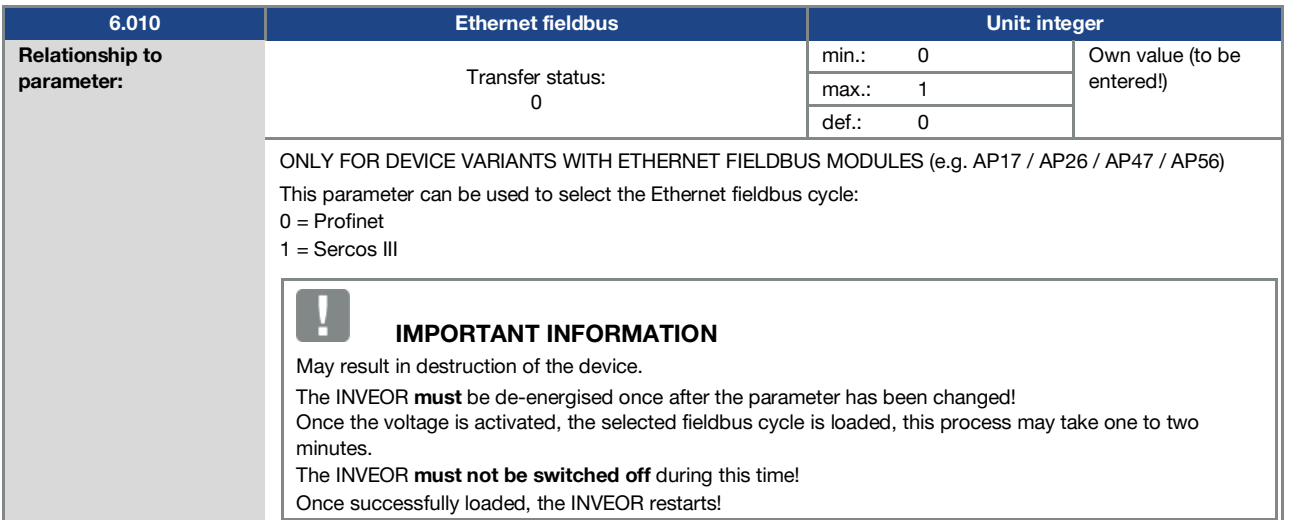

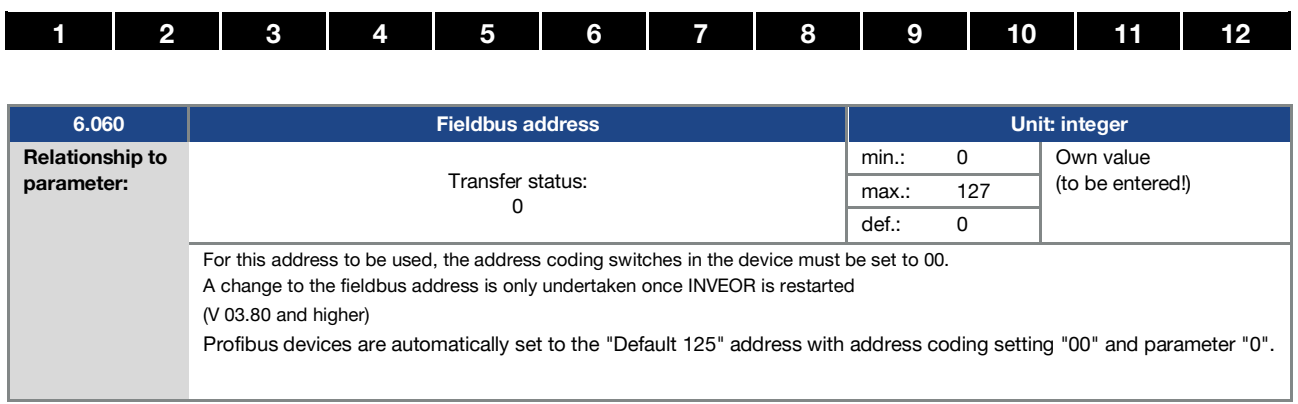

 $\blacksquare$ 

a e

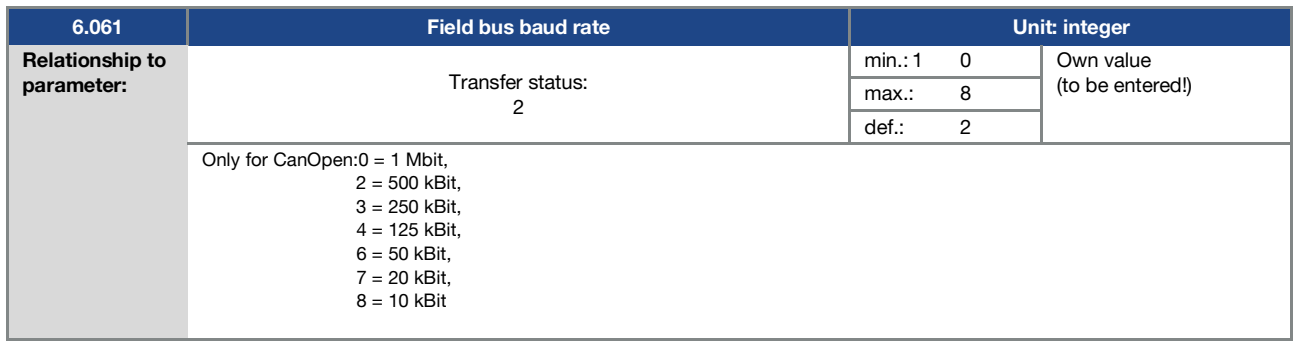

\* Man-machine interface

Ţ

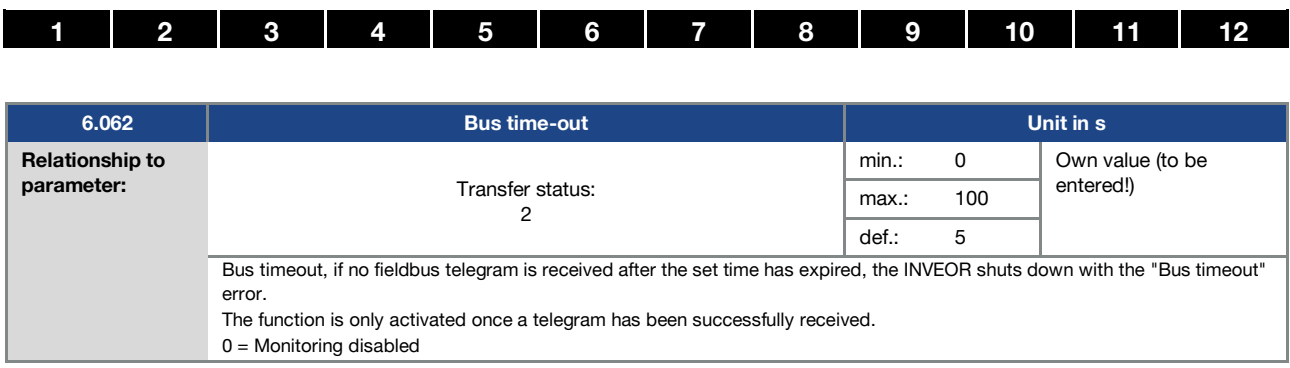

m)

a.

T

## IMPORTANT INFORMATION

m)

 $\blacksquare$ 

m)

 $\blacksquare$ 

Changing a parameter value via the fieldbus includes direct EEPROM write access.

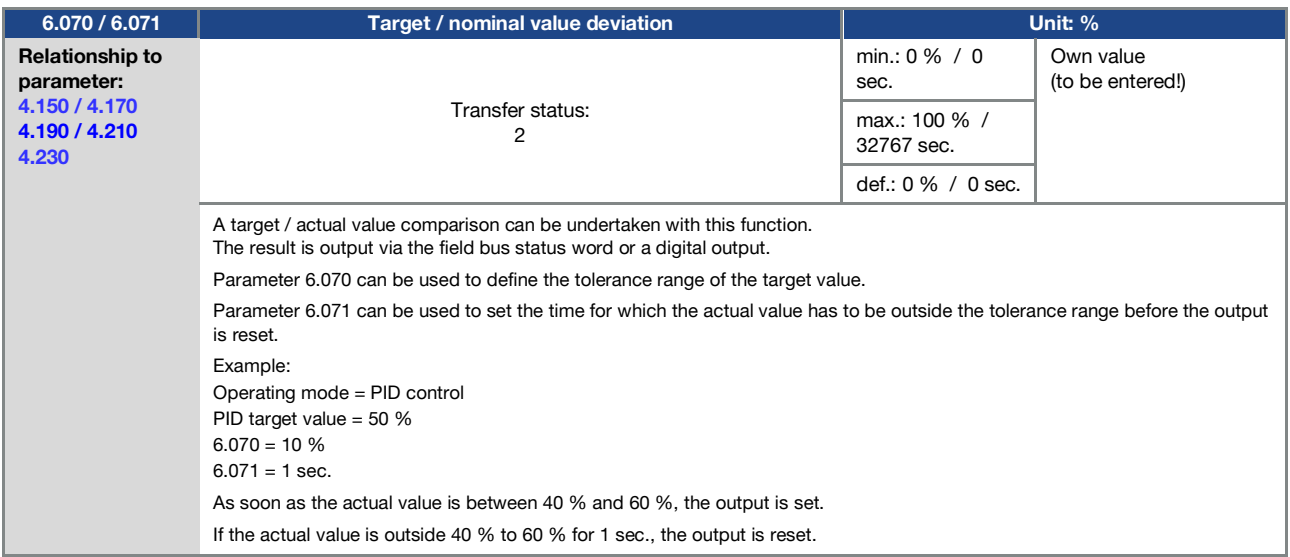

### 5.3.17 Bluetooth

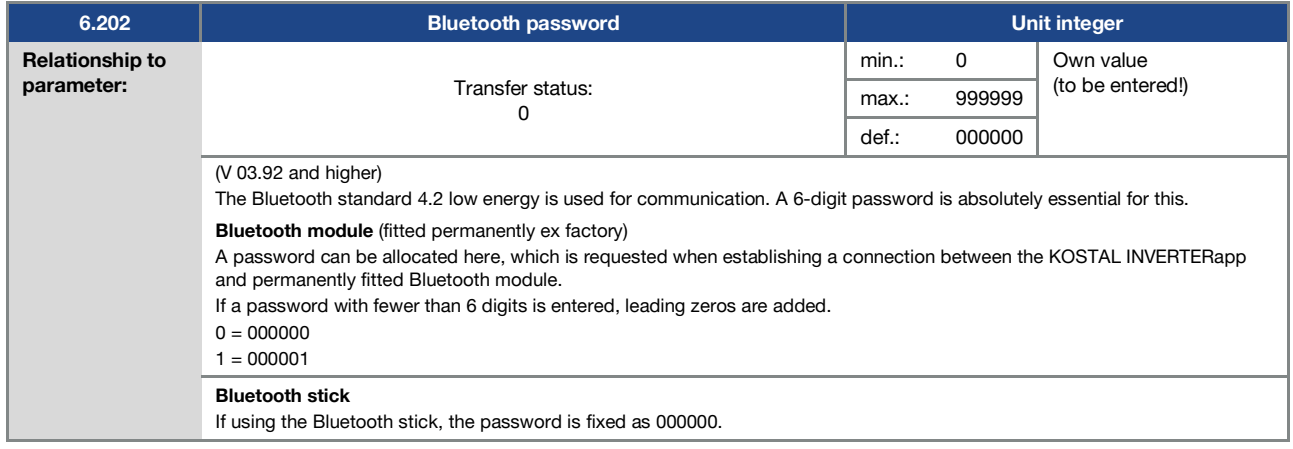

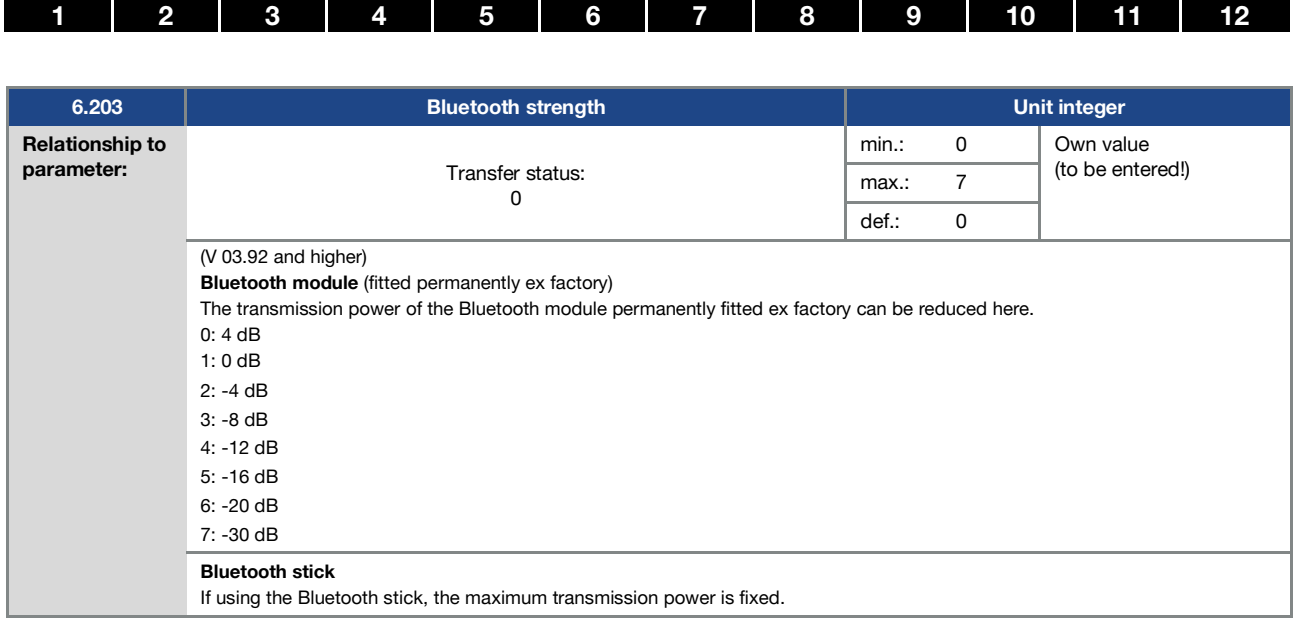

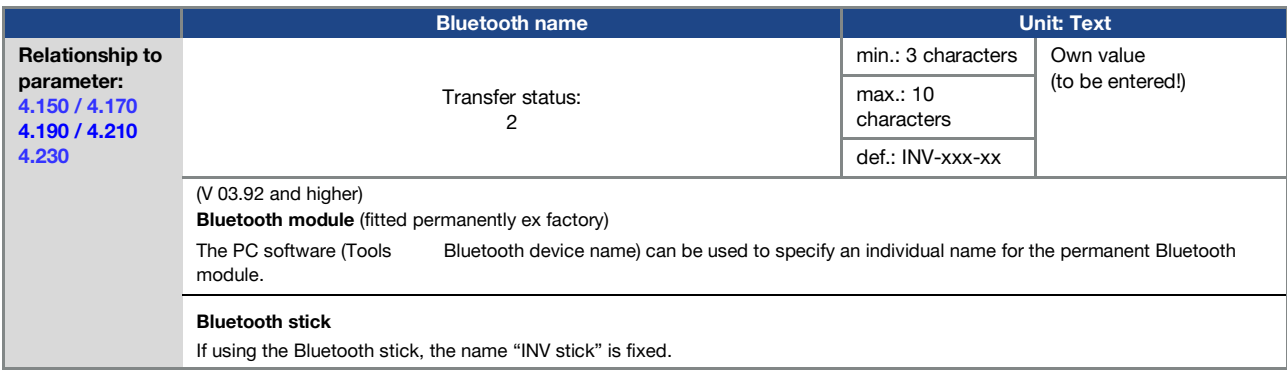

# 5.4 Performance parameters

# 5.4.1 Motor data

<span id="page-91-0"></span>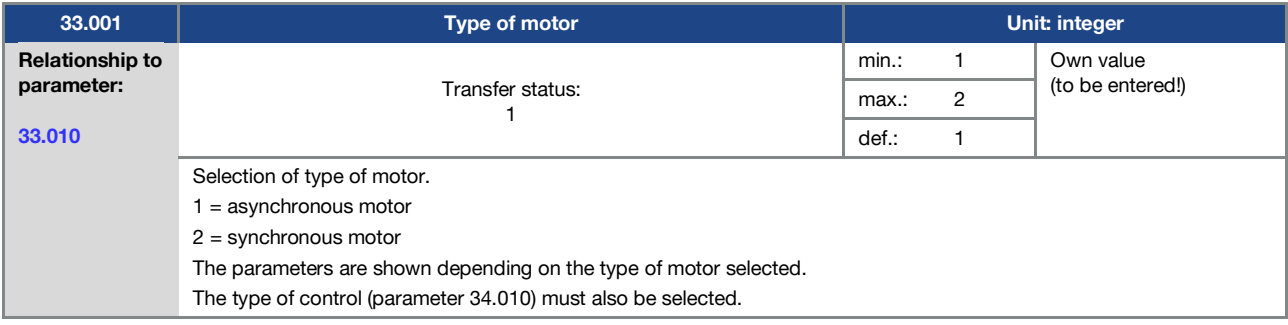

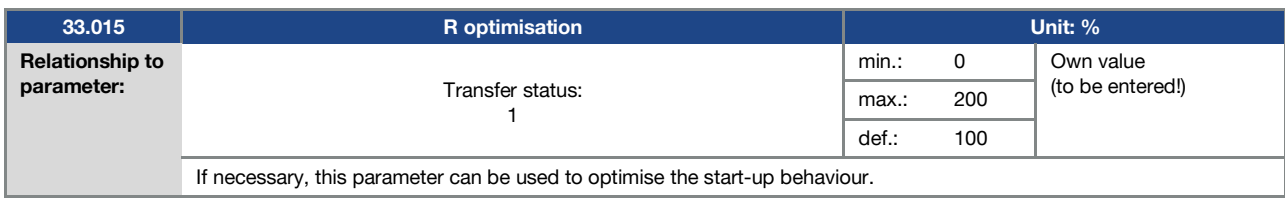

÷.

۳.

 $\overline{\phantom{a}}$ 

 $\overline{\phantom{a}}$ 

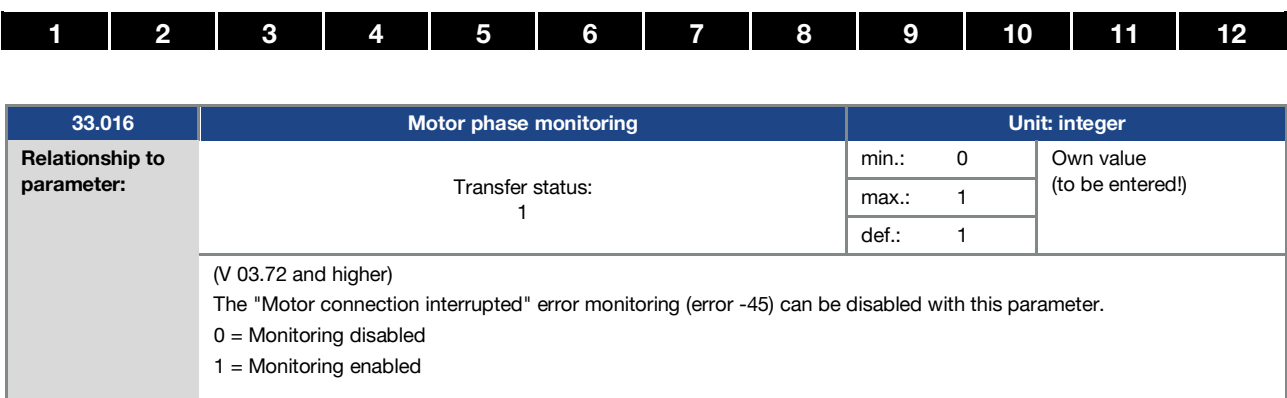

and the contract of the contract of the contract of the contract of the contract of the contract of the contract of

<u>an</u>

- -

 $\mathbf{r}$ 

à.

<span id="page-92-0"></span>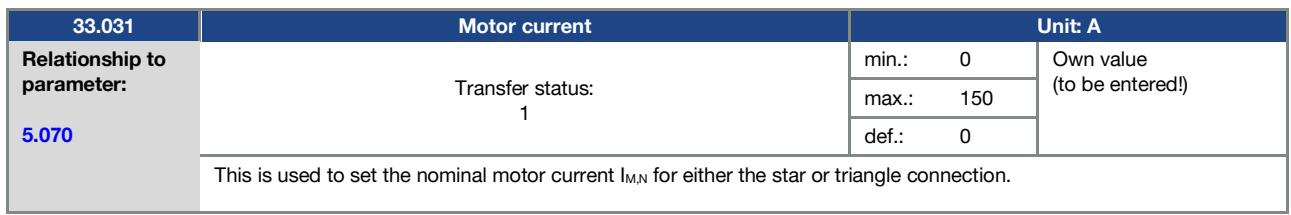

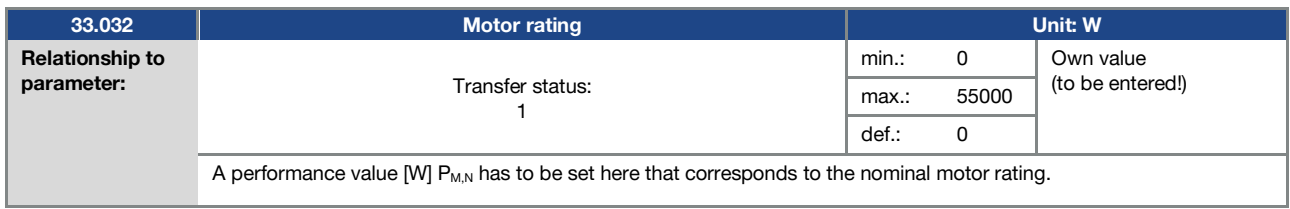

<span id="page-92-1"></span>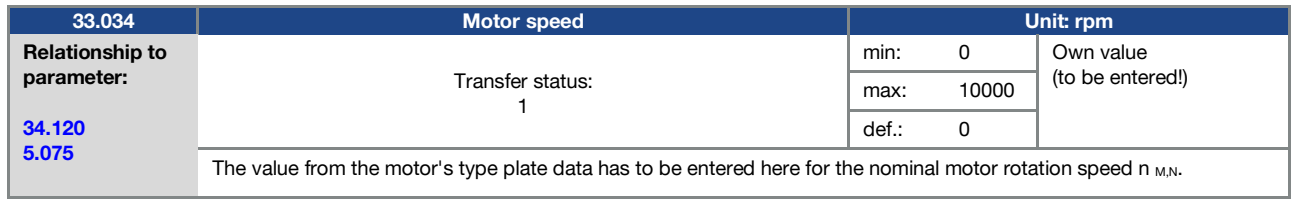

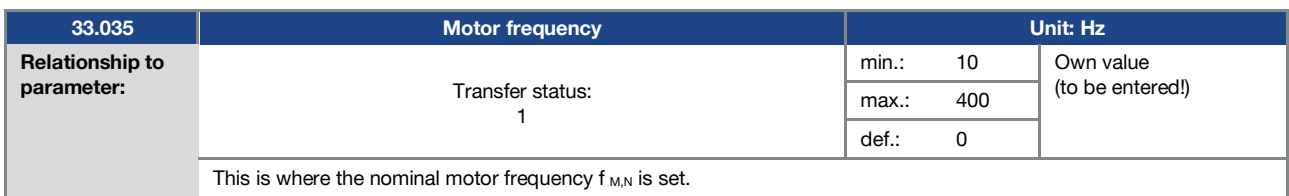

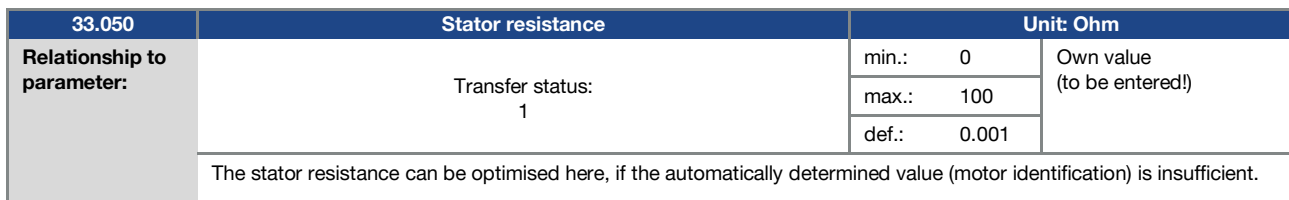

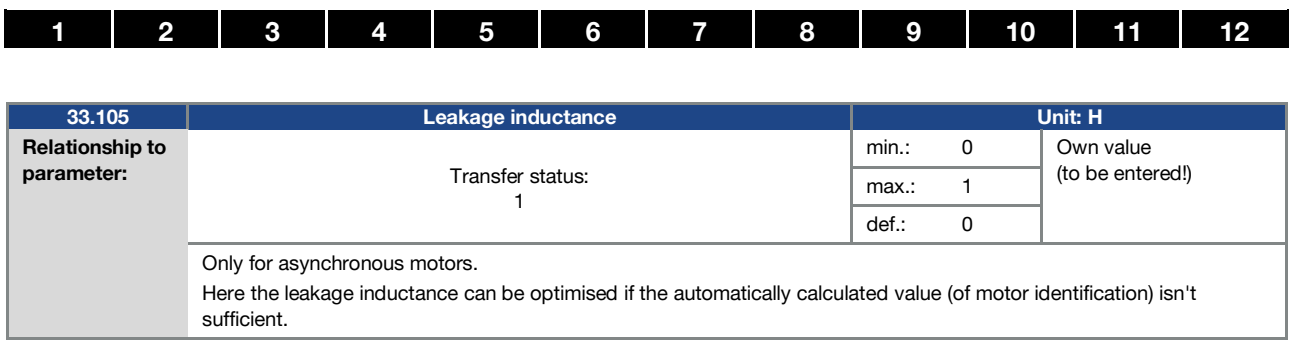

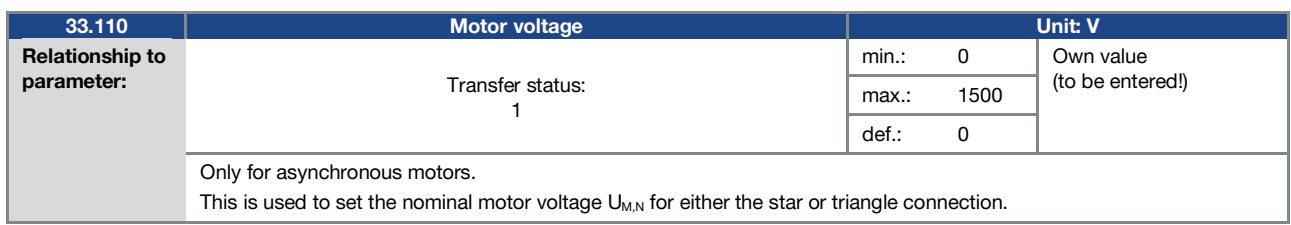

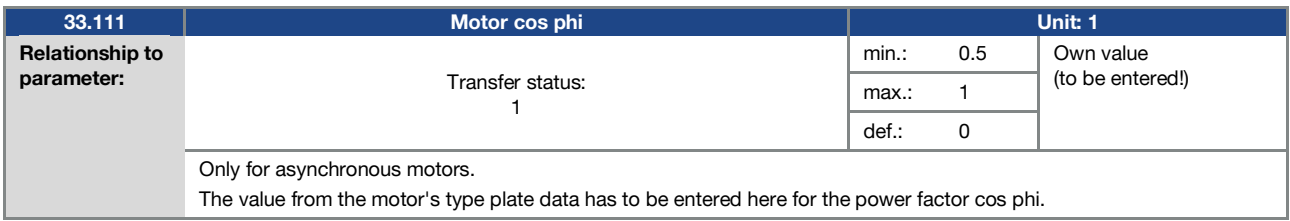

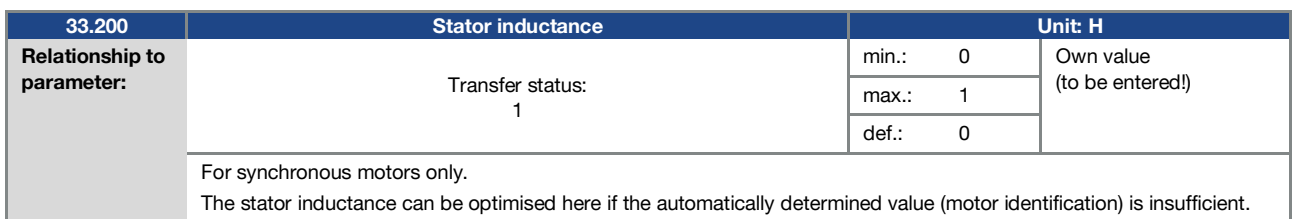

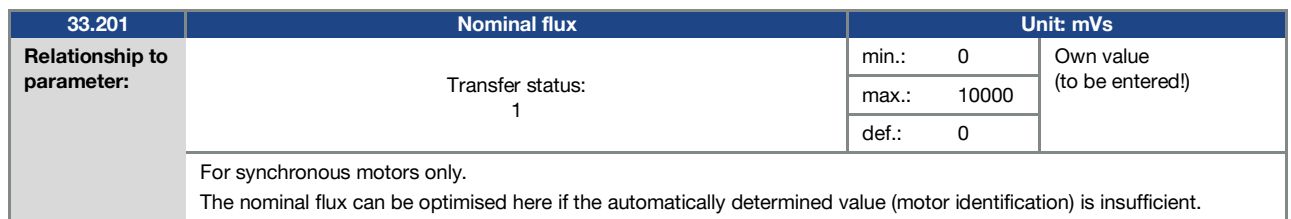

<span id="page-94-0"></span>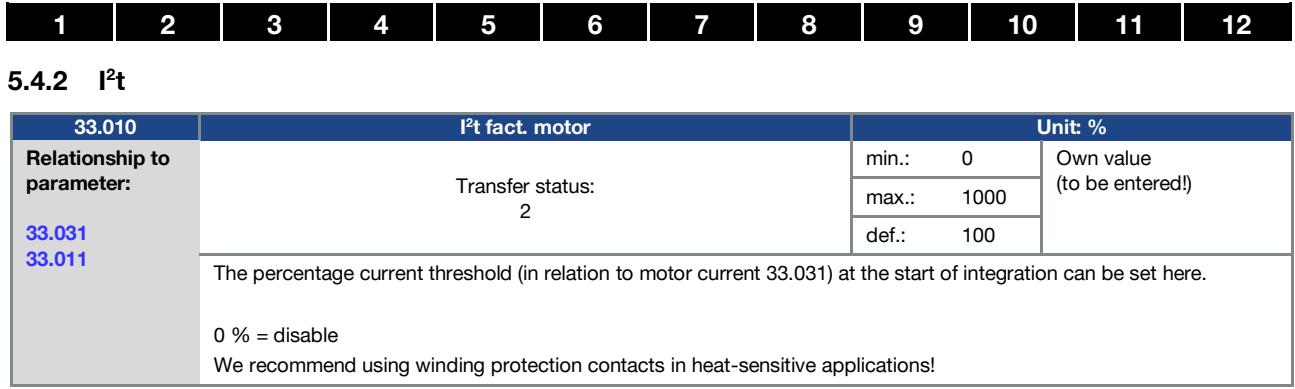

<span id="page-94-1"></span>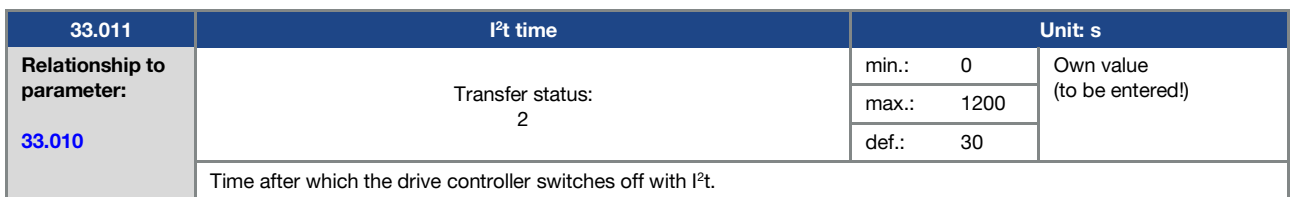

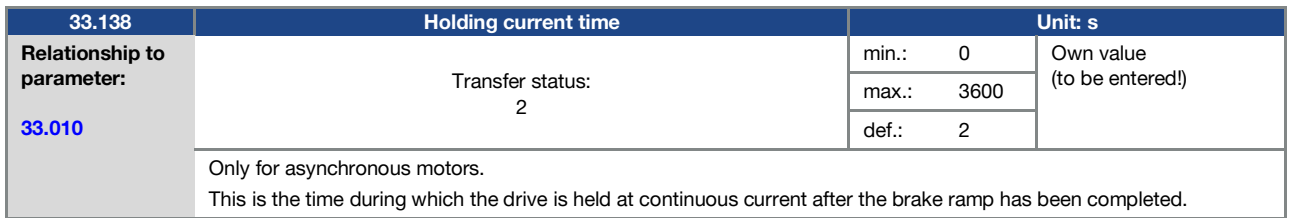

### 5.4.3 Switching frequency

The internal switching frequency can be changed in order to control the power element. A high setting reduces noise in the motor but results in increased EMC emissions and losses in the drive controller.

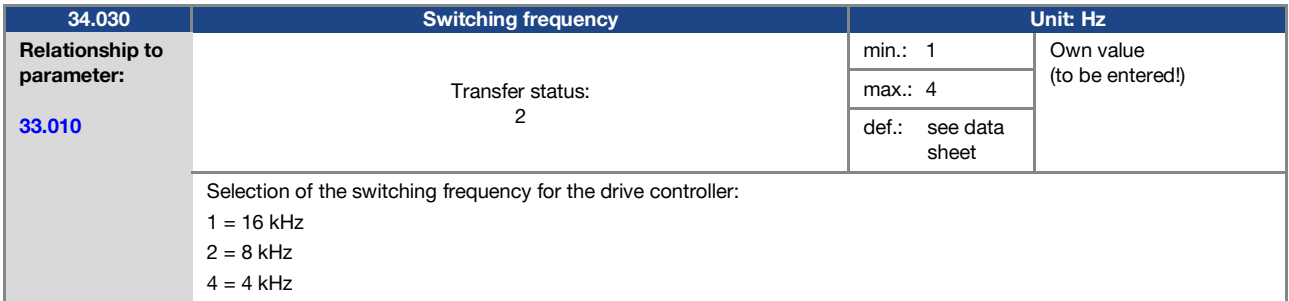

### 5.4.4 Controller data

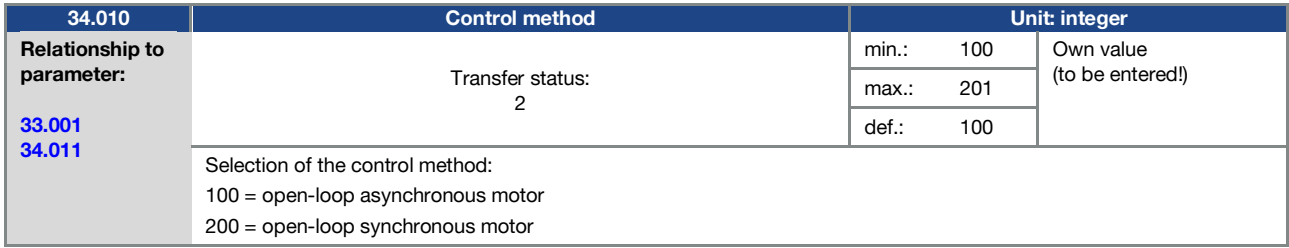

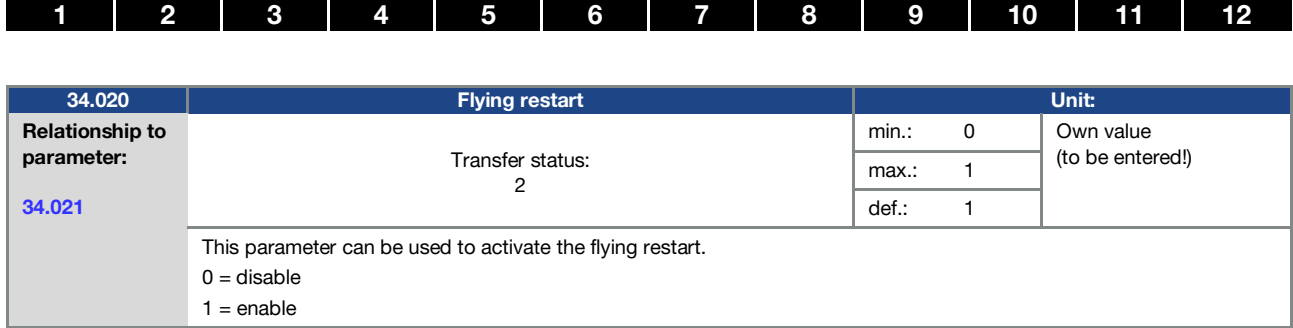

<span id="page-95-0"></span>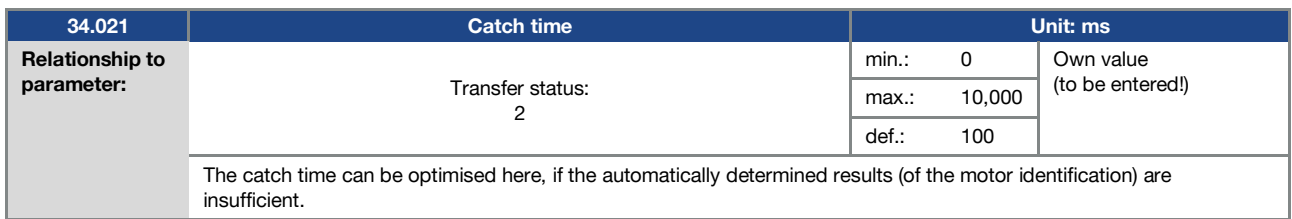

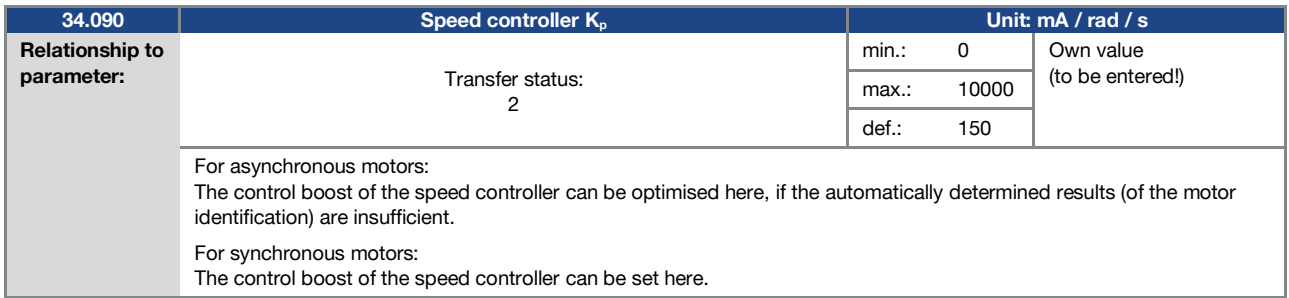

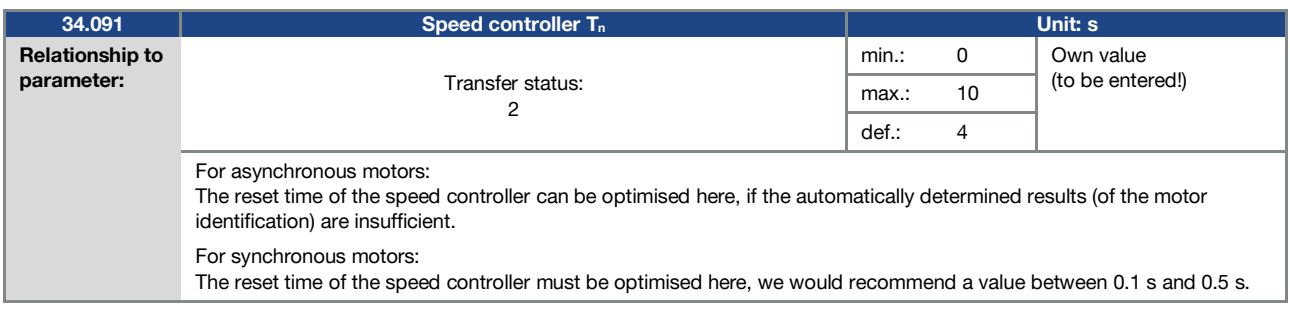

<span id="page-96-0"></span>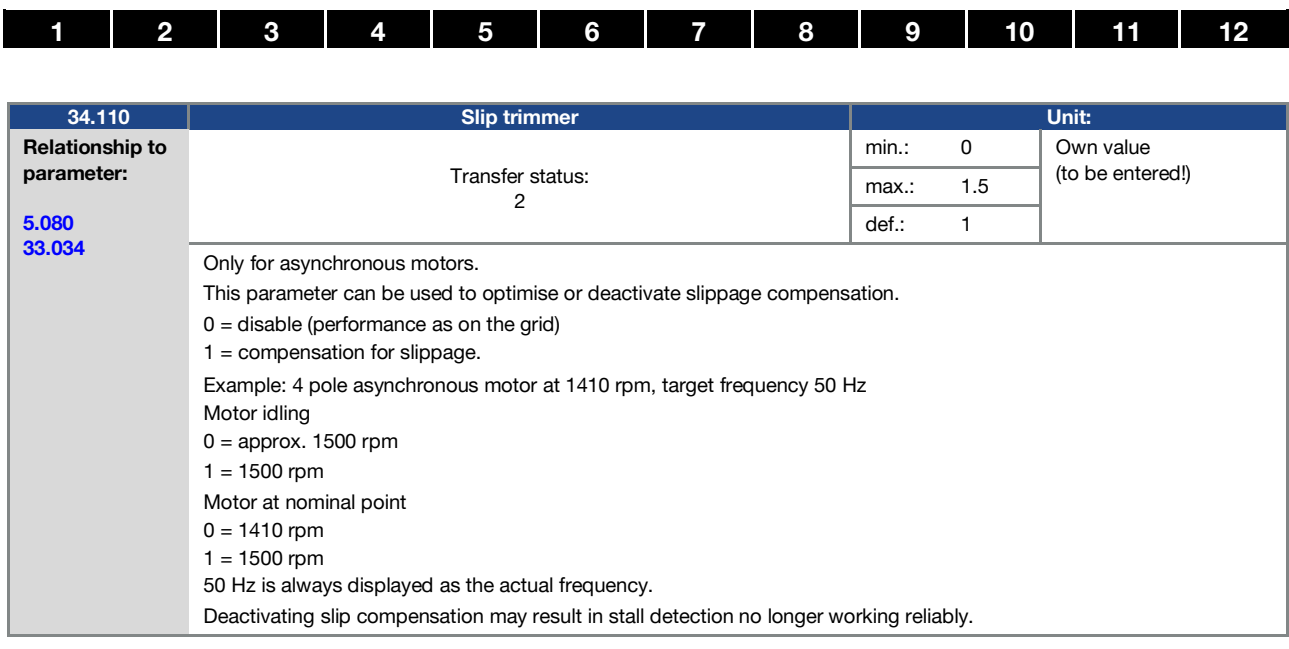

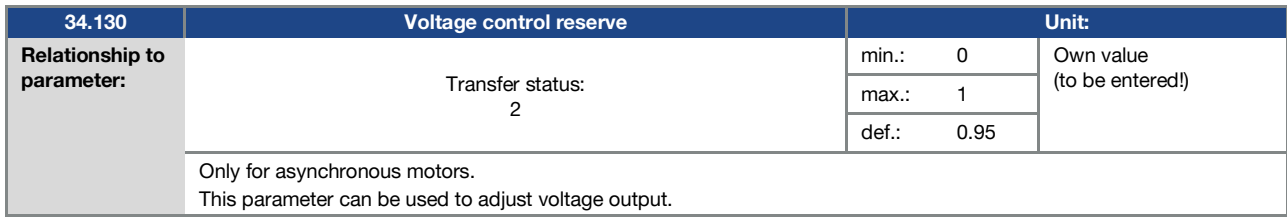

### 5.4.5 Quadratic characteristic curve

<span id="page-96-1"></span>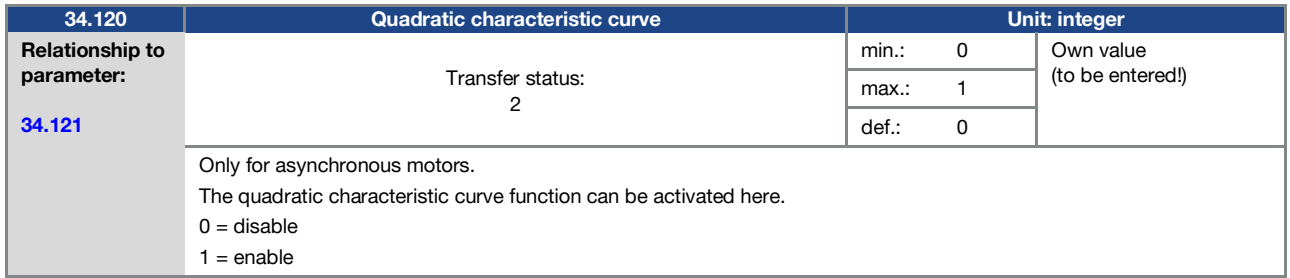

<span id="page-96-2"></span>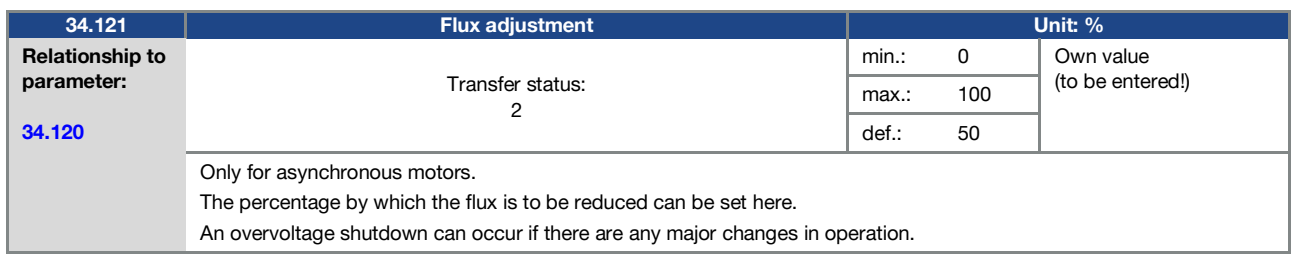

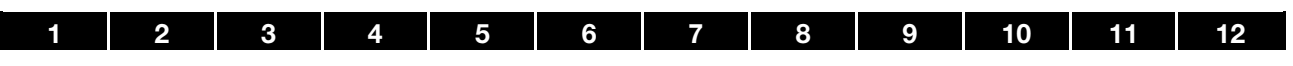

# 5.4.6 Synchronous motor controller data

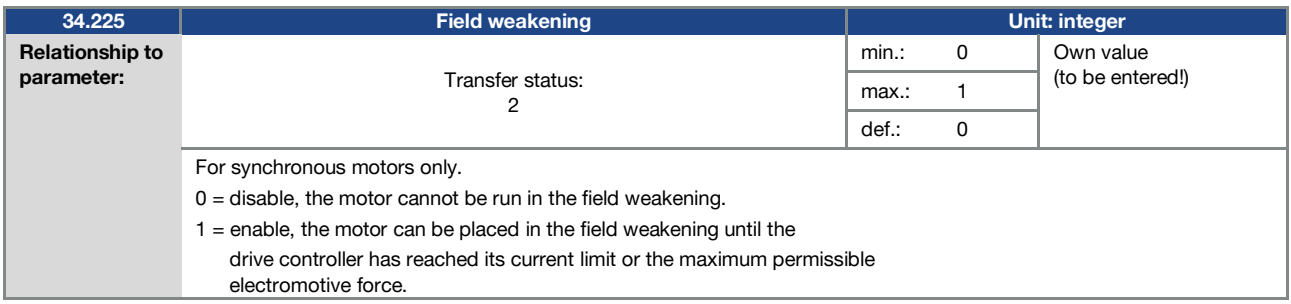

<span id="page-97-1"></span>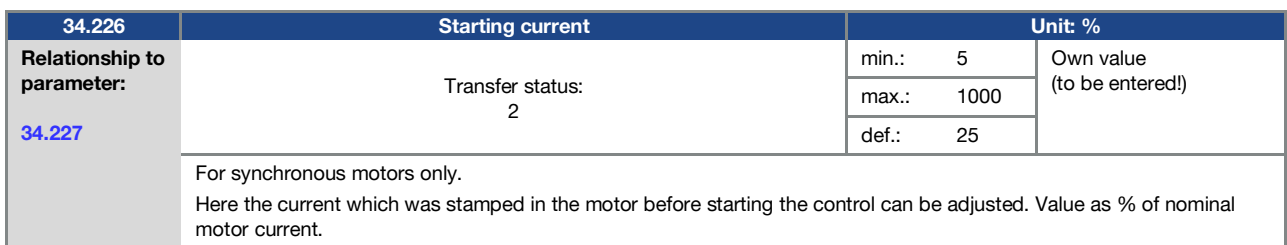

<span id="page-97-0"></span>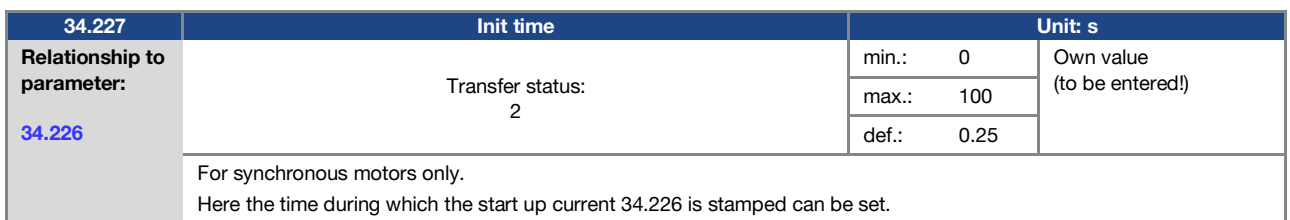

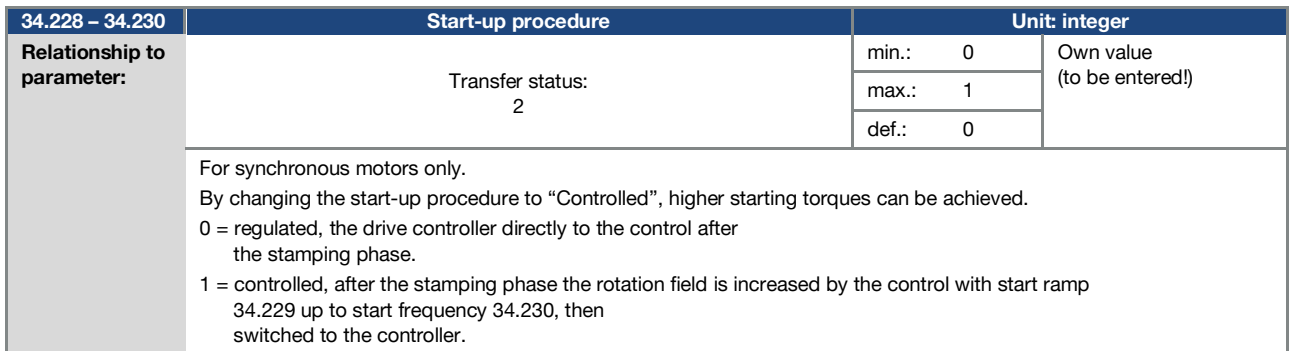

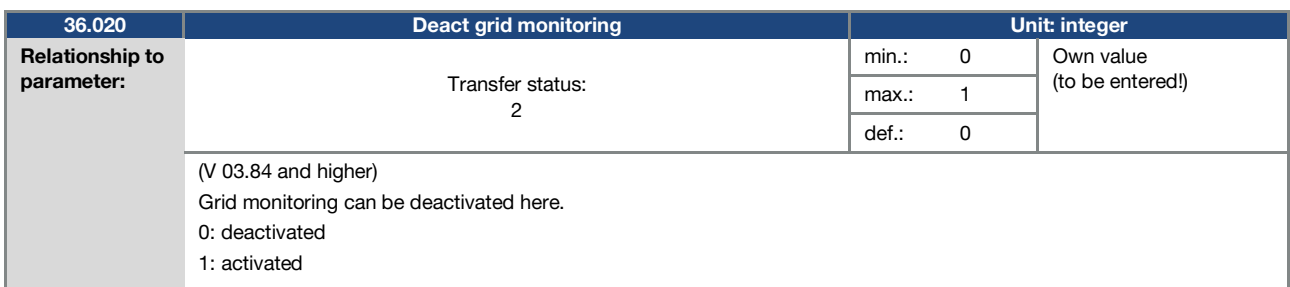

<span id="page-98-0"></span>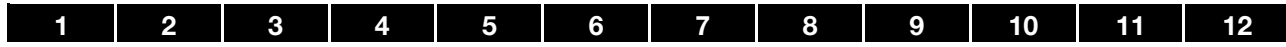

# 6. Error detection and troubleshooting

This chapter contains the following:

- a list of the LED flash codes for error recognition
- a description of error recognition using PC tools
- a list of errors and system errors
- notes on error detection with the MMI

# DANGER! Risk of death due to electrical shock! Death or serious injury! De-energise the drive controller, wait until the motor has come to a standstill, determine that it is voltage-free and secure it against being restarted. If damaged parts or components need replacing, only ever replace with original parts. Danger due to electrical shock and discharge. Wait two minutes (discharge time of the capacitors) after shut-down.

# 6.1 List of the LED flash codes for error recognition

When an error occurs, the LEDs on the drive controller display a flashing code that allows the errors to be diagnosed. The following table contains an overview:

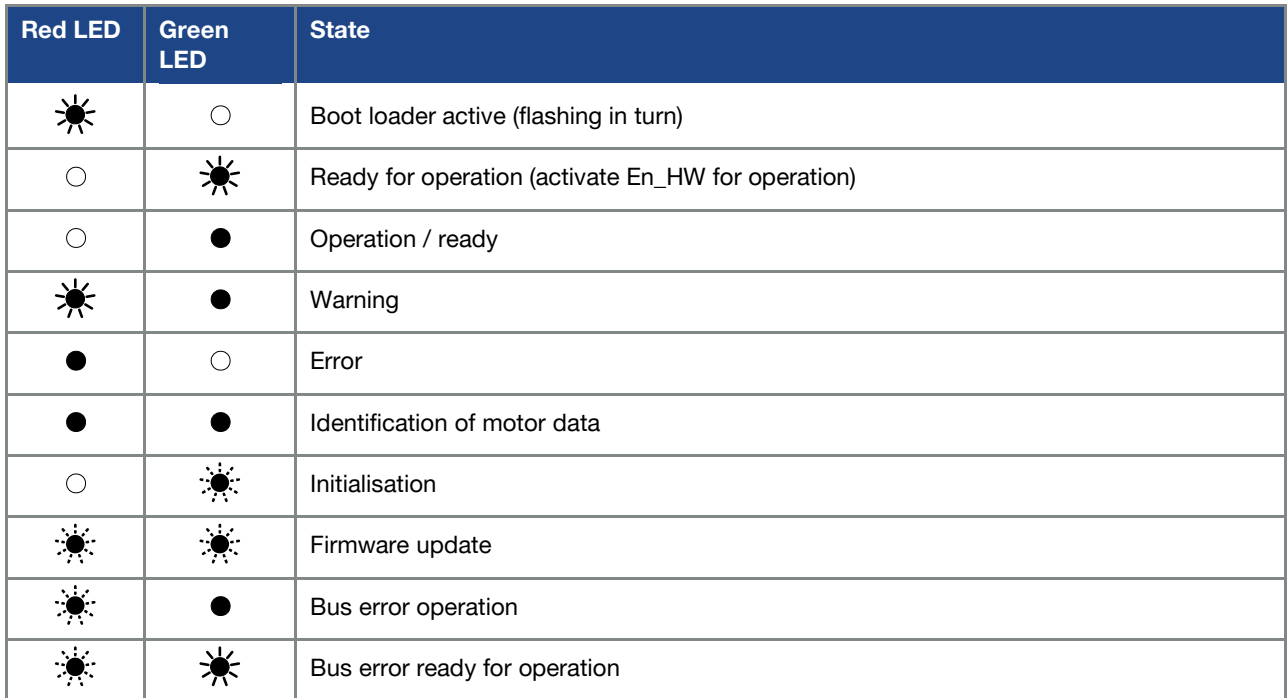

Tab. 17: LED flash codes

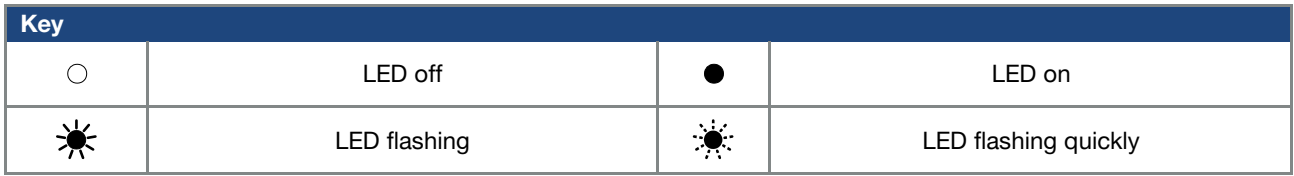

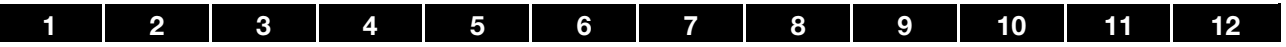

### 6.2 List of errors and system errors

The driver controller shuts down if an error occurs. Consult the flash code table / PC tool for the corresponding error numbers.

#### IMPORTANT INFORMATION

Error messages can only be acknowledged once the error has been remedied.

Error messages can be acknowledged as follows:

- digital input (can be programmed)
- using MMI (handheld controller)

И

- [Automatic acknowledgement function \(](#page-71-0)Parameter 1.181)
- switch device off and on again

via fieldbus (CANOpen, Profibus DP, EtherCAT)

### IMPORTANT INFORMATION

Errors must always be rectified before acknowledgement, otherwise the drive controller may be damaged.

The following section contains a list of possible error messages.

Please contact the KOSTAL service department if you encounter errors that are not listed here.

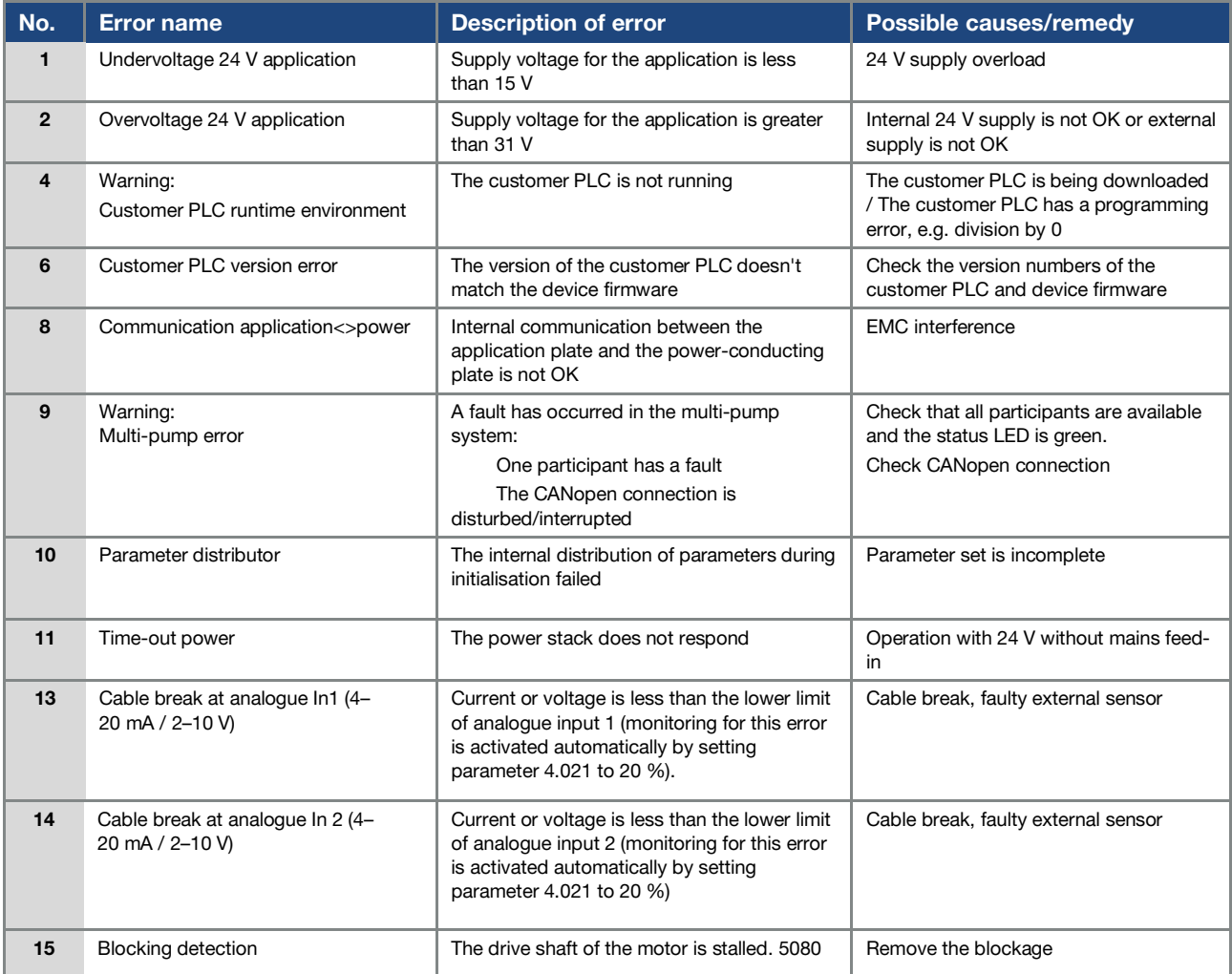

#### Continues on next page

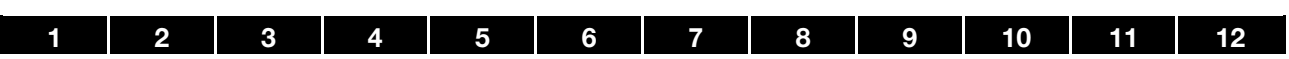

### Continuation

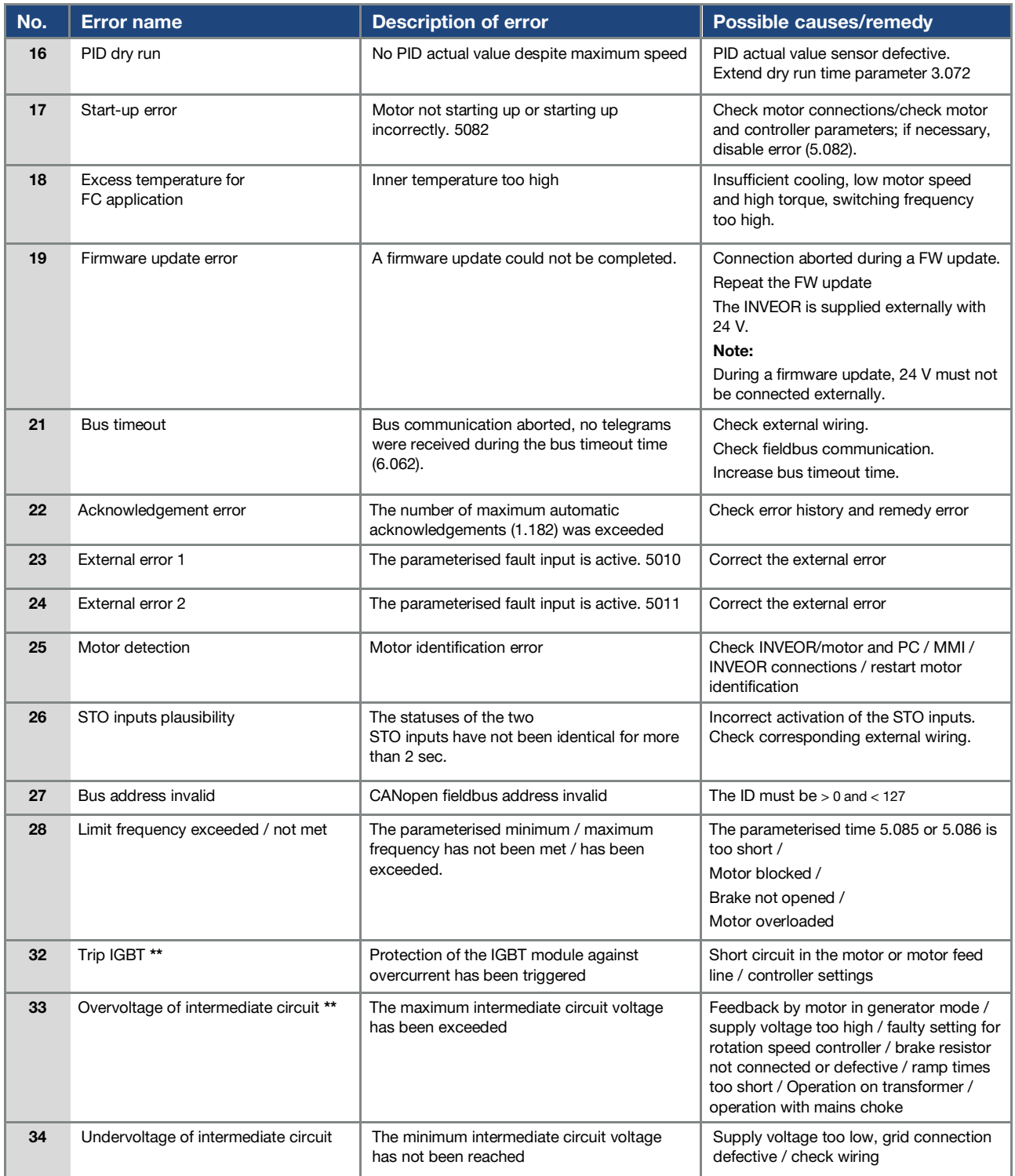

Continues on next page

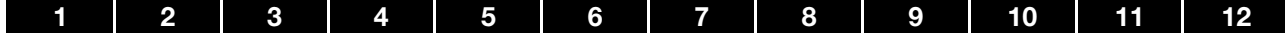

#### Continuation

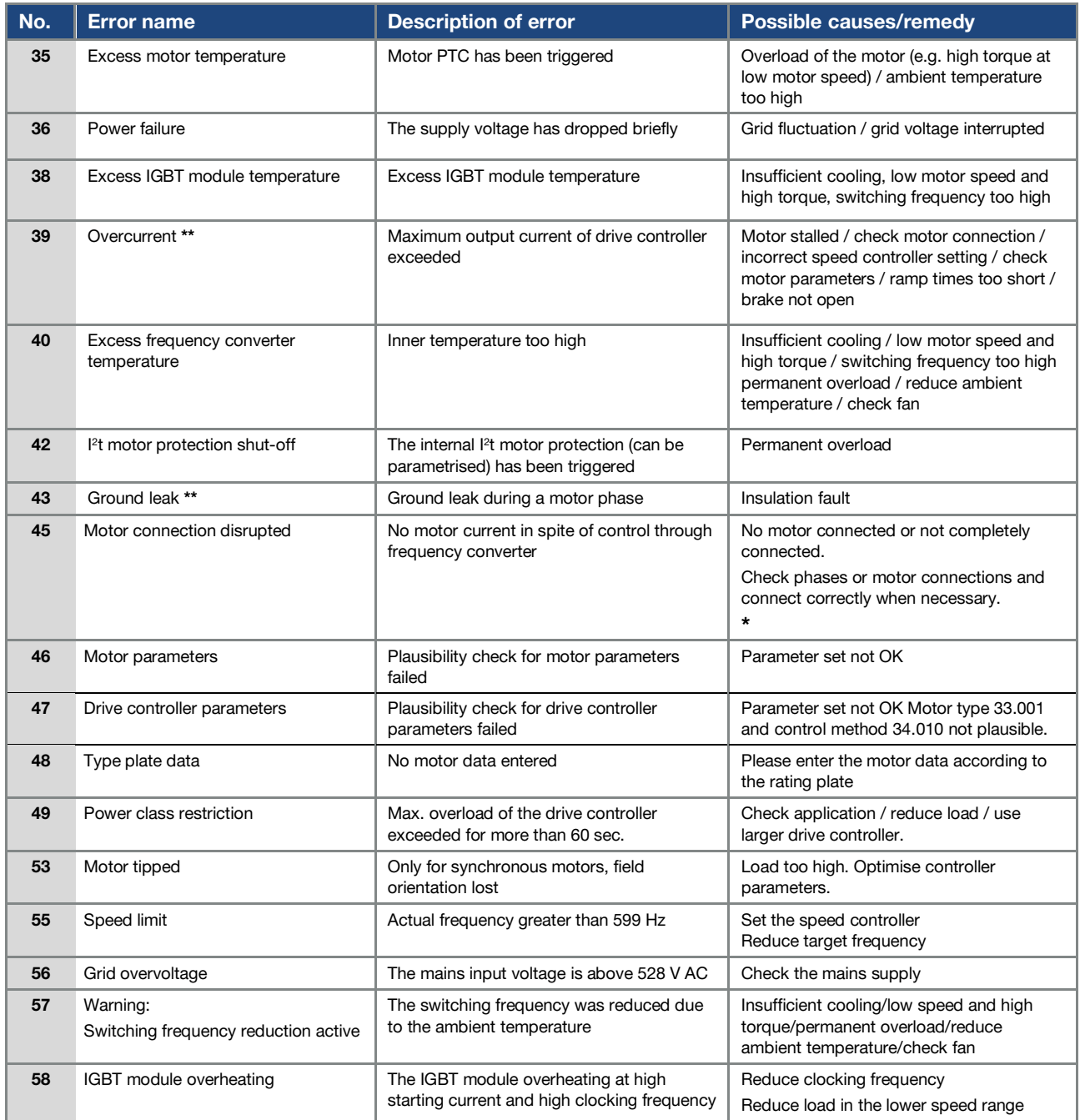

Tab. 18: Error detection

\* In exceptional cases, the error may be displayed erroneously in standby (very low motor current) with synchronous motors. Set parameter 33.016 accordingly when the phases or motor connections are connected correctly.

\*\* Should the error occur again, depending on frequency, it can only be acknowledged after the following times:

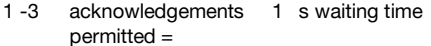

- 4 -5 acknowledgements 5 s waiting time
- permitted =
- > 5 acknowledgements 30 s waiting time permitted =

The number of acknowledgements is deleted after 120 s without any errors!

<span id="page-102-0"></span>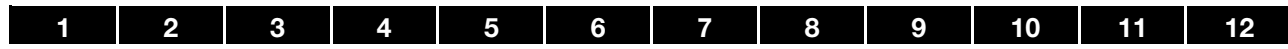

# 7. Disassembly and disposal

This chapter contains the following:

- a description of how to disassemble the drive controller
- **n** information on correct disposal

# 7.1 Drive controller disassembly

# DANGER!

Risk of death due to electrical shock!

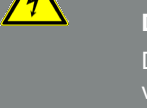

Death or serious injury! De-energise the drive controller, wait until the motor has come to a standstill, determine that it is

voltage-free and secure it against being restarted.

Danger due to electrical shock and discharge. Wait two minutes (discharge time of the capacitors) after shut-down.

- 1. Open drive controller cover.
- 2. Release cables at terminals.
- 3. Remove all cables.
- 4. Remove connection screws for drive controller / adapter plate.
- 5. Remove drive controller.

# 7.2 Information on correct disposal

Dispose of drive controller, packaging and replaced parts in accordance with the regulations of the country in which the drive controller has been installed.

The drive controller may not be disposed of with household waste.

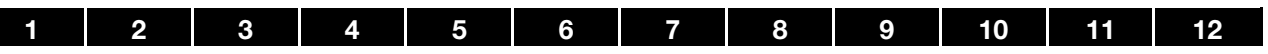

# 8. Technical data

<span id="page-103-0"></span>

# 8.1 General data

### 8.1.1 General technical data for 400V devices

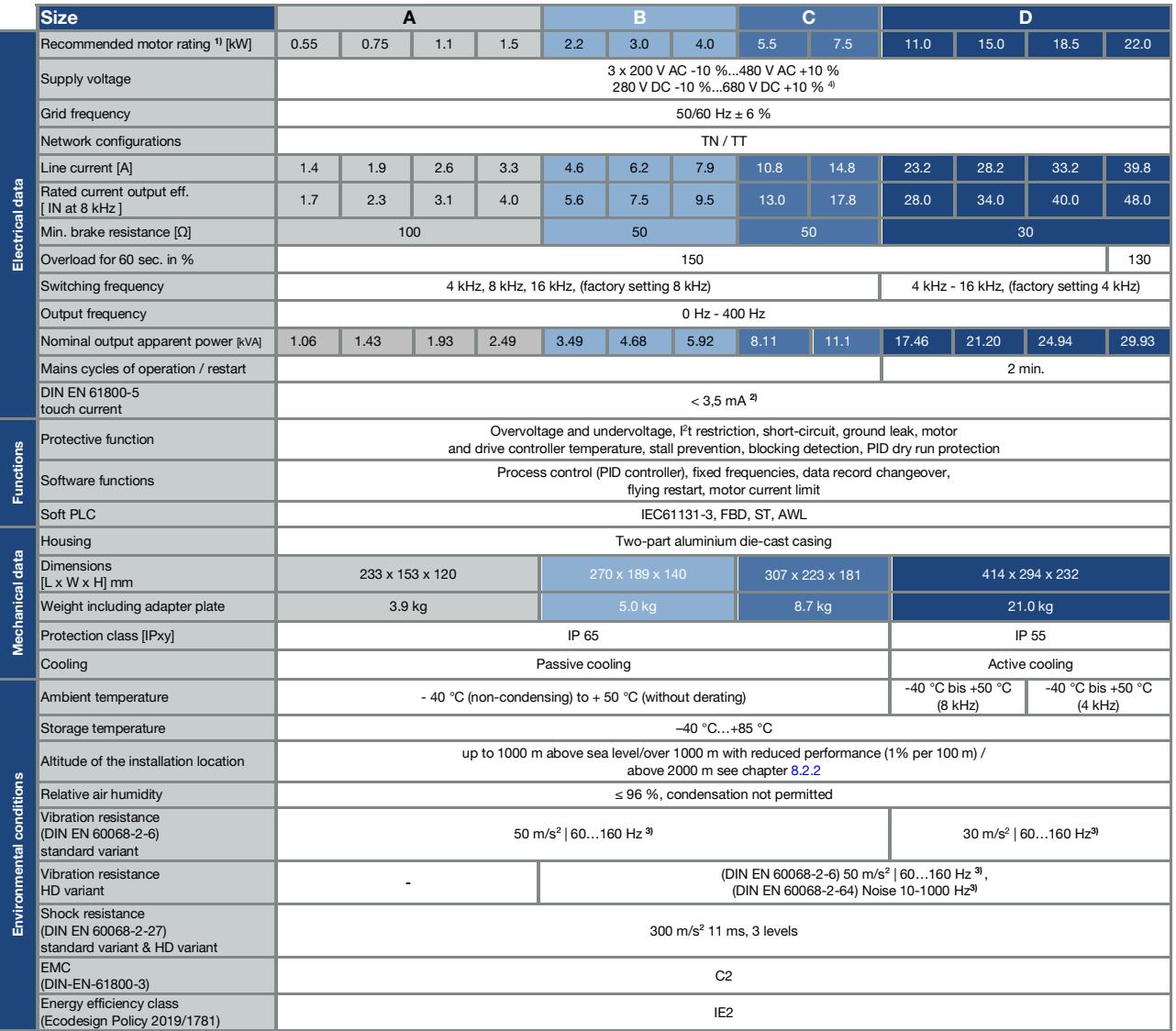

Technical data for INVEOR M 400 V devices (subject to technical changes)

<sup>1</sup> Recommended motor rating (4-pole asynchronous motor) is specified based on the 400 VAC supply voltage.

<sup>2</sup> With 1LA7 asynchronous motor, motor-mounted

<sup>3</sup> Installation and application-related resonant frequencies can damage the devices.

<sup>4</sup> In compliance with the overvoltage category

<sup>5</sup> < 3 s may result in power failure/intermediate circuit undervoltage faults

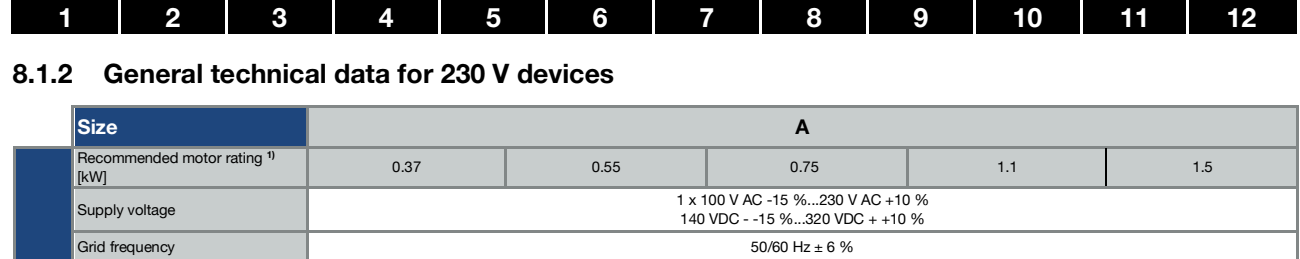

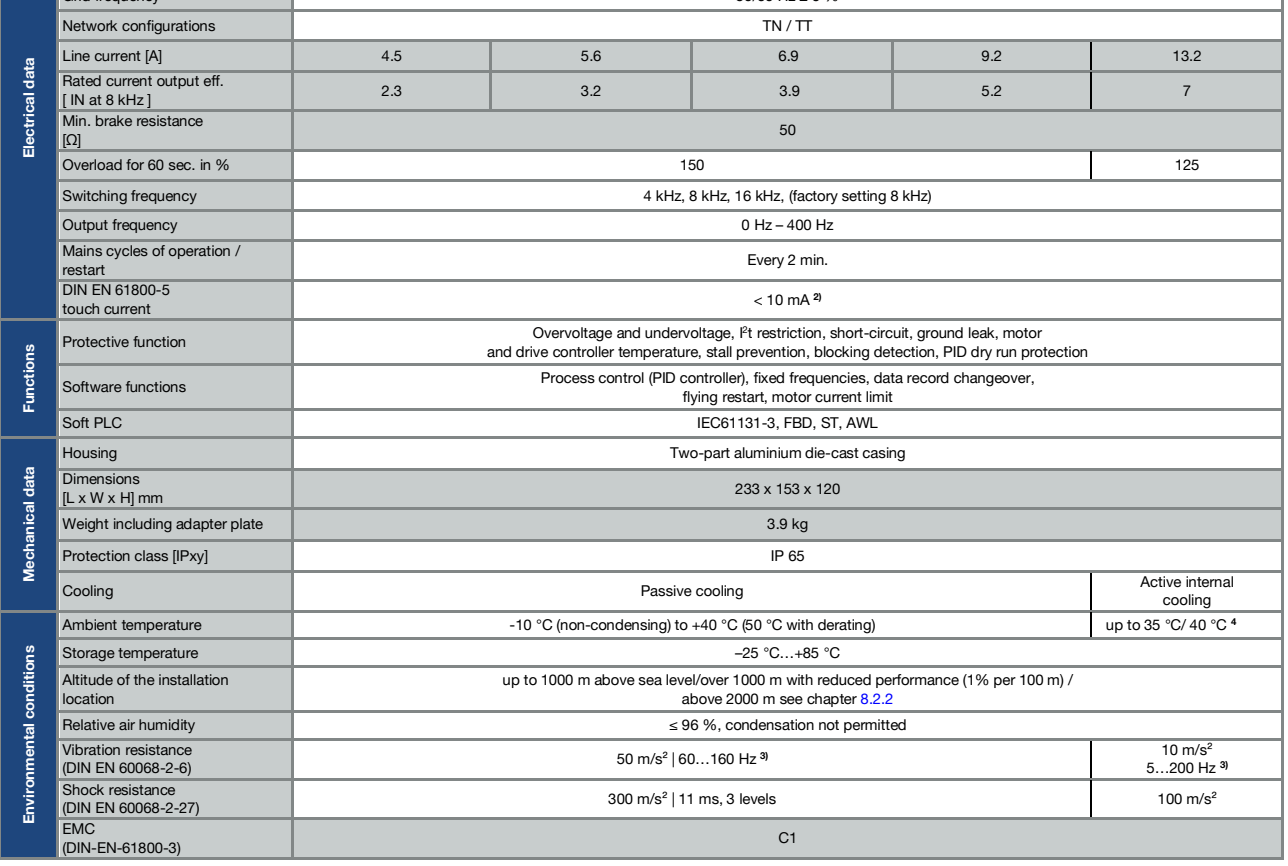

Technical data for INVEOR M 230 V devices (subject to technical changes)

<sup>1</sup> Recommended motor rating (4-pole asynchronous motor) is specified based on the 230 VAC supply voltage.

<sup>2</sup> With 1LA7 asynchronous motor, motor-mounted

<sup>3</sup> Installation and application-related resonant frequencies can damage the devices.

 $4$  For 40 m<sup>3</sup>/h / 60 m<sup>3</sup>/h cooling air flow

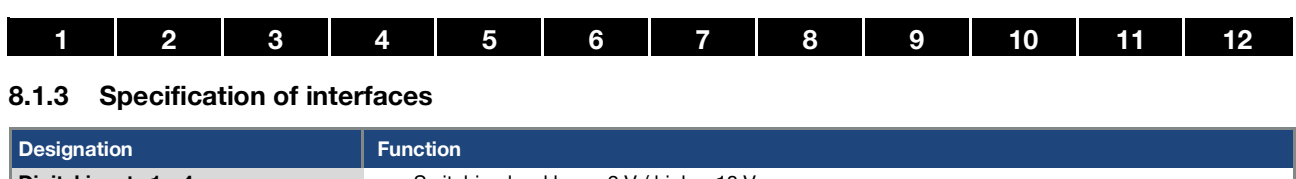

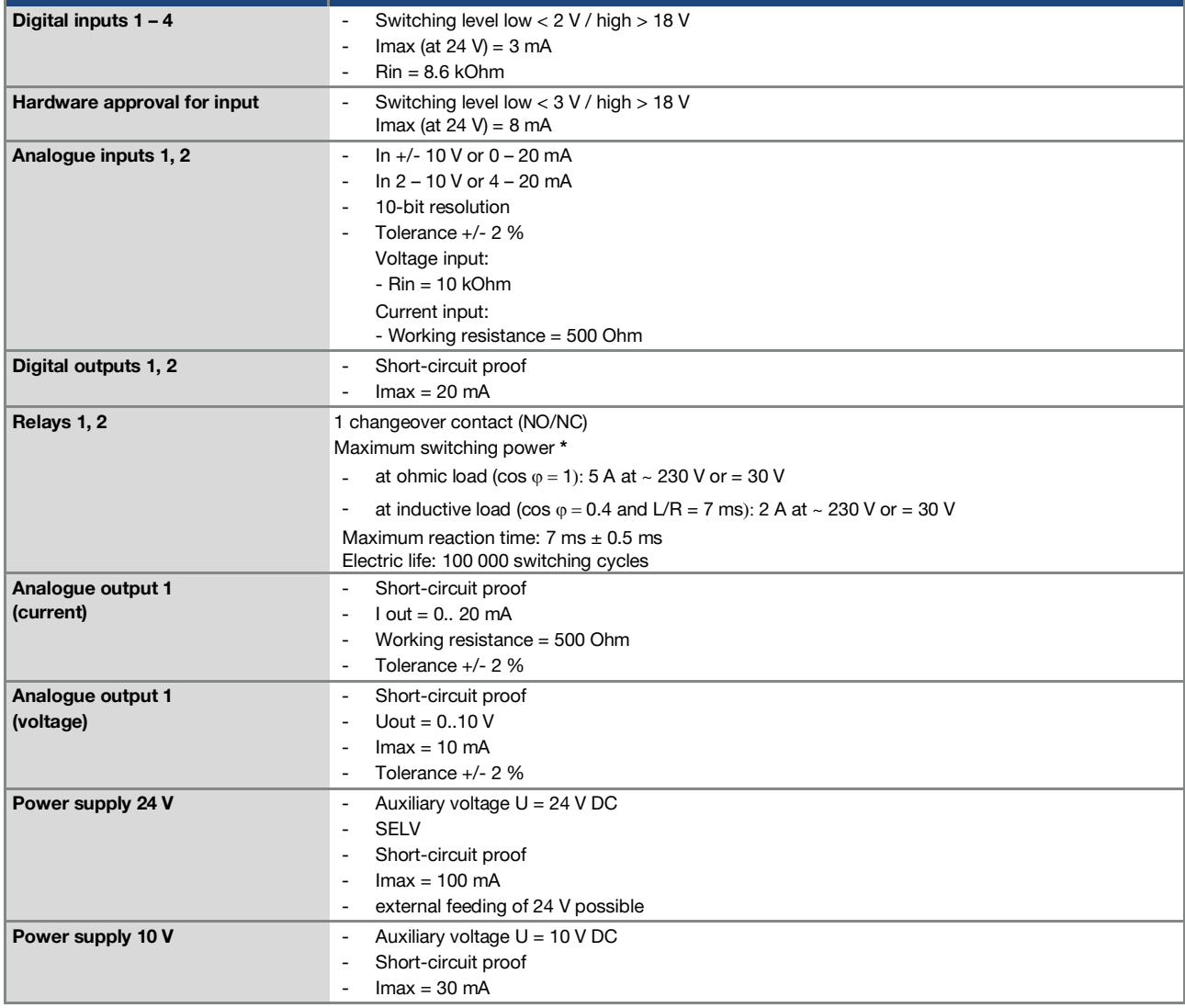

Tab. 19: Specification of interfaces

\* in terms of the UL 508C standard, the maximum allowed is 2 A!

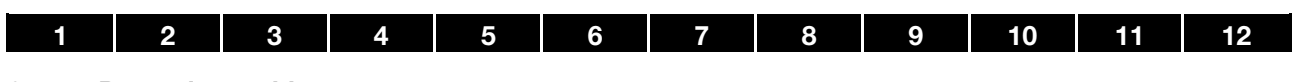

# 8.1.4 Power loss table

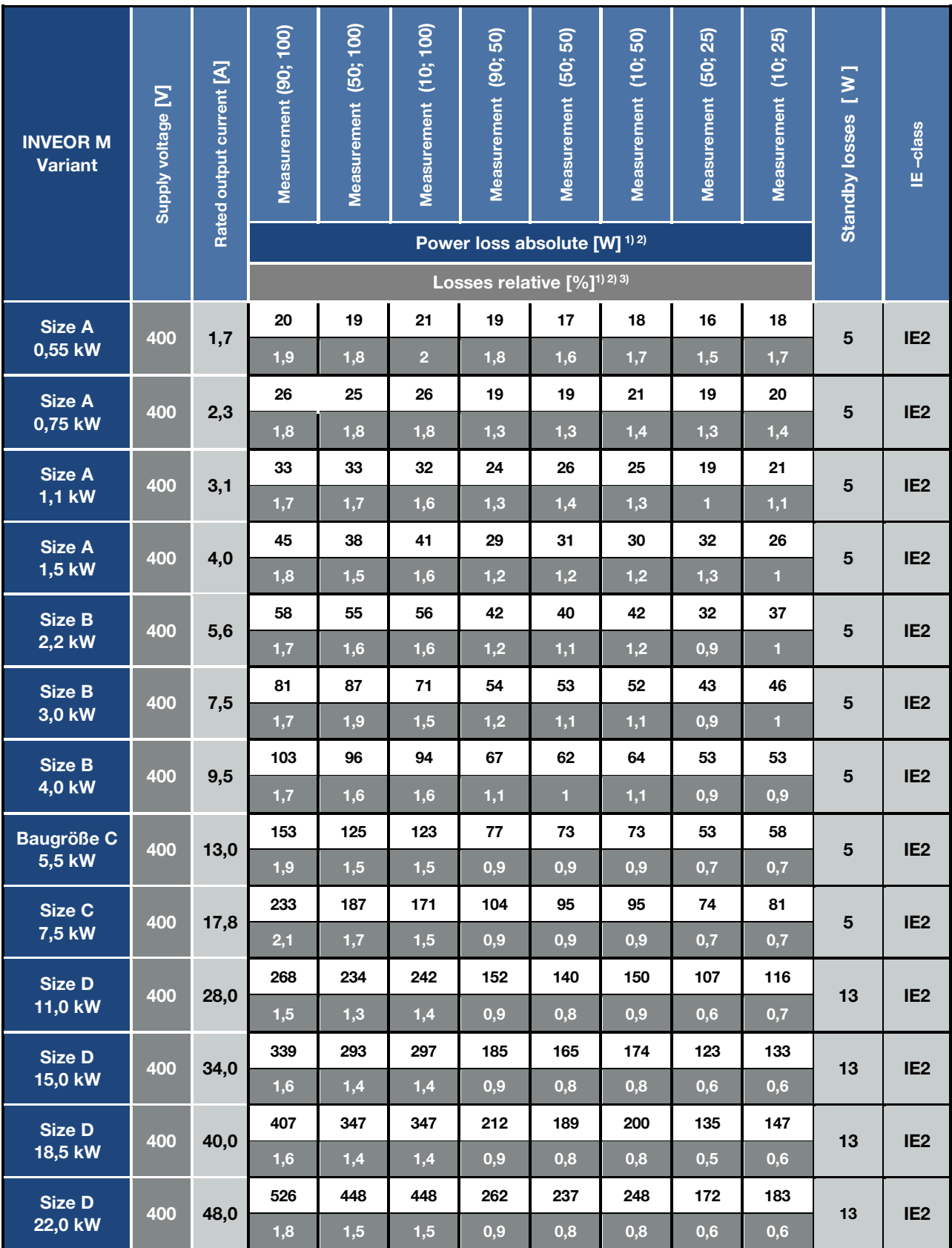

**1) Loss values at 4 kHz switching frequency**

2) Loss values include a 10% surcharge according to the guideline

3) Relative losses based on the nominal apparent output power of the device

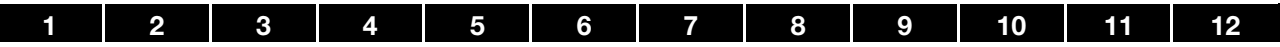

### 8.2 Derating of output power

Drive controllers of the INVEOR series have two integrated PTC resistors as standard which monitor both the heat sink temperature and the inner temperature. As soon as a permissible IGBT temperature of 95°C or a permissible inner temperature of 85°C is exceeded, the drive controller shuts down.

With the exception of the 22kW controller (size D 130%), all INVEOR type drive controllers are designed for an overload of 150% for 60sec (every 10min).

Reductions in the ability to handle overload and/or its duration should be taken into account in the following circumstances:

- A switching frequency permanently set too high >8 kHz (load-dependent).
- A permanently increased heat sink temperature, caused by a blocked air flow or a thermal blockage (dirty cooling ribs).
- Depending on the type of assembly, permanently excessive ambient temperature.

The respective max. output values can be determined from the following characteristic curves.

### 8.2.1 Derating due to increased ambient temperature

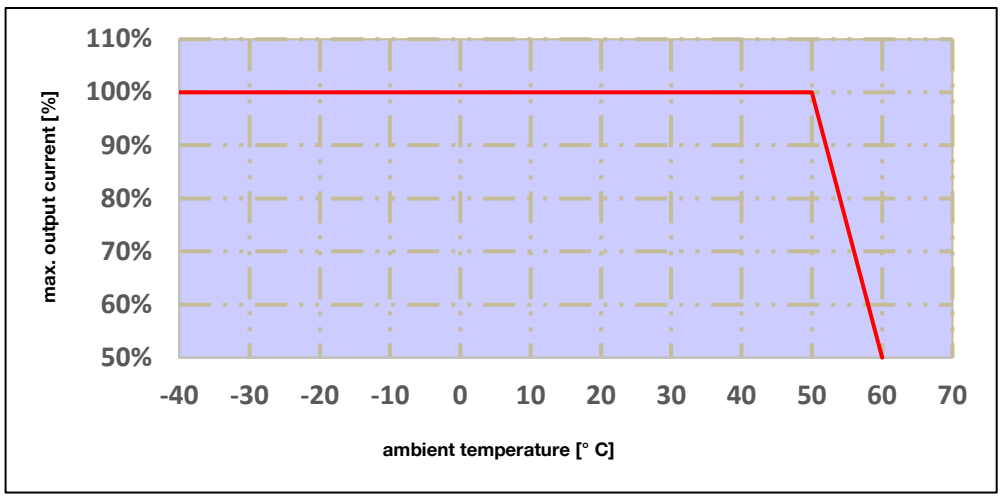

Fig. 45: Derating for drive controller fitted on motor (all sizes)

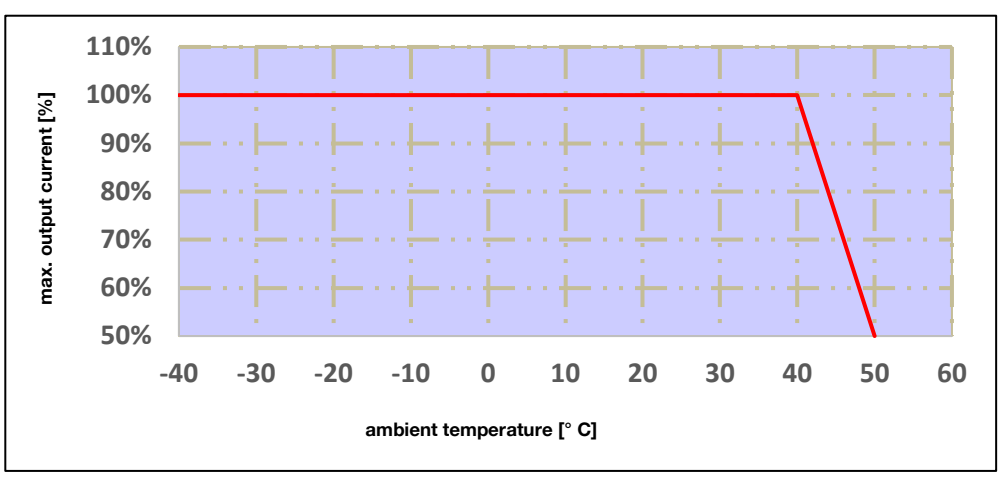

Fig. 46: Derating for drive controller fitted on wall (sizes A - C)

Continues on next page
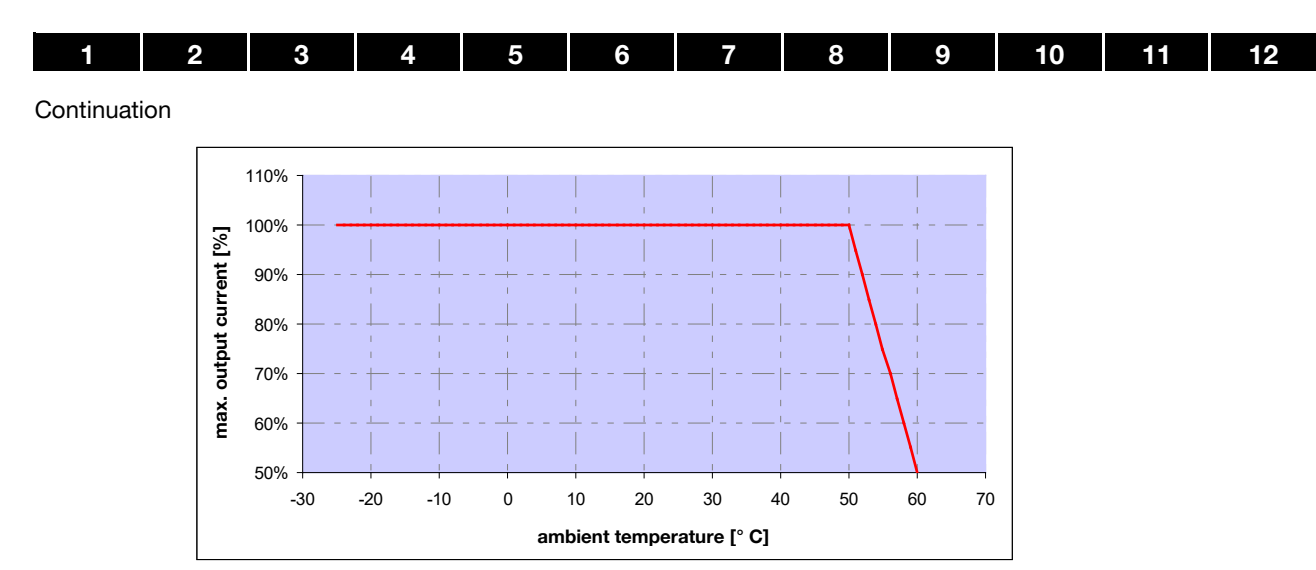

Fig. 47: Derating for wall-mounted drive controller (size D with fan option)

#### 8.2.2 Derating due to installation altitude

The following applies to all INVEOR drive controllers:

- No reduction in performance is needed in S1 mode up to 1000m above sea level.<br>A reduction in performance of 1% every 100 m is needed from 1000m > 2000m.
- A reduction in performance of 1% every 100 m is needed from 1000m ≥ 2000m. Overvoltage category 3 is observed!
- Overvoltage category 2 should be observed from 2000 m ≥ 4000 m because of the lower air pressure!

In order to observe the overvoltage category:

- use external overvoltage protection in the INVEOR's mains cable.<br>■ reduce the input voltage.
- reduce the input voltage.

Please contact the KOSTAL Service department.

The respective max. output values can be determined from the following characteristic curves.

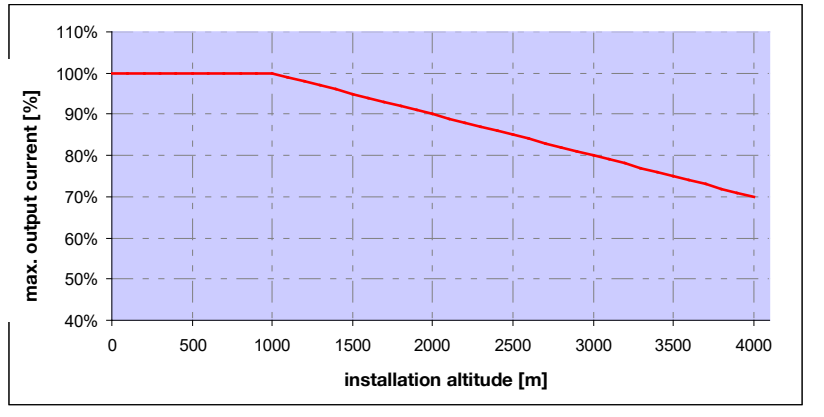

Fig. 48: Derating of maximum output current as a result of installation altitude

Continues on next page

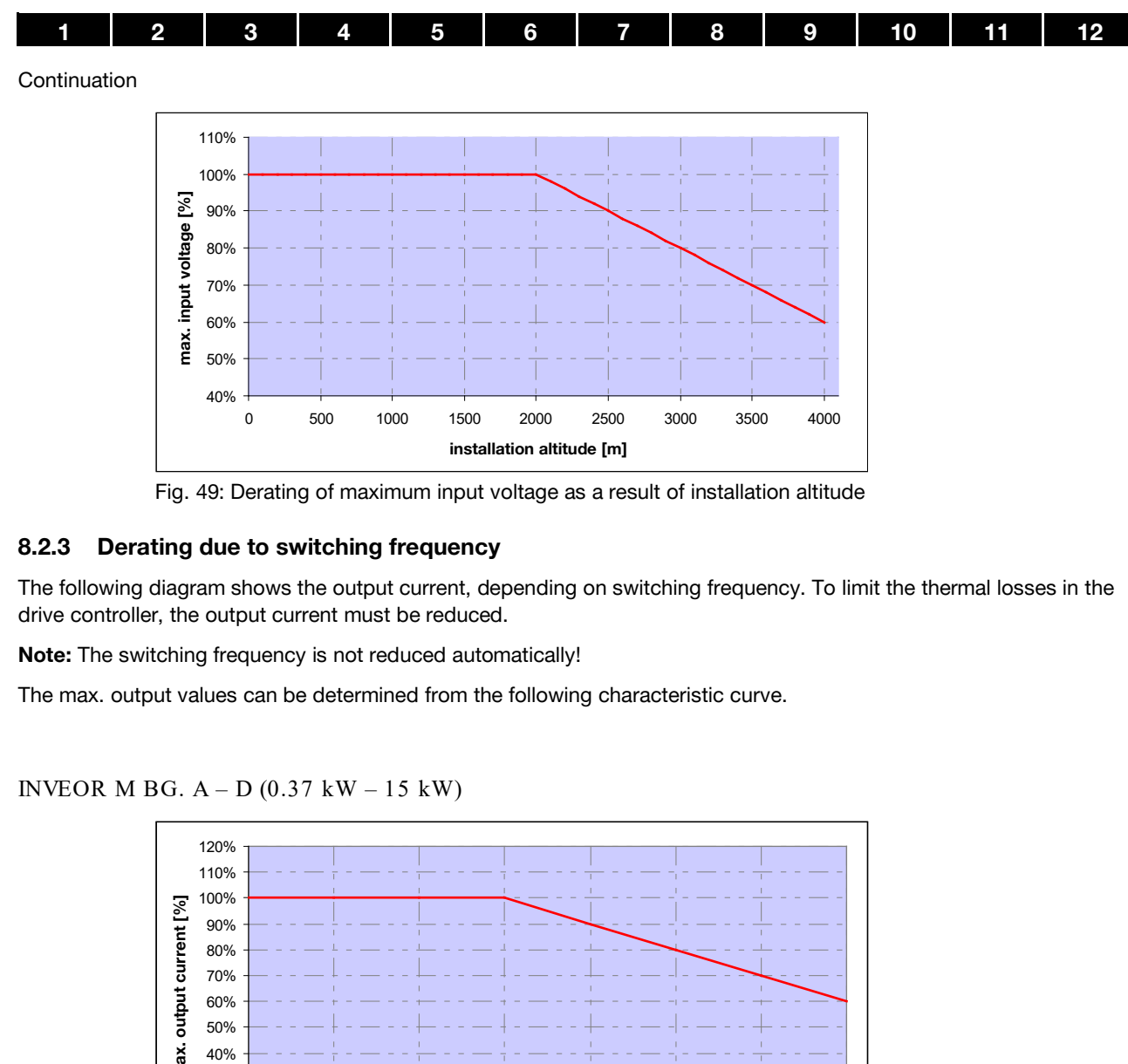

Fig. 49: Derating of maximum input voltage as a result of installation altitude

#### 8.2.3 Derating due to switching frequency

The following diagram shows the output current, depending on switching frequency. To limit the thermal losses in the drive controller, the output current must be reduced.

Note: The switching frequency is not reduced automatically!

The max. output values can be determined from the following characteristic curve.

#### INVEOR M BG. A – D (0.37 kW – 15 kW)

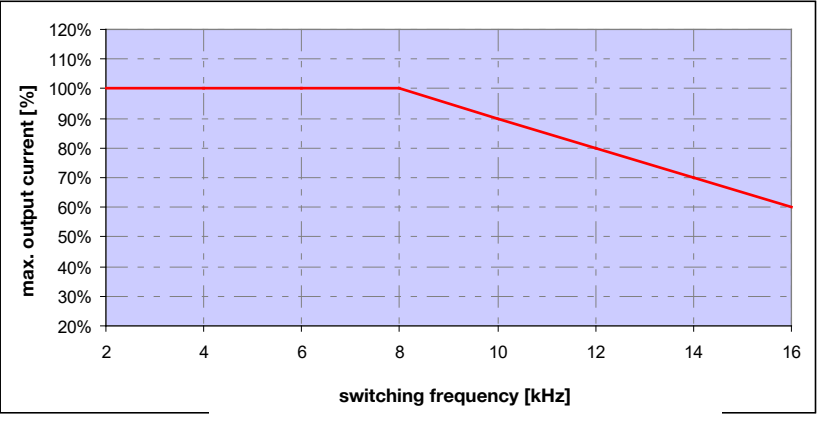

Fig. 50: Derating of maximum output current as a result of switching frequency ( 0.37 kW – 15 kW )

#### Continues on next page

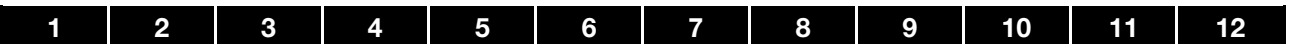

#### Continuation

#### INVEOR M BG. D (18.5 kW)

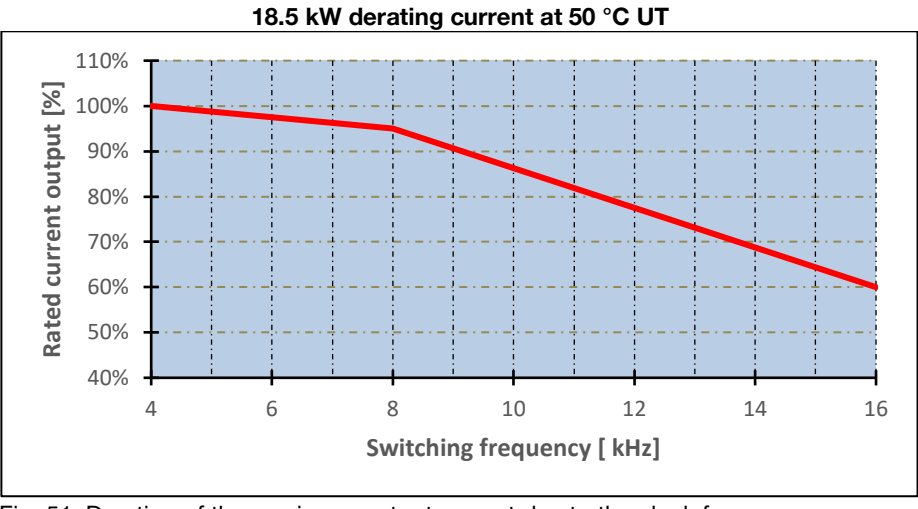

Fig. 51: Derating of the maximum output current due to the clock frequency ( Variant 18.5 kW )

#### INVEOR M BG. D (22 kW)

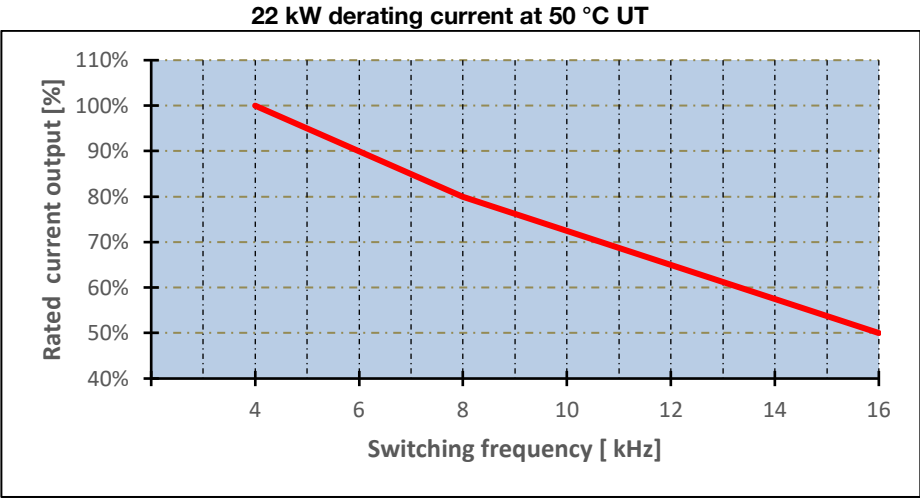

Fig. 52: Derating of the maximum output current due to the clock frequency ( Variant 22 kW )

<span id="page-111-0"></span>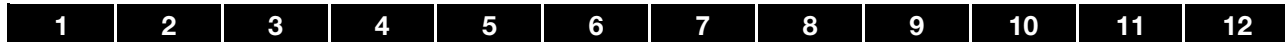

### 9. Optional accessories

This chapter contains brief descriptions of the following optional accessories

- Adapter plates
- MMI handheld controller including connection cable RJ9 on M12 plug<br>■ Rrake resistors
- Brake resistors

### 9.1 Adapter plates

#### 9.1.1 Motor adapter plates

A standard motor adapter plate (with an integrated terminal board for size A up to C) is available for each INVEOR size. Download the 3D files (.stp) for INVEOR and adapter plates from

<https://www.kostal-drives-technology.com/download>

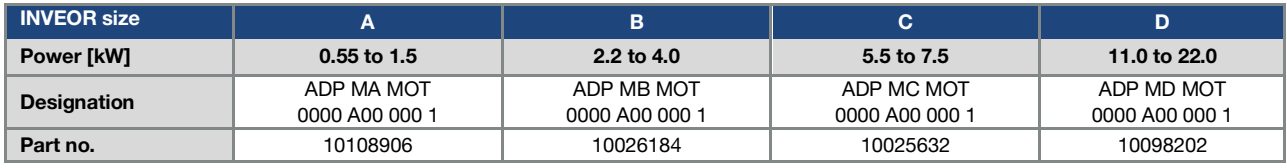

The customer needs to drill the four holes for mounting the standard adapter plate on the motor. Below are technical drawings showing the possible locations of the holes for each of the respective sizes.

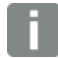

#### INFORMATION

The following applies to size D INVEOR drive controllers:

An additional support is not necessarily needed in industrial use.

In the event of more stringent vibration requirements, it may be necessary for an additional support to be provided on the B side of the motor.

For help with project planning, please contact the KOSTAL Sales department.

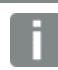

#### INFORMATION

The system integrator is responsible for whether the connection between the motor and adapter plate satisfies the mechanical requirements of the application.

Because the motor does not form part of the scope of supply of the drive controller, the system integrator must ensure the following when assembling the drive controller on the motor.<br>• Actual dimensions of the attachment interface

- Actual dimensions of the attachment interface
- Blind hole depth, diameter and thread type of attachment points

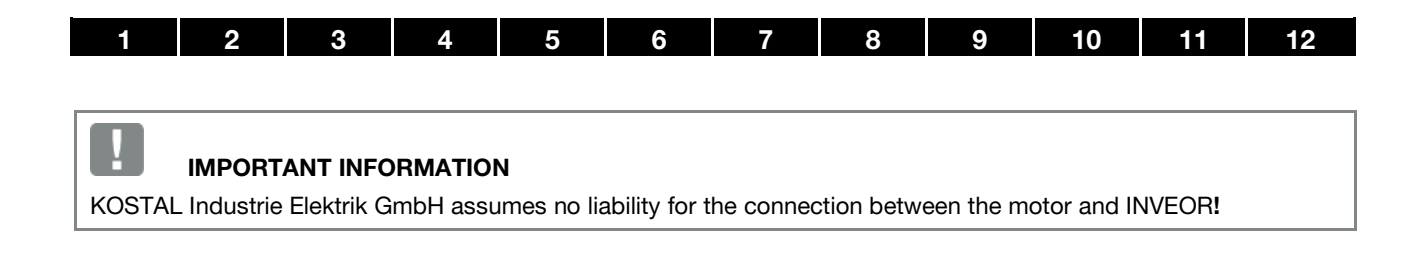

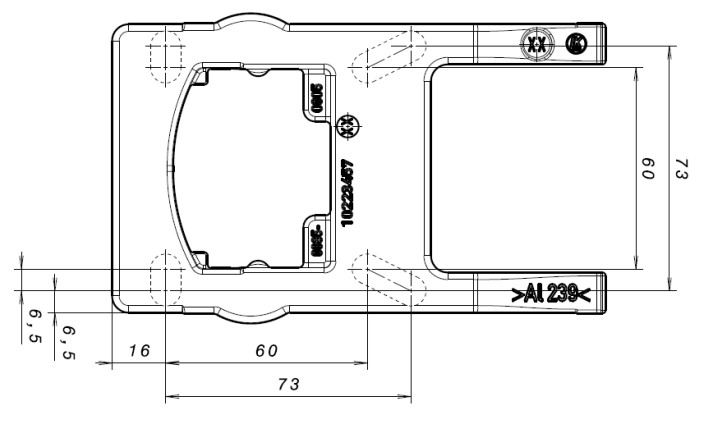

Fig. 53: Hole pattern for size A standard adapter plate

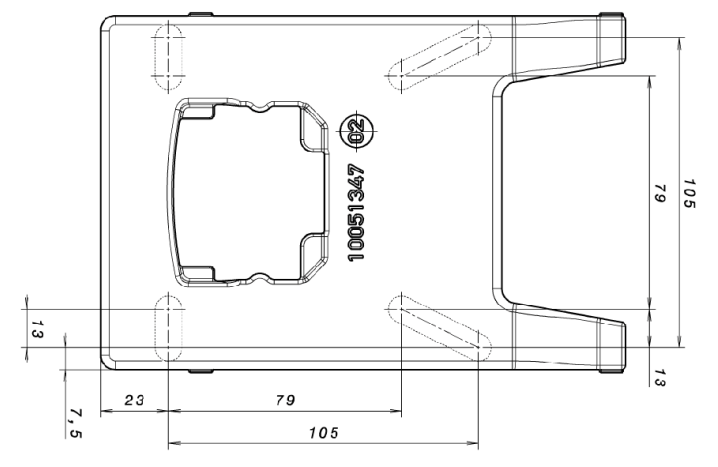

Fig. 54: Hole pattern for size B standard adapter plate

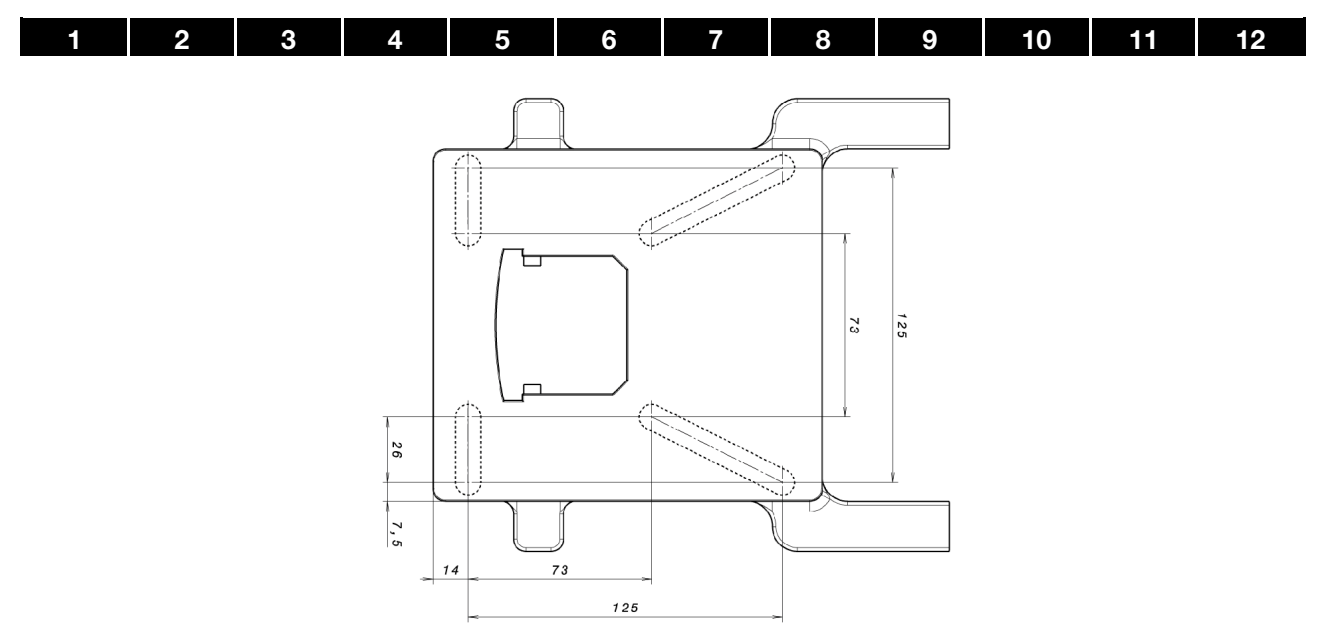

Fig. 55: Hole pattern for size C standard adapter plate

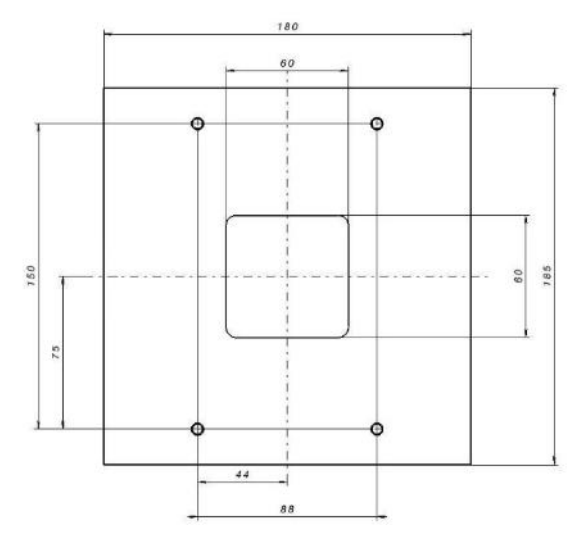

Fig. 56: Hole pattern for size D standard adapter plate

When using cylindrical head screws (cf. DIN 912 / DIN 6912) or flat head screws (cf. DIN EN ISO 7380), the hole pattern must be drilled on the INVEOR mounting frame in compliance with the applicable drawing. The drill-hole centres should be on the respective centre lines of the slots illustrated.

If the mounting frame is to be attached to a connection box that has no square hole pattern, then the drawing's diagonal centre lines are decisive.

If the mounting holes are outside the positions indicated, countersunk screws must be used to avoid fouling the attachment of the INVEOR.

If the existing flat seals are in a good condition, they should be reused.

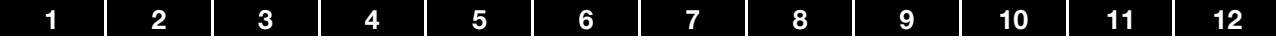

#### 9.1.2 Motor adapter plates (specific)

In addition to the standard motor adapter plates (with integrated terminal boards for sizes A to C), there are also specific versions available for various motor suppliers (on request).

#### INFORMATION

The system integrator is responsible for whether the connection between the motor and adapter plate satisfies the mechanical requirements of the application.

Because the motor does not form part of the scope of supply of the drive controller, the system integrator must ensure the following when assembling the drive controller on the motor.

- Actual dimensions of the attachment interface
- Blind hole depth, diameter and thread type of attachment points

#### 9.1.3 Wall adapter plates (standard)

A standard wall adapter plate (with an integrated terminal board for sizes A to C) is available for each INVEOR size. Download the 3D files for INVEOR and adapter plates from

<https://www.kostal-drives-technology.com/download>

Four holes for mounting the adapter plate, as well as an EMC screw connection, are already featured.

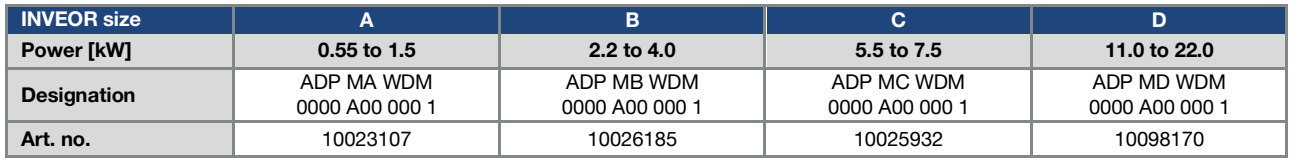

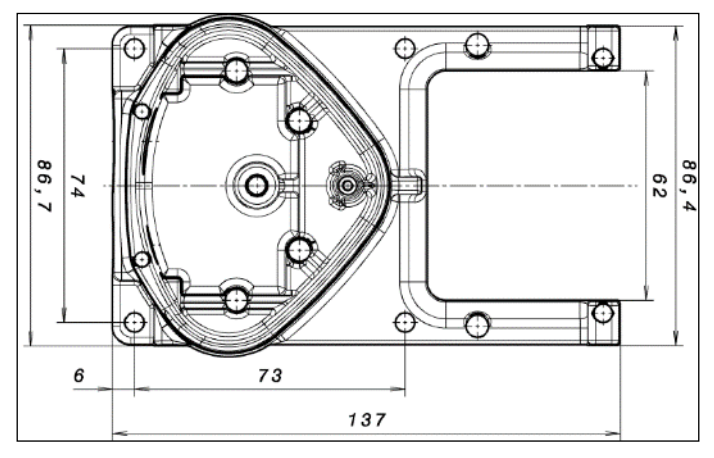

Fig. 57: Hole pattern for size A standard wall adapter plate

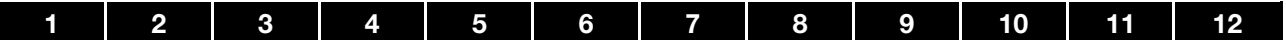

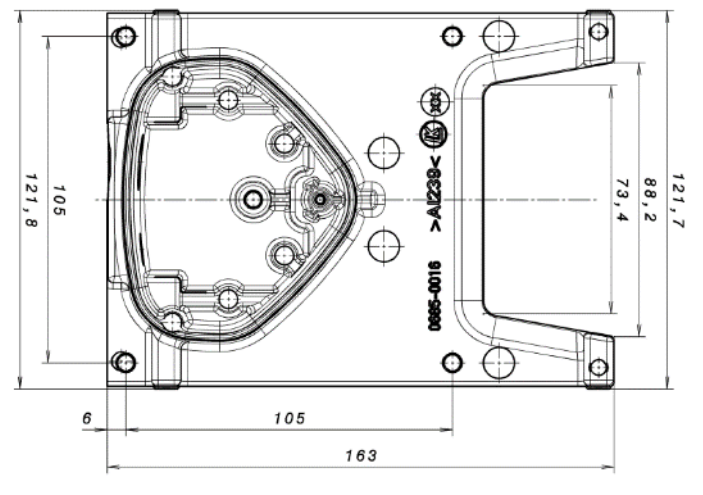

Fig. 58: Hole pattern for size B standard wall adapter plate

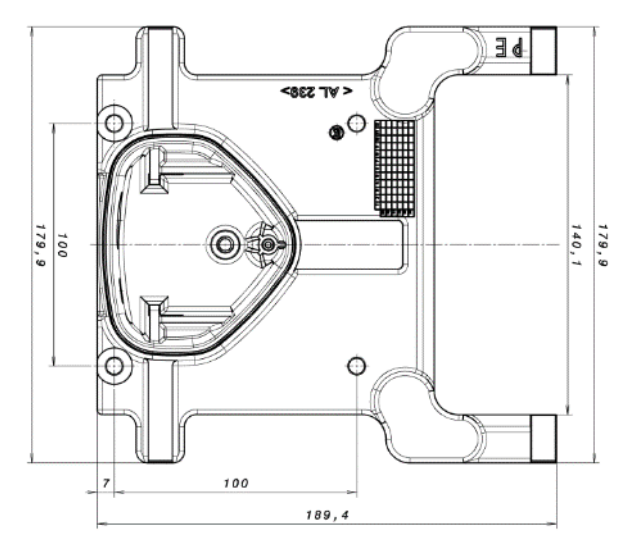

Fig. 59: Hole pattern for size C standard wall adapter plate

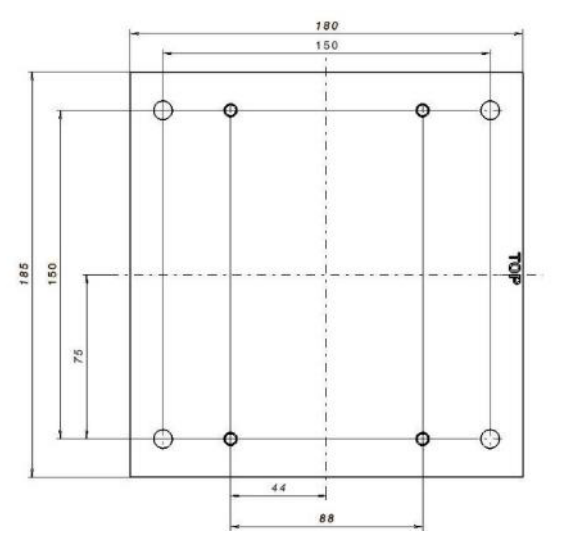

Fig. 60: Hole pattern for size D standard wall adapter plate

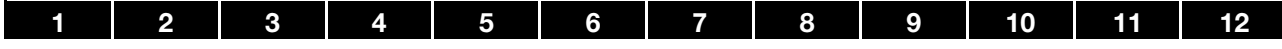

### 9.2 Foil keypad

As an option, the devices of the INVEOR family are also available as a variant with an integrated foil keypad. This keypad can be used to operate the drive controller locally.

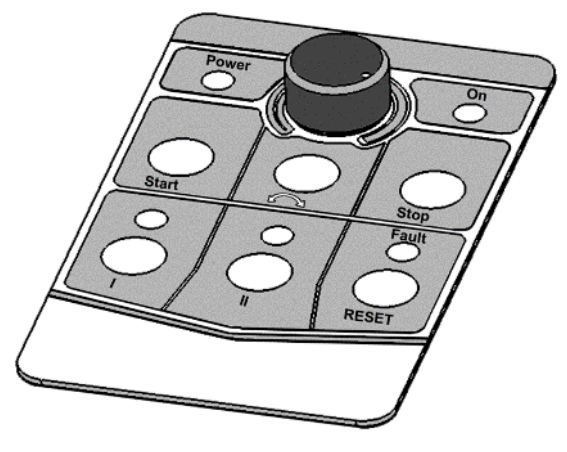

Fig. 61: Standard foil keypad

The following functionalities can be realised using the integrated foil keypad:

- Target value specification: A target value (parameter 1.130) can be specified using the potentiometer integrated in the foil keypad (select internal potentiometer).
- Target value approval: The start and stop keys integrated in the foil keypad (select foil keypad) can be used to approve the drive software (parameter 1.131).

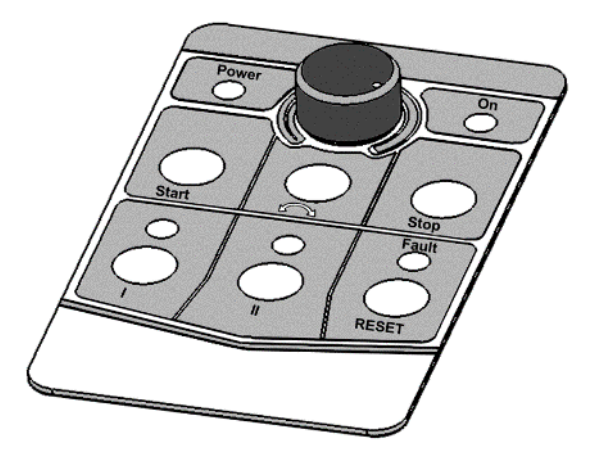

Direction of rotation V1: The direction of rotation (parameter 1.150) can be changed using the key integrated in the foil keypad (select foil keypad, direction of rotation key).

The direction of rotation can only be changed when the motor is running.

Direction of rotation V2: The direction of rotation (parameter 1.150) can be changed using keys I and II integrated in the foil keypad (select foil keypad, key I clockwise/key II anti-clockwise via stop). The direction of rotation can only be changed when the motor is stationary. The integrated LEDs indicate the current direction of rotation.

Direction of rotation V3: The direction of rotation (parameter 1.150) can be changed using keys I and II integrated in the foil keypad (select foil keypad, key I clockwise/key II anti-clockwise always).

The direction of rotation can be changed when the motor is running and stationary.

The integrated LEDs indicate the current direction of rotation.

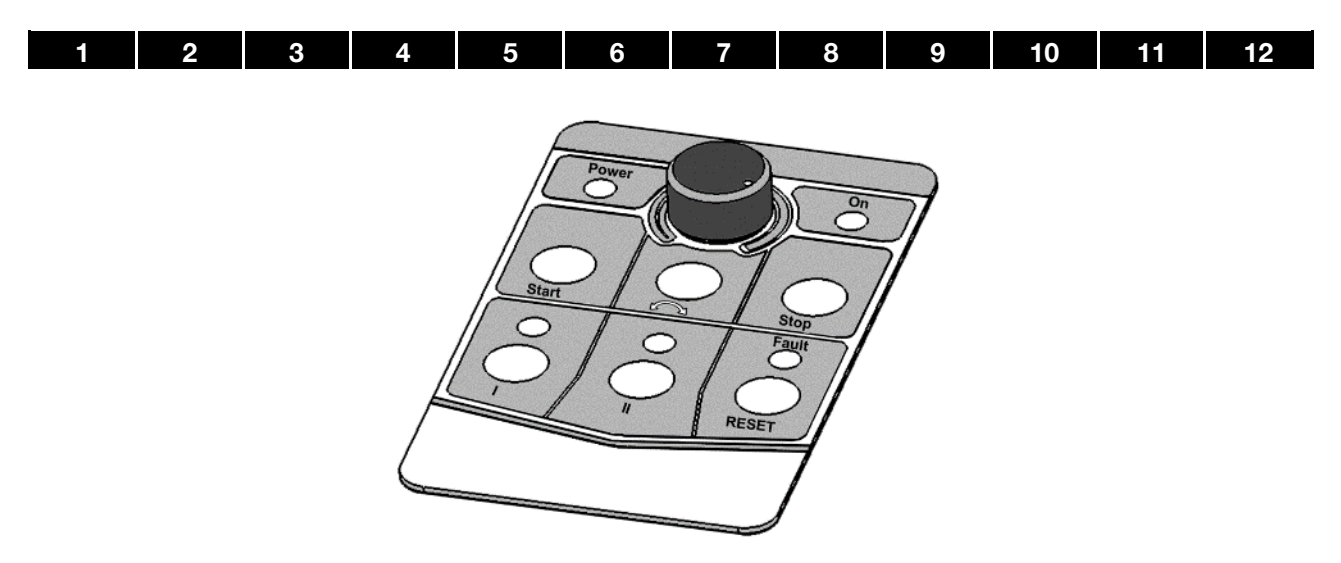

- **Acknowledgement function:** An error can be acknowledged (parameter 1.180) using the reset key integrated in the foil keypad (select foil keypad).
- **Motor potentiometer:** A motor potentiometer (parameter 2.150) can be realised using the configurable keys I and II integrated in the foil keypad (MOP digit.inp.).

This function can be used to increase or decrease the target value.

The integrated LEDs indicate when the minimum/maximum target value is reached.

To activate this function, the target value specification (parameter 1.130) must be set to motor potentiometer!

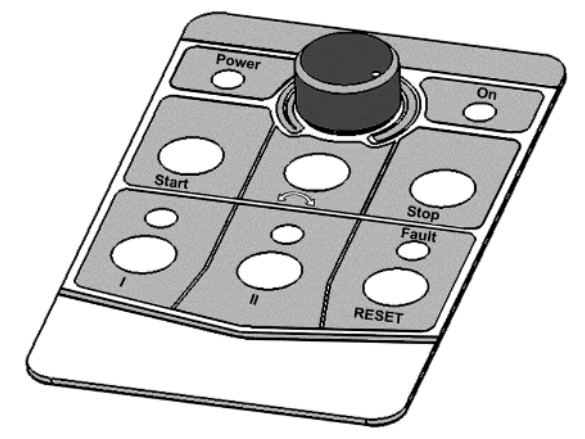

**Fixed frequency:** Two fixed frequencies (parameter 2.050) can be realised using the configurable keys I and II integrated in the foil keypad (MOP digit.inp.). This function can be used to increase or decrease the target value. The integrated LEDs indicate the target value currently selected.

The LEDs integrated in the foil keypad provide a general indication of the drive controllers.

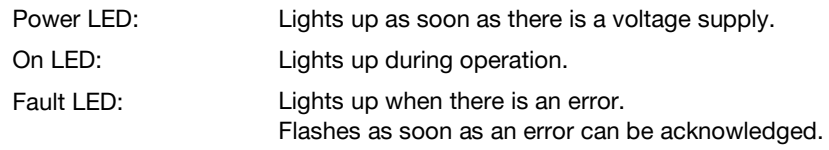

#### INFORMATION

To set parameters for these functions, you need PC software version 01.17 or higher.

п

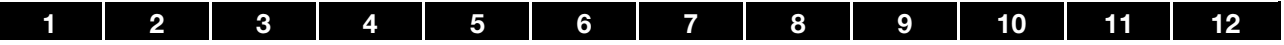

### 9.3 MMI handheld controller including a 3 m RJ9 connection cable with M12 plug

### IMPORTANT INFORMATION

The MMI handheld controller (part. no. 10004768) may only ever be used with an INVEOR!

The MMI handheld controller is connected to the integrated INVEOR M12 interface. This operating unit allows the user to write (program) and/or to visualise all the parameters of the INVEOR. Up to 8 complete data sets can be stored in an MMI and copied to other INVEORs.

Complete commissioning is possible as an alternative to the free INVERTERpc software. External signals are not needed.

### 9.4 PC communication cable USB on M12/RS485 plug (converter integrated)

As an alternative to the MMI handheld controller, an INVEOR can also be put into operation using the PC communication cable (art no. 10023950) and the INVERTERpc software. The INVERTERpc software is available free of charge from the KOSTAL homepage at

https://www.kostal-drives-technology.com/download

### 9.5 Bluetooth stick M12

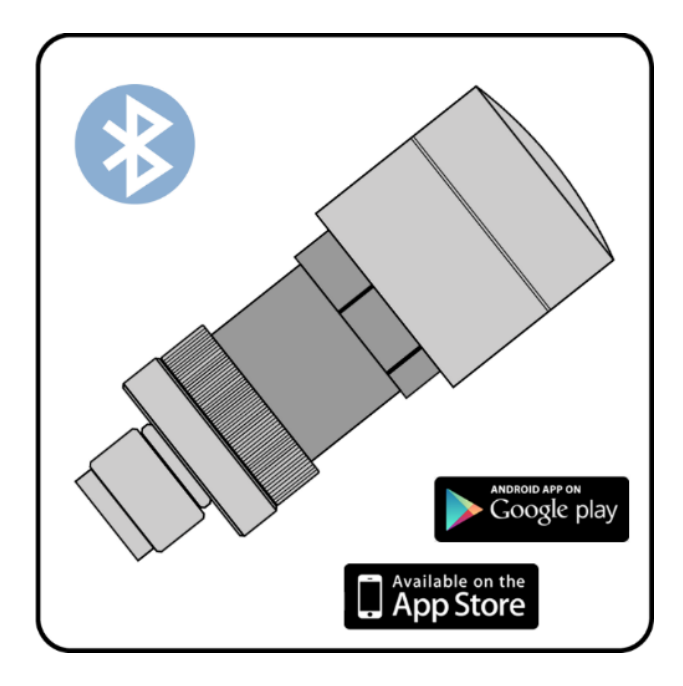

You can start up your INVEOR using the Bluetooth stick (art. no.: 10447294) and a mobile end device.

To establish communication, you can download our free KOSTAL INVERTERapp onto your mobile end device from the Google Play Store (ANDROID) or App Store (Apple IOS).

#### **NOTE**

If using the Bluetooth stick, the password is fixed as 000000.

<span id="page-119-0"></span>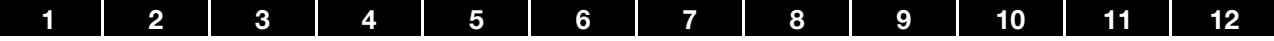

### 10.Approvals, standards and guidelines

This chapter contains information about electromagnetic compatibility (EMC), and applicable guidelines, norms and standards.

For binding information about the relevant drive controller approvals, please refer to the relevant type plate!

### 10.1 EMC limit classes

Please note that the EMC limit value classes specified below are only achieved if the standard switching frequency, as set at the factory, is adhered to.

Depending on the installation material used and/or extreme ambient conditions, it might be necessary to use additional sheath wave filters (ferrite rings). In the event of wall mounting, the following cable lengths must not be exceeded

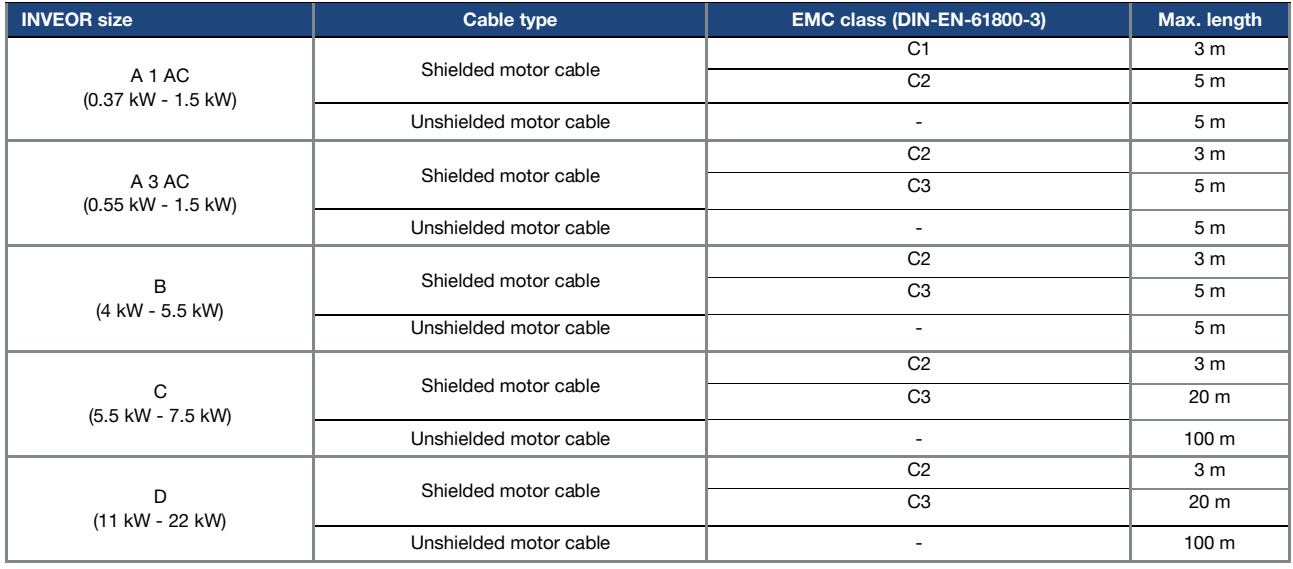

#### IMPORTANT INFORMATION

- In a residential environment, this product can cause high-frequency disturbances that may require interference suppression measures.
- Wiring suitable for EMC also requires that EMC screw connections be used on both sides (drive controller and motor).
- If unshielded cables are used, certain EMC requirements may not be met in all circumstances, and additional EMC measures will therefore be required.

#### IMPORTANT INFORMATION

The cable for connecting the PTC must not exceed 5 m, otherwise the factory-fitted bridge must remain in use. For monitoring of the motor temperature, we would then recommend:

- $\bullet$  the integrated  $l<sup>2</sup>$ t function.
- the use of an external PTC evaluation unit that can be evaluated via the INVEOR.

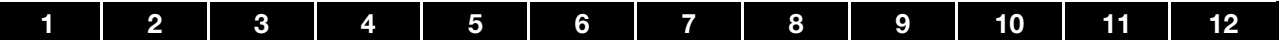

### 10.2 Classification acc. to IEC/EN 61800-3

The generic standard defines test procedures and severity levels for every environment in the drive controller category; these have to be complied with.

De finition of environment

First environment (residential, commercial and industrial area):

All "areas" that are directly supplied by a public low-voltage connection, such as:

- residential area, e.g. houses, apartments etc.
- retail area, e.g. shops, supermarkets
- public institutions, e.g. theatres, stations
- outside areas, e.g. petrol stations and parking areas
- light industry, e.g. workshops, laboratories, small businesses

Second environment (industry):

Industrial environments with their own supply network that is separated from the public low-voltage supply by a transformer.

### 10.3 Harmonics currents and grid impedance for devices > 16 A and  $≤ 75$  A

Extract from EN 61000-3-12, applies to devices with a rated current > 16 A and ≤ 75 A, which are intended for connection to public low-voltage grids.

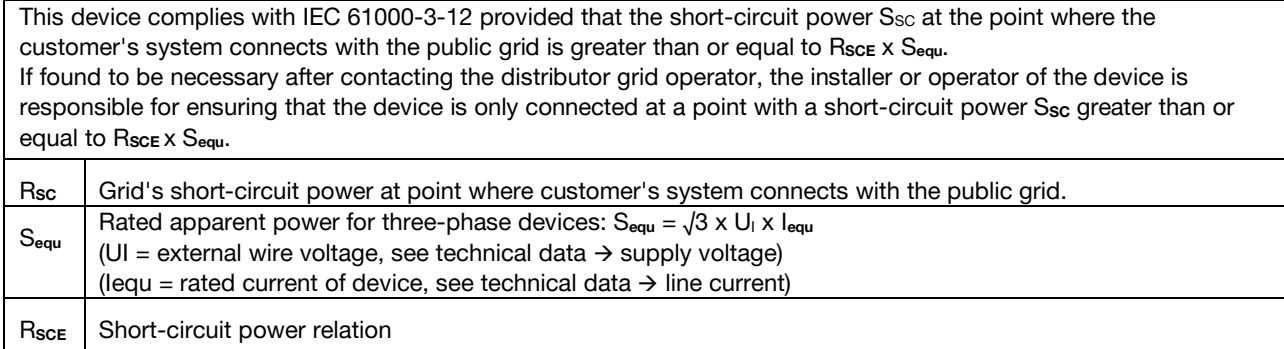

For these devices:  $H_{\text{SCE}} \geq 350$ 

### 10.4 Standards and guidelines

The following specifically apply:

- Directive 2014/53/EU Radio Equipment Directive (OJ L 153 from 22.05.2014, p. 62) \*
- Directive 2011/65/EU RoHS Directive (OJ L 174 from 01.07.2011, p. 88)
- \* The basic requirements of the Low Voltage Directive and EMC Directive are also met here.

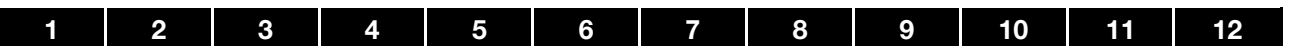

### 10.5 UL approval

#### 10.5.1 UL Specification (English version)

Ma ximum Amb ie nt Te mp e ra ture :

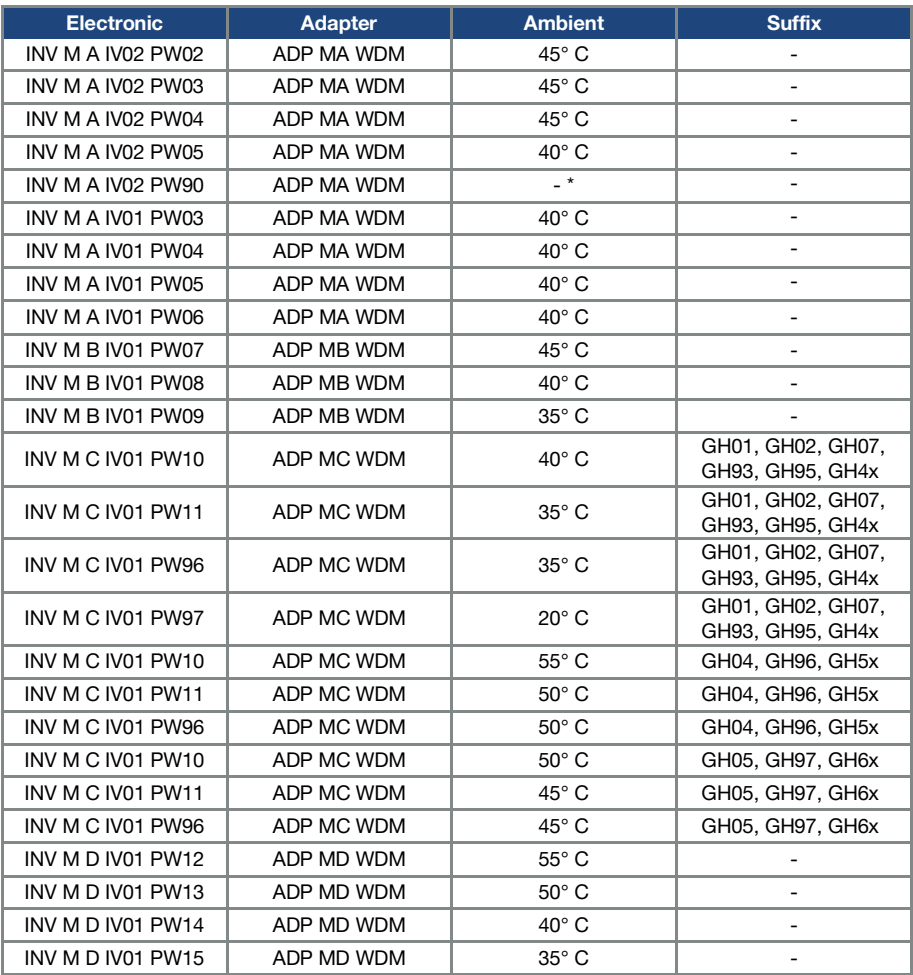

\* depends on external cooling

#### Re q uire d Ma rkings

Enclosure intended for use with field-installed conduit hubs, fittings or closure plates UL approved in accordance to UL514B and CSA certified in accordance to C22.2 No. 18, environmental Type 1 or higher.

Internal Overload Protection Operates within 60 seconds when reaching 150 % of the Motor Full Load Current.

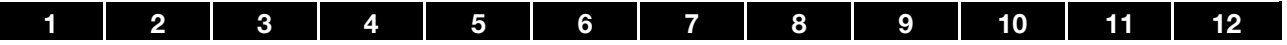

#### Short circuit current rating (SCCR)

Suitable for use on a circuit capable of delivering not more than 200 kA rms symmetrical amperes, 230 Volts for INV Mx IV02 or 480 Volts for INV Mx IV01, maximum when protected by fuses.

"Warning" – Use fuses rated 600 V/50 A for INV MA IV02 only.

"Warning" – Use fuses rated 600 V/10 A for INV MA IV01 only.

"Warning" – Use fuses rated 600 V/30 A for INV MB IV01 only.

"Warning" – Use fuses rated 600 V/30 A for INV MC IV01 only.

"Warning" – Use fuses rated 600 V/70 A for INV MD IV01 only.

CAUTION: Integral solid state short circuit protection does not provide branch circuit protection. Branch circuit protection must be provided in accordance with the Manufacturer Instructions, National Electrical Code and any additional local codes.

All wiring terminals marked to indicate proper connections for the power supply, load and control circuitry.

The tightening, torque to connect the motor terminals, is 26.55 lB/in (size A to C) and 5.31 lb/in to connect the PTC (in all sizes).

Instruction for operator and servicing instructions on how to mount and connect the products using the intended motor connection adapter, please see chapter 3.3 and 9.1 in the operating manual.

CAUTION: Use 75° C copper wires only.

Drives do not provide over temperature sensing.

CAUTION: For Mx IV01 used in Canada: TRANSIENT SURGE SUPPRESSION SHALL BE INSTALLED ON THE LINE SIDE OF THIS EQUIPMENT AND SHALL BE RATED 277 V (PHASE TO GROUND), 480 V (PHASE TO PHASE), SUITABLE FOR OVERVOLTAGE CATEGORY III, AND SHALL PROVIDE PROTECTION FOR A RATED IMPULSE WITHSTAND VOLTAGE PEAK OF 2.5 kV

The Type of branch circuit protection devices used for BREAKDOWN OF COMPONENT TEST is Nonrenewable Cartridge Fuse, Class \_RK5.

As RK5 is the worst Case Type, any other Type can be used.

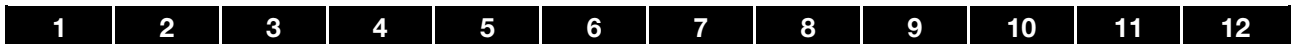

#### 10.5.2 Homologation CL (Version en française)

Te mp é ra ture a mb ia nte ma xima le :

| <b>Électronic</b> | <b>Adaptateur</b> | <b>Ambiante</b> | <b>Suffixe</b>                        |
|-------------------|-------------------|-----------------|---------------------------------------|
| INV M A IV02 PW02 | ADP MA WDM        | 45° C           |                                       |
| INV M A IV02 PW03 | ADP MA WDM        | 45° C           | $\overline{\phantom{0}}$              |
| INV M A IV02 PW04 | ADP MA WDM        | 45° C           | $\overline{\phantom{0}}$              |
| INV M A IV02 PW05 | ADP MA WDM        | $40^\circ$ C    | $\overline{\phantom{0}}$              |
| INV M A IV02 PW90 | ADP MA WDM        | $-$ *           | $\overline{\phantom{0}}$              |
| INV M A IV01 PW03 | ADP MA WDM        | 40° C           | $\overline{\phantom{0}}$              |
| INV M A IV01 PW04 | ADP MA WDM        | $40^\circ$ C    | $\overline{\phantom{0}}$              |
| INV M A IV01 PW05 | ADP MA WDM        | $40^\circ$ C    | $\overline{\phantom{0}}$              |
| INV M A IV01 PW06 | ADP MA WDM        | $40^\circ$ C    |                                       |
| INV M B IV01 PW07 | ADP MB WDM        | 45° C           | $\qquad \qquad -$                     |
| INV M B IV01 PW08 | ADP MB WDM        | 40° C           |                                       |
| INV M B IV01 PW09 | ADP MB WDM        | $35^\circ$ C    |                                       |
| INV M C IV01 PW10 | ADP MC WDM        | $40^\circ$ C    | GH01, GH02, GH07,<br>GH93, GH95, GH4x |
| INV M C IV01 PW11 | ADP MC WDM        | $35^\circ$ C    | GH01, GH02, GH07,<br>GH93, GH95, GH4x |
| INV M C IV01 PW96 | ADP MC WDM        | $35^\circ$ C    | GH01, GH02, GH07,<br>GH93, GH95, GH4x |
| INV M C IV01 PW97 | ADP MC WDM        | $20^\circ$ C    | GH01, GH02, GH07,<br>GH93, GH95, GH4x |
| INV M C IV01 PW10 | ADP MC WDM        | $55^{\circ}$ C  | GH04, GH96, GH5x                      |
| INV M C IV01 PW11 | ADP MC WDM        | $50^\circ$ C    | GH04, GH96, GH5x                      |
| INV M C IV01 PW96 | ADP MC WDM        | $50^\circ$ C    | GH04, GH96, GH5x                      |
| INV M C IV01 PW10 | ADP MC WDM        | $50^\circ$ C    | GH05, GH97, GH6x                      |
| INV M C IV01 PW11 | ADP MC WDM        | 45° C           | GH05, GH97, GH6x                      |
| INV M C IV01 PW96 | ADP MC WDM        | $45^{\circ}$ C  | GH05, GH97, GH6x                      |
| INV M D IV01 PW12 | ADP MD WDM        | $55^{\circ}$ C  |                                       |
| INV M D IV01 PW13 | ADP MD WDM        | $50^\circ$ C    | $\overline{\phantom{0}}$              |
| INV M D IV01 PW14 | ADP MD WDM        | 40° C           |                                       |
| INV M D IV01 PW15 | ADP MD WDM        | $35^\circ$ C    | $\overline{\phantom{0}}$              |

\* dépend du refroidissement externe

#### Mentions requises

Boîtier prévu pour une utilisation avec entrées de conduit filetées installées sur le terrain, raccords ou plaques d'obturation approuvées UL conformément à UL514B et certifiées CSA conformément à C22.2 No. 18, étiquetage environnemental de type 1 ou plus.

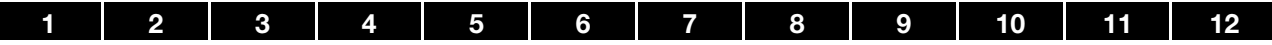

La protection interne contre les surcharges se met en marche en l'espace de 60 secondes une fois 150 % du courant nominal du moteur atteints

Short circuit current rating (SCCR)

Convient pour une utilisation sur un circuit capable de livrer pas plus de 200 kA ampères symétriques rms, 230 volts pour INV Mx IV02 ou 480 volts pour INV Mx IV01 maximum en cas de protection par fusibles.

- « Avertissement » Utiliser des fusibles d'une valeur nominale de 600 V/50 A pour INV MA IV02 uniquement.
- « Avertissement » Utiliser des fusibles d'une valeur nominale de 600 V/10 A pour INV MA IV01 uniquement.
- « Avertissement » Utiliser des fusibles d'une valeur nominale de 600 V/30 A pour INV MB IV01 uniquement.
- « Avertissement » Utiliser des fusibles d'une valeur nominale de 600 V/30 A pour INV MC IV01 uniquement.
- « Avertissement » Utiliser des fusibles d'une valeur nominale de 600 V/70 A pour INV MD IV01 uniquement.

La protection intégrée contre les courts-circuits à semi-conducteur n'assure pas la protection du circuit de dérivation. Le circuit de dérivation doit être protégé conformément aux instructions du fabricant, au code national d'électricité et à tout autre code local additionnel.

Toutes les bornes de câblage avec repères pour les connexions correctes pour l'alimentation électrique, la charge et les circuits de commande.

Le couple de serrage pour la connexion des bornes du moteur est de 26,55 lb/in (taille A à C) et de 5,31 lb/in pour la connexion CTP (toutes les tailles).

Pour les instructions destinées à l'opérateur et les instructions de service relatives au montage et à la connexion des produits à l'aide de l'adaptateur de connexion du moteur prévu à cet effet, voir les chapitres 3.3 et 9.1 contenus dans le Manuel d'utilisation.

Utiliser uniquement des câbles en cuivre 75° C.

Les entraînements ne permettent pas la détection de surtempérature.

Concernant le Mx IV01 utilisé au Canada : LA SUPPRESSION DE TENSION TRANSITOIRE DOIT ÊTRE INSTALLÉE CÔTÉ LIGNE DE CET ÉQUIPEMENT ET AVOIR UNE VALEUR NOMINALE DE 277 V (PHASE-TERRE), 480 V (PHASE-PHASE), EN COMPATIBILITÉ AVEC LA CATÉGORIE DE SURTENSION III, ET DOIT OFFRIR UNE PROTECTION CONTRE UN PIC DE TENSION ASSIGNÉE DE TENUE AUX CHOCS DE 2,5 kV

Le fusible cartouche à usage unique de classe RK5 est le type de dispositifs de protection des circuits de dérivation utilisé pour l'ESSAI DE PANNE DES COMPOSANTS.

RK5 étant le type employé dans les scénarios catastrophes, n'importe quel autre type peut être utilisé.

<span id="page-125-0"></span>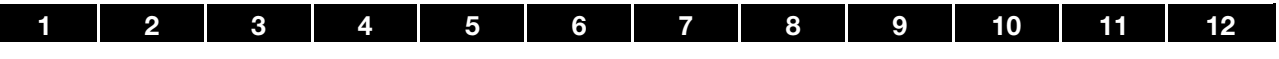

# 11.Quickstart guide

### 11.1 Quickstart guide

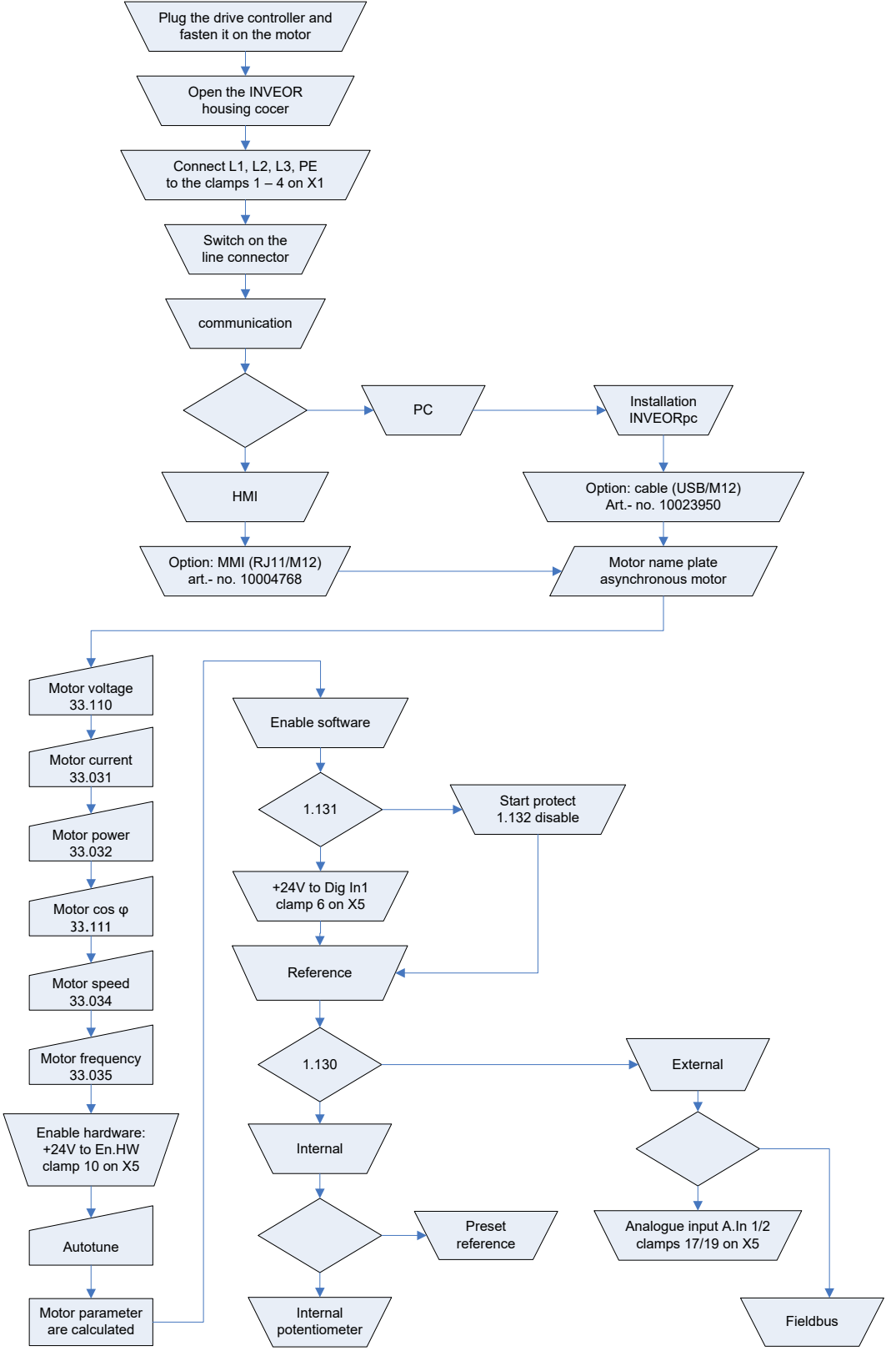

Fig. 62: Block diagram for quick start ASM

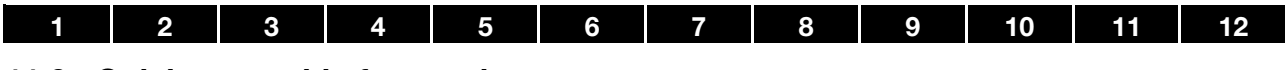

### 11.2 Quickstart guide for synchronous motors

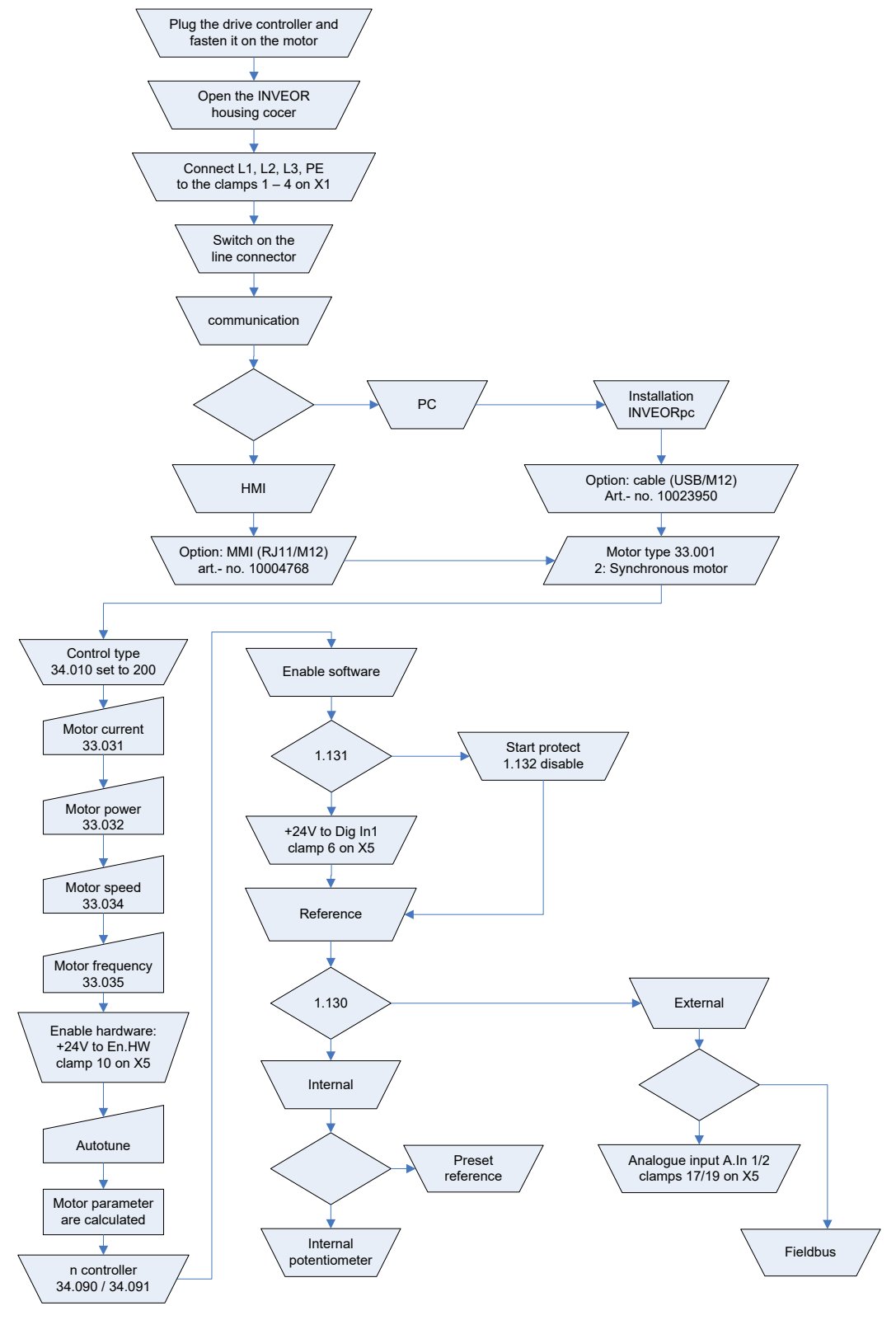

Fig. 63: Block diagram for quick start

<span id="page-127-0"></span>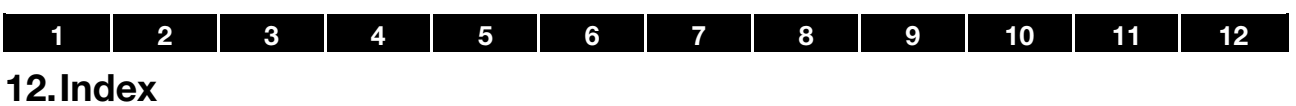

# $\mathbf{A}$

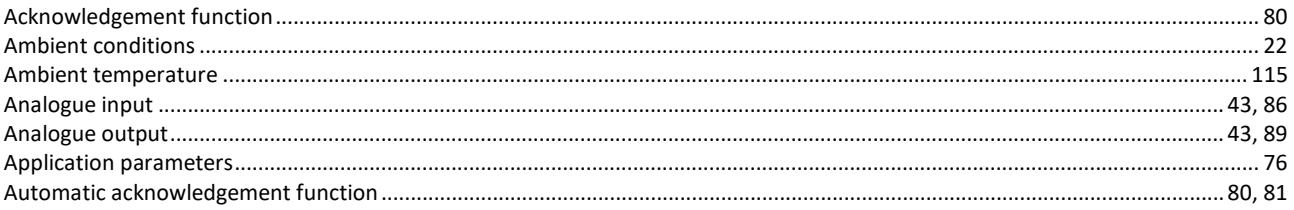

# $\bf{B}$

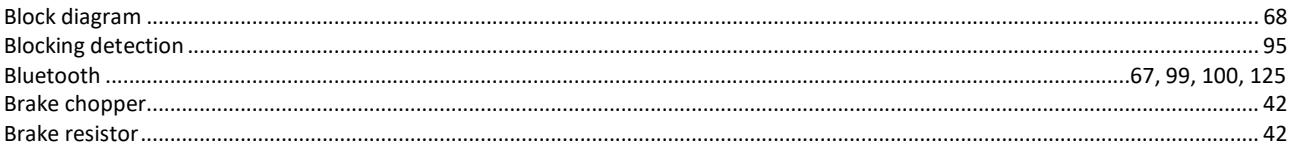

# $\mathbf{C}$

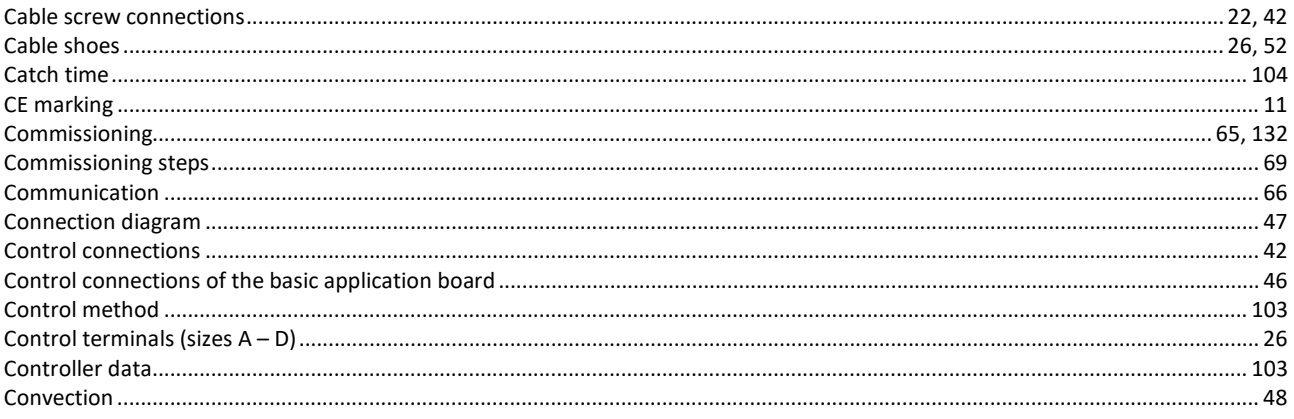

# $\mathbf{D}$

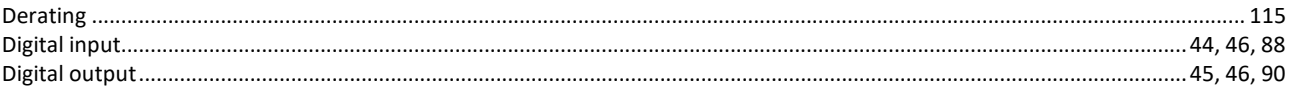

# $\overline{\mathbf{E}}$

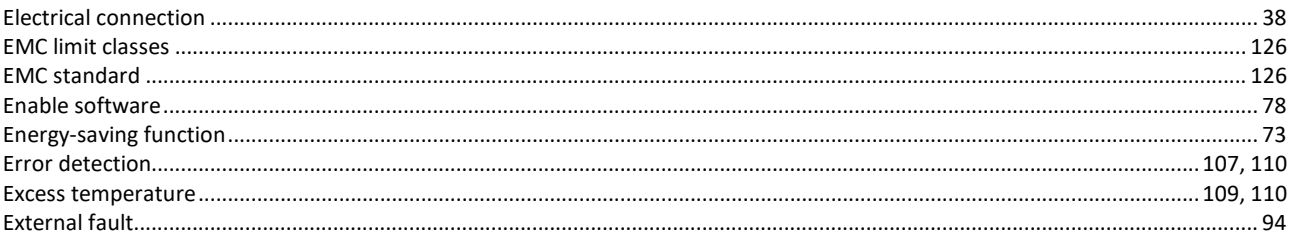

# $\overline{\mathbf{F}}$

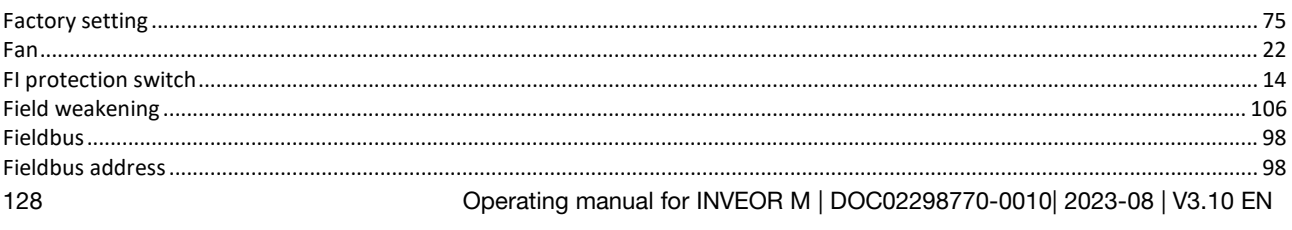

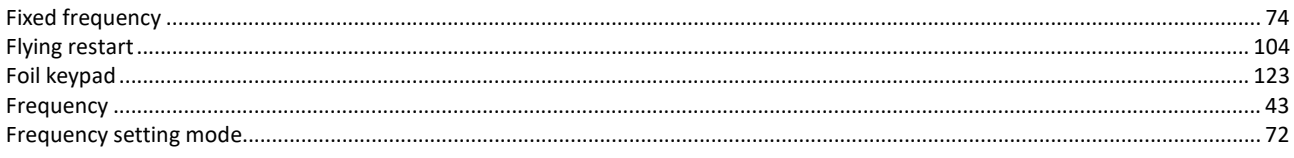

# $\mathbf G$

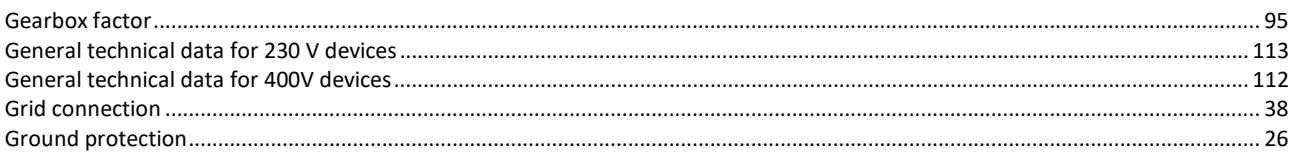

# $\mathbf I$

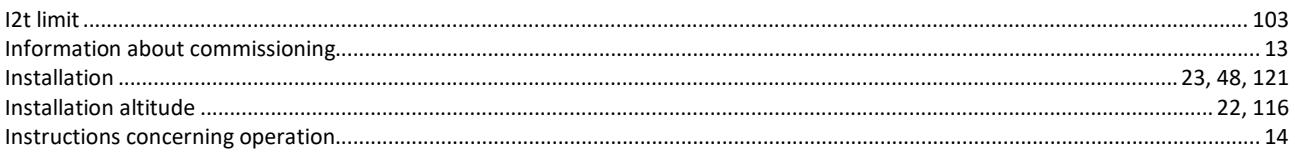

# $\mathbf{L}$

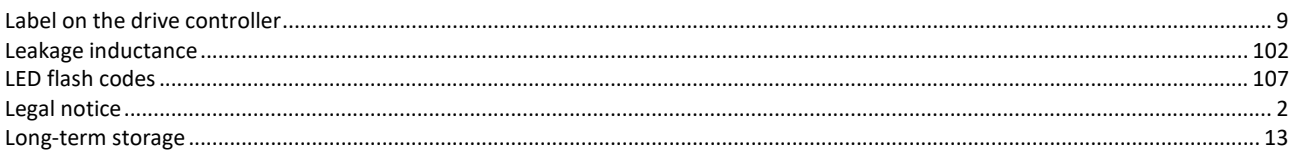

## $\mathbf{M}$

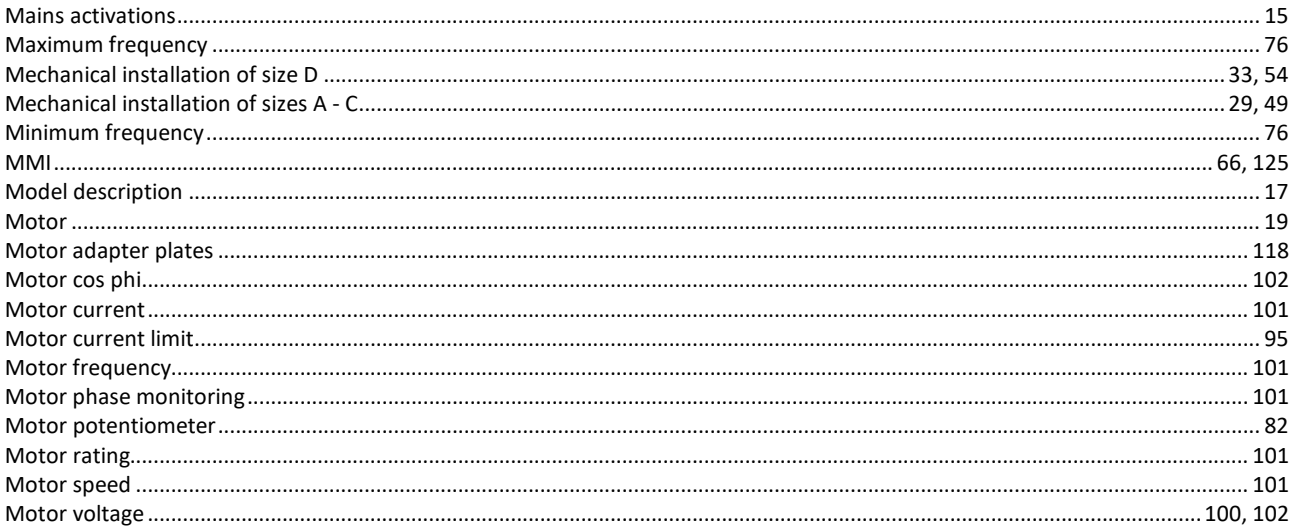

# $\bf{0}$

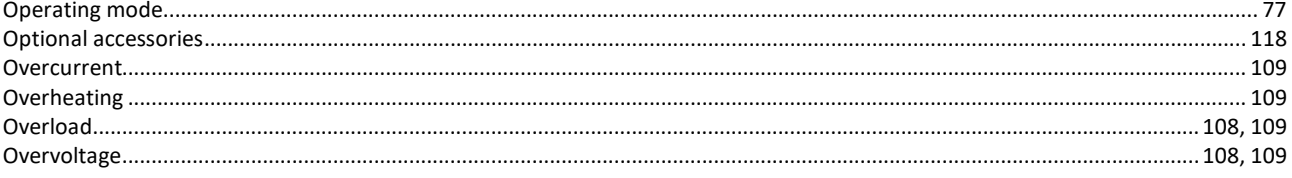

## $\mathbf{P}$

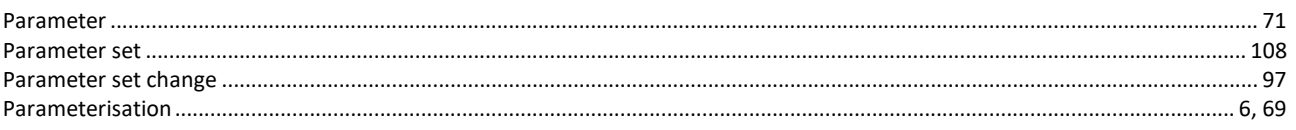

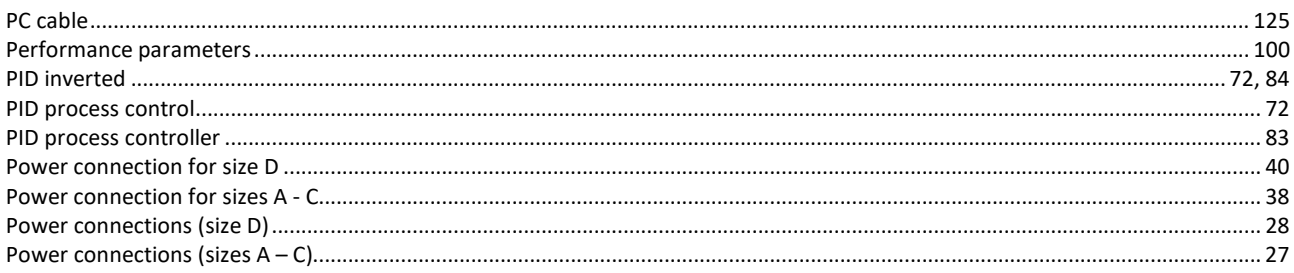

# $\bf Q$

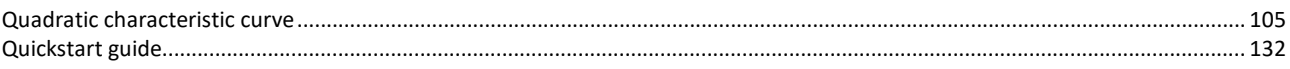

### $\mathbf R$

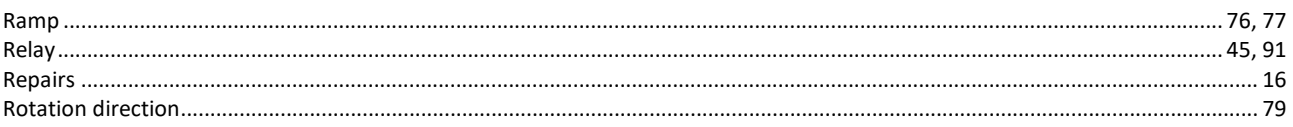

# $\mathbf S$

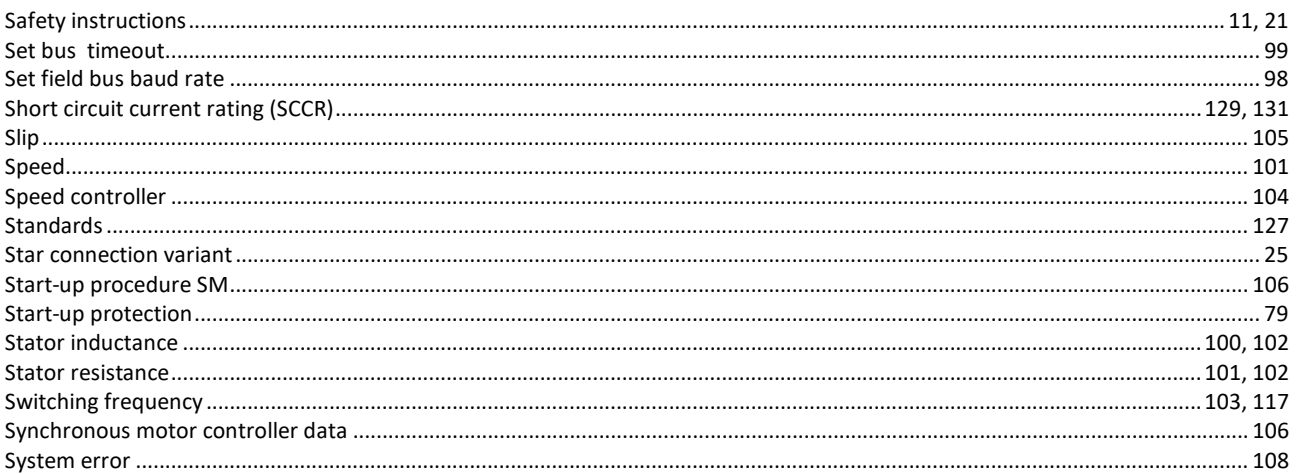

# $\overline{\mathbf{T}}$

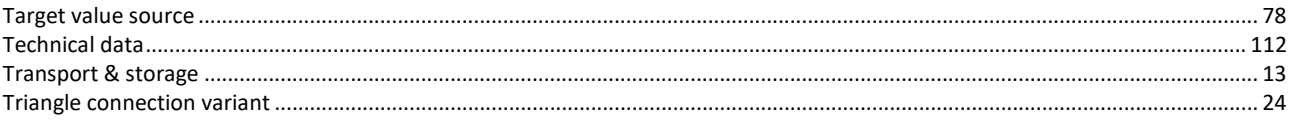

# $\mathbf U$

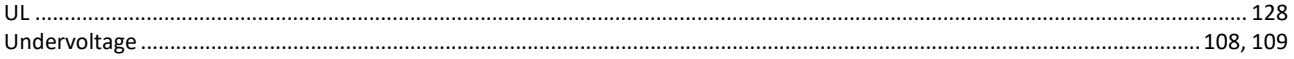

### W

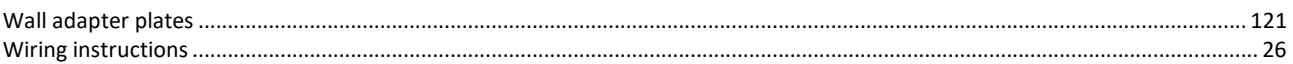

### Notes

#### KOSTAL Industrie Elektrik GmbH

Lange Eck 11 58099 Hagen Germany www.kostal-industrie-elektrik.com Service-Hotline: +49 (0) 2331 80 40-848 Telefon: +49 (0) 2331 80 40-800 Fax: +49 (0) 2331 80 40-602